# **Universidad Central "Marta Abreu" de Las Villas**

**Facultad de Construcciones**

**Departamento de Ingeniería Civil**

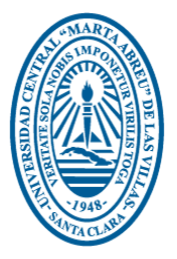

# **TRABAJO DE DIPLOMA**

# **Modelación y Análisis de Edificios con Tímpanos. de Hormigón Armado.**

**Autora: Yudit Hernández Blanco**

**Tutores: Prof. Titular Dr. Ing. Ernesto L. Chagoyén Méndez.**

 **Ing. Dairo R. Ballate Reina**

**Santa Clara**

**2016**

**"Año 57 de la Revolución"**

# <span id="page-1-0"></span>**PENSAMIENTO**

ii

# **DEDICATORIA**

<span id="page-3-0"></span>A mis padres…….

# **AGRADECIMIENTOS**

<span id="page-4-0"></span>A mis padres: Damaris Blanco Pereira y Frank Hernández González, quienes con su esfuerzo y amor me guiaron y me apoyaron en cada momento de la carrera. Este logro también es de ustedes.

A mis tutores: Prof. Titular Dr. Ing. Ernesto L. Chagoyén Méndez y el Ing. Dairo R. Ballate Reina. Por su tiempo, por todo el material ofrecido, por todas las dudas aclaradas y por la confianza depositada en mí. Sin ustedes no habría sido posible.

Agradezco a los profesionales que aportaron su experiencia y sus conocimientos, añadiendo valor a este trabajo: Leonardo Rodríguez González, Alexis Claro Dumenigo y Marja Rodríguez Castellanos.

A todos mis amigos y compañeros de estudio en estos años.

#### **RESUMEN**

<span id="page-5-0"></span>En el trabajo se aborda la problemática del análisis de los muros de corte, tratando de consolidar información existente al respecto, dispersa en normas, libros, manuales, ayudas de diseño, etc., en un solo documento que sirva de referencia a estudiantes y proyectistas.

Se incorpora al libro electrónico "Análisis y Diseño de Tímpanos de Hormigón Armado", elaborado en (Ballate, 2015), las hojas de cálculo correspondiente al "Método PPG y el metrado de carga sísmica según la norma (NC:46, 2014) ".

Se realiza una guía metodológica para la modelación de tímpanos en el software ETABS 13 y para el metrado de la carga sísmica según la norma (NC:46, 2014)**.** Realizándose varios ejemplos que responden a dicha guía y buscan validar los resultados obtenidos por las hojas de cálculo del libro en MathCad 14 "Análisis y Diseño de Tímpanos de Hormigón Armado".

Finalmente, mediante un análisis comparativo de los resultados que ofrecen las hojas de cálculo, y los softwares para los mismos casos de estudio, resueltos también de forma analítica, se pretenden abarcar diferentes aspectos, por distintos procedimientos para el análisis (Método PPG, el metrado de cargas sísmicas según la norma (NC:46, 2014) y la modelación por ETABS 13). Se establecen conclusiones y recomendaciones sobre la validez de las hojas de cálculo desarrolladas para formar parte del libro electrónico "Análisis y Diseño de Tímpanos de Hormigón Armado".

# **SUMMARY**

In the work the problem of analysis of shear walls is approached, trying to consolidate existing information, dispersed in standards, books, manuals, design aids, etc., in a single document as a reference to students and designers.

He joined the e-book "Analysis and Design of Structural Walls Concrete" prepared in (Ballate, 2015), the leaves of calculation for the "Method PPG and metrado seismic load according to the standard (NC:46, 2014)" .

A methodological guide for modeling walls in the ETABS 13 metrado software and for seismic loading is performed according to the standard (NC:46, 2014). Carried out several examples responsive to said guide and seek to validate the results obtained by worksheets in the book in Mathcad 14 "Analysis and Design of Reinforced Concrete Structural Walls".

Finally, through a comparative analysis of the results offered spreadsheets, and software for the same case studies, also solved analytically, is intended to encompass different aspects, different procedures for analysis (PPG method, the metrado seismic loads according to the standard (NC 46, 2014) and modeling by ETABS 13). conclusions and recommendations on the validity of spreadsheets developed to form part of the electronic book "Analysis and Design of Reinforced Concrete Structural Walls" are set.

# **TABLA DE CONTENIDOS**

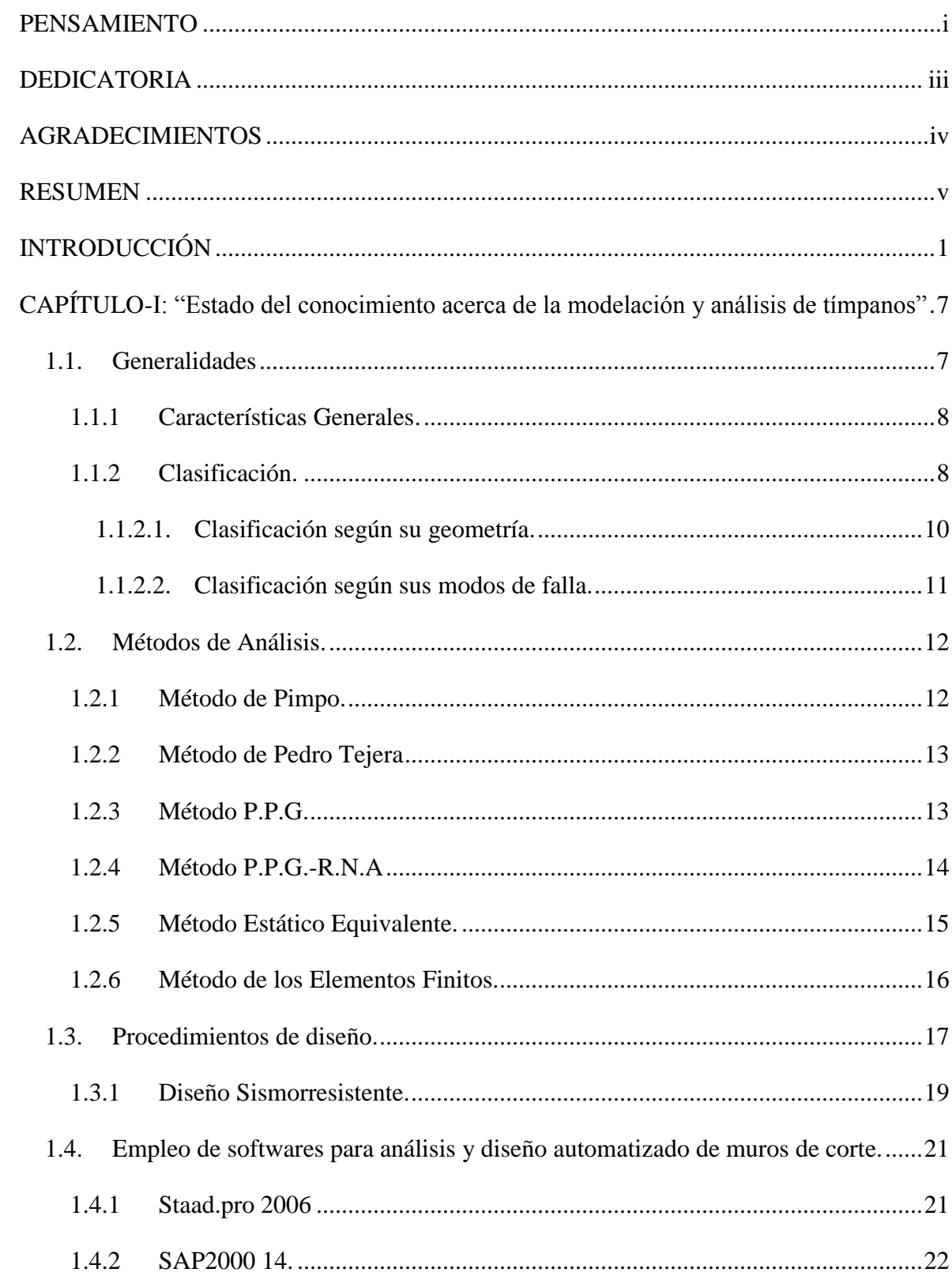

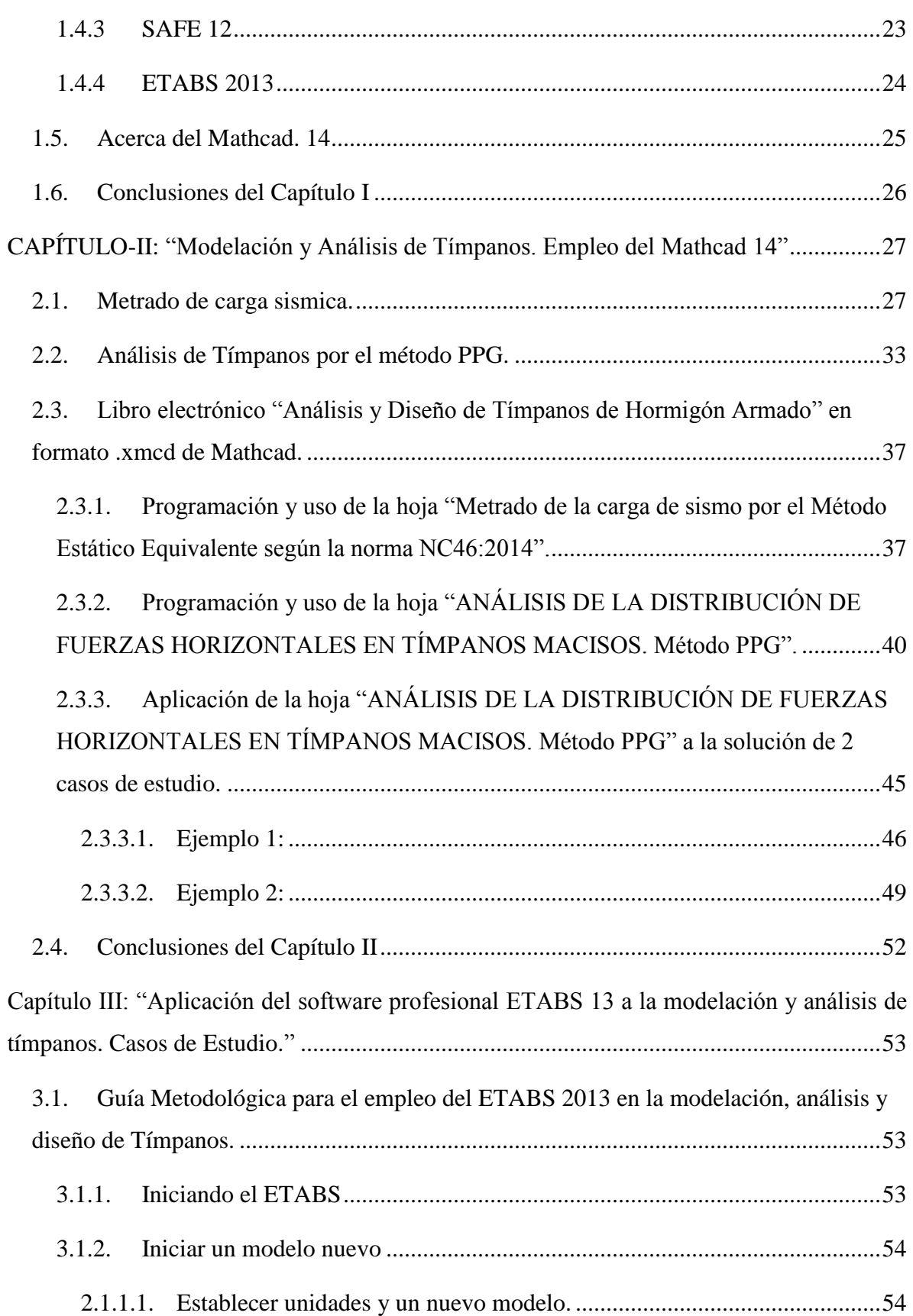

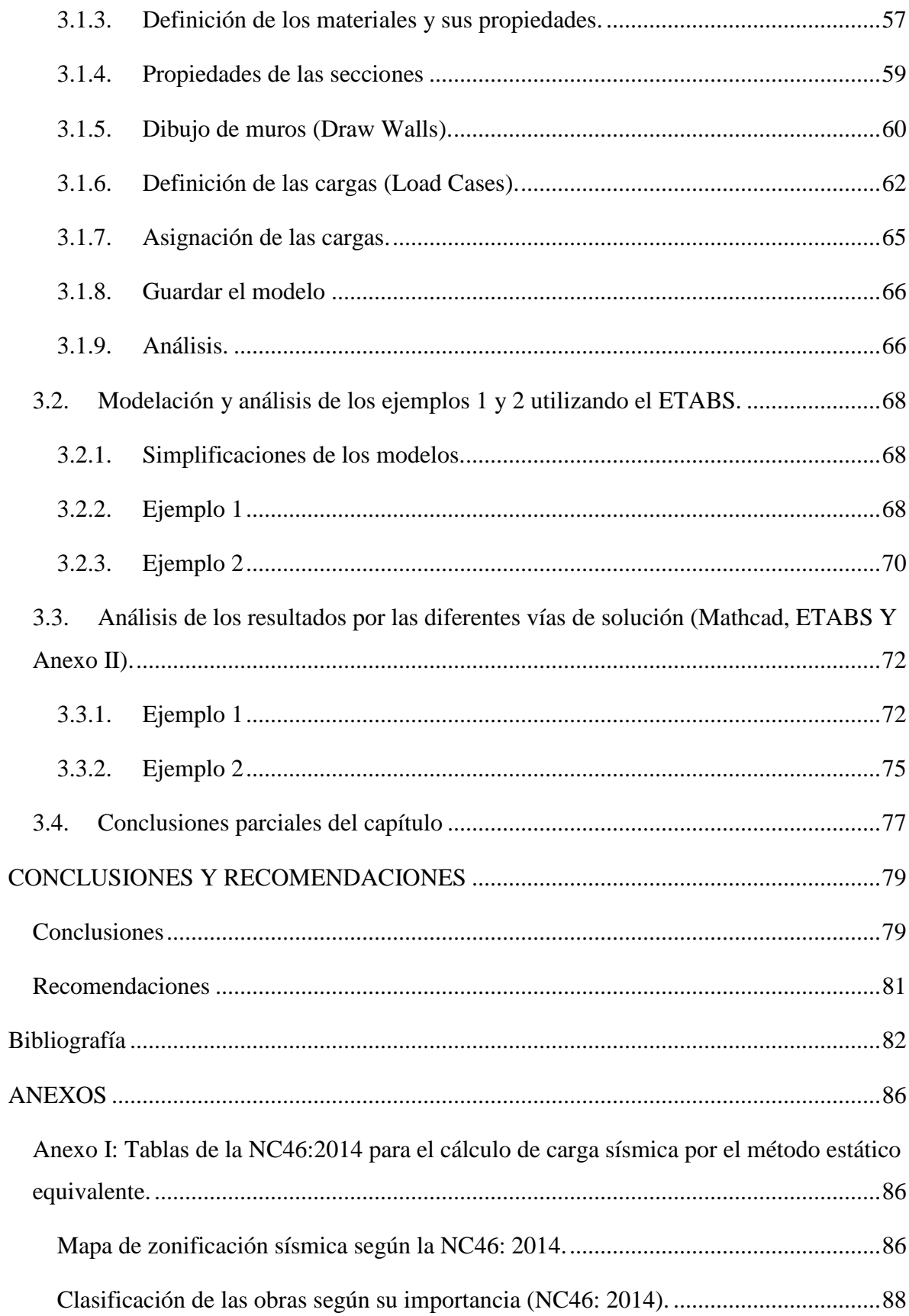

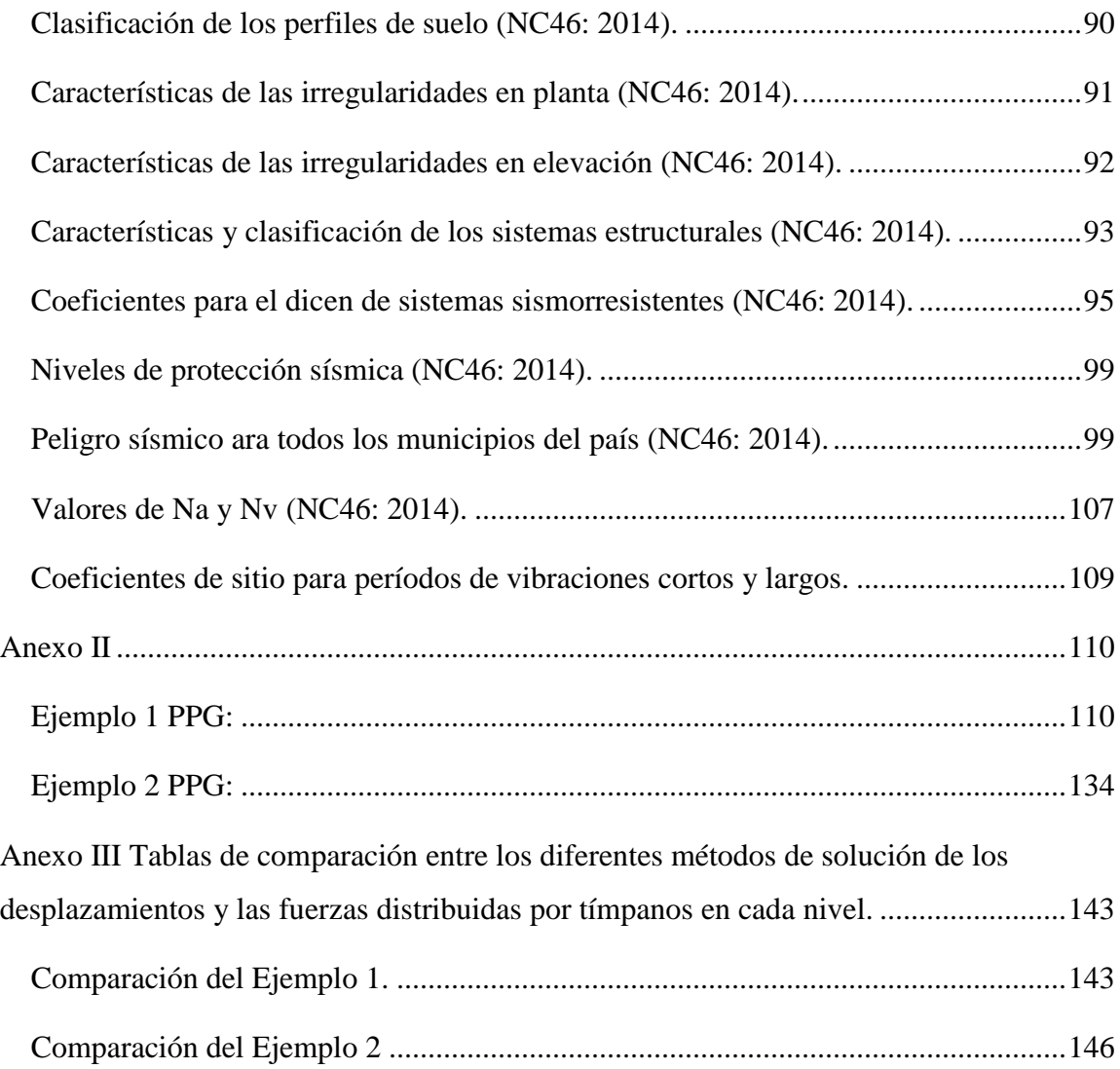

# **INTRODUCCIÓN**

<span id="page-11-0"></span>La utilización en el país de **sistemas constructivos como el FORSA, Gran Panel** y otros destinados a la construcción de viviendas utilizan como estructura vertical resistente a las cargas horizontales, los tímpanos.

Sin embargo, el deterioro del ritmo constructivo en el país motivado por el período especial entre otras causas, así como la no actualización de la NC 1987 para el diseño en hormigón estructural por más de 25 años, unido a que en pregrado no se aborda en detalle el diseño de estos elementos, ha llevado a un desconocimiento de los elementos básicos para el diseño de los mismos.

La recopilación bibliográfica necesaria para la escritura de un texto de diseño en hormigón estructural (Hernández Santana & Hernández Caneiro, 2010), como el que se utiliza en pregrado, puede y debe incluir entonces los principales aspectos relacionados con el diseño estructural de este elemento que es fundamental en una edificación de viviendas de más de 3 plantas.

Existen algunos trabajos que han abordado la problemática pero con fines utilitarios, al tributar a otros objetivos, como la comprobación de los muros del sistema FORSA (Castellón Sarduy, 2011).

En el material elaborado para el curso de Edificios Altos de la maestría en estructuras de la Universidad Central "Marta Abreu" de Las Villas por el Dr. Negrín (Negrín, 2008), se tratan ampliamente los conceptos involucrados en la estructuración, modelación, análisis y diseño de edificios altos y específicamente de los tímpanos como elemento principal de esa edificación.

En el trabajo de diploma de Dairo Ballate (Ballate, 2015) se abordan algunos métodos de análisis de tímpanos y el diseño de muros de cortante con y sin elementos de borde, relacionado con la conformación de una metodología de diseño programable en Mathcad y se abre un libro en formato Mathcad que pretende englobar las temáticas relativas al análisis y diseño de estos elementos, quedando elaboradas tres hojas: 1-"Cálculo de cargas de viento en edificaciones regulares según (NC:285, 2003)", 2-"Análisis de la distribución de cargas laterales. Método de Pimpo", 3- "Diseño de tímpanos rectangulares de H.A, con o sin

Elementos de Borde". Sin embargo, quedan aspectos sin tratar, que se conciben en el libro "Análisis y Diseño de Tímpanos de Hormigón Armado" como por ejemplo la posibilidad de manejar tímpanos con aberturas, el metrado de cargas de sismo por el método estático equivalente.

Tampoco se incluyen métodos de análisis operacionales de estos elementos (PPG y RNA) y en trabajos precedentes (Castellón, 2012) , cómo influyen en los resultados de la modelación y cómo la selección de las herramientas de análisis puede condicionar estos resultados del análisis y del diseño.

Así que tomando en consideración los elementos antes expuestos, se desprende entonces como una **situación polémica** la necesidad de ampliar el estudio de los tímpanos de hormigón armado con un enfoque en las condiciones concretas de nuestro país.

A lo anterior, súmese el hecho de que los trabajos de modelación de los edificios que actualmente se construyen o proyectan bajo distintos sistemas, resultan escasos o inexistentes.

Para ello se utilizan las disposiciones establecidas por el (ACI 318, 2008)**,** entre otros códigos y autores, teniéndose en consideración el reconocido rigor científico y pragmatismo de sus métodos, así como la familiarización por parte del investigador con sus procedimientos en sentido general.

En consecuencia, se formulan las siguientes **interrogantes científicas**:

¿Sería posible incluir en el libro electrónico el metrado de cargas de sismo por el Método estático equivalente?

¿Cuáles son las bases teóricas, hipótesis y metodología a tener en cuenta para algoritmizar el método PPG para el análisis de tímpanos?

¿Qué diferencias existen entre los resultados obtenidos por los softwares profesionales ETABS 13 y la programación del PPG en Mathcad 14?

Una primera aproximación a dar respuesta a esta interrogante la constituye la siguiente **hipótesis de investigación**: los métodos de modelación y análisis de tímpanos brindan diferentes resultados entre sí, viéndose influenciados por las hipótesis consideradas en estos. El Método Estático Equivalente de la NC46:2014 es susceptible de ser algoritmizado y programado y programado en Mathcad 14.

Luego, en virtud de demostrar (o refutar dado el caso) la mencionada hipótesis, se han delineado los objetivos siguientes:

## **Objetivo General**

Comparar los resultados del método de análisis PPG programado en Mathcad 14 con los resultados del software ETABS 13 mediante la solución de dos casos de estudio y realizar la programación del Método Estático Equivalente para el metrado de carga sísmica según la norma NC46:2014 en Mathcad para incorporar dos hojas de cálculo al libro electrónico "Análisis y Diseño de Tímpanos de H. A."

## **Objetivos Específicos**

- Profundizar en el estado del conocimiento acerca de análisis de muros de corte o tímpanos: su importancia, clasificación, modos de falla, métodos de distribución de fuerzas horizontales, y cómo es tratado por los principales softwares profesionales.
- Elaborar una metodología para el metrado de la componente estática de cargas sísmicas según la norma (NC:46, 2014), algoritmizarla y programarla en Mathcad.
- Elaborar una metodología para el análisis de tímpanos por el método del PPG, algoritmizarla y programarla en Mathcad.
- Comparar los resultados obtenidos por la hoja "Análisis de la distribución de fueras horizontales en tímpanos macizos. Método PPG" con los obtenidos por el software profesional ETABS 13 para dos casos de estudio.

El **valor potencial** de la investigación, se estima dividido en los siguientes aspectos:

- 1. Implicaciones Prácticas: Brindaría distintas consideraciones sobre la modelación y análisis de tímpanos en edificaciones altas, lo que podría contribuir a mejorar la manera en que se proyectan estos.
- 2. Valor Metodológico: Se consolida una metodología para el cálculo de carga sísmica mediante el análisis estático equivalente, se realiza una hoja de cálculo en Mathcad 14 para el análisis de distribución de fuerzas laterales por el método PPG, con lo cual se refuerza el conocimiento sobre la modelación y análisis de cargas en estos

elementos. Adicionalmente, aportaría elementos de juicio sobre el proceso de modelación en el ETABS, en lo que se refiere al empleo de modelos en 3D.

En términos metodológicos, se han concebido las siguientes **tareas científicas o de investigación** en aras de cumplimentar los objetivos referidos:

A continuación, se resumen estas tareas según las etapas en que se ha previsto su ejecución:

#### **Etapa I**

1. Actualización del *estado del conocimiento* en los siguientes aspectos: importancia, clasificación, modos de falla, metrado de carga sísmica, métodos de distribución de fuerzas horizontales y modelación en 3D con softwares profesionales.

El trabajo se llevará a cabo a partir de las fuentes terciarias, secundarias y primarias, con una mayor utilización de estas últimas al tratarse de un tema en cuanto al área del conocimiento (diseño de tímpanos) con suficiente respaldo investigativo.

2. Arribar a conclusiones en cuanto a las soluciones a implementar en los distintos modelos (material, cargas, estructura y terreno), así como en los métodos de cálculo.

3. Elaborar el Capítulo I: "Estado del conocimiento acerca de la modelación y análisis de tímpanos."

#### **Etapa II**

1. Metodología para el cálculo de la carga sísmica en edificaciones, según NC46:2014

2. Programar de las hojas de cálculo en Mathcad: 1- "Carga sísmica según NC46:2014. Método Estático Equivalente", 2- Análisis de la distribución de fueras horizontales en tímpanos macizos. Método PPG.

3. Incorporar al libro electrónico en Mathcad "Análisis y Diseño de Tímpanos de H.A el Método del PPG y el metrado de carga sísmica según la norma (NC:46, 2014)" .

4. Solucionar los casos de estudio de la hoja "Análisis de la distribución de fueras horizontales en tímpanos macizos. Método PPG"

5. Elaborar el Capítulo II: "Modelación y análisis de tímpanos. Empleo del MathCad 14."

## **Etapa III**

1. Metodología para la modelación y análisis de tímpanos en el software ETABS.

2. Modelación y análisis de casos de estudio.

3. Analizar y comparar los resultados.

3. Elaborar el Capítulo III: "Aplicación del software profesional ETABS 13 a la modelación y análisis de tímpanos. Casos de Estudio."

#### **Etapa IV**

1. Arribar a conclusiones generales sobre la investigación y ofrecer distintas recomendaciones.

2. Reflejar aquellos aspectos que hayan quedado dudosos, no solucionables, o susceptibles de un análisis distinto, según el criterio del investigador.

En general, el trabajo queda conformado según la siguiente **estructura**:

#### **- Resumen (Summary)**

**- Índice**

#### **- Introducción**

#### **- Desarrollo**

**Capítulo I**: "Estado del conocimiento acerca de la modelación y análisis de tímpanos"

Se hará coincidir en términos generales con lo planteado para la *Etapa I.*

**Capítulo II**: "Modelación y análisis de tímpanos. Empleo del MathCad 14." Se hará coincidir en términos generales con lo planteado para la *Etapa II.*

**Capítulo III**: "Aplicación del software profesional ETABS 13 a la modelación y análisis de tímpanos. Casos de Estudio." Se hará coincidir en términos generales con lo planteado para la *Etapa III*.

## **- Conclusiones**

Aspectos más importantes y generales, principales resultados y aportes, etc. Se hará coincidir en términos generales con lo planteado para la *Etapa IV.*

#### **- Recomendaciones**

Aspectos a continuar, completar, validar, perfeccionar, etc. Se hará coincidir en términos generales con lo planteado para la *Etapa IV.*

#### **- Referencias bibliográficas.**

Se realizará según la Norma Harvard.

Se prevé la **divulgación** de este trabajo a partir de su presentación en eventos científicos (Fórum de Facultad, Universitarios, etc.), así como mediante su publicación en sitios de consulta pertenecientes a bibliotecas y páginas Web.

# <span id="page-17-0"></span>**CAPÍTULO-I: "Estado del conocimiento acerca de la modelación y análisis de tímpanos"**

En el presente capítulo se establece el estado del conocimiento en cuanto a métodos de análisis de distribución de fuerzas laterales y el uso de los softwares profesionales para la modelación y análisis de muros de cortante. Y sentar las bases teóricas para la incorporación de nuevas hojas de cálculo al libro electrónico "Análisis y Diseño de Tímpanos de Hormigón Armado" de formato \*. xmcd del Matcad 14.

#### <span id="page-17-1"></span>**1.1. Generalidades**

En la historia de la construcción se han dado cambios muy importantes para la industria del hormigón, los cuales permitieron que se lograra la construcción de edificios con el doble de altura de los que había hasta ese momento. El desarrollo de diferentes esquemas de estructuración ha permitido diseñar y construir edificios cada día más altos, siendo un factor que interviene de forma directa en la altura que alcanza un edificio, el uso o no de muros de cortante o tímpano como le llamamos en Cuba es una pared de hormigón armado que sustituye convenientemente al pórtico en edificios que rebasan cierta altura (por lo general más de tres pisos), comunicándoles suficiente rigidez lateral, con el objetivo de que estos resistan toda o una gran parte de las cargas horizontales, así como la fuerza de cortante y la flexión generada Los muros de cortante se pueden aprovechar también en propósitos funcionales, como para ubicar áreas de servicios e instalaciones, dentro de las que están las escaleras, elevadores, cubos de luz, de instalaciones hidráulicas y sanitarias, etc. (Ballate, 2015)**.**

Exponentes en Cuba de construcciones que incorporan muros a su sistema estructural son el Focsa (1956**)** (Juan & Torrealva, 2001) de 30 pisos y 121 m de altura **e**l cual constituye una de las maravillas de la ingeniería civil en Cuba, las construcciones de los sistemas prefabricados Gran Panel, Girón y FORSA.

Uno de los objetivos en la construcción de edificios es obtener estructuras altas y resistentes, esto se ha logrado realizar gracias a las constantes innovaciones para crear nuevos materiales con mayor resistencia y eficiencia en la construcción de estructuras capaces de soportar diferentes tipos de solicitaciones de gran magnitud. En edificios, esto da lugar al empleo de nuevos sistemas estructurales con el fin de obtener eficiencia funcional al resistir cargas tanto verticales como horizontales.

#### **1.1.1Características Generales.**

<span id="page-18-0"></span>El comportamiento de un muro se suele representar como una viga vertical empotrada en voladizo *(cantilever)* con un modo de deformación dominado por flexión. El modelo es válido para sistemas que toman en cuenta una disposición simétrica de los muros en planta para evitar los efectos torsionales producidos por cambios de rigidez, así como una baja presencia de vanos o aberturas que influyan en la respuesta estructural de la edificación.

Por tratarse de miembros de hormigón armado, la adecuada disposición del acero de refuerzo en toda la longitud de los muros es necesaria para obtener el comportamiento esperado, en especial cuando se desea diseñar para que dicho acero trabaje en el rango inelástico en zonas específicas con el propósito de disipar energía. Se suelen diseñar miembros de borde, los cuales consisten en zonas ubicadas en los extremos del muro con una disposición especial del acero de refuerzo, con importante confinamiento y un eventual aumento de sección en los casos requeridos. La sección central o alma del muro suele reforzarse con un detallado más sencillo.

De forma general, el armado se realiza en las dos direcciones, colocándose refuerzo horizontal y vertical con el fin de resistir la fuerza cortante en las dos direcciones ortogonales al plano del muro, así como las solicitaciones por momento flector y fuerza axial. Se puede utilizar acero de refuerzo en barras o mallas electrosoldadas, con las consideraciones particulares a tomar en cuenta para cada caso. El refuerzo diagonal puede ser conveniente en algunos casos, como por ejemplo en dinteles solicitados a fuerzas cortantes muy altas.

#### **1.1.2Clasificación.**

<span id="page-18-1"></span>Los muros de cortante pueden clasificarse según distintos criterios, entre los que cabe citar *con alas* o *sin alas*, según la *forma de su sección* en *uniformes* y *discontinuos*, según la presencia y distribución de los vanos, etc. La figura 1.1 ilustra algunos de estos casos.

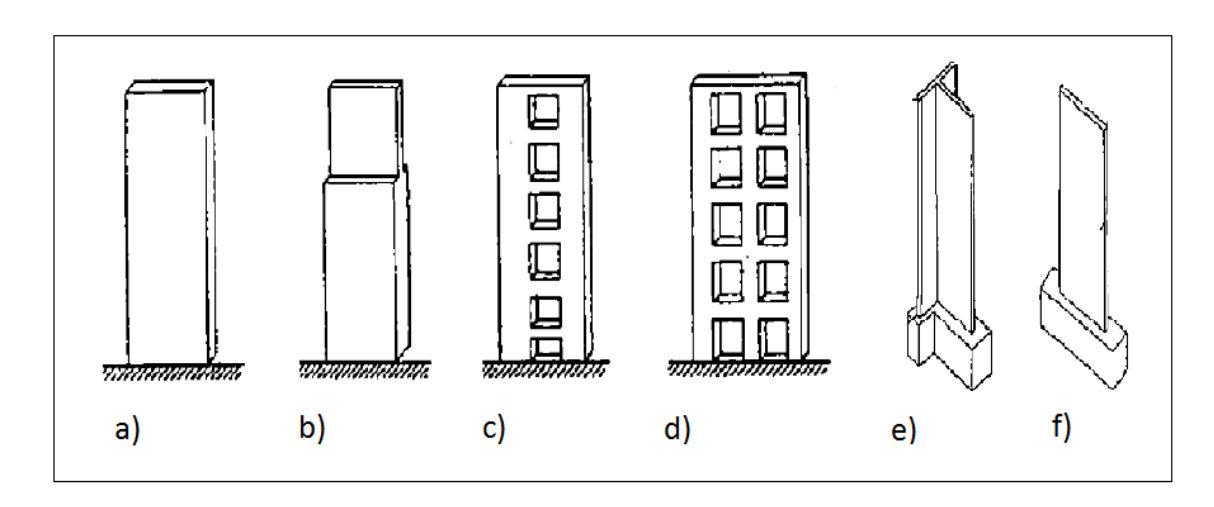

*Fig. 1.2 Tipos de muros: a) macizo uniforme, b) macizo discontinuo, c) con una fila de vanos, d) con dos filas de vanos, e) con alas, f) sin alas. (Fuente: (Fratelli, 1990))*

Un muro estructural diseñado como parte del sistema ante fuerzas sísmicas o de vientos se clasifica de la siguiente manera (ACI 318, 2008):

- a) Muro ordinario.
- b) Muro intermedio.
- c) Muro especial.

Los términos ordinario, intermedio y especial se usan para establecer una compatibilidad entre los requisitos de diseño y detallado del muro y el nivel de disipación de energía (tenacidad) que exige la estructura. Para delimitar los niveles de disipación de energía el código (ACI 318, 2008) hace referencia a las categorías de diseño sísmico (CDS).

Las CDS van desde la "A" hasta la "F" y se refieren a consideraciones sobre el nivel de amenaza sísmica, tipo de suelo, ocupación y uso de la estructura. En versiones anteriores, se usaban las designaciones de riesgo sísmico bajo, moderado y alto para delinear los requisitos de diseño. Para una comparación cualitativa de las CDS, las designaciones de riesgo sísmico y las zonas sísmicas en Cuba según (NC:46, 2014), véase la tabla 1.1.

El grado de tenacidad requerido, mayor a medida que aumenta el riesgo sísmico y por lo tanto el nivel de detallado requerido, aumenta para las estructuras que van desde ordinarias pasando por intermedias hasta las categorías especiales. Es esencial que las estructuras asignadas a las CDS altas tengan un mayor grado de tenacidad.

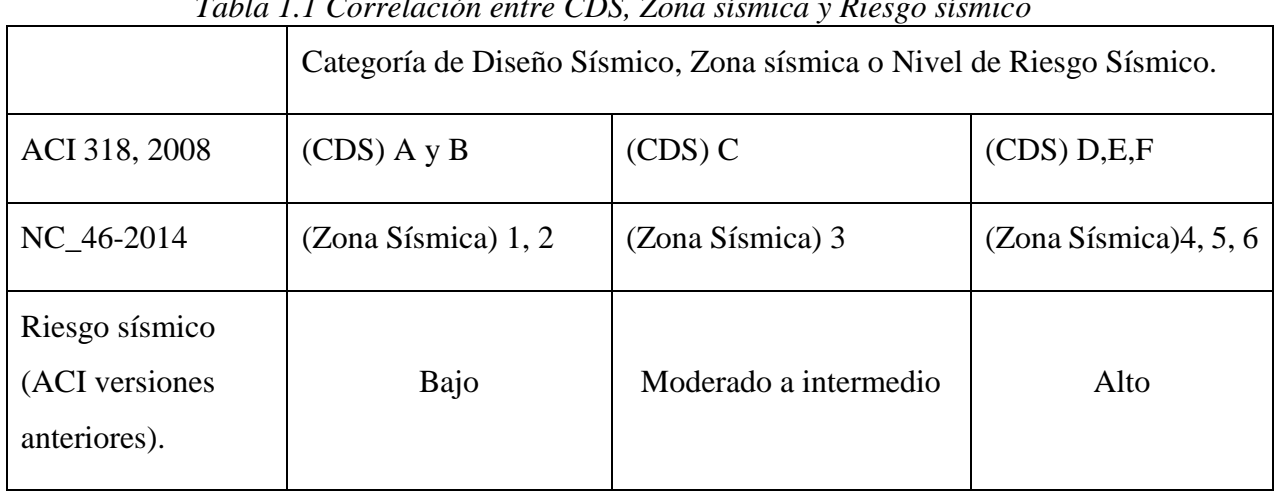

 *Tabla 1.1 Correlación entre CDS, Zona sísmica y Riesgo sísmico*

Claro está que la determinación del uso adecuado de cada uno de estos tipos muros está dado por las zonas sísmicas en donde estará ubicada la construcción. En zonas sísmicas 1 y 2 o para estructuras de bajo desempeño sísmico cumplen perfectamente los muros ordinarios. En la zona sísmica 3 o para estructuras asignadas a un desempeño intermedio se usarán muros intermedios o especiales, para resistir las fuerzas de sismo. En las zonas 4, 5 y 6 o para estructuras de alto desempeño sísmico se usarán muros especiales.

(Labarthe Baca, 1984) sin embargo menciona tres tipos de muros: *muros de corte-corte*, *de corte-flexión*, y *de corte-especiales*; al tiempo que otros como (Park & Paulay, 1991) los subdividen en *altos* y *bajos*, este criterio se usa también en (ACI 318, 2008) para predimensionar el espesor de los muros en cierta medida ;estas clasificaciones giran en torno a la relación (H/L) entre la altura del muro (H), y la mayor de sus dimensiones en planta o longitud (L); en dependencia de lo cual el comportamiento del muro difiere sustancialmente.

## <span id="page-20-0"></span>1.1.2.1. Clasificación según su geometría.

Según (Fratelli, 1990) los muros se clasifican en cuanto a su relación altura (H) longitud (L) en tres tipos, como se muestra en la figura 1.2:

- Muros bajos: cuando la relación de altura vs longitud  $H/L < 2$
- Muros intermedios: cuando la relación de altura vs longitud  $2 \leq H/L \leq 5$
- Muros altos: cuando la relación de altura vs longitud  $H/L \geq 5$

Debe tomarse en cuenta que a medida que la relación de aspecto disminuye, se aumenta la probabilidad de falla por corte en la estructura. En cambio, cuando esta relación es alta, este se comporta como viga en voladizo, donde la solicitación predominante será la flexión.

<span id="page-21-0"></span>1.1.2.2. Clasificación según sus modos de falla.

Según Paulay, T. y Priestley, M. (1992), el principal medio de disipación de energía en un *cantilever* cargado lateralmente debe ser la cadencia del refuerzo a flexión en las regiones de articulación plástica, normalmente en la base del muro. Así se muestra en la figura 1.3(b) y 1.3(e). Se deben prevenir los modos de falla producidos por tracción diagonal figura 1.3(c) o compresión diagonal causados por corte, así como las fallas por corte a lo largo de las juntas de construcción figura 1.3(d) o fallas por adherencia a lo largo de los empalmes y anclajes. Para el caso de muros estructurales esbeltos, se añaden como modos de falla a evitar los casos de fractura de acero a flexión, y por inestabilidad del alma del muro o del refuerzo vertical a compresión (Olvera, 2005) (G., 2013)

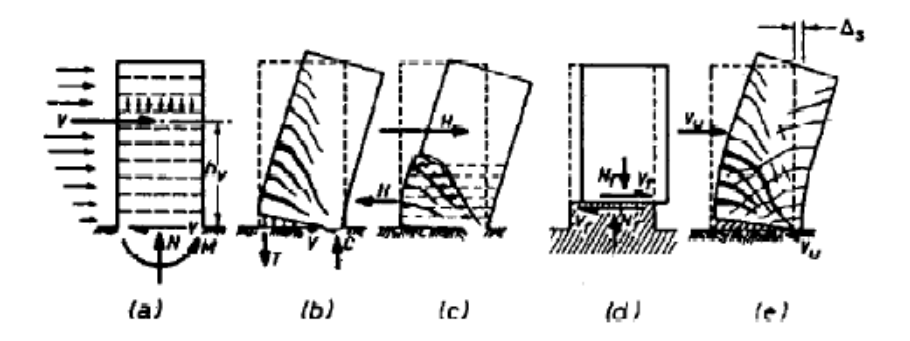

 *Fig 1.3 Modos de falla de muros cargados lateralmente (cantilever).*

Los muros estructurales presentan diferencias según el mecanismo que controla su desplazamiento lateral y su resistencia dicho por Alcocer, S.(1995) en (Olvera, 2005) los clasifica de la siguiente manera:

- Muros de cortante: en los cuales el corte controla los desplazamientos y la resistencia.
- Muros de flexión: en los que la flexión controla los desplazamientos y la resistencia.
- Muros ductiles (muro estructural "especial"): que poseen buenas características de disipación de energía para cargas cíclicas reversibles.

Se resalta ademas la importancia de la utilización de muros dúctiles para el diseño sismorresistente, evitandose los muros controlados por fuerza cortante por no tener la posibilidad de disipar energía.

#### <span id="page-22-0"></span>**1.2. Métodos de Análisis.**

Para los ingenieros estructurales resulta indispensable conocer la forma en que se distribuyen las fuerzas horizontales y la magnitud de los desplazamientos que se producen a medida que se incrementa la altura, para de esta forma concebir y predecir un adecuado comportamiento de los edificios altos frente a los efectos horizontales de viento y sismos. Los métodos de distribución de fuerzas horizontales publicados hasta el momento presentan diferentes enfoques y cada uno de ellos es válido en su campo de acción de acuerdo con las hipótesis asumidas, existen tres grandes grupos en que podemos dividir éstos: 1- Métodos "exactos" o derivados de la aplicación de ellos; 2- Métodos aproximados o simplificados; 3-Métodos computacionales sobre la base de los dos anteriores. (Sintras, 2010) (Negrín Hernández, 2008)

Los métodos de análisis pueden separarse también según la hipótesis de considerar o no el entrepiso como un disco rígido, dentro de los métodos que consideran esta hipótesis podemos mencionar: Método de T. Y. Lin, Método de Pimpo Hernández, Método de P. Tejera, Método de J.M. González, Método de J.E. Hernández, R. Prendes y G. Altuzarra (P.P.G). Mientras que dentro de los métodos que consideran la deformabilidad del entrepiso podemos citar: Método de V. N. Baikov y E. E. Sigalov, Método de P. F. Drozdov y Método de J. E. Goldberg.

#### **1.2.1Método de Pimpo.**

<span id="page-22-1"></span>Fue publicado en 1967, solamente se considera tímpanos como rigidizadores, y se plantea el equilibrio en un solo piso, todo el desarrollo es analítico.

Mediante este método se logra resolver problemas de interés práctico como son, la distribución de las fuerzas laterales en un edificio con cualquier distribución en planta de los diafragmas, obtención de la fuerza máxima en un tímpano dado para cargas laterales como

viento o sismo y algunas características estructurales del sistema de tímpanos (a partir de los mismos coeficientes del sistema de ecuaciones canónicas (Negrín Hernández, 2008).

Pero este método solo es aplicable en edificios con tímpanos y columnas aisladas, la relación de longitud entre ancho del mismo debe ser menor que cuatro para que se cumpla la hipótesis de entrepiso rígido, también los edificios deben presentar la misma distribución de tímpanos en cada planta para que se cumpla la hipótesis de deformaciones congruentes, no se tiene en cuenta la deformación por cortante, bimomento y torsión, debido a que se toma como parámetro representativo de la rigidez, la inercia de la sección transversal de cada elemento que compone, el sistema estructural, las condiciones de sustentación en la base de las estructuras resistentes verticales tiene que ser empotrada (Negrín Hernández, 2008).

#### **1.2.2Método de Pedro Tejera**

<span id="page-23-0"></span>En el Método el Arq. Pedro Tejera (Negrín Hernández, 2008) los rigidizadores no tienen que ser paralelos y se mantiene la hipótesis de pisos infinitamente rígidos en sus planos. Se emplea el método matricial de los desplazamientos, pero con la característica de que estos últimos no se consideran discretos (a nivel de los pisos) sino que se suponen funciones continúas de la altura, por ello las ecuaciones fundamentales no son algebraicas, sino diferenciales, presenta la desventaja para estructuras suficientemente altas y regulares en las que pueda ser aceptablemente aproximado sustituir variables discretas por discontinúas.

#### **1.2.3Método P.P.G.**

<span id="page-23-1"></span>El método **PPG** es una aplicación del método de rigidez con enfoque matricial dirigido a la distribución de fuerzas horizontales, abordándose la estructura espacialmente. El cálculo matricial se analiza a través de la aplicación del concepto de subestructuración que consiste en subdividir la estructura completa en subestructuras reflejándose la conexión a través de las ligaduras correspondientes que representan la acción equivalente del conjunto sobre las porciones separadas, en este caso se realiza con la adopción de un subsistema base definido por pisos o niveles y subsistemas bases conformados por rigidizadores verticales, la

consecuente fusión de las partes como un todo a partir de las operaciones matriciales permiten la solución al sistema en términos de desplazamientos por niveles, fuerzas y desplazamientos por rigidizadores que componen el edificio. Se desarrollan varios ejemplos numéricos que permiten la validación de la formulación propuesta y proponen además un algoritmo para su posterior programación.

No obstante, conviene resaltar que el método (PPG) (Hernandez, 1994) cubre un amplio espectro de soluciones estructurales de rigidización vertical, como son tímpanos y pórticos combinados o aún la combinación de ambos en un mismo rigidizador; no paralelismo de estos elementos; no incidencia de los mismos en todos los pisos y niveles de cimentación a diferentes alturas. También pueden aparecer tímpanos con huecos y por haberse formulado en notación matricial es viable su programación. Los autores desarrollan varios ejemplos que ilustran las ventajas comentadas y facilitan su comprensión.

Se han valorado hasta aquí diferentes enfoques que tienen como aspecto común el esquema de cálculo de entrepiso indeformable en su propio plano constatándose que desde la óptica de la aplicación del método de rigidez en su forma clásica (Morfa Recarey, 2003) o matricial (Hernandez, 1994)**y** (Bazán & Meli, 2002) demuestran la posibilidad de resolver un gran número de tipologías de edificios con diferentes sistemas de rigidización vertical ubicados en posición arbitraria en planta. Se denota el desarrollo en las formulaciones cuando se superan las suposiciones relativas a la rigidez de las estructuras resistentes verticales.

## **1.2.4Método P.P.G.-R.N.A**

<span id="page-24-0"></span>Uno de los métodos más generales es precisamente el método PPG (Negrín Hernández, 2008) debido a la gran cantidad de sistemas estructurales que resuelve (pórticos, diafragmas y estructura mixtas- pórticos y diafragmas interconectado). Sin embargo, presenta algunas limitaciones. Esto conduce, por consiguiente, a establecer una formulación más general, ampliándose el panorama de tipos de edificios que se analizarían por un mismo método. En este caso se tiene en cuenta la contribución espacial de los rigidizadores y la introducción y consideración de la aportación de los diafragmas y tímpanos de secciones abiertas (alabeo de la sección transversal). (Pupo, 2004)**.**

# CAPÍTULO-I

Por lo antes descrito, se desarrolla analíticamente un método de distribución de fuerzas laterales (RNA) que constituye una nueva aplicación del método de rigideces (PPG) en su forma matricial cuyo esquema de cálculo responde a la hipótesis de entrepisos flexibles. En el mismo se combina el efecto de la flexibilidad de los entrepisos con el comportamiento en rigidizadores espaciales que aportan rigidez a flexión y cortante en direcciones ortogonales y a la torsión superando las limitaciones de los enfoques precedentes. También se incluyen los casos de rigidizadores de paredes delgadas y sección abierta con capacidad resisten-te a la torsión y flexotorsión. Todos estos aspectos le confieren al método un mayor nivel de generalización permitiendo abordar un sinnúmero de edificios con diferentes soluciones de rigidización vertical en el marco del comportamiento elástico-lineal y la aplicación de cargas laterales cuasi estáticas (Nereyda Pupo, 2011)**.**

#### **1.2.5Método Estático Equivalente.**

<span id="page-25-0"></span>Verdaderamente no es un método de análisis, sino que es un método que permite aplicar cualquier otro que tenga en cuenta el aporte de los pórticos, para analizar tímpanos con huecos. Todo se basa en hacerle transformaciones de características geométricas a los tímpanos con huecos para convertirlos en pórticos (Negrín, 2008)**.**

Este método, es una alternativa simplificada para el análisis de edificios de mediana altura, se toma en cuenta varios factores que incluyen las incertidumbres existentes en el cálculo de las masas, rigideces, resistencia de elementos y otras fuentes que puedan afectar considerablemente el análisis.

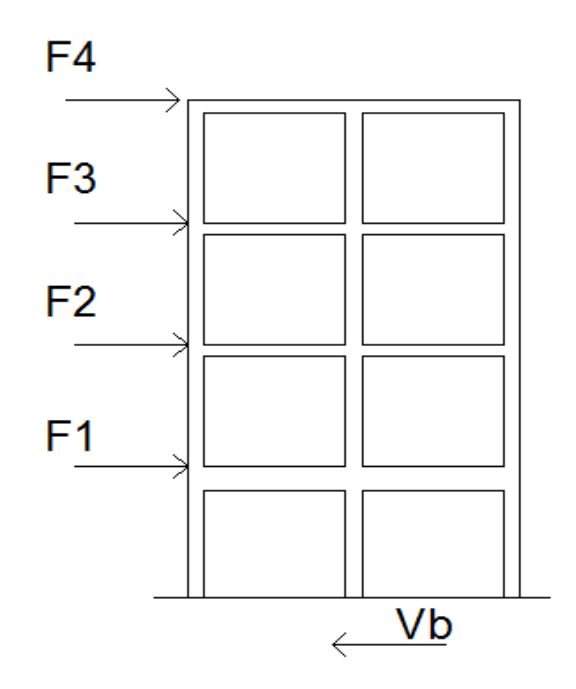

 *Fig.1.4 Grafica de Fuerzas Laterales.*

El método estático equivalente se representa por una fuerza sísmica aplicada a la base (Vb), esta fuerza inercial permite que las solicitaciones sísmicas sean modeladas como fuerzas estáticas horizontales y también verticales, aplicadas externamente a lo alto y ancho de la edificación. La cuantificación de las fuerzas equivalentes es semiempírica. Está basada en un espectro de diseño sísmico, la masa efectiva de la edificación, las propiedades elásticas de la estructura y el cálculo empírico del período fundamental de vibración. Los principales cálculos del método estático equivalente serán de comparación, debido a que el método estático es un procedimiento aproximado que se basa fundamentalmente en la forma modal asociada al primer modo de vibración de la estructura (Velasco, 2013)**.**

#### **1.2.6Método de los Elementos Finitos.**

<span id="page-26-0"></span>El método de los elementos finitos es un método genérico para obtener soluciones numéricas, con una precisión aceptable, a muchos problemas complejos de ingeniería, construidos o modelados mediante continuos. A través del método de los elementos finitos se ha conseguido abordar, con eficiencia, problemas tan disímiles como el análisis estructural, la transferencia de calor, el flujo de fluidos, los campos eléctricos, etc. (Proano, n.d.)

En cuanto a la aplicación del MEF (Guerrero, et al., 1999) nos comenta… "Para obtener la solución de un problema mediante el método de elementos finitos se siguen los pasos genéricos: generación de la geometría, discretización del sistema, selección del tipo de elemento, asignación de las propiedades del material o materiales, definición de las cargas y condiciones de frontera, y solución del conjunto de ecuaciones."

Este método se clasifica como aproximado dado que la solución exacta del sistema de ecuaciones solo se calcula para los nodos existentes y para el resto del elemento finito se interpolan los resultados.

Tomando en cuenta lo anterior (Ballate, 2015) , no es difícil entender que la discretización del sistema es un factor fundamental en la obtención de un buen resultado del modelo de análisis, en base a esto se proponen varios criterios a considerar:

- 1. La densidad de elementos (finura de la malla) debe ser la adecuada, esto sucede cuándo ante un progresivo aumento de la finura de la maya no existe una variación significativa de los resultados.
- 2. La relación entre la mayor dimensión del elemento y la menor dimensión debe estar cercana a la unidad.
- 3. En la medida de lo posible no se deben adoptar formas cóncavas.

El MEF resulta ampliamente utilizado en softwares de análisis y diseño de estructuras dentro de los que podemos citar: Staad.pro2006, SAFE, ETABS, ANSIS, Abaqus, Tricalc.10, SAP2000 este último ha realizado la formulación de matrices de rigideces de los elementos finitos. Los grados de libertad (desplazamiento y rotaciones de nudos) aparecen desacoplados, lo que por un lado facilita la definición de las matrices de rigidez, pero por otro condicionan y limitan la utilización simultanea de barras integradas al continuo bidimensional por incompatibilidad de formulación.

#### <span id="page-27-0"></span>**1.3. Procedimientos de diseño.**

Los muros de cortante tienen básicamente la función de resistir las cargas laterales de viento o sismo y las cargas gravitacionales de compresión, siendo en el caso de las primeras la que los distingue de otros tipos de muros. En todos los casos, estas cargas se consideran aplicadas al plano del muro, en el cual este ofrece su máxima rigidez lateral y axial (Fratelli, 1990)**.**

Por conveniencia en el diseño existen métodos donde un sismo se traduce a una carga equivalente estática actuando horizontalmente sobre el edificio. Aunque no es posible predecir el sismo máximo en un lugar, la historia y experiencia junto con observaciones geológicas han demostrado que los sismos máximos probables varían en diferentes zonas, y se pueden especificar diferentes cargas de diseño sísmico.

En el caso del diseño, ya sea con concreto o acero, existen ciertos principios (Olvera, 2005) para proporcionar resistencia adicional para fuerzas y deflexiones laterales en edificios de gran altura, Como los siguientes:

1. En ocasiones es factible aumentar el ancho efectivo (d) de los subsistemas resistentes al momento actuante. Esto es muy útil porque al aumentar la anchura se reducirá directamente la fuerza de volteo y se reducirá la deflexión por la tercera potencia del aumento de la anchura, permaneciendo todo lo demás constante figura 1.11.

Sin embargo, esto requiere que los componentes verticales del subsistema cuyo ancho se aumentó se conecten adecuadamente para obtener en realidad este beneficio.

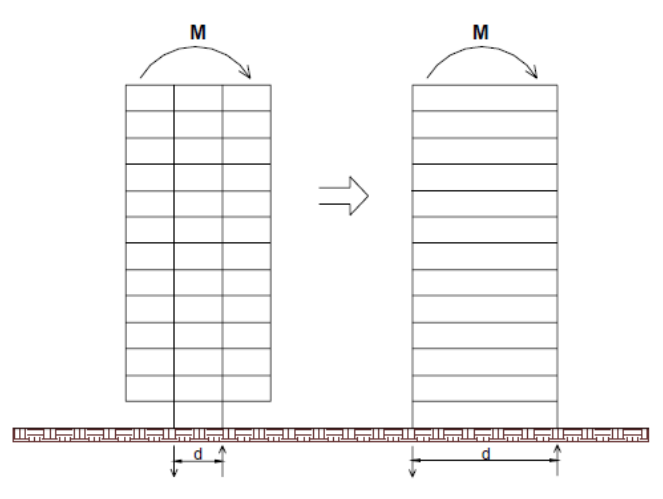

*Figura 1.5 La anchura efectiva de una estructura puede variar, afectando directamente la fuerza de volteo y la deflexión.*

2. Diseñar los subsistemas de tal modo que los componentes estén hechos para interactuar de la manera más eficiente. Por ejemplo, usar sistemas con cuerdas y

diagonales eficientemente arriostradas, colocar refuerzo para muros en puntos críticos y optimizar las relaciones de rigidez de los marcos rígidos.

- 3. Aumentar la cantidad de material en los componentes resistentes más efectivos.
- 4. Distribuir de tal modo que se tenga la mayor parte de las cargas verticales apoyadas directamente sobre los principios componentes resistentes al momento actuante.

Esto ayudará a estabilizar el edificio contra tensiones de volteo mediante la compresión de los principales componentes resistentes al momento actuante.

- 5. El esfuerzo cortante local en cada piso se resiste mejor mediante la colocación estratégica de muros o el uso de miembros diagonales en un subsistema vertical.
- 6. Crear mega marcos mediante la unión de grandes componentes verticales y horizontales.

#### **1.3.1Diseño Sismorresistente.**

<span id="page-29-0"></span>En la actualidad la ingeniería sismorresistente dispone de soluciones adecuadas que, mediante el uso de distintos materiales estructurales, sistemas constructivos, dispositivos innovadores para el control de vibraciones, criterios de diseño y métodos de análisis confiables, permiten reducir el riesgo sísmico (Crisafulli, n.d.).

El diseño sismorresistente convencional se fundamenta en la capacidad de las estructuras para disipar la energía que le entrega el sismo por medio de deformaciones inelásticas, implican un daño controlado de la estructura. Para alcanzar niveles de deformación compatibles con las demandas sísmicas, las estructuras deben cumplir con los requisitos de detallamiento sísmico indicados en las normativas correspondientes a cada material.

En términos generales, los sistemas de aislación sísmica limitan la energía que el sismo trasfiere a la superestructura, reduciendo considerablemente los esfuerzos y deformaciones de la estructura aislada, previniendo el daño estructural y no estructural. La Figura 1.7 muestra una comparación del comportamiento, ante la acción de un sismo, de un edificio sin aislación y un edificio con aislación sísmica. Por su parte, los sistemas de disipación de energía, si bien no evitan el ingreso de energía a la estructura, permiten que la disipación de energía se concentre en dispositivos especialmente diseñados para esos fines, reduciendo sustancialmente la porción de la energía que debe ser disipada por la estructura. El uso de disipadores de energía reduce la respuesta estructural, disminuyendo el daño de componentes estructurales y no estructurales. La Figura 1.8 muestra la comparación del comportamiento de un edificio sin dispositivos de disipación de energía y un edificio con disipadores de energía (Construccion, 2011)**.**

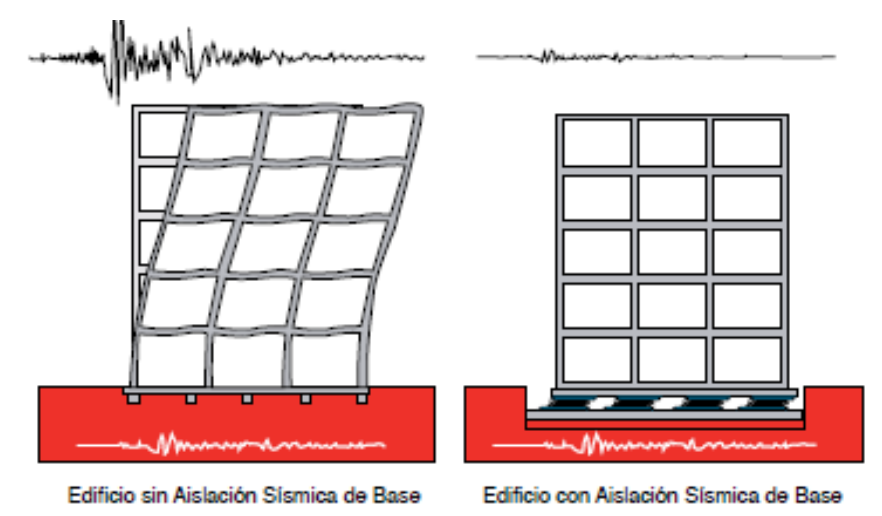

*Fig. 1.6 Comparación de respuesta sísmica de edificio sin aislamiento y edificio con aislamiento basal.*

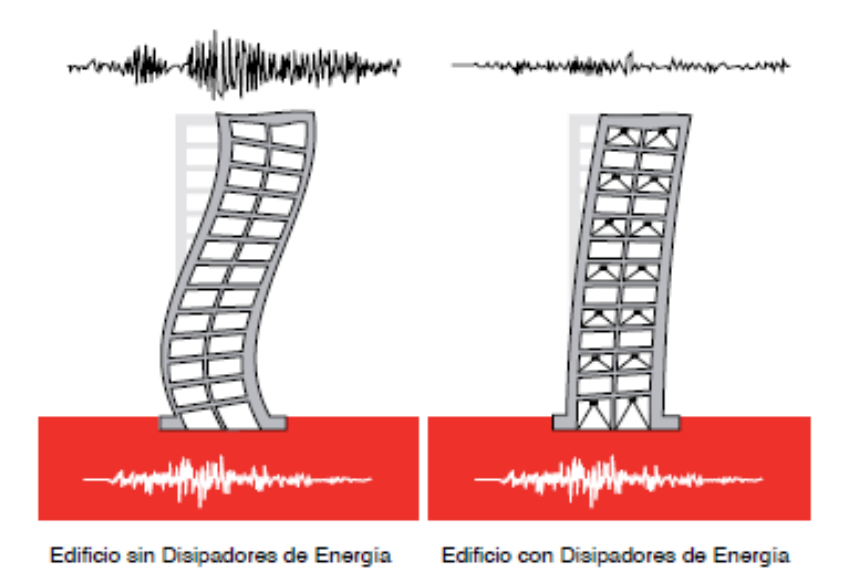

*Fig. 1.7 Comparación de edificio sin disipadores y edificio con disipadores de energía.*

En el diseño sismorresistente convencional el desempeño de una estructura durante un sismo dependerá de que el sistema resistente de fuerza lateral sea capaz de disipar energía de una manera estable durante gran cantidad de ciclos, causados por la aceleración del terreno. La primicia fundamental del diseño, consiste en garantizar que el daño a la estructura no conlleve a su colapso. Permitiendo así tener ventajas económicas, tener diseños eficientes, y también ventajas de seguridad, en cuanto a la protección de la vida humana, lo cual es prioridad en el diseño estructural (Lacayo, 2015).

## <span id="page-31-0"></span>**1.4. Empleo de softwares para análisis y diseño automatizado de muros de corte.**

Otra forma de analizar estructuras con muros de cortante o acoplados es el empleo de programas computacionales, gracias a su gran eficiencia, precisión y rapidez son la mejor herramienta para la solución de este tipo de problemas analíticos. (Olvera, 2005).

#### **1.4.1Staad.pro 2006**

<span id="page-31-1"></span>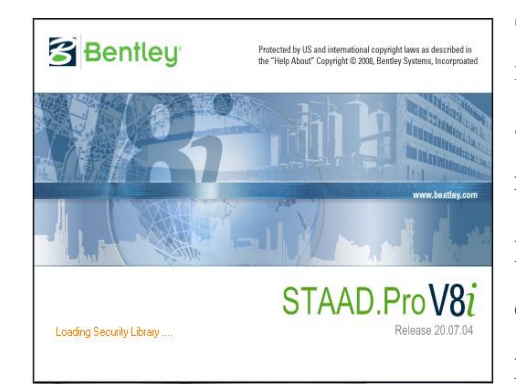

Staad. Pro Design Studio es un entorno de trabajo nativo en Windows para modelado de edificios, análisis, diseño, visualización y verificación de resultados (Ballate, 2015).

Este software realiza análisis estáticos con la inclusión del efecto P-DELTA, así como análisis dinámico que permiten el modelado de las masas, frecuencia de

modos de vibración, espectro de respuestas, combinación de fuerzas dinámicas con cargas estáticas. Incluye la aplicación de cargas concentradas, uniformes, lineal, trapezoidal, de temperatura, entre otras, tanto en los nodos como en los elementos. Permite la generación automática de cargas de movimientos por AASHTO o definida por el usuario, además de carga sísmicas según el Uniform Building Code (UBC) con distribución apropiada y cargas de vientos con factores de exposición. (Lopez Olvera, 2005)

Para el diseño en hormigón armado de vigas, columnas, losas, muros y cimientos se implementa el código ACI318 por el cual se rige la Norma Cubana lo que figura una ventaja, realiza análisis de fatiga y análisis de interacción suelo-estructura, animación de deflexión, modo de vibración y esfuerzos de contorno. (Jaramillo, 2004)

<span id="page-32-0"></span>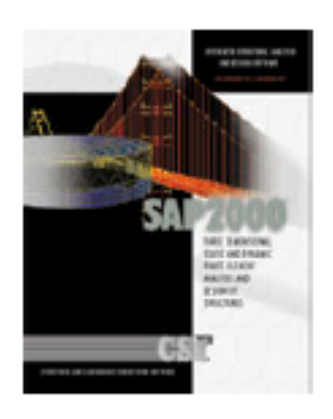

#### **1.4.2SAP2000 14.**

Fue desarrollado en la Universidad de California en Berkeley por el profesor Edward L. Wilson y el estudiante de doctorado Klaus Juergue Bathe, como programa de investigación y de propósito general para el análisis por elementos finitos. Posteriormente fue desarrollado como programa comercial por la empresa Computers and Structures, Inc. añadiéndole módulos de diseño, un post procesador gráfico y desarrollando diversas versiones tales como: SAP80, SAP90, etc. (Jaramillo, 2004)**.**

Para el análisis de las estructuras se cuenta con diversos tipos de elementos: barras, placas, membranas, cáscaras y sólidos. Dichos elementos pueden ser no prismáticos y tener uniones no rígidas. Acepta distintos tipos de cargas en barras, desplazamientos y pretensados. Para el análisis no lineal existen elementos específicos tales como aislantes antisísmicos, muelles, disipadores energéticos, entre otros.

Como opciones de diseño toma en cuenta la normativa de Acero Americana AISC, ASD y LFRD, para el diseño con concreto armado el código ACI-89 y actualmente los eurocódigos. Tiene como limitación que el análisis y diseño de elementos estructurales como losas, muros y cimientos se hacen de forma independiente mediante el SAFE, otro programa de la familia del SAP2000.

# CAPÍTULO-I

# **1.4.3SAFE 12**

<span id="page-33-0"></span>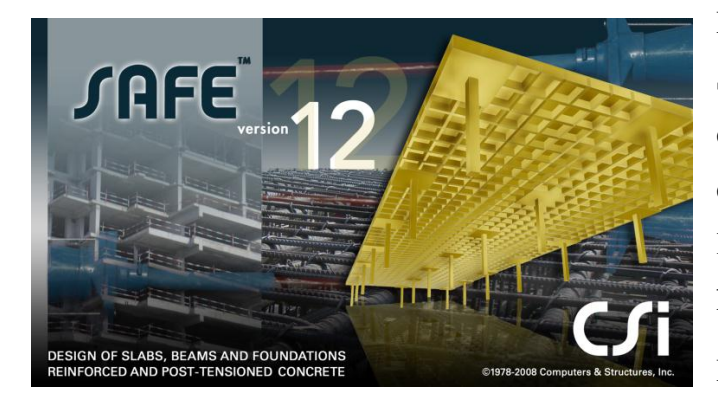

Este pertenece a la familia del SAP2000 como antes se mencionaba, en el trabajo de (Lopez Olvera, 2005) este se especializa en el diseño de losas, cimentaciones y muros de hormigón armado.

Métodos tradicionales para el análisis

de losas puede llegar a ser fastidioso y demorados, y a menudo son inaplicables para modelos geométricos muy complejos o de cargamentos. SAFE a diferencia de un programa de uso general que maneje elementos finitos que tenga la capacidad de manejar modelos complejos, ofrece resultados útiles para el ingeniero estructural, además de ser más cómodo y fácil de utilizar. (Olvera, 2005)

La última versión SAFE V12 que contiene para el diseño diez códigos internacionales actuales, incluyendo el ACI 318-08 por el cual se rige este trabajo, sin obviar las Normas Cubanas, porsupuesto.

Cualquier proyecto de estructuras, antes de ser analizado y diseñado debe ser previamente modelado. En la etapa de creación del modelo (modelaje), se representa la estructura real por medio de una construcción simplificada de los elementos que la conforman, atendiendo fundamentalmente a: cargas, material, geometría y apoyos.

Modelar como concepto, es el arte de interpretar un acontecimiento a partir de la realidad objetiva y de allí al pensamiento abstracto, para luego comprobar mediante procedimientos analíticos y experimentales la correspondencia entre esa interpretación y la realidad. O sea significa idealizar una estructura por medio de un modelo teórico factible de ser analizado con los procedimientos de cálculo disponibles. (Figueroa Castellón & Pino Rodríguez, s.f.)

#### <span id="page-34-0"></span>**1.4.4 ETABS 2013**

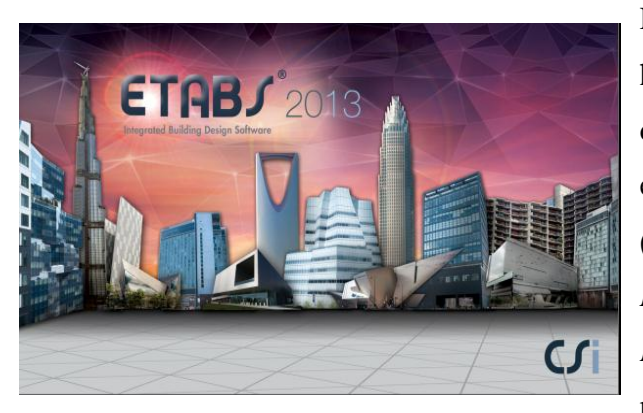

En la ingeniería estructural, la tecnología se ha desarrollado a pasos agigantados, el uso de programas para análisis y diseño estructural ha sido de gran ayuda. ETABS *(Extended Three Dimensional Analysis of Building Systems o Análisis Tridimensional Extendido de Edificaciones)* es parte de los programas que cumplen las características

antes descritas, además de conocido y usado por la ingeniería civil. Se ha desarrollado específicamente para las estructuras de edificios de múltiples entrepisos, tales como edificios de oficinas, apartamentos y hospitales. Estos edificios pueden ser aporticados, a base de muros de corte, es decir, su entorno presenta herramientas que permiten de una manera rápida y versátil este tipo de estructuras.

Es un sistema completamente integrado. Detrás de una interfase intuitiva y simple, se encajan poderosos métodos numéricos, procedimientos de diseño y códigos internacionales de diseño, que funcionan juntos desde una base de datos comprensiva. Esta integración significa que usted crea solo un sistema de modelo de piso y sistemas de barras verticales y laterales para analizar y diseñar el edificio completo (Mejia, 2013)**.**

Dicho programa se basa al igual que el SAP, en el uso de elementos finitos, a diferencia de este, el ETABS permite discretizar la estructura en elementos macroscópicos, además el mismo provee al usuario de plantillas predefinidas de sistemas de losas planas, losas en una dirección, losas reticulares o con nervaduras y casetones, cubiertas, etc. (Computers and Structures, 2015); por lo que es una herramienta de gran ayuda. Resulta una mejor opción comparado con otros programas, ya que brinda más facilidades al manejar las herramientas y aplicaciones en todos los puntos del modelamiento.

El análisis de resultados a través de su lectura en formato de datos numéricos, se hace muy difícil de entender, ya que la interpretación de cada uno de los valores que se presentan se hace muy tedioso. Debido a esto, cada vez más investigadores apuestan por un sistema basado en los resultados gráficos. (Benítez Villatoro, et al., 2005)

#### <span id="page-35-0"></span>**1.5. Acerca del Mathcad. 14**

Existen muchos programas para la creación de hojas de cálculo en el mundo actual, la mayoría de estos programas son de una misma interface, tienen una presentación de filas y columnas. Probablemente el programa más utilizado para la creación de hojas de cálculo es el Microsoft Excel. Este programa es muy fácil de utilizar, pero sus interfaces no exponen las funciones matemáticas que hacen falta en el proceso de diseño. La representación de datos por fila y columna brindan resultados, pero a la hora de analizar cómo cambian las variables dentro de una ecuación de diseño, este tipo de programa no permite visualizar las ecuaciones de diseño escritas, pues las fórmulas y ecuaciones están "ocultas" en las barras de formularios. Además, su escritura no se acerca al estilo matemático universalmente aceptado y difundido (Cardenas., 2014).

Además, con este programa la identificación del método de diseño utilizado en la hoja de cálculo no es muy transparente. Por estas razones para la creación de una hoja de cálculo el programa Mathcad 14 de Mathsoft tiene mucho más eficiencia (Hernandez, 2012).

Mathcad, cuenta con un manual y unas ayudas que brindan toda la información, acerca de las diversas funciones y procesos para trabajar con vectores, matrices, funciones de varias variables, tablas de datos, funciones estadísticas, gráficas, y muchos procesos más que se pueden realizar en este ambiente. Manejando todo desde su editor de texto y fórmulas, los cuales se pueden usar al mismo tiempo.

En términos numéricos, nos permite gran flexibilidad en la manipulación de datos. Su interface representa la última generación de la tecnología Windows, con menús claramente organizados y barras de herramientas para un acceso inmediato a los lineamientos que cualquier persona que tenga conocimiento de algún programa de Office, podrá utilizar de una manera cotidiana. A su vez, se puede usar Mathcad para efectuar cálculos numéricos o, inclusive, encontrar soluciones simbólicas. Automáticamente busca y convierte las unidades y opera usando escalares, vectores o matrices ( BAYARSAIKHAN , 2009).
Se le incorpora al libro electrónico "Análisis y Diseño de Tímpanos de Hormigón Armado", elaborado en (Ballate, 2015), una hoja de cálculo con el "Método PPG para análisis de distribución de las cargas laterales en una edificación con planta y fachada regular.

## **1.6. Conclusiones del Capítulo I**

- La importancia del empleo de los muros de cortante en estructuras de gran altura es evidente, ya que sería difícil edificarlas sin ningún sistema suficientemente rigidizante que proporcione la estabilidad necesaria ante los diferentes tipos de solicitaciones que están expuestas. Es por eso, que una buena solución es el empleo de los muros de cortante.
- Los muros a pesar de ser elementos que basan su desempeño en su alta rigidez, más que en su comportamiento inelástico se le debe diseñar para una ductilidad capaz de absorber y disipar energía mediante deformaciones inelásticas, de forma que pueda advertir el colapso de la edificación.
- El método PPG por la amplia gama de casos que cubre y su relativa facilidad de ser programado, ofrece ventajas sobre los demás métodos abordados.
- Mathcad es un software que nos permite realizar los cálculos necesarios en cualquier proyecto de ingeniería, esto con una interface que permite la adecuación y personalización del trabajo y facilita la interpretación de los resultados obtenidos.

# **CAPÍTULO-II: "Modelación y Análisis de Tímpanos. Empleo del Mathcad 14"**

En el siguiente capítulo se aborda una metodología según la (NC:46, 2014) para el cálculo de la carga sísmica por el método estático equivalente**;** el análisis de los Tímpanos por el método del PPG y la incorporación de estos dos objetivos con ejemplos ilustrativos al libro electrónico "Análisis y Diseño de Tímpanos de Hormigón Armado".

## **2.1. Metrado de carga sismica.**

En el trabajo es de interés este punto, pues se realiza la programación de una hoja de cálculo para metrar la componente estática de la carga sísmica según la NC 46:2014. Como es de entender la carga sísmica es una acción externa de carácter dinámico que concentra una alta complejidad para la estimación real del fenómeno, una simplificación recurrente en estructuras que su importancia lo permita es tratarla como una carga horizontal estática aplicada a nivel de entrepiso. A continuación, se muestra la metodología general para la obtención de dicha carga.

- 1- Clasificación de la obra según su importancia.
- 2- Determinación del período de vibración de la estructura,  $T$ .
- 3- Nivel de diseño requerido,  $Kd$ .
- 4- Determinar los valores de aceleración para períodos largos  $(S_1)$  y para períodos cortos  $(S<sub>S</sub>)$  en función de la zonificación de la obra.
- 5- Obtención de los coeficientes de ajuste por clase de sitio,  $F_a$  y  $F_v$ .
- 6- Obtención del coeficiente de ajuste por intensidades sísmicas especiales,  $N_a y N_v$
- 7- Calibración del nivel de diseño requerido,  $S_{DS}$  y  $S_{D1}$
- 8- Obtención de las ordenadas espectrales o de la demanda sísmica de diseño,  $S_a$ .
- 9- Determinación del coeficiente sísmico al límite de cedencia,  $C_s$ .
- 10- Valores mínimos de  $C_s$ .
- 11- Calcular el valor del cortante basal  $V_B$ .
- 12- Distribución vertical de la fuerza sísmica  $F<sub>x</sub>$ .

Como se puede ver son doce pasos fundamentales para la obtención de la componente estática de la carga sísmica, la mayoría de los pasos de basan en la obtención de coeficientes que dependen del sitio de la edificación o de la importancia de la misma.

1- Clasificación de la obra según su importancia.

Antes de empezar el análisis de todos los factores que intervienen en la determinación de la carga estática tomando como base la (NC:46, 2014) a analizar, es importante la clasificación de la obra según su importancia que se encuentra en la sección de la norma 5.5 y Anexo I, es de vital importancia para la determinación del coeficiente sísmico al límite de cedencia que se desarrolla a continuación. Además, este parámetro interviene en la determinación del nivel de protección sísmica ver Anexo I. La clasificación de la obra se recoge en cuatro categorías según su importancia (NC46:2014):

- Categoría I: Obras utilitarias.
- Categoría II: Obras ordinarias.
- Categoría III: Obras importantes.
- Categoría IV: Obras esenciales.
- 2- Determinación del período de vibración de la estructura,  $T$ .

Los periodos  $T$  que se utilizarán en el método estático equivalente para la obtención de  ${\mathcal S}_a(T)$ en cada dirección de análisis será:

•directamente los periodos empíricos  $T_a$  (NC:46, 2014)

$$
T_a = C_T (h_n)^x \qquad (2.1)
$$

Donde:

 $h_n$ : es la altura total del edificio en m, y  $C_T$  depende del sistema estructural, anexo 2.6 y su valor se encuentra en la sección 6.7.1.4.1 de la norma (NC:46, 2014).

<sup>x</sup>**:** número de muros estructurales en la dirección de análisis.

3- Nivel de diseño requerido,  $Kd$ .

-Primeramente para determinar  $S_a(T)$  hay que elegir el nivel de diseño requerido con el objetivo de obtener el coeficiente del factor de escala, ubicada en la sección 4.5.1 de la norma (NC46:2014)**:**

-Sismo ordinario: 10% probabilidad de ser excedido en 50 años,  $Kd = 0.66$ .

-Sismo severo: 5% probabilidad de ser excedido en 50 años,  $Kd = 0.80$ .

-Sismo extremo: 3% probabilidad de ser excedido en 50 años,  $Kd = 0.50$ .

4- Determinar los valores de aceleración para períodos largos  $(S_1)$  y para períodos cortos  $(\mathcal{S}_{\mathcal{S}})$  en función de la zonificación de la obra.

Estos valores se determinan en dependencia de la ubicación de la obra, es decir, responden a la zona donde se encuentre la obra que se va a construir**.** Estos valores aparecen reflejados en la sección 4.1.1 de la nueva normativa (NC46:2014) y en el anexo 2.9.

5- Obtención de los coeficientes de ajuste por clase de sitio,  $F_a$  y  $F_v$ .

Luego de la obtención de los valores de  $S_1$  y  $S_5$ , estos son necesarios modificarlos de acuerdo con las condiciones del terreno en que se encuentran ubicados, ya que en todos los suelos la propagación de las ondas sísmicas no posee las mismas características. Para esto se utilizan las ecuaciones siguientes (NC46:2014):

$$
S_{Cs} = S_S \times F_a \qquad (2.2)
$$
  

$$
S_{1S} = S_1 \times F_V \qquad (2.3)
$$

Donde:

 $S_{\text{Cs}}$ : Ordenada espectral del sismo extremo en el sitio de interés para estructuras con períodos de vibración corto.

: Ordenada espectral del sismo extremo en el sitio de interés para estructuras con períodos de vibración largos.

 $F_a$  y  $F_v$ : Coeficientes de sitio para períodos de vibraciones cortos y largos respectivamente. Estos valores se obtienen de las tablas 4.3 y 4.4 ubicadas en la sección 4.3.2, presentes en la (NC:46, 2014) y anexo 2.11 respectivamente.

La tabla donde se recoge la clasificación de los perfiles de suelo para el análisis sísmico aparece reflejada en el anexo 2.3 y el apartado 4.4 de la norma (NC:46, 2014).

6- Obtención del coeficiente de ajuste por intensidades sísmicas especiales,  $N_a$  y  $N_v$ .

En algunas ocasiones es necesaria la aplicación del coeficiente de intensidades sísmicas especiales, ya que las fallas activas, pueden incrementar la vibración del sitio. Estos incrementos se determinan mediante estudios de microzonificación. En caso de existir los valores de  $S_{Cs}$  y  $S_{1s}$  se multiplican por los coeficientes que toman en cuenta esta situación quedando las ecuaciones de la siguiente manera (NC46:2014).

$$
S_{Cs} = S_S \times F_a \times N_a \qquad (2.4)
$$

$$
S_{1S} = S_1 \times F_V \times N_V \qquad (2.5)
$$

Siendo los valores de  $N_a$  y  $N_v$  los coeficientes que toman en cuenta las intensidades sísmicas especiales para períodos cortos  $N_a$  y largos  $N_v$  respectivamente.

Se calificarán las fallas activas próximas como Fuentes Sísmicas tipo A, B o C y los valores de  $N_a$  y  $N_v$  conforme a las tablas 4.5, 4.6 y 4.7 ubicadas en la sección 4.3.3.1 de la norma (NC:46, 2014) y en el anexo 2.10.

7- Calibración del nivel de diseño requerido,  $S_{DS} y S_{D1}$ .

Luego de la obtención de los valores de las aceleraciones horizontales para períodos largos y cortos y que estos sean modificados por los coeficientes de ajuste de sitio y de intensidades sísmicas especiales, es posible pasar a la calibración del espectro de diseño requerido. Combinando estos valores de aceleración con los del coeficiente de factor de escala para el nivel de diseño que interese, se obtienen los valores del espectro calibrado al nivel de diseño requerido. Las ecuaciones que se utilizan para estos son las siguientes (NC46:2014):

$$
S_{DS} = S_{CS} \times K_d \qquad (2.6)
$$

$$
S_{D1} = S_{1S} \times K_d \quad (2.7)
$$

Teniendo estos valores se puede pasar a la obtención de los períodos de esquina del espectro de diseño:

$$
T_0 = 0, 2 \frac{S_{D1}}{S_{DS}} \tag{2.8}
$$
  

$$
T_S = \frac{S_{D1}}{S_{DS}} \tag{2.9}
$$

8- Obtención de las ordenadas espectrales o de la demanda sísmica de diseño,  $S_a$ .

Estas ordenadas responde a las siguientes ecuaciones (NC46:2014)**:**

 $S_a = S_{DS} (0, 4 + 0, 6 \frac{T}{T_c})$  $T_{0}$ Para  $T \leq T_0$  (2.10)  $S_a = S_{DS}$  Para  $T_0 < T \le T_S$  (2.11)  $S_a = \frac{S_{D1}}{T}$ T Para  $T_s < T \leq T_L$  (2.12)  $S_a = \frac{S_{D1} * T_L}{T^2}$  $T^2$ Para  $T > T_L$  (2.13)

: Se obtiene de la tabla de peligro sísmico para las diferentes localidades del país, sección 4.1.1 de la norma (NC:46, 2014) y en el anexo 2.9, representa el período de transición del período largo.

Finalmente queda calculado el valor de  $S_a(T)$ .

9- Determinación del coeficiente sísmico al límite de cedencia,  $C_s$ .

Este se establecerá en cada dirección de análisis mediante la fórmula (NC46:2014):

$$
C_S = \frac{S_a(T)}{R} \qquad (2.14)
$$

Donde:

 $S_a(T)$ : es la demanda sísmica de diseño para una estructura con periodo T obtenida del espectro de diseño sísmico establecido para el sitio; y calibrado según la probabilidad de ocurrencia requerida y utilizada aquí como una fracción de gravedad.

: Es el factor de reducción que se obtiene de la tabla 6.1 en la sección 6.1.11 de la norma (NC46:2014) y presente en el anexo 2.7.

:es el período fundamental de vibración de la estructura.

10- Valores mínimos de  $C_s$ .

Ya se cuenta con todos los elementos para el cálculo de Cs. Este valor tiene límites máximos y mínimos, los cuales se definen a continuación (NC46:2014)**.**

Valores mínimos:

 $C_s \geq 0.044 S_{DS} \geq 0.01$  (2.15)

En caso de que la construcción esté ubicada en algún sitio donde  $S_1 \ge 0.6$  g, el coeficiente  $C_S$ no será menor que:

 $C_S \geq 0.5S_1/R$  (2.16)

Valores máximos:

$$
C_S \le \frac{S_{D1}}{T \cdot R} \quad \text{Para } T \le T_L \qquad (2.17)
$$

 $C_S \leq \frac{S_{D1}}{T^2 \cdot k}$  $\frac{S_{D1}}{T^2 \cdot R}$  Para  $T > T_L$  (2.18)

Es importante señalar que para la ecuación del límite de cedencia no está explícito el factor de importancia. Este factor de importancia de la obra queda implícito al seleccionar la probabilidad de ocurrencia de  $S_a(T)$ .

11- Calcular el valor del cortante basal  $V_B$ .

El total de las fuerzas sísmicas equivalentes que actúan sobre la edificación, en cada dirección de análisis, se representará por medio del Cortante Estático Equivalente al Límite de Cedencia en la base de la estructura o simplemente Cortante Basal Estático a Cedencia  $V_B$ :

La fórmula que se propone para el cálculo del cortante basal es la siguiente (NC46:2014):

$$
V_B = C_S W_S \quad (2.19)
$$

Donde:

 $W<sub>S</sub>$ : Parte del peso de la edificación.

 $C_s$ : Coeficiente sísmico de diseño.

El  $W<sub>S</sub>$  incluirá como mínimo la carga permanente (muerta) total de la edificación y el 25% de la carga de uso que no clasifica como reducible. Podrá no incluirse el 25% de las cargas de uso en estacionamientos, aunque sean no reducibles. Se deberán incluir otras cargas de uso que estén rígidamente ancladas a la estructura.

12- Distribución vertical de la fuerza sísmica  $F<sub>x</sub>$ .

La representación de la distribución de la fuerza vertical posee un tratamiento un tanto diferente a la utilizada en la norma (NC:46)**.** Para el caso en cuestión se multiplica el valor del cortante basal por el coeficiente  $C_{VX}$ . Este coeficiente que es el de distribución de la fuerza del

cortante basal en el sentido vertical de la edificación se determina mediante la siguiente fórmula (NC:46, 2014):

$$
\boldsymbol{F}_X = \boldsymbol{C}_{VX} \boldsymbol{V}_B \tag{2.20}
$$

$$
C_{VX} = \frac{W_X h_X^k}{\sum_{i=1}^n (W_i h_i^k)}
$$
(2.21)

Donde:

 $\mathbf{F}_X$ : Fuerza horizontal que actúa en el nivel x de la edificación.

- $h_x$ : Altura del nivel x sobre la base.
- $K = 1$  para  $T \leq 0.5$  s.
- $K = 0, 75 + 0, 5T$ , para  $0, 5 < T \leq 2, 5s$ .
- $K = 2$  para  $T > 2$ , 5s.

 $W_i$ : es el peso del nivel **i** en (kN).

 $W_r$ : es el peso total de todos los niveles en (kN).

Importante recordar que como se había definido con anterioridad,  $T$  es el período fundamental de la estructura en la dirección considerada y los otros términos tienen el mismo significado definido con anterioridad.

#### **2.2. Análisis de Tímpanos por el método PPG.**

Al igual que el método de Pimpo es una aplicación del Método de los desplazamientos, esta vez con un enfoque matricial que considera la interacción entre cada piso y los rigidizadores existentes, diferencia esta notable con el método antes expuesto. Los rigidizadores pueden ser, tímpanos, pórticos o combinación de ambos, pueden estar apoyados en distintos niveles y no necesariamente incidir en todos.

Se consideran las siguientes hipótesis:

- a) Material isótropo, homogéneo y elástico.
- b) Desplazamientos pequeños en relación con las dimensiones de la estructura, de modo que el equilibrio puede plantearse en la estructura sin desplazar.
- c) Pisos infinitamente rígidos en su plano.

d) Se desprecia la capacidad de tomar efecto de torsión en los tímpanos.

El sistema base que se adopta se presenta en la fig. 2.11

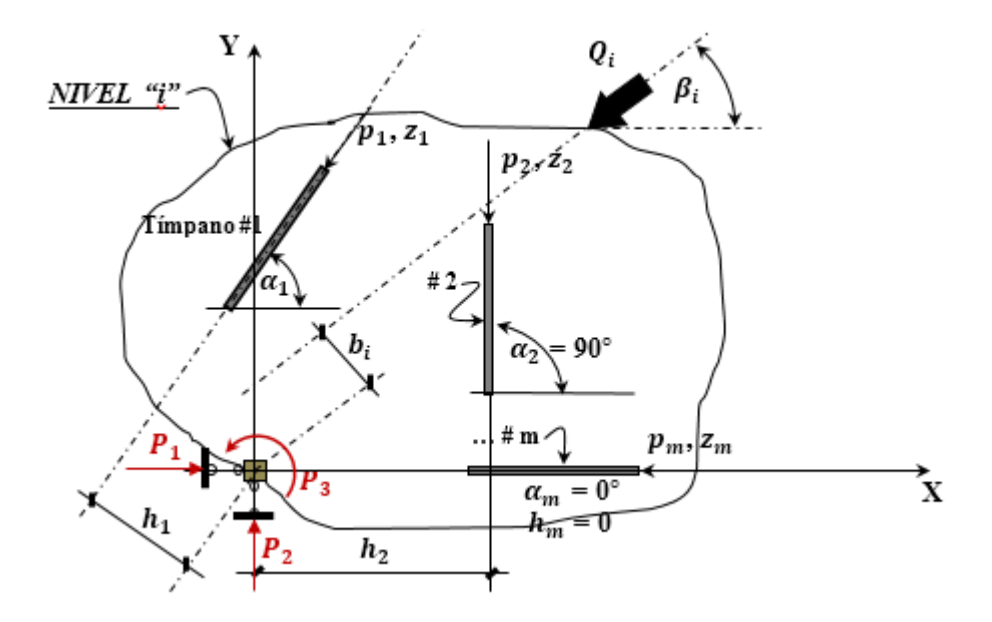

 *Fig. 2.11 Sistema base "Método de PPG".* 

Convenio de signos:

- $\bullet$  En el caso de la carga  $\mathbf{Q}_i$  se definen ejes cuyos sentidos positivos son contrarios al de la referida carga.
- El ángulo  $\beta_i$  se mide entre OX y O $\overline{X}$ , siendo el sentido anti horario el positivo y 0°  $\leq$  $\beta_i < 180^\circ$
- El signo del producto  $\mathbf{Q}_i \mathbf{b}_i$  se toma positivo si el momento de  $\mathbf{Q}_i$  con respecto a "0" gira en el sentido contrario a  $P_3$
- En el caso de las fuerzas  $p_i$ , la convención es igual que para  $Q_i$  (ver figura 6,1). Lo mismo sucede entre  $\alpha_i y \beta_i$ .
- En el caso de  $h_i$  (distancia entre el origen "O" y la dirección de  $\bar{X}$ ) será positiva si siguen el sentido positivo de  $\bar{Y}$ .

Vistos los parámetros y el convenio de signos para estos, la fórmula general a resolver es:

$$
\widetilde{P}=K\times \widetilde{Z}
$$

Donde las incógnitas son los desplazamientos de cada piso, como éstos últimos se suponen infinitamente rígidos en su plano, hay tres desplazamientos por piso  $(Z_1, Z_2, Z_3)$ . Por tanto, si el número de pisos es "n", el número de incógnitas es "3n".

$$
\widetilde{Z} = \begin{bmatrix} Z_{11} \\ Z_{12} \\ Z_{13} \\ Z_{21} \\ Z_{22} \\ Z_{23} \\ \vdots \\ Z_{n1} \\ Z_{n2} \\ Z_{n3} \end{bmatrix}
$$

" $\widetilde{P}$ " es el vector de las fuerzas producidas por las cargas externas en las ligaduras que tiene la forma:

## $\widetilde{P} = [P_{11} \quad P_{12} \quad P_{13} \quad P_{21} \quad P_{22} \quad P_{23} \quad P_{i1} \quad P_{i2} \quad P_{i3} \quad ... \quad P_{n1} \quad P_{n2} \quad P_{n3}]^t$

Los términos  $P_{i1}$ ,  $P_{i2}$  y  $P_{i3}$  en el nivel *i* correspondiente se determinan en función de la carga horizontal  $\mathbf{Q}_i$  y el ángulo de inclinación  $\boldsymbol{\beta}$  de la misma, de modo que:

$$
P_{i1} = Q_i \cos \beta_i
$$
  

$$
P_{i2} = Q_i \sin \beta_i
$$
  

$$
P_{i3} = Q_i b_i
$$

Solo nos falta por definir  $K$  que es la rigidez de toda la estructura, compuesta por una matriz cuadrada de orden (3nx3n). Precisamente, la obtención de esta matriz rigidez constituye el núcleo fundamental del conocimiento del Método.

$$
K = C^t \times A^t \times r \times A \times C
$$

" $C$ " es la matriz conexión que relaciona.

" $C<sup>t</sup>$ " es la matriz conexión (transpuesta) esta matriz es la que permite establecer el equilibrio entre las cargas que ejerce el entrepiso sobre cada tímpano, (las  $p_i$ ), y las que aparecen en las ligaduras impuestas (las  $\boldsymbol{P_{i}}$ ), bajo la acción de las cargas externas  $\boldsymbol{Q_{i}}$ .

$$
C^{t} = \begin{bmatrix} C_1^{t} & & & \\ & C_2^{t} & & \\ & & C_3^{t} & \\ & & \ddots & \\ & & & C_n^{t} \end{bmatrix}
$$

$$
C_{i}^{t} = \begin{bmatrix} \cos \alpha_1 & \cos \alpha_2 & \cos \alpha_{j...} & \cos \alpha_{m...} \\ \sin \alpha_1 & \sin \alpha_2 & \sin \alpha_{j...} & \sin \alpha_{m...} \\ \sin \alpha_1 & \cos \alpha_2 & \sin \alpha_{j...} & \sin \alpha_{m...} \end{bmatrix}
$$

]

" $A$ " es la matriz de incidencia que relaciona los desplazamientos  $\tilde{y}$  (ordenados por elementos verticales) con los mismos desplazamientos  $\tilde{z}$ , (pero ordenadas por pisos), para calcular la matriz basta hacer:

$$
a_{ij} = 1 \quad si \quad y_i = z_j
$$
  

$$
a_{ij} = 0 \quad si \quad y_i \neq z_j
$$

El orden de esta matriz es de  $(m * n; m * n)$  siendo m el número de tímpanos en planta y n el número de niveles de la edificación.

"A<sup>t</sup>" Matriz de incidencia traspuesta.

: Matriz rigidez de los elementos verticales la cual tiene la forma:

$$
r = \begin{bmatrix} r_1 & & & & \\ & r_2 & & & \\ & & r_3 & & \\ & & & \ddots & \\ & & & & r_m \end{bmatrix}
$$

Donde: *r1, r2, r3...* son la matriz rigidez de cada uno de los elementos verticales.

Una vez obtenida  $K = C^t \times A^t \times r \times A \times C$  pasamos a la determinación del vector de los desplazamientos de los pisos  $\widetilde{Z}$  mediante la expresión:

$$
\widetilde{Z}=K^{-1}\widetilde{P}
$$

Obrado esto podemos calcular las cargas del entrepiso sobre los Rigidizadores (Los Tímpanos).

$$
\widetilde{p} = KC \cdot \widetilde{Z} = \begin{bmatrix} p_1 \\ p_2 \\ p_3 \\ p_4 \\ p_5 \\ \vdots \end{bmatrix}
$$

Las cargas que se obtienen a nivel de entrepiso para cada tímpano en este paso son consecuentes con la numeración que se le asigna en el sistema base. Finalmente se puede verificar la veracidad de los resultados de dos maneras, desarrollando la expresión  $\widetilde{P} = \mathcal{C}^t \widetilde{p}$  o plantear las ecuaciones de equilibrio estático entre las fuerzas que ejercen los tímpanos sobre el entrepiso y las cargas externas **Q** en cada piso ( $\sum F_x = 0$ ,  $\sum F_y = 0$  y  $\sum M_0 = 0$ ).

# **2.3. Libro electrónico "Análisis y Diseño de Tímpanos de Hormigón Armado" en formato .xmcd de Mathcad.**

Aquí se continúa el trabajo con el libro electrónico en Mathcad que se comenzó en el trabajo de diploma de (Ballate, 2015), esta vez adicionando dos hojas de cálculo, una para el metrado de cargas sísmicas (componente estática) y la otra sobre el método PPG de distribución de fuerzas laterales en edificios regulares. Estas hojas estaban previstas en las secciones 2.4 y 3.2 respectivamente.

Las hojas de Mathcad elaboradas para los epígrafes antes mencionados son:

- 1. "Metrado de la carga de sismo por el Método Estático Equivalente según la norma (NC:46, 2014)"
- 2. "Análisis de la distribución de fuerzas horizontales en Tímpanos, Método del PPG".

# **2.3.1. Programación y uso de la hoja "Metrado de la carga de sismo por el Método Estático Equivalente según la norma NC46:2014".**

La hoja de cálculo "Metrado de la carga de sismo por el Método Estático Equivalente según la norma (NC:46, 2014)" correspondiente al epígrafe 2.4 del libro se divide en cuatro secciones: 1- Descripción, 2- Sección de Datos, 3- Sección de Cálculo, 4- Sección de Resultados.

La programación de la hoja se basa fundamentalmente en la metodología expuesta en 2.1 que a su vez está basada en la NC46:2014, en la hoja se trata de conservar la misma nomenclatura que la norma, de manera que el trabajo con la norma y con la hoja se acerquen entre sí. Su aplicación es arbitraria a cualquier estructura que requiera el Análisis Estático Equivalente.

#### Sección de Datos:

En esta sección se va especificando cada dato que el usuario tiene que entrar a la hoja. En la subsección de "Datos generales del problema" se especifica: la clasificación de la obra, el tipo de suelo en que se encuentra la obra, la fuente sísmica, distancia horizontal más cercana a la fuente sísmica en km, tipo de sismo de diseño, factor de reducción (R), etc.

#### Sobre las tablas Excel:

Existen dos tablas de Excel de entrada de datos:

- 1. Peligro sísmico de las distintas zonas del territorio nacional por municipios. Se corresponde con la tabla 4.1de la NC46:2014. El trabajo con esta tabla se basa en entrar haciendo doble click y desplazarnos dentro de esta hasta encontrar la ubicación por municipio y provincia de la obra en cuestión, una vez identificada memorice la fila en que se encuentra (número de la primera columna) e introdúzcalo en la variable *No\_fila* que se encuentra debajo.
- 2. Los niveles con las alturas y los pesos respectivamente.

Estas tablas Excel se pueden editar haciendo doble click en ellas, cuando en los encabezados de la tabla se muestra un asterisco (\*), nos está indicando que los datos que corresponden a esa columna y/o fila según corresponda no aplican para el problema en cuestión.

### Sobre los botones de opción:

Para la obtención de los períodos de vibración de la estructura (Tx), existen dos opciones como se observa en la figura 2.2:

Obtenido de un modelo.

**Expresión** empírica

### *Fig. 2.2 Botones de opción.*

La opción *Obtenido de un modelo* se basa en especificar manualmente el período en la hoja y la opción *Expresión empírica* consiste en introducir dos parámetros que se orientan en el área

desplegable debajo para obtener el período de la estructura por la expresión empírica de la NC46:2014.

#### Sección de cálculo:

En esta sección es donde se encuentra toda la programación del cálculo de la carga sísmica, las funciones de programación se encuentran ocultas en áreas desplegables, el grueso de las funciones programadas se basa en la interpolación de los datos de las tablas que se encuentran en la norma NC46: 2014. Fuera de cada área desplegable se encuentra el parámetro calculado en la misma para que el usuario se oriente en el procedimiento y disminuir el sentido de caja negra en la hoja de cálculo.

#### Sección de resultados:

En la sección de resultados se representa en forma de vector la distribución de la fuerza vertical en sentido vertical de la edificación analizada, figura 2.3:

|   |                | $\mathbf{1}$ |     |
|---|----------------|--------------|-----|
|   | $\mathbf{1}$   | 1.122        |     |
|   | $\overline{2}$ | 2.324        |     |
|   | 3              | 3.557        |     |
|   | 4              | 4.811        |     |
|   | 5              | 6.081        |     |
| F | 6              | 7.364        | -kN |
|   | $\overline{7}$ | 8.657        |     |
|   | 8              | 9.96         |     |
|   | $\overline{9}$ | 11.271       |     |
|   | 10             | 12.59        |     |
|   | 11             | 13.915       |     |
|   | 12             | 15.246       |     |

 *Fig. 2.3 Tabla de Resultados.*

# **2.3.2. Programación y uso de la hoja "ANÁLISIS DE LA DISTRIBUCIÓN DE FUERZAS HORIZONTALES EN TÍMPANOS MACISOS. Método PPG".**

Ésta hoja del libro como su nombre lo indica es sobre la aplicación del método PPG de distribución de fuerzas laterales a edificios. Aparte de considerar las hipótesis del método, la hoja se limita a la aplicación en estructuras con tímpanos macizos regulares, es decir que no aplica para estructuras donde los tímpanos cambian de sección o presentan vanos considerables.

La hoja de cálculo "ANÁLISIS DE LA DISTRIBUCIÓN DE FUERZAS HORIZONTALES EN TÍMPANOS MACISOS. Método PPG" correspondiente al epígrafe 3.2 del libro se divide en cuatro secciones: 1- Descripción, 2- Sección de Datos, 3- Sección de Cálculo, 4- Sección de Resultados.

La primera sección de la hoja se corresponde con una explicación sobre los métodos que consideran la hipótesis de entrepiso rígido con la justificación de esta hipótesis. Así como las generalidades del método PPG y la exposición general del método en un área desplegable.

Sección de Datos:

existen varios botones a lo largo de la sección

En esta sección se va especificando cada dato que el usuario tiene que entrar a la hoja. En la subsección de "Datos generales del problema" se especifica la cantidad de niveles, la resistencia del hormigón (f'c), el coeficiente de reducción de inercia (RI), la cantidad de tímpanos en planta, el coeficiente de Poisson  $(\mu)$ , altura de cada nivel (si son iguales) y altura de cada nivel (si son diferentes entre sí.).

En la parte que pide un esquema gráfico, se debe preparar el sistema base que corresponde al problema que se desea solucionar, este sistema base debe tener todos los parámetros bien definidos de forma que oriente al usuario en la introducción de los datos posteriores, para esto se puede auxiliar de algún software que permita la edición gráfica.

### Sobre las tablas Excel:

Existen cuatro tablas Excel de entrada de datos:

- 1- Puntal de los pisos. (En caso de que todos no sean iguales).
- 2- Parámetros genéricos de cada tímpano.

- 3- Carga actuante en cada nivel y su brazo correspondiente.
- 4- Tabla que define si el tímpano se encuentra o no en cada nivel: esta tabla debe tenerse en cuenta en caso que exista alguna discontinuidad de los tímpanos, de lo contrario se puede obviar. En caso que la discontinuidad exista la tabla debe contener "cero" en la celda correspondiente al nivel y el tímpano que no se encuentra y "uno" en caso contrario.

Estas tablas Excel se pueden editar haciendo doble click en ellas, cuando en los encabezados de la tabla se muestra un asterisco (\*), nos está indicando que los datos que corresponden a esa columna y/o fila según corresponda no aplican para el problema en cuestión. Por ejemplo, en la tabla de la carga actuante en cada nivel y su brazo correspondiente, en la primera columna solo se enumeran los pisos que existen, lo que indica que en lo adelante no se consideran las cargas aun cuando la tabla contenga valores.

#### Sobre los botones de opción:

También en la sección de datos hay botones de opción (figura 2.4), en tres ocasiones:

- 1- Botones para definir si los puntales son iguales o diferentes.
- 2- Botones para definir si los tímpanos actúan o no en todos los niveles.
- 3- Botones para definir si se considera o no la energía potencial del cortante en el cálculo de los desplazamientos.

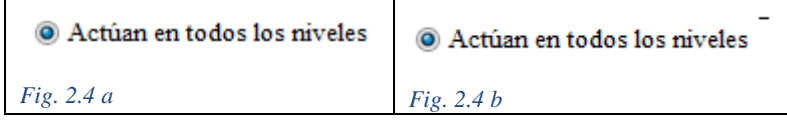

Es importante observar que el botón de opción que se seleccione este habilitado (Fig. 2.4 a), lo que se puede verificar viendo que en la parte superior derecha del botón no tenga una pleca (-), en caso que el mismo este deshabilitado (Fig. 2.4 b), se debe activar (click derecho sobre el botón/ habilitar evaluación).

#### Sección de cálculo:

En esta sección es donde se encuentra toda la programación del método (oculta en áreas desplegables), la cual responde al siguiente algoritmo:

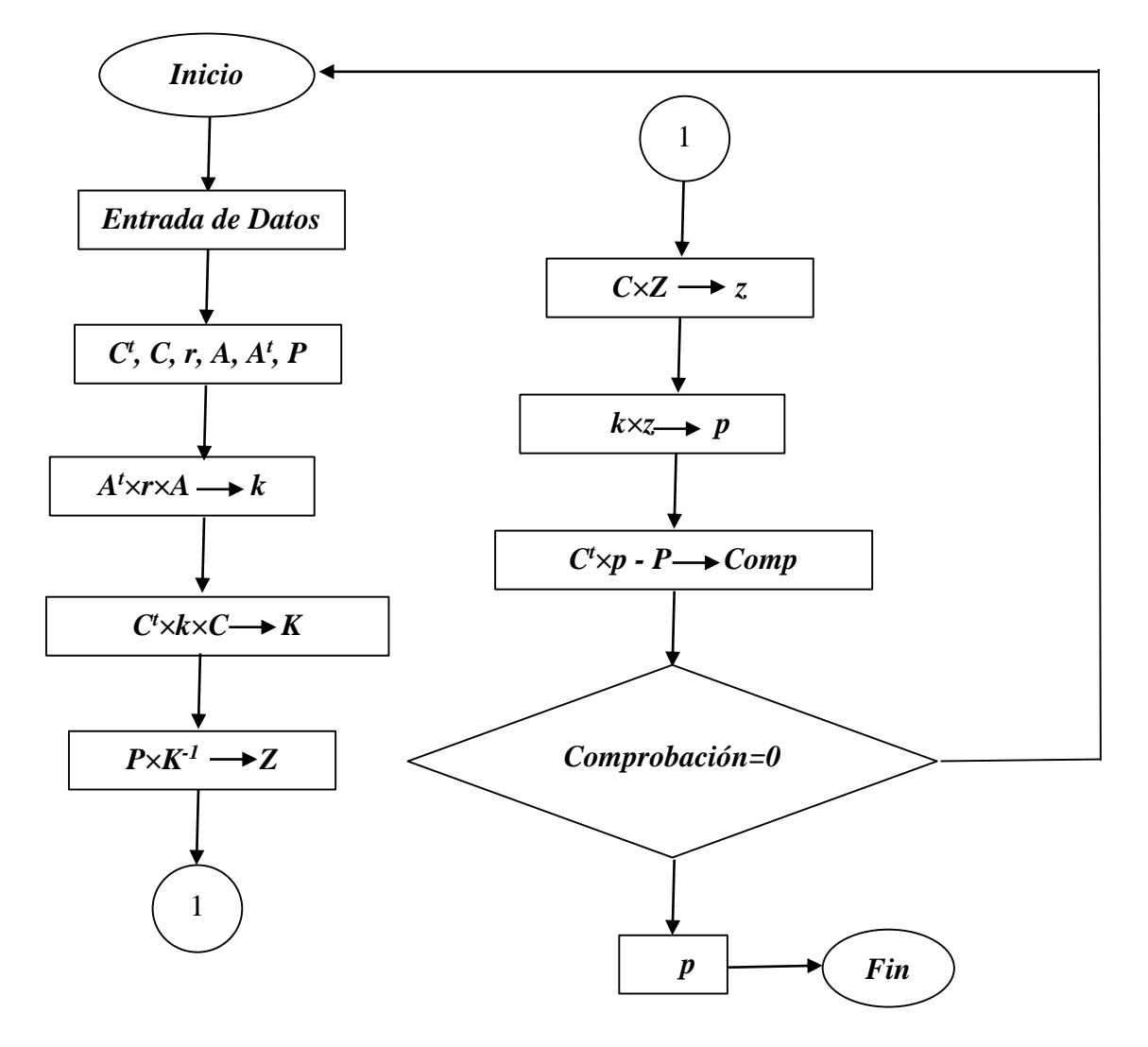

El cálculo y ensamblaje de las matrices  $(P, C^t, A, r)$  se encuentra separado en áreas diferentes dentro de la hoja de cálculo, de forma que no se mezcle en un mismo espacio de trabajo toda la programación y posibilite una mayor facilidad de interpretación al usuario. A continuación de las áreas del cálculo de las matrices P, A y  $C<sup>t</sup>$  se muestran las respectivas matrices, esto con el objetivo que el usuario a medida que avanza en la hoja tenga la posibilidad de analizar cada paso de avance.

Las matrices de conexión traspuesta, de incidencia y el vector de las fuerzas producidas en las ligaduras producto de la carga externa se obtienen de la misma forma que expone el método clásico.

Mientras que los documentos consultados (Alexis, 2011) orientan que la matriz rigidez de los elementos sea obtenida en algún software de modelación y análisis tales como Staad.pro, SAP, ETABS, etc… basados en que para obtener esta matriz como se orienta habría que hacer la modelación de un sistema base del tímpano por el método de los desplazamientos, esto es, colocando ligaduras lineales horizontales en cada nivel de los "n" que posea la estructura y aplicar "n" casos de carga, cada uno de los cuales se conforma aplicando un desplazamiento unitario a las ligaduras y obteniendo la respuesta de la estructura, de la cual se extraen las reacciones de apoyo en cada una de las ligaduras lineales virtuales que conforman el sistema base descrito por el método de los desplazamientos, los cuales se constituirían en los términos  $r_{ij}$  de la matriz rigidez del tímpano modelado en cuestión.

Este verdaderamente es uno de las debilidades de dicho procedimiento, según apreciamos, puesto que, si al final ha de hacerse la modelación de cada tímpano que conforma la estructura, de ahí a modelar la estructura completa y obtener la respuesta de cada tímpano falta muy poco, dejando sin campo de aplicación cualquier método de análisis de los clásicos.

Como alternativa, se propone que, la matriz  $\lfloor r \rfloor$  sea obtenida como la inversa de la matriz flexibilidad  $[f]$ , que es fácilmente obtenida en una hoja de Mathcad, que es el sentido utilitario que quiere dársele al trabajo, en donde cada término  $f_{ij}$  sea obtenido a partir del método de los trabajos virtuales y el teorema de la carga unitaria, por las integrales de Mohr, también fácilmente programable en Mathcad:

$$
f_{ij} = \frac{1}{E \times I} \times \int_0^{Z_d} M_p(z_p, z) \times M_u(z_d, z) dz + \frac{\nu}{(G \times A)} \times \int_0^{Z_d} V_p(z_p, z) \times V_u(z_d, z) dz
$$

Donde:

: Módulo de deformación.

: Inercia de la sección.

: Módulo de deformación de segundo orden.

: Área de la sección.

 $v = 6/5$  para tímpanos de hormigón armado.

 $M_p$ : Momento unitario debido a la carga  $p = 1$ .

 $M_u$ : Momento unitario debido a la reacción en el nivel z.

: Distancia desde la base a la que se encuentra la carga unitaria p.

 $z_d$ : Distancia que parte desde la base, donde se desea calcular el desplazamiento.

 $V_p$ : Cortante unitario debido a la carga  $p = 1$ .

: Cortante unitario debido a la reacción en el nivel z.

 $M_p$ ,  $M_u$ ,  $V_p$  y  $V_u$  se obtienen a partir de las figuras (2.5) a, b, c y d respectivamente.

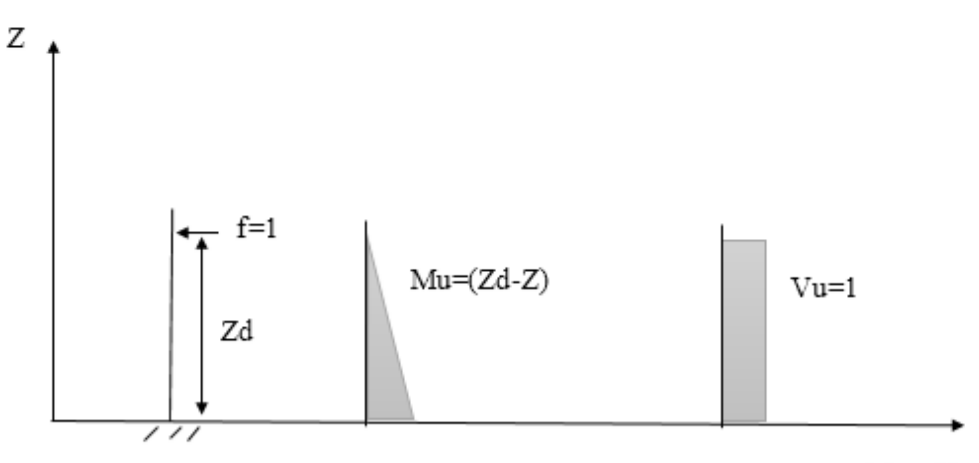

Mu y Vu

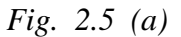

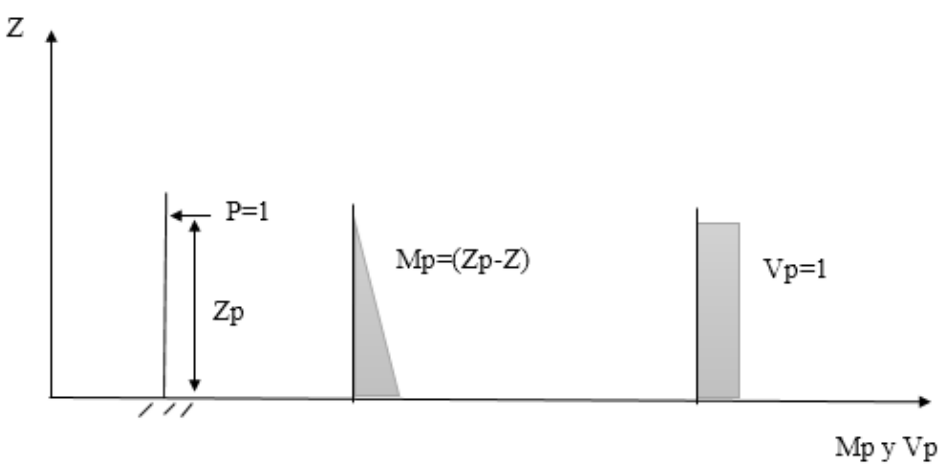

*Fig. 2.5 (b)*

En esta expresión es posible incluir o no la energía potencia asociada al cortante, la cual cobra influencia en tímpanos (segundo término), al igual que en el caso de la modelación por MEF que tienen implementada todos los softwares, con la ventaja de que no es susceptible de verse afectada por los errores que introduce el mallado, no siendo necesario ningún análisis de sensibilidad a tales efectos.

#### Sección de resultados:

La fuerza que toma cada tímpano en su dirección de mayor inercia se muestra en una tabla Excel que muestra la magnitud de la fuerza en kN distribuida por pisos y tímpanos. Ver figura 2.6:

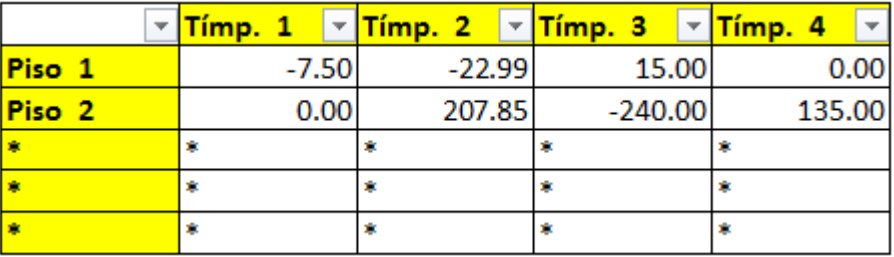

#### *Fig. 2.6 Tabla de Resultados en fuerzas.*

Al final de la hoja se presenta un comentario que expresa si existe equilibrio entre las fuerzas que toma cada elemento vertical resistente y la carga actuante en cada nivel, remitiendo al usuario a la revisión de los datos de entrada en caso que tal equilibrio no exista.

# **2.3.3. Aplicación de la hoja "ANÁLISIS DE LA DISTRIBUCIÓN DE FUERZAS HORIZONTALES EN TÍMPANOS MACISOS. Método PPG" a la solución de 2 casos de estudio.**

Los dos casos de estudio que se presentan son ejemplos resueltos tomados de las clases sobre el Método PPG que se imparten en la maestría de estructuras de la UCLV buscando tener la solución expuesta en estas clases como un elemento más de juicio ante la comparación de resultados. La solución de la cual se está hablando se encuentra en el Anexo II y de ahora en adelante se trata la misma como solución del *Anexo II.*

El primer ejemplo corresponde a una edificación de 12 niveles con cinco tímpanos de sección rectangular donde no existe discontinuidad en ninguno de los cinco elementos y el segundo ejemplo corresponde a una edificación de dos niveles con cuatro tímpanos, de los cuales dos presentan discontinuidad de un nivel a otro. Cada una de las edificaciones cumple con las hipótesis del método PPG y con las limitaciones de la hoja.

#### 2.3.3.1. Ejemplo 1:

Edificación regular en planta y elevación, la estructura vertical resistente a las cargas laterales (que son las que nos interesa tratar en este ejemplo) está compuesta por cuatro tímpanos de los cuales uno es la caja del elevador, el hormigón es de 25 MPa. La edificación tiene doce niveles con una altura  $h = 3m$  de NPT a NPT. El espesor de todos los muros es de 200 mm. Las cargas a considerar se corresponden con las de viento, la tabla 2.1) muestra la magnitud de las cargas aplicadas en forma concentrada a nivel de entrepiso en la dirección de la luz corta. Los datos restantes para realizar la distribución de las cargas laterales por el método PPG se encuentran en la planta de la edificación, (figura 2.7) y en el sistema base correspondiente figura (2.8).

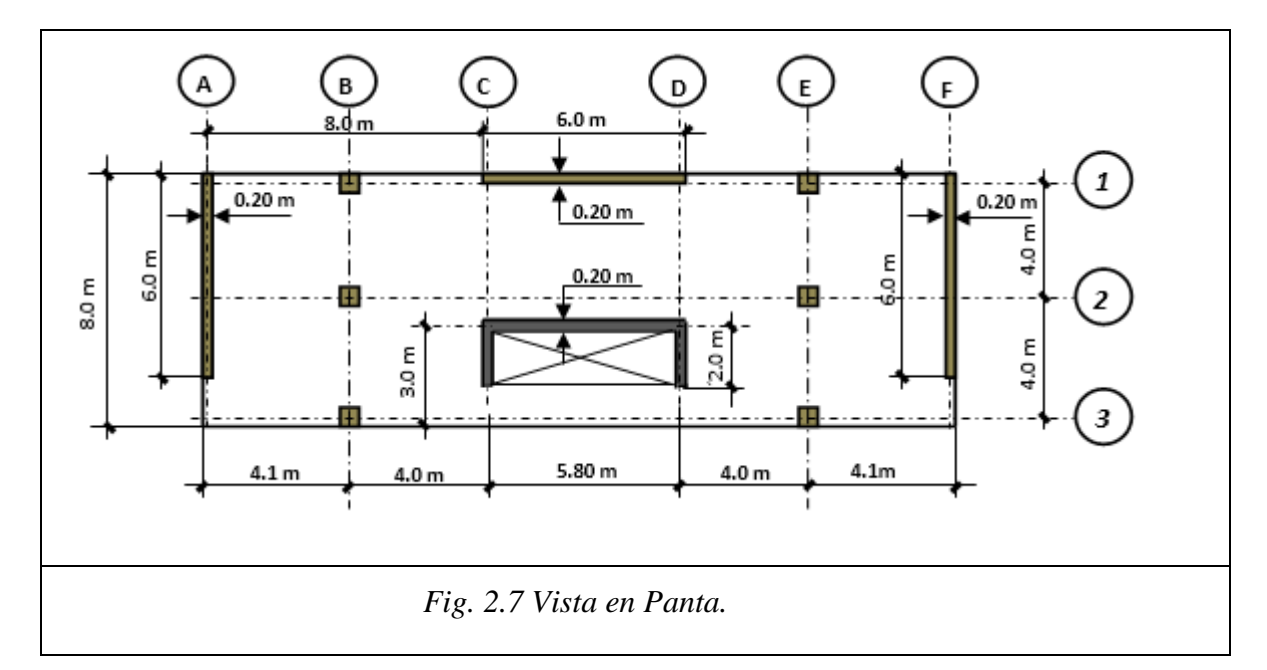

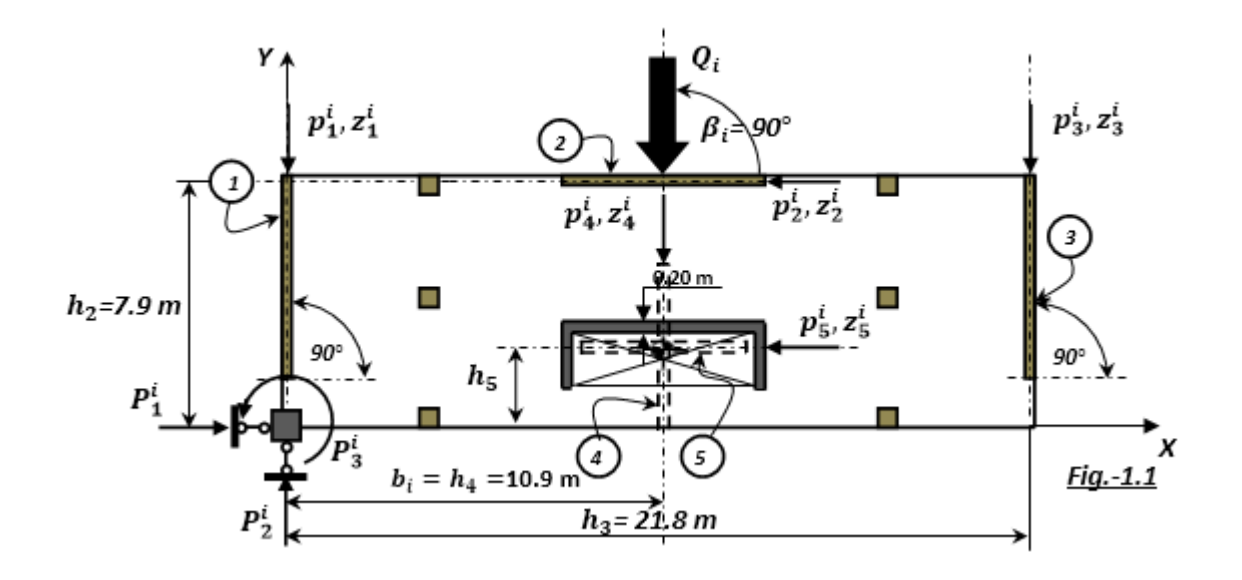

*Fig. 2.8 Sistema Base.*

Tabla 2.1 Magnitud de las cargas a cada nivel.

| Nivel          | Carga (kN) |
|----------------|------------|
| 1              | 91.53      |
| $\overline{2}$ | 91.53      |
| 3              | 102.96     |
| 4              | 114.39     |
| 5              | 114.39     |
| 6              | 122.21     |
| $\overline{7}$ | 130.02     |
| 8              | 130.02     |
| 9              | 134.97     |
| 10             | 139.92     |
| 11             | 139.92     |
| 12             | 69.96      |

#### Solución:

Como se había mencionado, tenemos que introducir primero los datos en la hoja para posteriormente la hoja muestre la distribución de las cargas laterales por nivel y elemento. Los datos en correspondencia con el ejemplo se muestran a continuación:

Cantidad de niveles: 12.

La resistencia del hormigón (f'c): 25 MPa.

El coeficiente de reducción de inercia (RI): 1.0.

El coeficiente de Poisson  $(\mu)$ : 0.2.

Altura de los niveles: 3.0 m.:

Espesor de todos los muros: 200 mm.

La cantidad de tímpanos en planta: 5.

Peralto de los tímpanos No 1, 2 y 3: 6.0 m.

Peralto del tímpano No 4: 3.56 m.

Peralto del tímpano No 5: 8.43 m.

Con los datos antes mostrados los resultados que se obtienen son:

| v                 | Tímp. 1<br>l v | Tímp. 2      | Tímp. 3<br>▼ | Tímp. 4<br>l÷ | Tímp. 5      |
|-------------------|----------------|--------------|--------------|---------------|--------------|
| Piso 1            | 2.90           | 0.00         | 2.90         | 85.73         | $-1.487E-12$ |
| Piso <sub>2</sub> | 35.42          | 0.00         | 35.42        | 20.70         | $-1.313E-12$ |
| Piso <sub>3</sub> | 45.6049947     | 7.537E-13    | 45.6049947   | 11.7500105    | $-3.313E-12$ |
| Piso 4            | 51.440569      | 1.5053E-11   | 51.440569    | 11.5088619    | $-9.495E-12$ |
| Piso 5            | 51.8723653     | $-7.53E-12$  | 51.8723653   | 10.6452694    | $-1.459E-11$ |
| Piso 6            | 55.6273159     | 2.0038E-12   | 55.6273159   | 11.6553683    | 8.8305E-12   |
| Piso 7            | 58.7621029     | $-9.123E-12$ | 58.7621029   | 12.4957943    | 2.0608E-11   |
| Piso <sub>8</sub> | 58.7441088     | $-2.125E-12$ | 58.7441088   | 12.5317823    | 2.5759E-12   |
| Piso <sub>9</sub> | 61.2968844     | 1.7088E-11   | 61.2968844   | 12.3762311    | $-6.602E-12$ |
| Piso 10           | 62.7365894     | 4.8094E-12   | 62.7365894   | 14.4468211    | $-2.869E-12$ |
| Piso 11           | 60.6285819     | $-3.585E-11$ | 60.6285819   | 18.6628362    | 7.6089E-12   |
| Piso 12           | 34.8439135     | 2.3902E-12   | 34.8439135   | 0.27217299    | 1.0195E-11   |

 *Fig. 2.9 Tabla de resultados en fuerza, ejemplo 1.*

Del método PPG podemos obtener como resultados también los desplazamientos de cada nivel producto de la carga aplicada, lo cual en nuestro caso es importante, pues para comparar con los resultados de modelos en softwares que emplean el MEF se dificulta la obtención clara de la fuerza concentrada que toma cada tímpano, mientras que los desplazamientos son mucho más legibles.

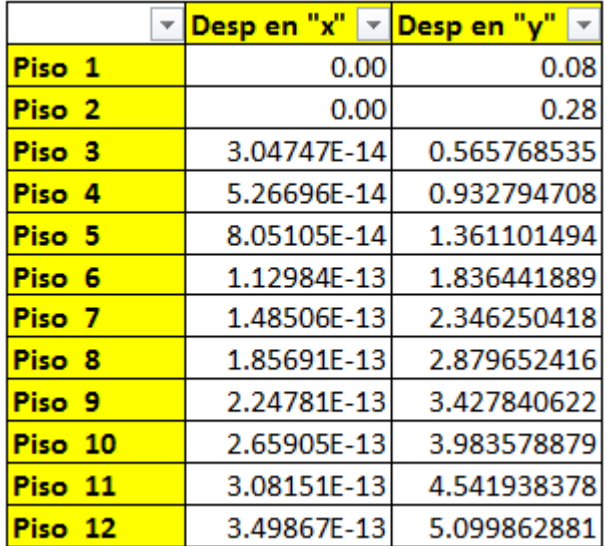

Los desplazamientos de cada nivel en la dirección de la carga se muestran en la figura 2.10:

*Fig. 2.10 Tabla de los desplazamientos en cada nivel.*

#### 2.3.3.2. Ejemplo 2:

Se trata de una edificación de pequeñas dimensiones, pero con planta y elevación irregulares, está compuesta por cuatro tímpanos con espesor de 200 mm y peralto igual a 1.5 m para el tímpano No 4 y 2 m para el resto de los elementos, el hormigón es de 30 MPa. Los dos niveles tendrán una altura  $h = 3m$  de NPT a NPT. Se consideran dos cargas puntuales, una de 10 kN en el primer nivel y otra en el segundo de 15 kN en la otra dirección de la planta. A continuación, se muestran las figuras correspondientes a la elevación de la edificación y a las plantas del primer y segundo nivel.

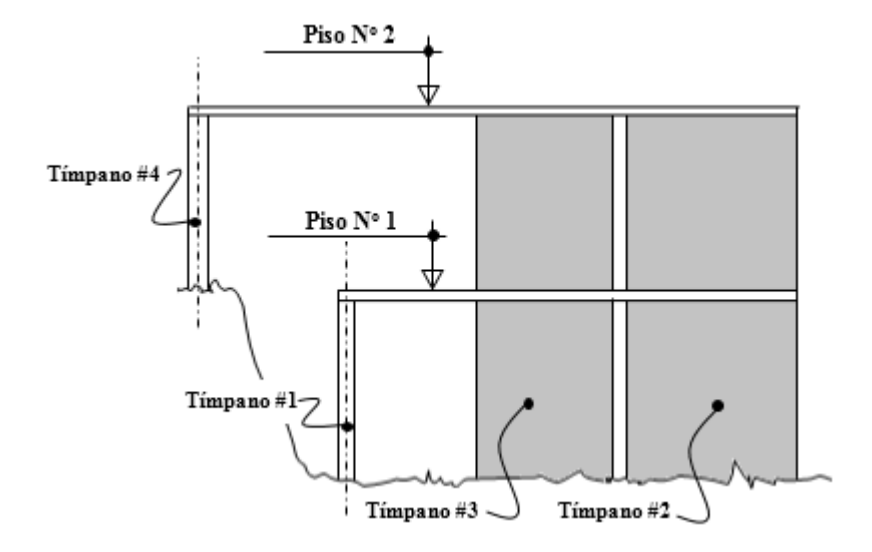

 *Fig. 2.11 Elevación.*

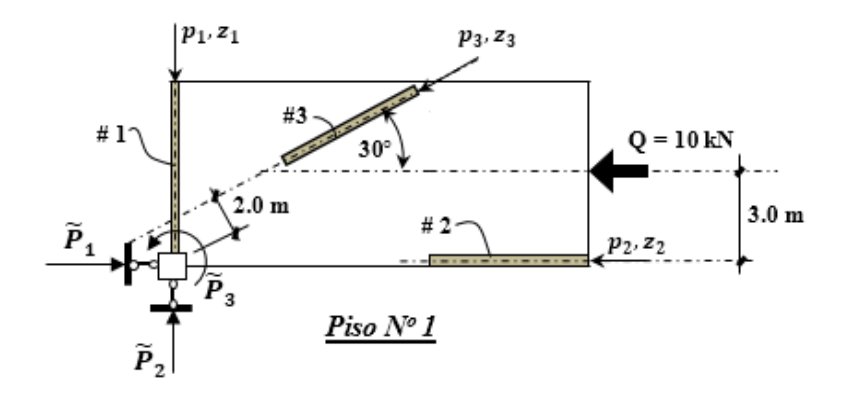

 *Fig. 2.12 Sistema Base del Piso N<sup>0</sup> 1.*

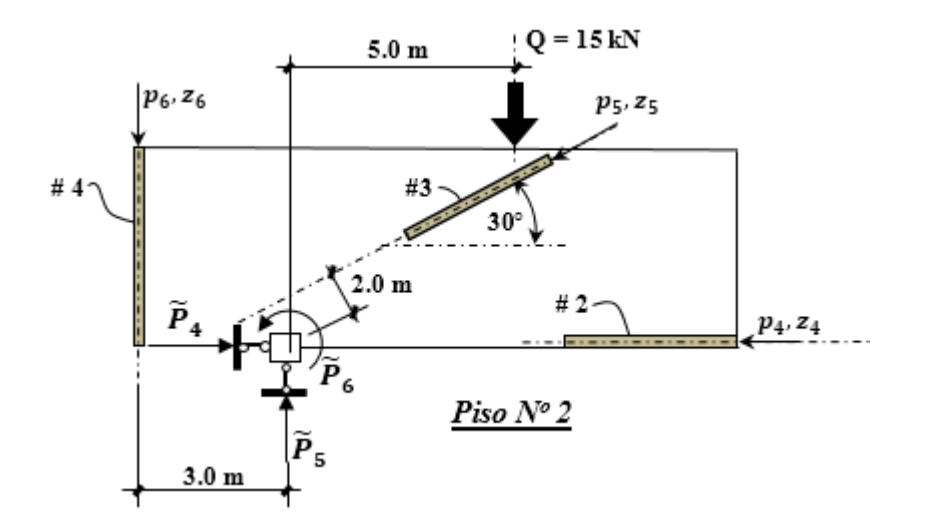

 *Fig. 2.11 Sistema Base del Piso N<sup>0</sup>2.*

Solución:

Cantidad de niveles: 2.

La resistencia del hormigón (f'c): 30 MPa.

El coeficiente de reducción de inercia (RI): 1.0.

La cantidad de tímpanos en planta: 4.

El coeficiente de Poisson  $(\mu)$ : 0.2.

Peralto de los tímpanos No 1, 3, y 2: 2.0 m.

Peralto del tímpano No 4: 1.5 m.

Espesor de todos los muros: 200 mm.

Altura de los niveles: 3.0 m.

Con los datos antes mostrados la hoja nos ofrece los siguientes resultados:

| Piso 1            |    | $-7.50$ | $-22.99$ | 15.00     |  | 0.00   |  |
|-------------------|----|---------|----------|-----------|--|--------|--|
| Piso <sub>2</sub> |    | 0.00    | 207.85   | $-240.00$ |  | 135.00 |  |
|                   | 章  |         |          |           |  |        |  |
|                   | x. |         |          |           |  |        |  |
|                   |    |         |          |           |  |        |  |

 *Fig. 2.12 Tabla de resultados, ejemplo 2.*

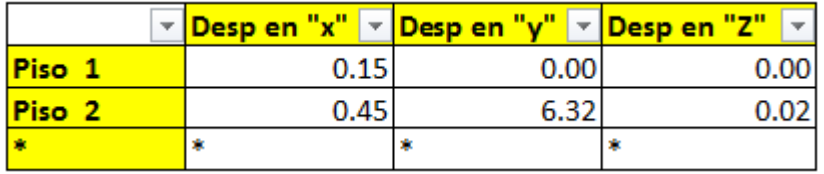

 *Fig. 2.13 Tabla de los desplazamientos en cada nivel, ejemplo 2.*

En este ejemplo a la salida de los datos de desplazamientos se incorpora el desplazamiento "z" en radianes pues existe el efecto de rotación en la estructura debido a su asimetría en planta y cargas impuestas.

#### **2.4. Conclusiones del Capítulo II**

- 1. La programación del Método Estático Equivalente para el metrado de carga sísmica en Mathcad reduce el margen de error ante los cálculos manuales de interpolación de parámetros y optimiza el tiempo empleado en el metrado de dicha carga.
- 2. En la programación del Método de análisis PPG, la obtención de la matriz rigidez en la propia hoja empleando la teoría de los trabajos virtuales y carga unitaria es un elemento novedoso que le da un sentido de mayor utilidad que la obtención de dicha matriz en un software.
- 3. La hoja de metrado de carga sísmica es aplicable a toda estructura que por sus características requiera o permita el Análisis Estático Equivalente.

# **Capítulo III: "Aplicación del software profesional ETABS 13 a la modelación y análisis de tímpanos. Casos de Estudio."**

A grandes rasgos el capítulo se basa en el uso del software ETABS para la modelación y análisis de edificaciones que basan su estructura resistente en muros de cortante. Se realiza una quía para el dominio del software, teniendo como base ésta se realiza la modelación y el análisis de los mismos casos de estudio del capítulo anterior para arribar a conclusiones mediante la comparación de los resultados arrojados por los modelos del ETABS y la hoja de cálculo. A partir de la correlación entre los resultados obtenidos se define la efectividad de la hoja de cálculo realizada y de cierta forma su validación para uso con fines metodológicos.

# **3.1. Guía Metodológica para el empleo del ETABS 2013 en la modelación, análisis y diseño de Tímpanos.**

ETABS es una propuesta especial para el diseño y análisis en las edificaciones. Puede ser usado en los modelos más grandes y complejos, incluyendo un amplio rango de comportamientos no lineales, que lo hacen la herramienta de opción para los ingenieros estructurales en el sector de la industria de la construcción.

A continuación, se relaciona una secuencia lógica para realizar la modelación, el análisis y el diseño en las estructuras:

## **3.1.1. Iniciando el ETABS**

Una vez abierto el software solo puedes ejecutar dos menús. En la parte superior izquierda del programa se encuentra activo el menú *File* donde se puede abrir o importar un modelo existente, o bien, generar un nuevo modelo. Por otra parte, en la porción superior, como último menú desplegable, se encuentra el menú *Help*, (ver figura 3.1).

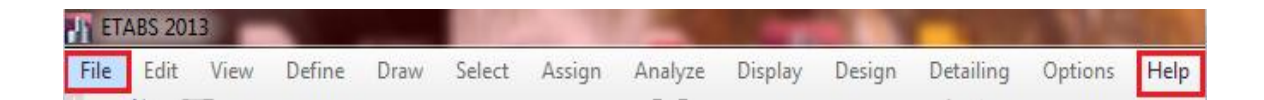

 *Fig. 3.1 Opciones del ETABS.* 

#### **3.1.2. Iniciar un modelo nuevo**

Para iniciar un nuevo modelo usted debe dirigirse a la barra de herramientas superior y desplegar la opción *File* y seleccionar la opción *New Model* como se muestra en la figura 3.2 o hacer click izquierdo en la casilla de acceso directo para un nuevo modelo figura 3.3:

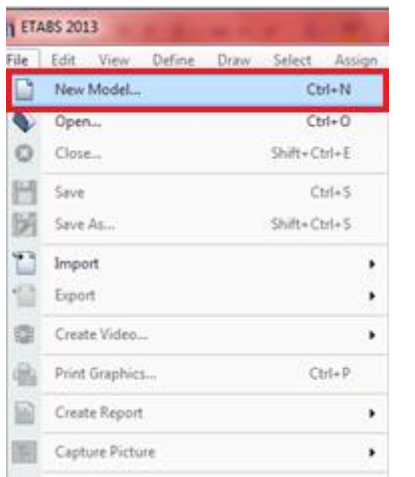

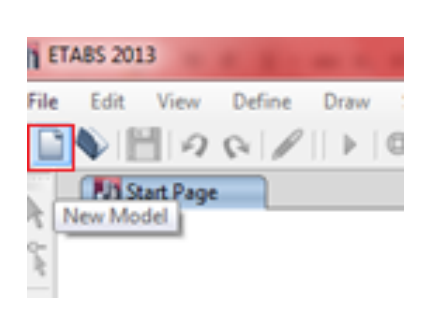

*Fig. 3.2 Opción para iniciar un nuevo modelo. Fig. 3.3 Casilla de acceso directo para un modelo nuevo.*

2.1.1.1.Establecer unidades y un nuevo modelo.

#### **Unidades**

ETABS trabaja con cuatro unidades básicas: fuerza, longitud, temperatura y tiempo. El programa ofrece diferentes sets de unidades compatibles de fuerza, longitud y temperatura para elegir, tales como "Kip, in, F" o "N, mm, C". El tiempo siempre se mide en segundos.

Se hace una importante distinción entre masa y peso. Masa se usa para calcular la inercia dinámica y para todas las cargas causadas por la aceleración del suelo. El peso es la fuerza que se aplica como cualquier fuerza de carga. Asegúrese de usar las unidades de fuerza cuando especifique valores de peso, unidades de masa (fuerza-sec2/longitud) al especificar valores de masa. Estas se convierten en las "unidades base". Aunque después el usuario puede proporcionar nuevos datos y ver los resultados en cualquier set de unidades, esos valores son convertidos siempre y forman la base de las unidades del modelo.

La medida angular siempre usa las siguientes unidades:

•Geometría: la orientación de cortes, siempre se mide en grados.

•Los desplazamientos rotatorios, se mide en radianes.

•La Frecuencia se mide en ciclos/segundo (Hz).

Para establecer el Sistema de Unidades se da clik izquierdo en la opción *Units* que aparece en la esquina inferior derecha de la pantalla, figura 3.4:

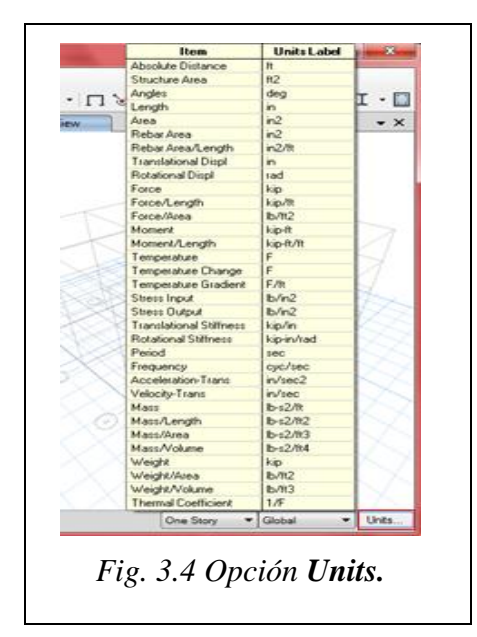

en vez de usar una plantilla.

Una vez definidas las unidades se procede a rellenar la ventana *New Model Quick Templates***,** es usada para definir la plantilla a utilizar, para el caso de muros *Grid Only* es la adecuada tal y como se muestra en la figura 3.5. Las plantillas predeterminadas que ofrece el programa proporcionan una forma rápida y fácil de iniciar su modelo. Automáticamente, estos modelos agregan objetos estructurales con propiedades apropiadas a su modelo. Se recomienda que inicie sus modelos usando plantillas cada vez que sea posible. Hay veces que el modelo es creado desde la cuadrícula

| Grid Dimensions (Plan)              |                   |                 | <b>Story Dimensions</b> |                                   |                 |                           |
|-------------------------------------|-------------------|-----------------|-------------------------|-----------------------------------|-----------------|---------------------------|
| D Uniform Grid Spacing              |                   |                 |                         | C Simple Story Data               |                 |                           |
| Number of Grid Lines in X Direction |                   | 4               |                         | Number of Stories                 | 4               |                           |
| Number of Grid Lines in Y Direction |                   | ×               |                         | Typical Story Height              | 12              | $\ddot{\pi}$              |
| Spacing of Grids in X Direction.    |                   | 24              | n.                      | Bottom Story Height               | 12              | ñ                         |
| Spacing of Grids in Y Direction     |                   | 24              | ñ                       |                                   |                 |                           |
| Specify Grid Labeling Options       |                   | Grid Labels.    |                         |                                   |                 |                           |
| Custom Grid Spacing                 |                   |                 |                         | Custom Story Data                 |                 |                           |
| Specify Data for Grid Lines         |                   | Edit Grid Data  |                         | Specify Custom Story Data         |                 | Edit Story Date           |
|                                     |                   |                 |                         |                                   |                 |                           |
| Add Structural Objects              |                   |                 |                         |                                   |                 |                           |
|                                     | n per             |                 | w                       |                                   | <b>Miltonia</b> |                           |
|                                     |                   |                 | o                       | ö                                 | m               |                           |
|                                     |                   |                 | 忈                       |                                   |                 |                           |
| Grid Only<br>Blank                  | <b>Steel Deck</b> | Staggered Truss | Flat Slab               | Flat Slab with<br>Perimeter Beams | Waffie Slab     | Two Way or<br>Ribbed Slab |
|                                     |                   |                 |                         |                                   |                 |                           |

*Fig. 3.5 Definición de un modelo nuevo.*

En la ventana mostrada se pueden variar la cantidad de ejes y espaciamientos de los mismos en dependencia de las dimensiones de nuestro edificio. De igual forma se pueden realizar cambios en los espaciamientos del mallado. Note que al hacer cualquier cambio en el mallado los cambios aparecen referenciados en la región superior derecha de la ventana, acción que brinda una gran ventaja.

*Custom grid spacing/Grid labels:* se editan dónde van ejes letras (spacingX) y números (spacingY) y su forma de iniciar, puede ser de izq-derecha y abajo-arriba, según planos, o viceversa, al final *OK*.

De igual forma se tiende a variar las alturas del mismo y el número de pisos que presenta para facilitar el modelo estructural. Además, se pueden cambiar los nombres de los pisos con el comando *Custom Story Data* como se señala en la figura 3.5 y editarlos para diferenciarlos.

El programa permite definir pisos maestros y pisos similares a estos, para que las modificaciones que se realicen en cualquier piso relacionado se reproduzcan automáticamente en todo el grupo de pisos similares. De esta manera, se pueden agregar o eliminar elementos y cargas en un conjunto de pisos al mismo tiempo.

Cuando haga click en el botón *OK*, su modelo aparece en la ventana principal ETABS con tres sub ventanas verticales, en la ventana de la izquierda aparece una vista en planta y en la ventana de la derecha una vista en 3D, como lo mostrado en figura 3.6.

Note que la vista en planta está activa en la ventana 3 de izquierda a derecha, ver figura 3.6. Cuando la ventana está activa, la barra de título esta resaltada. Fije una ventana activa haciendo un click en cualquier lugar de la ventana activa. Si cambia las vistas de las ventanas, regrese a las descritas por defecto en el párrafo anterior con activar *Plan View*, antes de continuar con el siguiente paso.

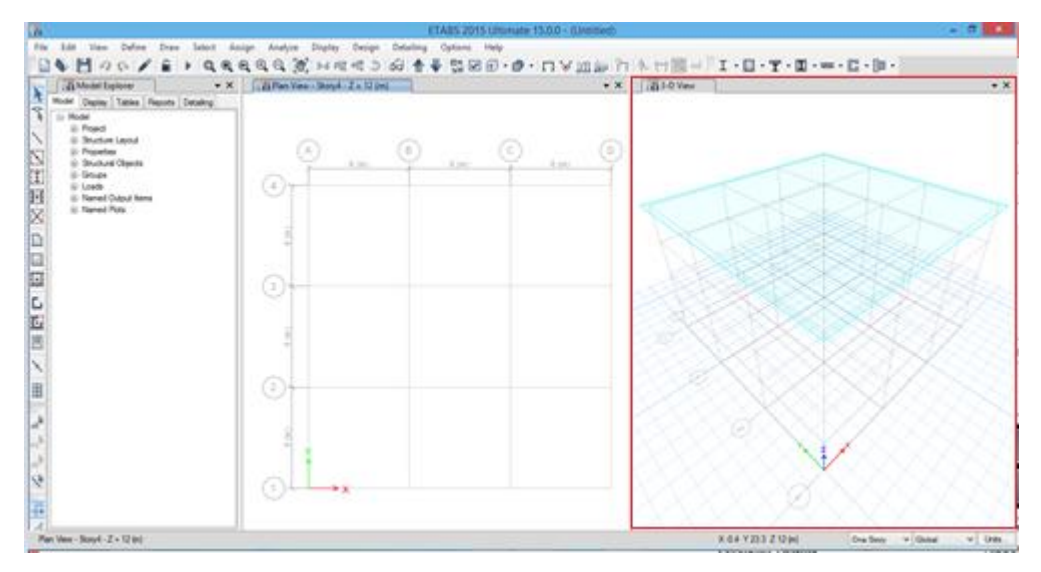

*Fig. 3.6 Definición de un modelo nuevo.*

**Nota:** En caso de que se requiera modificar la definición inicial de las líneas de malla, como, por ejemplo, cuando hay que añadir, borrar o cambiar el espaciamiento de alguna de ellas, se podrá ingresar al menú *Edit / Edit Stories and Grid System*, presionar el botón de comando **Modify/Show Grid System** y realizar las modificaciones de manera manual.

Para modificar la información de los niveles de piso, ingresar al menú *Edit / Edit Stories and Grid System,* presionar el botón de comando *Modify/Show Story Data* y realizar las modificaciones de manera manual.

#### **3.1.3. Definición de los materiales y sus propiedades.**

#### **Definición del material**

Por defecto ETABS cuenta con dos materiales: concreto armado y acero, con propiedades predefinidas, que pueden ser modificadas. Para definir el material a utilizar seguimos le ruta *Define / Material Properties* y se abrirá la ventana de definición de los materiales *Define Materials* tal y como se muestra en la figura 3.7. Una vez abierta la ventana podemos modificar el material de acuerdo a las propiedades que presente el que se le va a asignar a la estructura. Nótese que el programa presenta como material acero el *A992Fy50* y como material concreto *4000Psi***.** En ambos casos el programa da la posibilidad de cambiar las propiedades de diseño del material acero y la resistencia a compresión del hormigón respectivamente como se muestra en las figuras3.8. Además, tenemos la posibilidad de modificar el material utilizando el comando *Modify/Show Material..* como se aprecia en las figuras 3.9 y 3.10:

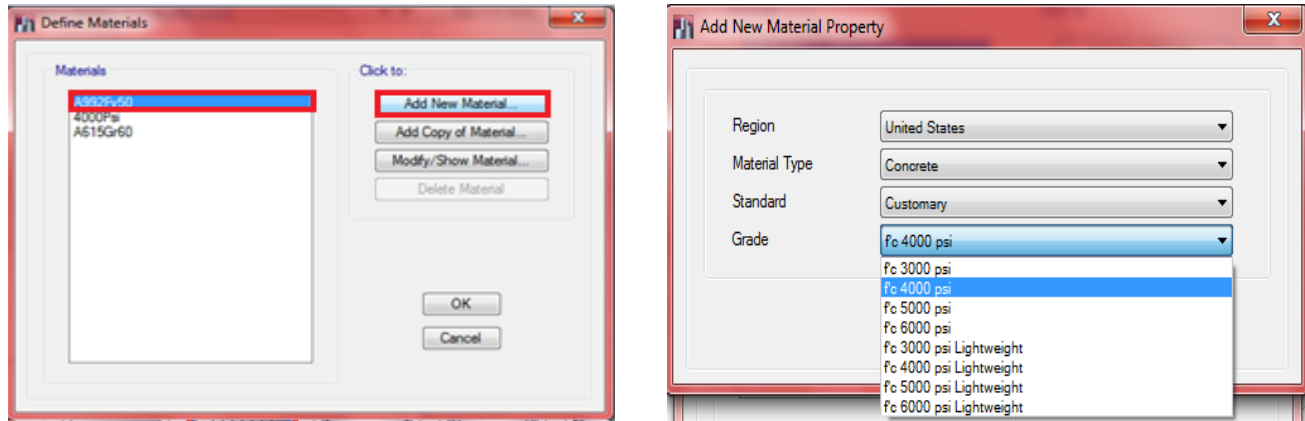

*Fig. 3.7 Ventana donde se define el material. Fig. 3.8 Materiales a utilizar en la modelación con ETABS*

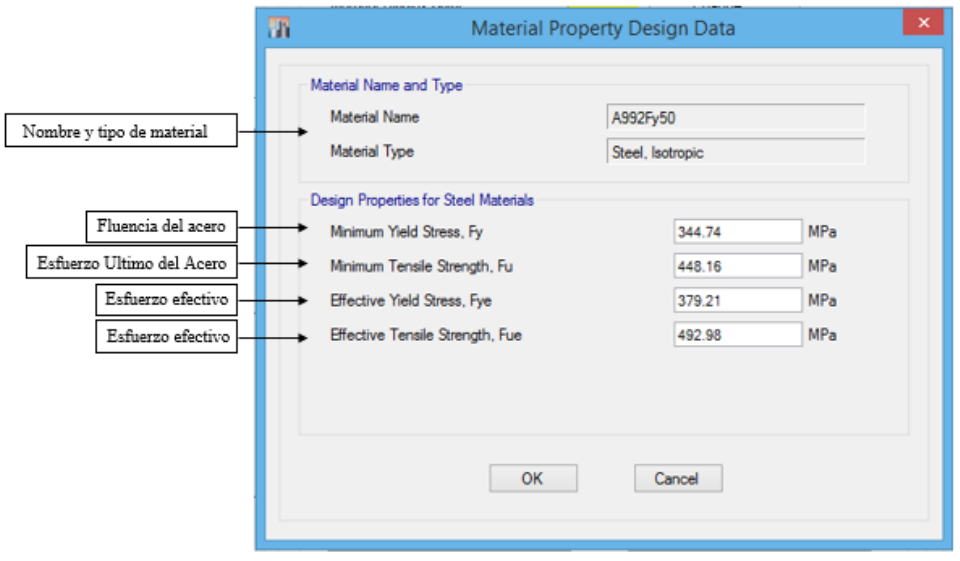

*Fig. 3.9 Opción Modify/Show Material Property Design Data… para el acero.*

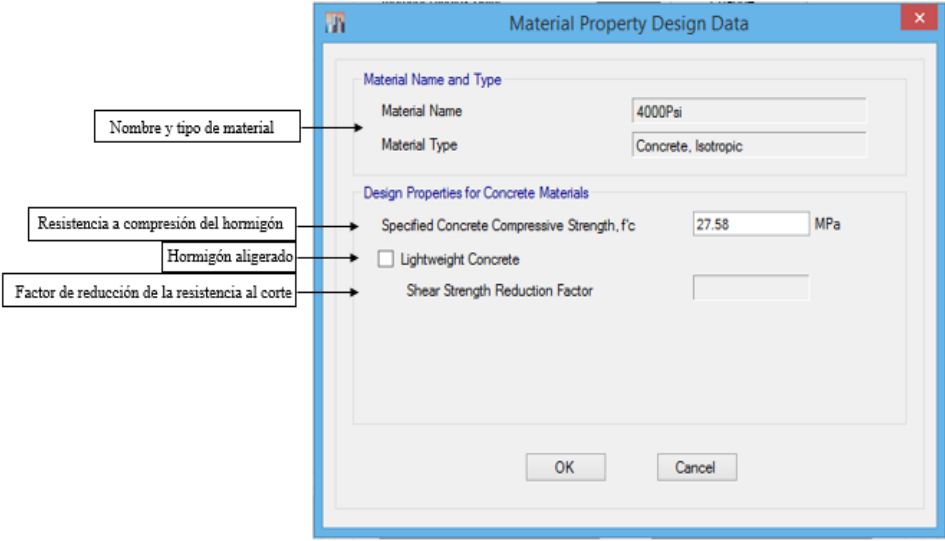

*Fig. 3.10 Opción Modify/Show Material Property Design Data… para el hormigón.*

#### **3.1.4. Propiedades de las secciones**

Para definir las secciones en los muros de corte se dirige a *Define/Section Properties/Walls Sections…*, como se muestra en la figura 3.11:

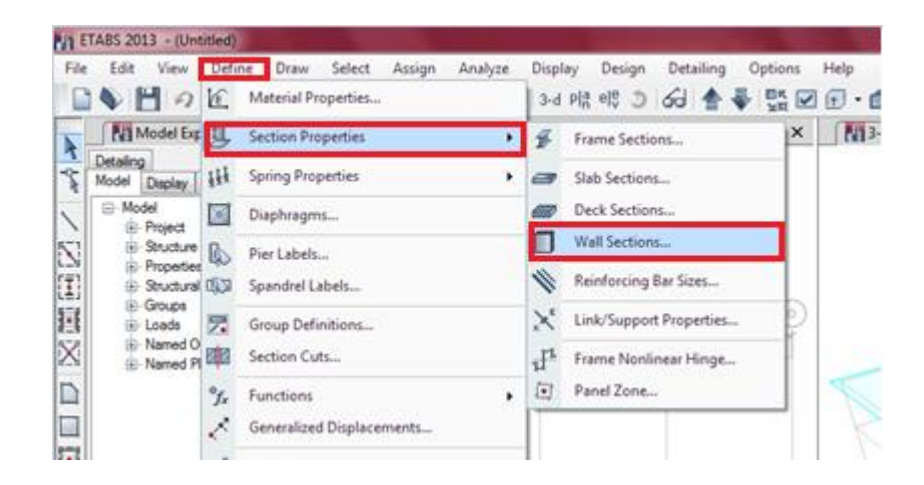

 *Fig. 3.11 Opciones para definir las secciones de los muros.*

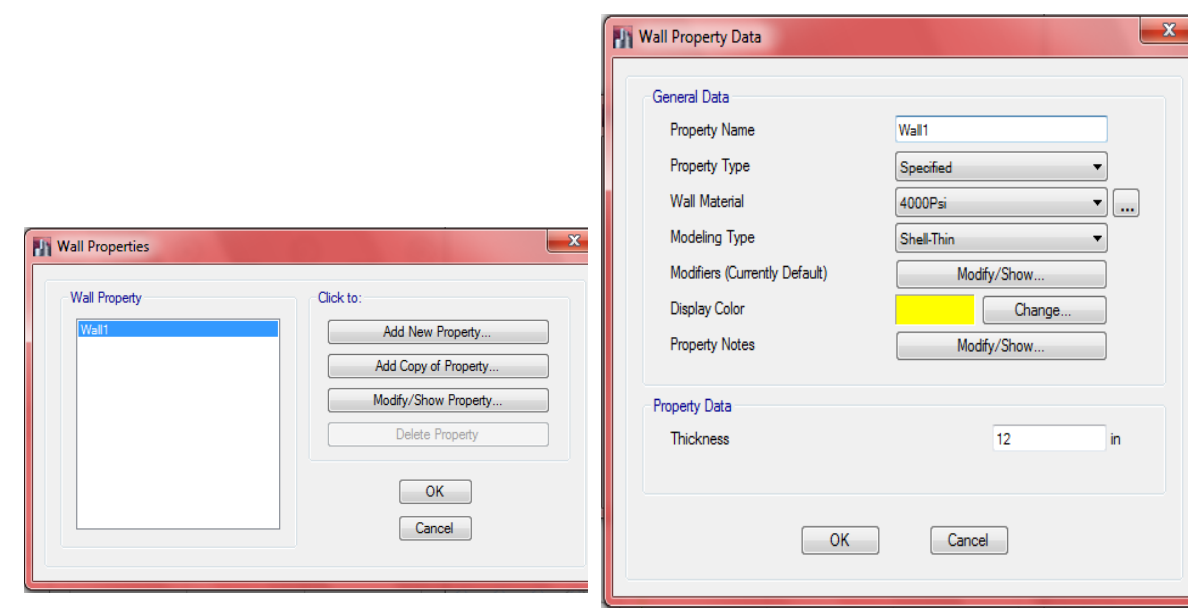

*(a) Comando Wall Sections… (b) Opción Modify/Show Property…*

### **3.1.5. Dibujo de muros (Draw Walls).**

Para el dibujo de los muros se sigue una secuencia de pasos lógicos como se detalla a continuación, figura 3.12:

| Define<br>Draw<br>Assign<br><b>Display</b><br>Detailing<br>File<br>Select<br>Analyze<br>Design<br>Options<br><b>Help</b><br>Edit<br>View<br>$\bigcup_{i=1}^n$ $\bigcap_{i=1}^n$<br>R<br>GG!♠♣!‼\$⊠®·▣• ⊓\<br><b>Select Object</b><br>lê<br>Э<br>Reshape Object<br>图 3-D View<br>Model Explorer<br>$\mathbf{v} \times$<br>$\overline{\mathbf{k}}$<br>Detailing<br><b>Draw Joint Objects</b><br>$\bullet$<br>Ĵ |                                          |  |  |
|----------------------------------------------------------------------------------------------------|------------------------------------------|--|--|
|                                                                                                    |                                          |  |  |
|                                                                                                    |                                          |  |  |
|                                                                                                    |                                          |  |  |
| Model<br>Tables R<br><b>Display</b>                                                                                                    |                                          |  |  |
| Draw Beam/Column/Brace Objects<br>٠<br>⊟- Model                                                                                                    |                                          |  |  |
| E Project<br>Draw Floor/Wall Objects<br>$\mathscr{L}_1$<br>٠<br>Draw Floor/Wall (Plan, Elev, 3D)<br>E Structure Layout                                                                                                    |                                          |  |  |
| N<br><b>E</b> Properties<br>╲<br>Draw Links<br><b>E</b> Structural Objects                                                                                                    | Draw Rectangular Floor/Wall (Plan, Elev) |  |  |
| Œ<br>Quick Draw Floor/Wall (Plan, Elev)<br>۱۰,<br><b>E</b> Groups<br>$\frac{1}{2}$<br><b>Draw Grids</b>                                                                                                    |                                          |  |  |
| 圓<br>Fi-Loads<br>Draw Walls (Plan)<br><b>Draw Dimension Lines</b><br>$\mathscr{L}_4$<br>E-Named Output Items                                                                                                    |                                          |  |  |
| X<br>G<br>Quick Draw Walls (Plan)<br>Fi-Named Plots<br><b>Draw Reference Points</b><br>$\cdot$                                                                                                    |                                          |  |  |
| ם<br>ø<br>Draw Wall Openings (Plan, Elev, 3D)<br><b>Draw Reference Planes</b><br>등                                                                                                    |                                          |  |  |
| 20<br>Draw Section Cut                                                                                                    |                                          |  |  |
| $\Box$<br>❖                                                                                                    |                                          |  |  |
| Draw Developed Elevation Definition<br>c<br>Ħ<br>Draw Wall Stacks (Dlan, Fley, 3D)<br><b>GET</b>                                                                                                    |                                          |  |  |

*Fig. 3.12 Opciones para el dibujo de muros de corte.*

En el dibujo de muros, como se ha explicado anteriormente, después de accionado el comando *Draw Walls (Plan)* aparecerá en la esquina inferior izquierda la caja de las propiedades del objeto a dibujar, figura 3.13.

| Properties of Object            |       | ▼ × |  |
|---------------------------------|-------|-----|--|
| Type of Area                    | Pier  |     |  |
| Property                        | Wall1 |     |  |
| Plan Offset Normal, m 0         |       |     |  |
| Auto Pier/Spandrel II No        |       |     |  |
| Line Drawing Type Straight Line |       |     |  |
|                                 |       |     |  |
|                                 |       |     |  |
|                                 |       |     |  |

 *Fig. 3.13 Caja de propiedades del objeto para el dibujo de los muros.*

De formar similar a los pisos, estas propiedades del objeto proveen la oportunidad de revisar y cambiar los parámetros para el área. Para cambiar cualquier entrada de la caja solo de click sobre ella y haga una nueva selección desde la caja o teclee la nueva información en la caja de edición, como corresponda.

#### **Draw Wall Stacks: Dibujar Muros**

Este comando permite el dibujo de muros en el modelo realizado en la vista en planta, elevación y 3D. El comando permite varios surtidos de perfiles de muros para facilitar el trabajo y hacerlo de manera más rápida, figura 3.14:
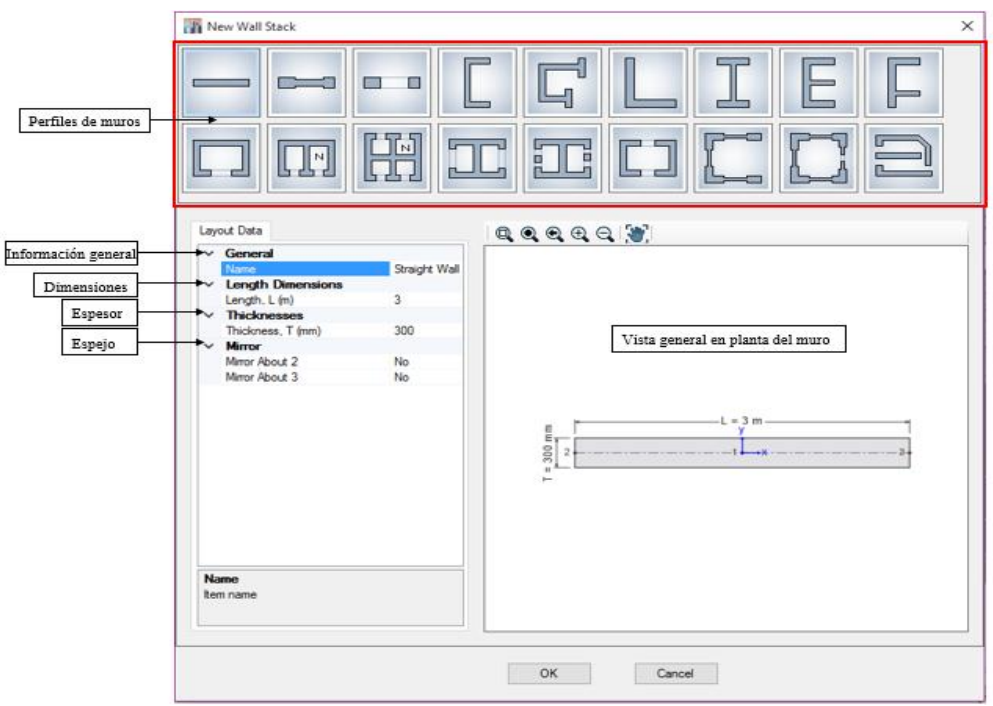

 *Fig. 3.14 Comando Draw Wall Stacks…*

**3.1.6. Definición de las cargas (Load Cases).** 

**Casos de Carga**

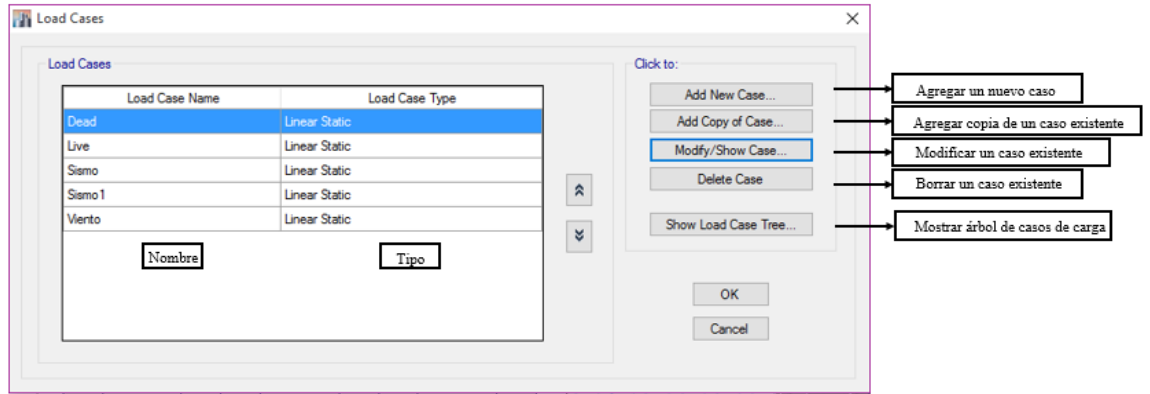

*Fig. 3.15 Comando Shell Uniform Load Sets…*

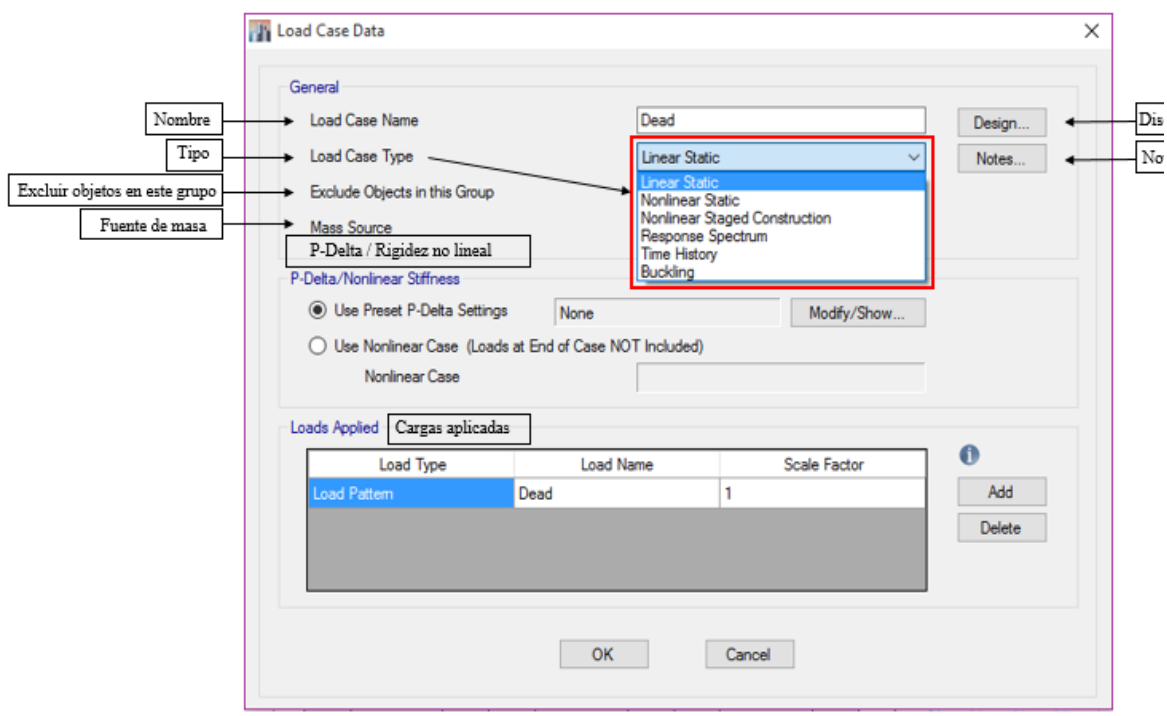

*Fig. 3.16 Opción Modify/Show Case…*

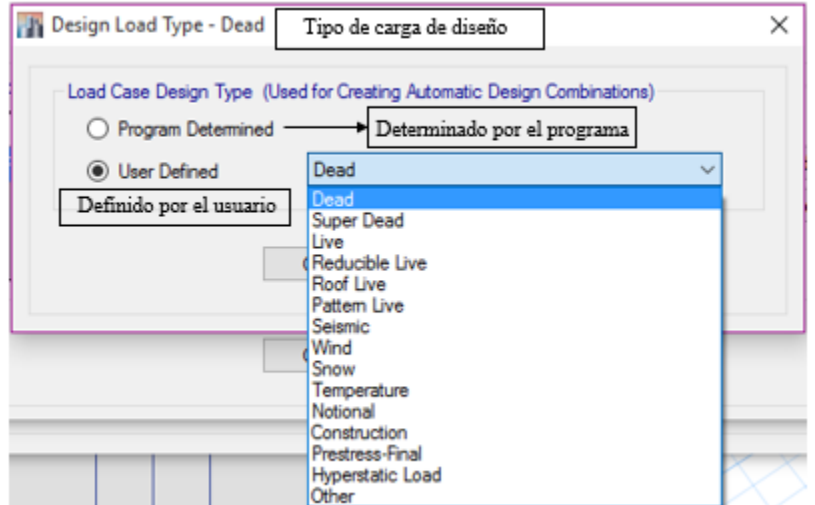

*Fig. 3.17 Opción Design…*

**Combinaciones de Carga (***Load Combinations***).**

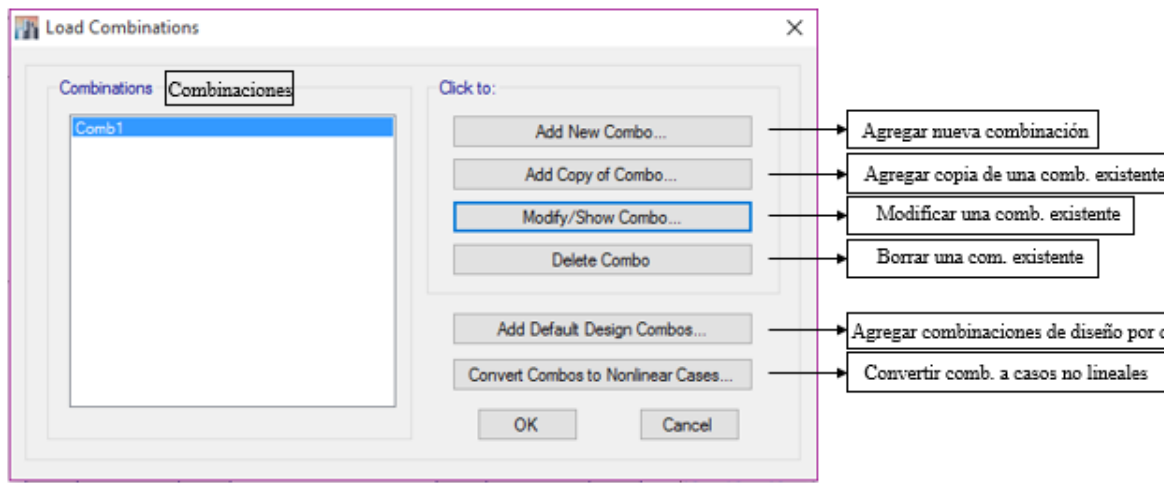

*Fig. 3.18 Comando Load Combinations…*

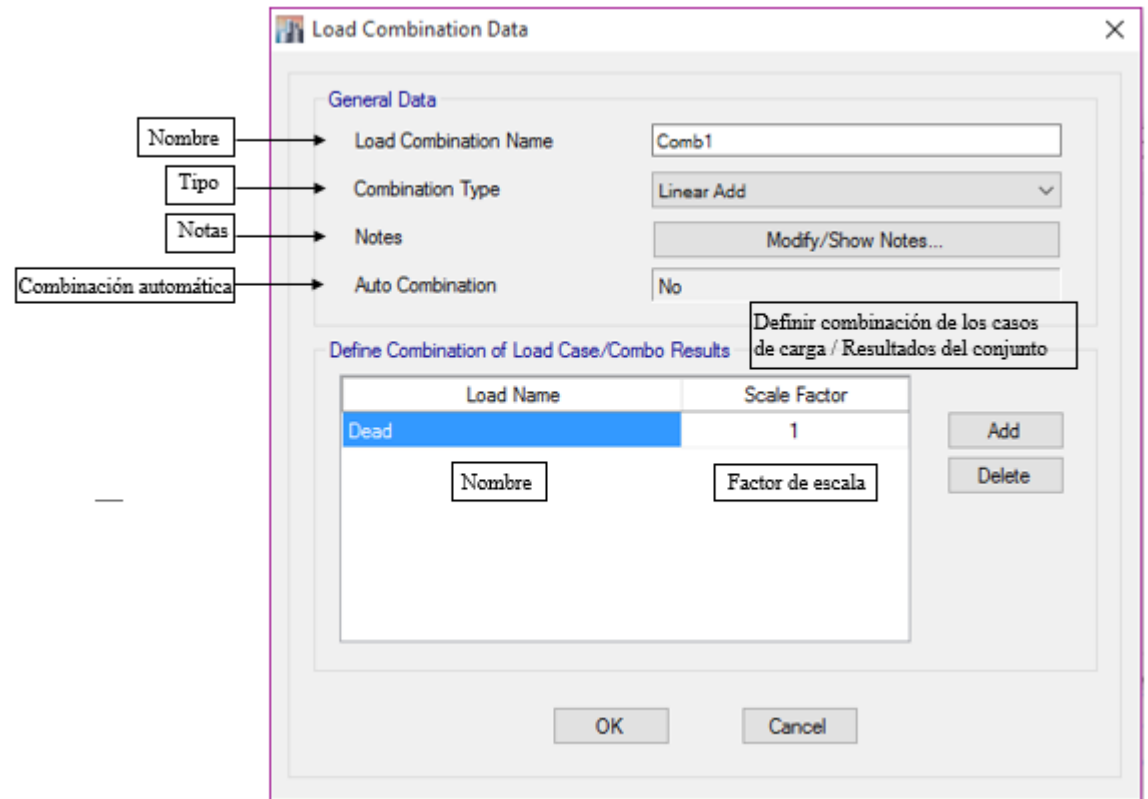

*Fig. 3.19 Opción Modify/Show Combo…*

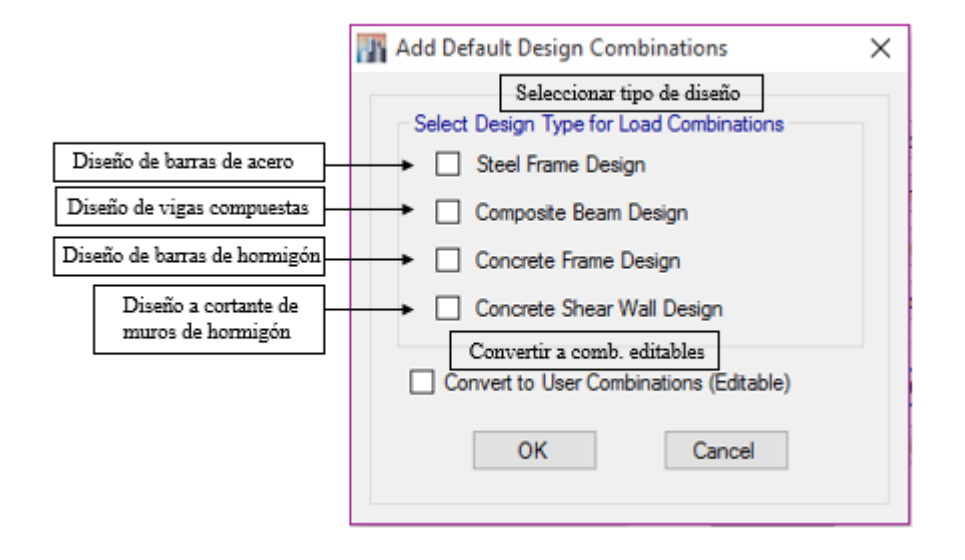

*Fig. 3.20 Opción Add Default Design Combos…*

# **3.1.7. Asignación de las cargas.**

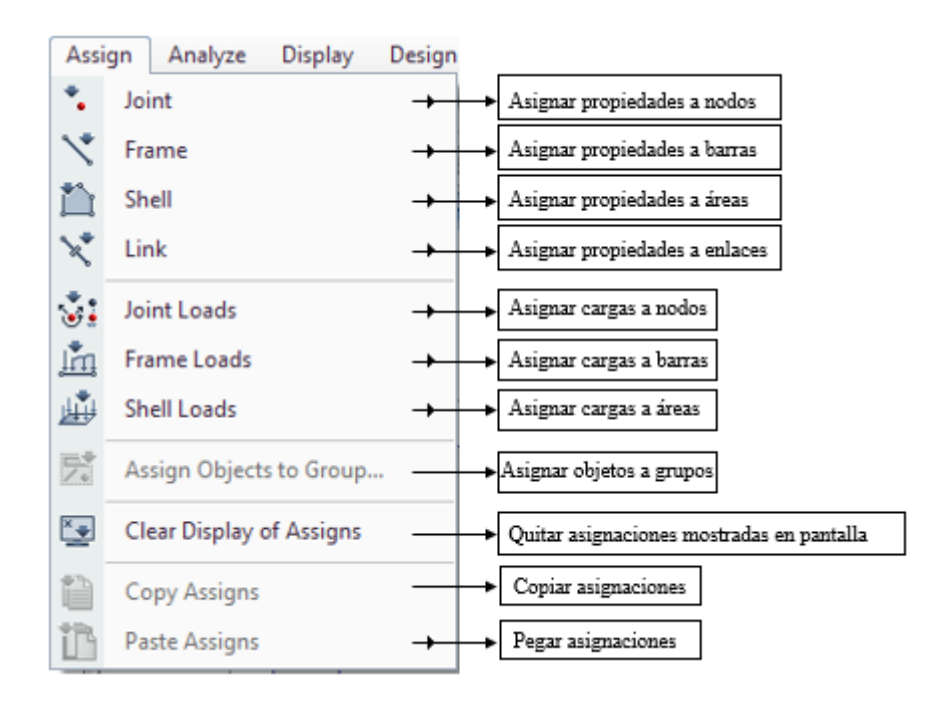

*Fig. 3.21 Comandos accesibles del Menú Assign.*

### **3.1.8. Guardar el modelo**

Guardar el modelo con frecuencia durante el desarrollo. Aunque normalmente se puede guardar con el mismo nombre, por lo tanto, sobrescribiendo los previos modelos, usted podría regularmente guardar sus modelos con un nombre diferente (ambas opciones se presentan en la figura 2.31. Esto le permite llevar un registro de su modelo en varias etapas de su desarrollo.

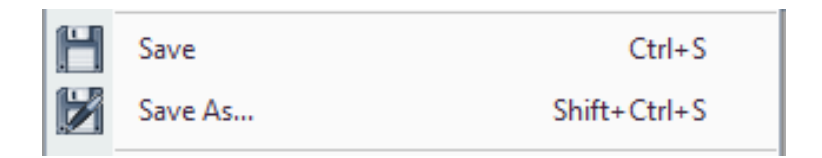

*Fig. 3.22 Opciones "Guardar" y "Guardar Como" del menú File..*

Hacer click en el comando **File / Save**, o en el botón **Save**. Para guardar su modelo. Especifique el directorio en donde desea guardar su modelo.

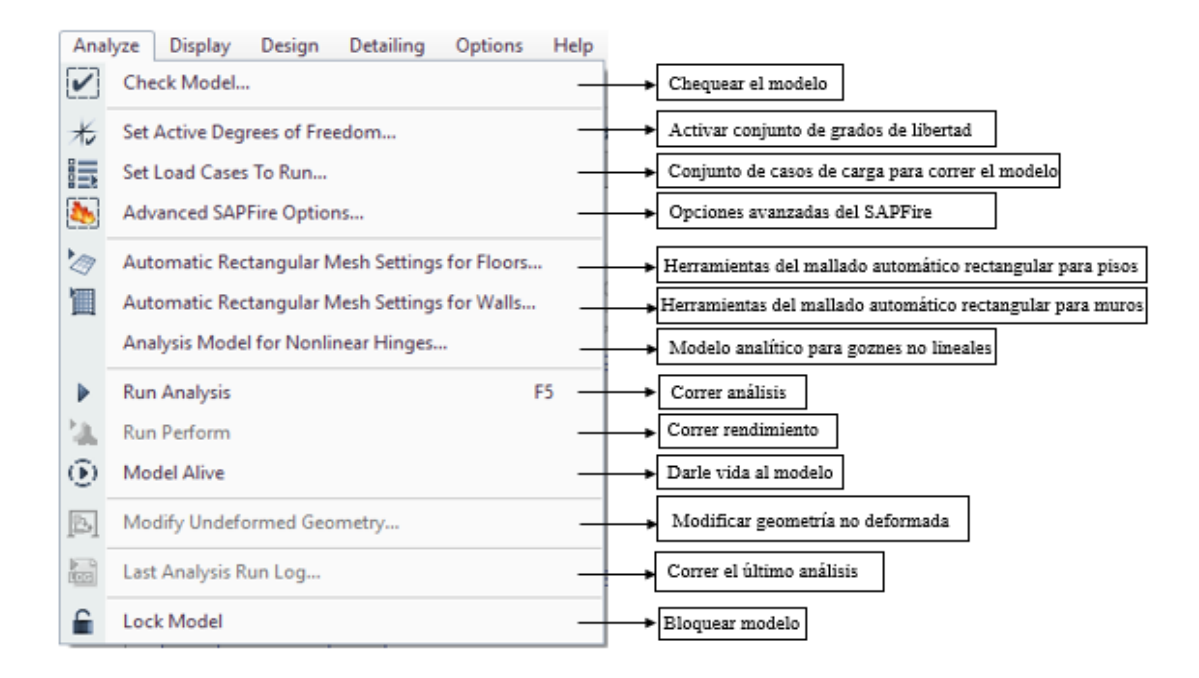

### **3.1.9. Análisis.**

*Fig. 3.23 Comandos accesibles del Menú Analysis.*

# **Chequear Modelo**

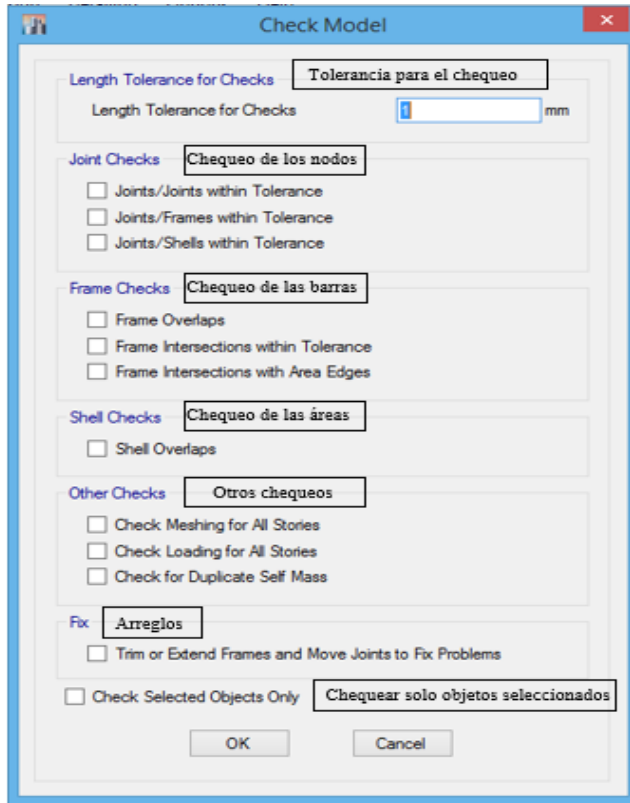

*Fig. 3.24 Comando Check Model…*

# **Opciones del Mallado Rectangular Automático para Muros**

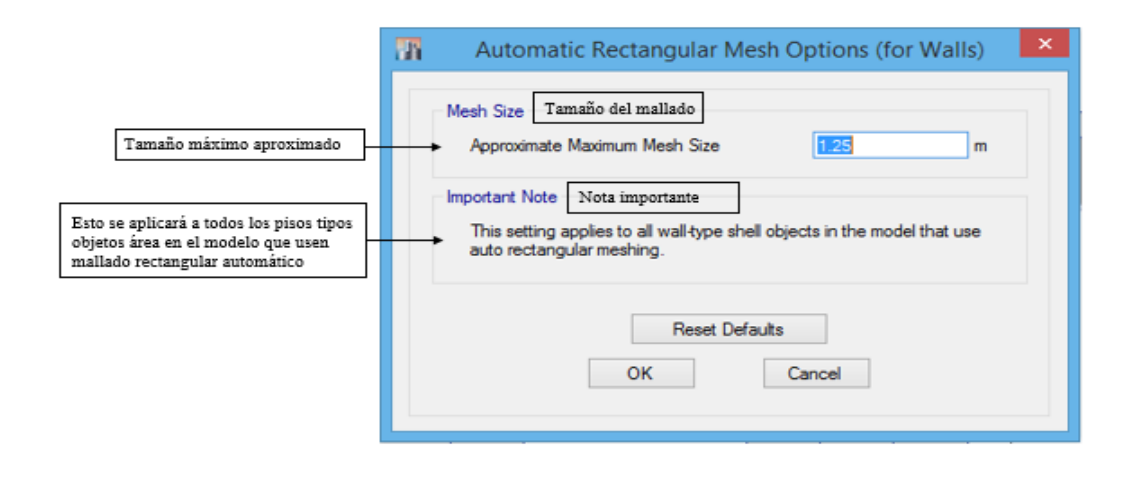

 *Fig. 3.25 Comando Automatic Rectangular Mesh Options for Walls*

# **3.2. Modelación y análisis de los ejemplos 1 y 2 utilizando el ETABS.**

Se presenta la modelación y análisis en el ETABS de los ejemplos tratados en el Capítulo II para el método PPG. Se adoptan varias simplificaciones de los modelos de forma que se acerquen las consideraciones de la hoja y las del modelo del software. La magnitud de las cargas consideradas y el resto de los datos son obtenidos de los ejemplos que a su vez estos resultan de las clases de la asignatura "Edificios Altos" del programa de la Maestría de Estructuras de la facultad de Construcciones de la UCLV "Marta Abreu de Las Villas"

# **3.2.1. Simplificaciones de los modelos.**

- 1. En cuanto a las cargas se debe señalar que no se consideran las cargas de sentido vertical (entiéndase carga permanente y de uso), pues como el objetivo es comparar la distribución de las cargas horizontales y el método PPG no considera la influencia de las cargas gravitacionales, no tiene sentido alguno modelar las cargas verticales en el ETABS. En la edificación se introducen las mismas cargas que se consideran en el método PPG.
- 2. No se considera la Interacción Suelo-Estructura (ISE).
- 3. Acerca de los entrepisos, se asignan diafragmas rígidos a las losas, haciendo coincidir el modelo con la hipótesis de entrepiso rígido.

# **3.2.2. Ejemplo 1**

<span id="page-78-0"></span>Los datos generales del ejemplo se corresponden con la [sección 2.3.2.1,](#page-56-0) se debe señalar además que en el modelo no se tienen en cuenta las columnas para que exista semejanza entre las hipótesis de la solución en §2.3.2.1 pues se desprecia el aporte de las columnas ante las fuerzas horizontales.

La figura (3.26) se corresponde con la estructura modelada con las cargas y los diafragmas asignados un paso antes de realizar la corrida del programa para obtener el análisis por medio del MEF. Mientras que la figura (3.27) muestra la estructura deformada producto de las cargas impuestas.

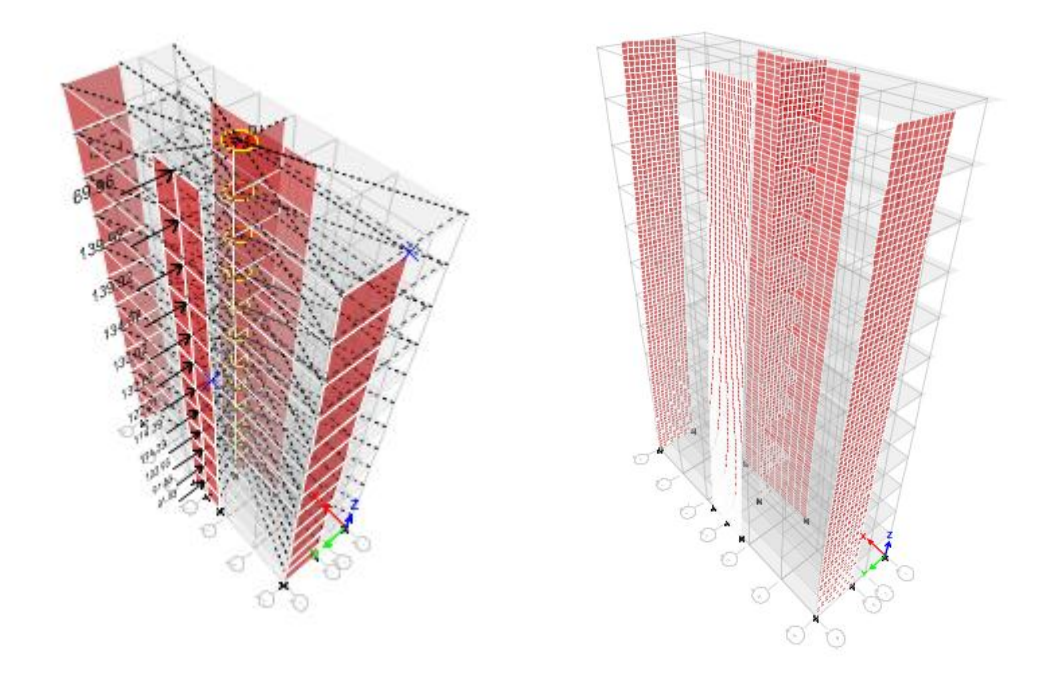

*Fig (3.26) a) Estructura del Ej.1 con los diafragmas y cargas asignadas. Fig(3.27) b) Estructura deformada producto de las cargas laterales.*

Los resultados que arroja el análisis se muestran a continuación en la tabla 3.1:

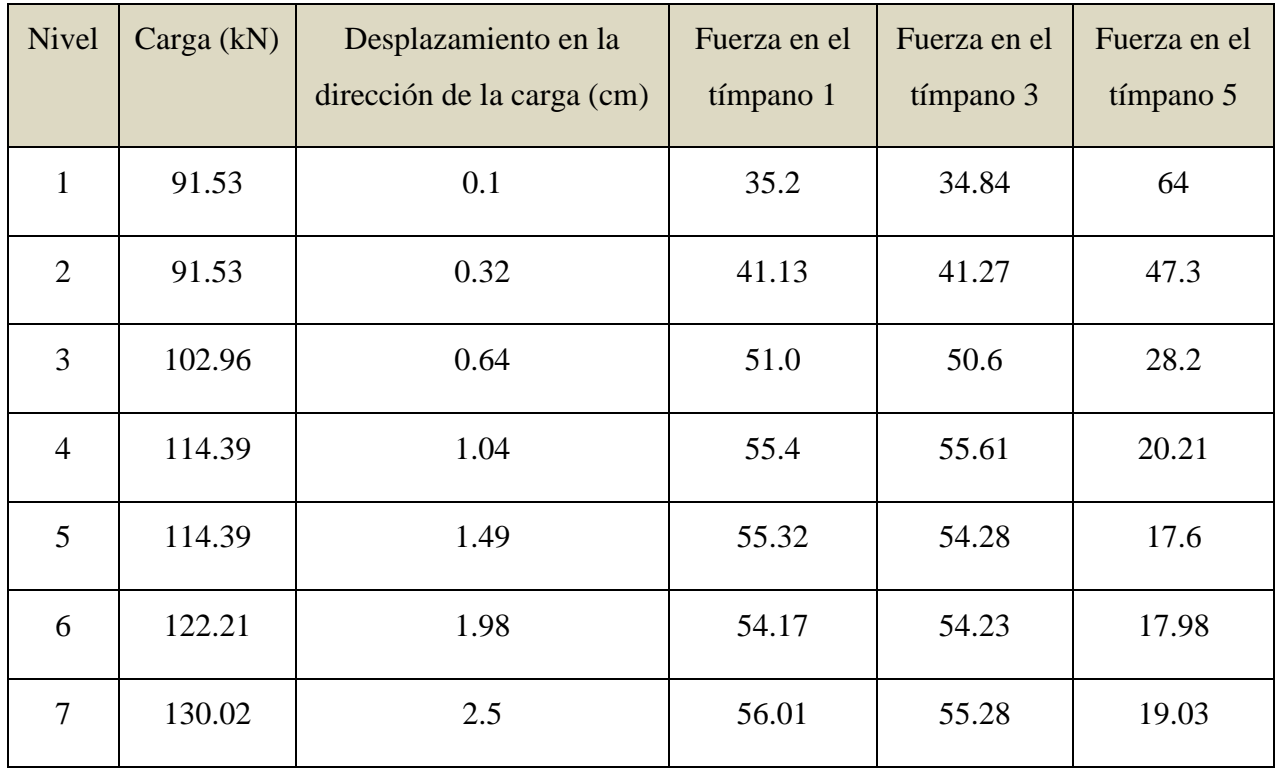

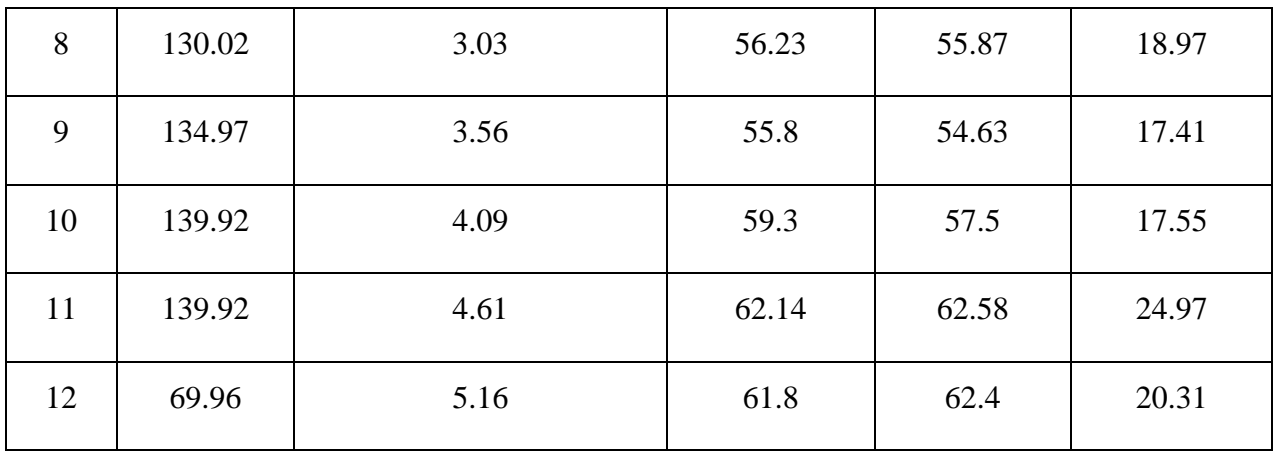

# **3.2.3. Ejemplo 2**

Los datos generales del ejemplo se corresponden con la [sección 2.3.2.2.](#page-59-0) las dimensiones generales en planta de la edificación en planta se muestran en la figura que se muestra a continuación, pues en los datos que se muestran a continuación (figura 3.28) no se ofrecen en §2.3.2.1.

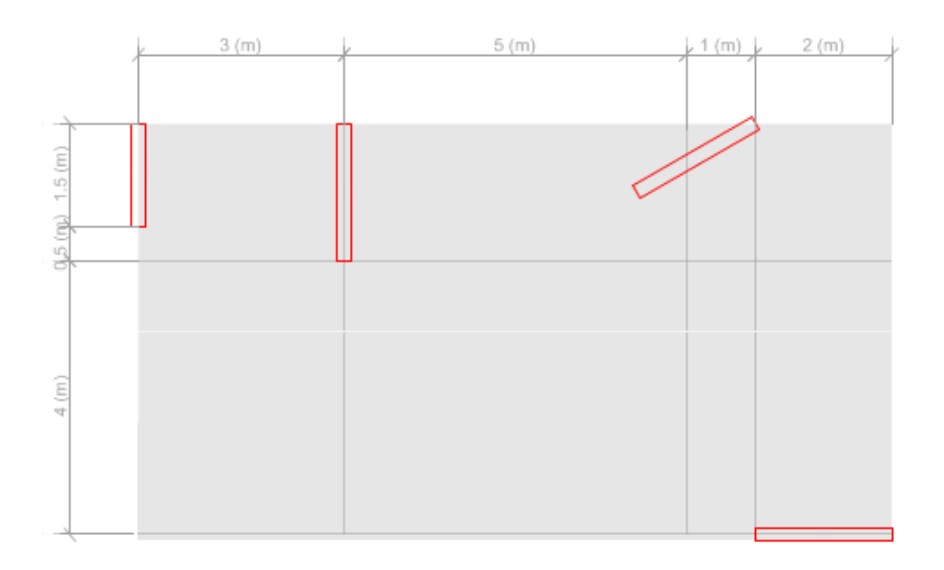

*Fig. 3.28* 

La figura (3.29) muestra la estructura modelada con las cargas y los diafragmas asignados un paso antes de realizar la corrida del programa para obtener el análisis por medio del MEF. Mientras que la figura (3.30) muestra la estructura deformada producto de las cargas impuestas, luego de realizar la corrida.

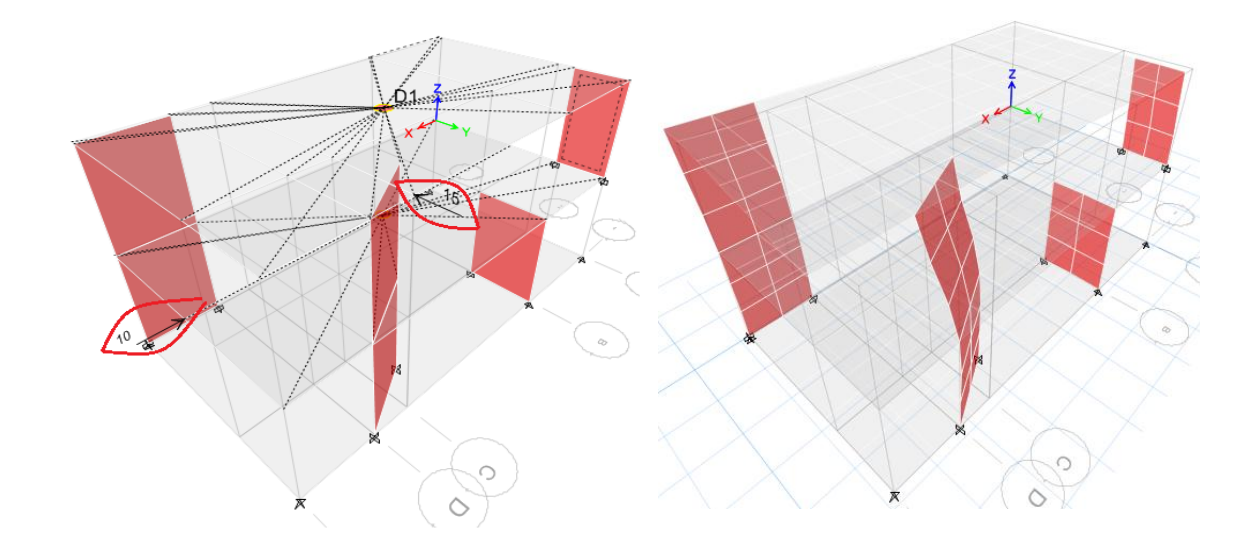

*Fig. 3.29 Estructura deformada antes de la Fig. 3.30 Estructura deformada luego de corrida. realizar la corrida.*

A simple vista podemos ver el efecto de torsión que se produce en la edificación producto de la asimetría en planta y elevación de la misma.

En la tabla 3.2 que sigue se encuentran los resultados en fuerza y desplazamiento obtenidos por el ETABS.

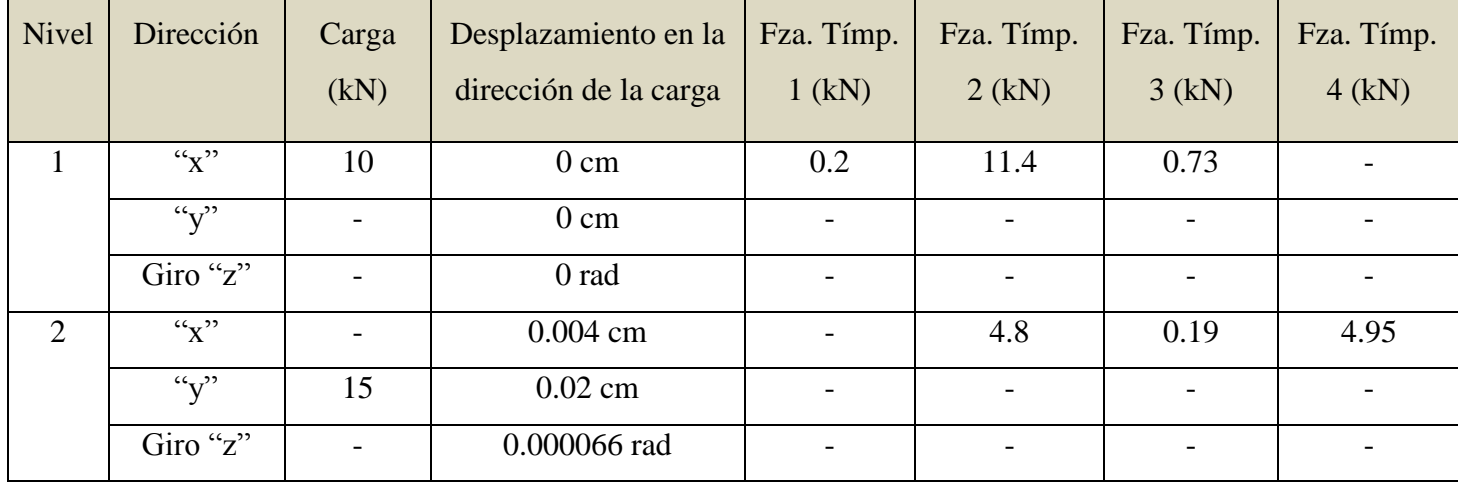

Los desplazamientos del entrepiso en la dirección de la carga son variables ya que se pone de manifiesto el efecto torsor. En la figura (3.31) se muestra la rotación de la losa de cubierta, donde se puede ver cómo se pone de manifiesto dicho efecto.

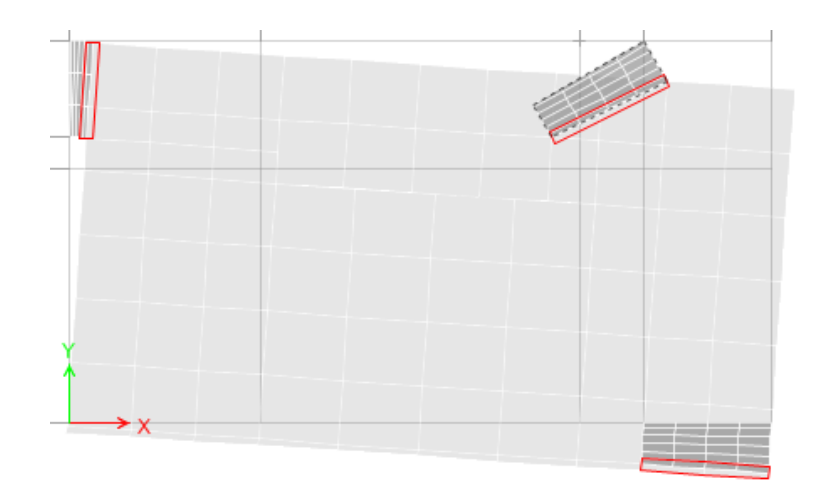

 *Fig. 3.31 Rotación de la losa de cubierta.*

# **3.3. Análisis de los resultados por las diferentes vías de solución (Mathcad, ETABS Y Anexo II).**

Para una mejor perspectiva al comparar los resultados se grafican las soluciones por las tres vías, primero se comparan los desplazamientos por niveles y luego las fuerzas por elementos, esto para cada caso de estudio. En el caso de las fuerzas, hablamos de la carga lateral en el sentido longitudinal del muro, pues se desprecia la resistencia del muro en el sentido transversal.

Las gráficas que se muestran a continuación responden a las tablas del Anexo III para cada ejemplo.

# **3.3.1. Ejemplo 1**

El gráfico de la figura (3.32) muestra los desplazamientos en la dirección de la carga para las tres soluciones. Como se puede ver en la gráfica el resultado del Mathcad es intermedio entre los resultados obtenidos por el modelo del ETABS y la solución clásica del PPG, estando más cercanas al ETABS con una diferencia máxima de 0.15 cm para los niveles 7 y 8, podemos decir que el ETABS y el Mathcad coinciden en los desplazamientos pues las diferencias se pueden considerar en el rango ingenieril, mientras que la diferencia entre el Mathcad y el ETABS con la solución clásica del PPG se va incrementando desde el primer nivel hasta llegar al nivel 12 con una diferencia de un centímetro y medio aproximadamente.

En la solución por el método PPG intervienen el vector de las cargas externas (P), la matriz de Conexión (C.t), la matriz de Incidencia (A) y la matriz rigidez de los elementos verticales (r), sobre las cuales se desarrolla el método para obtener los resultados. En la programación de todos los parámetros en la hoja de Mathcad se obtienen de la misma forma que el método clásico excepto la matriz "r" (ver [sección 2.3.2\)](#page-50-0). Por lo que la diferencia de los resultados entre el método clásico y los que ofrece la hoja de Mathcad de este trabajo radica en la matriz rigidez de la estructura que se emplea, viéndose favorecida la hoja de cálculo en la comparación de los resultados con el ETABS.

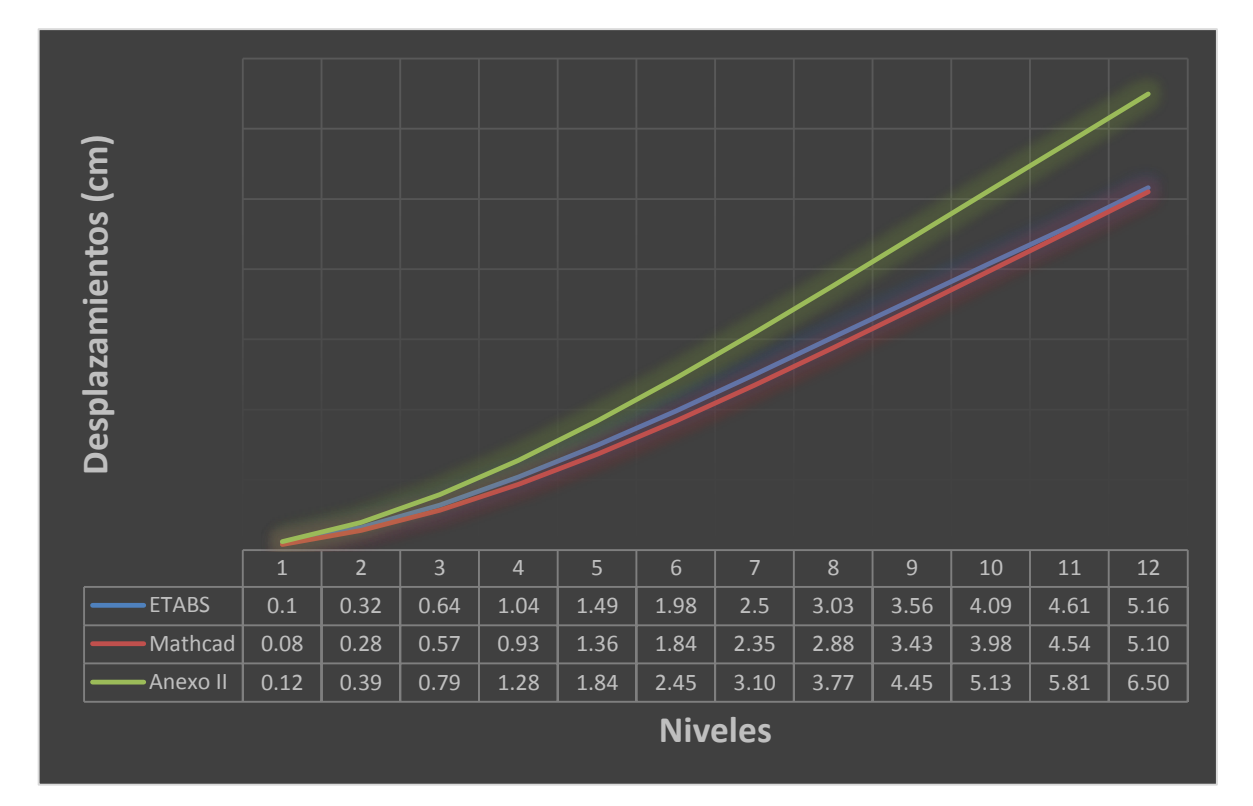

*Fig. (3.32) Desplazamientos en los niveles por las diferentes vías de solución.*

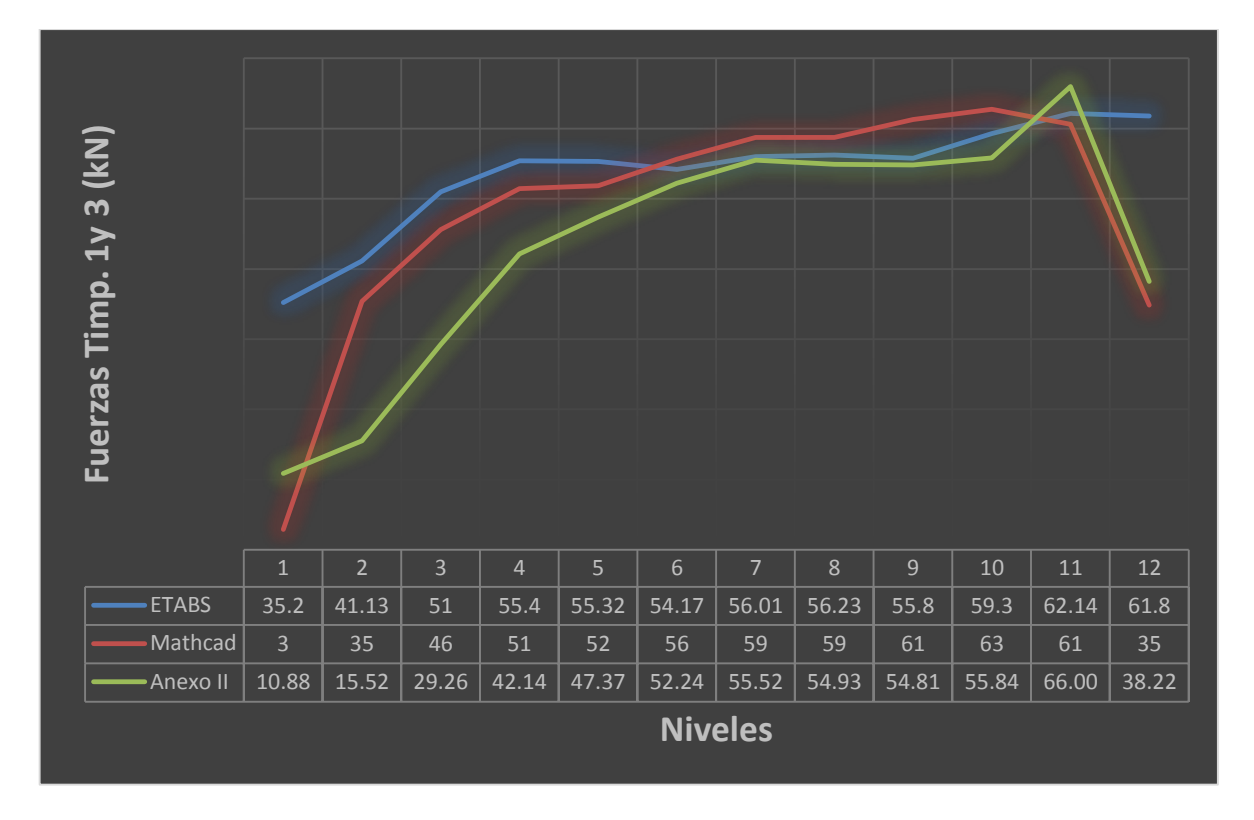

*Fig. (3.33) Fuerza que toman el tímpano 1 y 3 por niveles para las distintas vías de solución.* En la figura (3.33) las fuerzas se corresponden con los tímpanos 1 y 3 ya que como la estructura es simétrica en planta y las cargas también, dichos elementos toman la misma carga en cada nivel. Caso que felizmente coincide en los dos métodos de solución (PPG y MEF) (ver las secciones [3.2.2](#page-78-0) y [2.3.3.1\)](#page-56-0).

Las diferencias se manifiestan entre el Mathcad y el ETABS para los niveles entre el 4 y el 11 en el orden de los 5 kN como máximo, representando un 6% de diferencia normalmente y hasta un 8% como máximo para estos niveles. Las grandes diferencias se muestran para los niveles extremos, donde la diferencia alcanza el 90% para el primer nivel. Un comportamiento similar lo presentan la solución clásica del PPG y el ETABS, aunque con una ligera menor diferencia en los extremos.

Entre el Mathcad y la solución clásica las diferencias también son notables, principalmente en los niveles 1, 2, 3 y 4 con una diferencia que va disminuyendo de un 73% a un 18% para los restantes niveles la diferencia es aproximadamente constante con una moda de 8%.

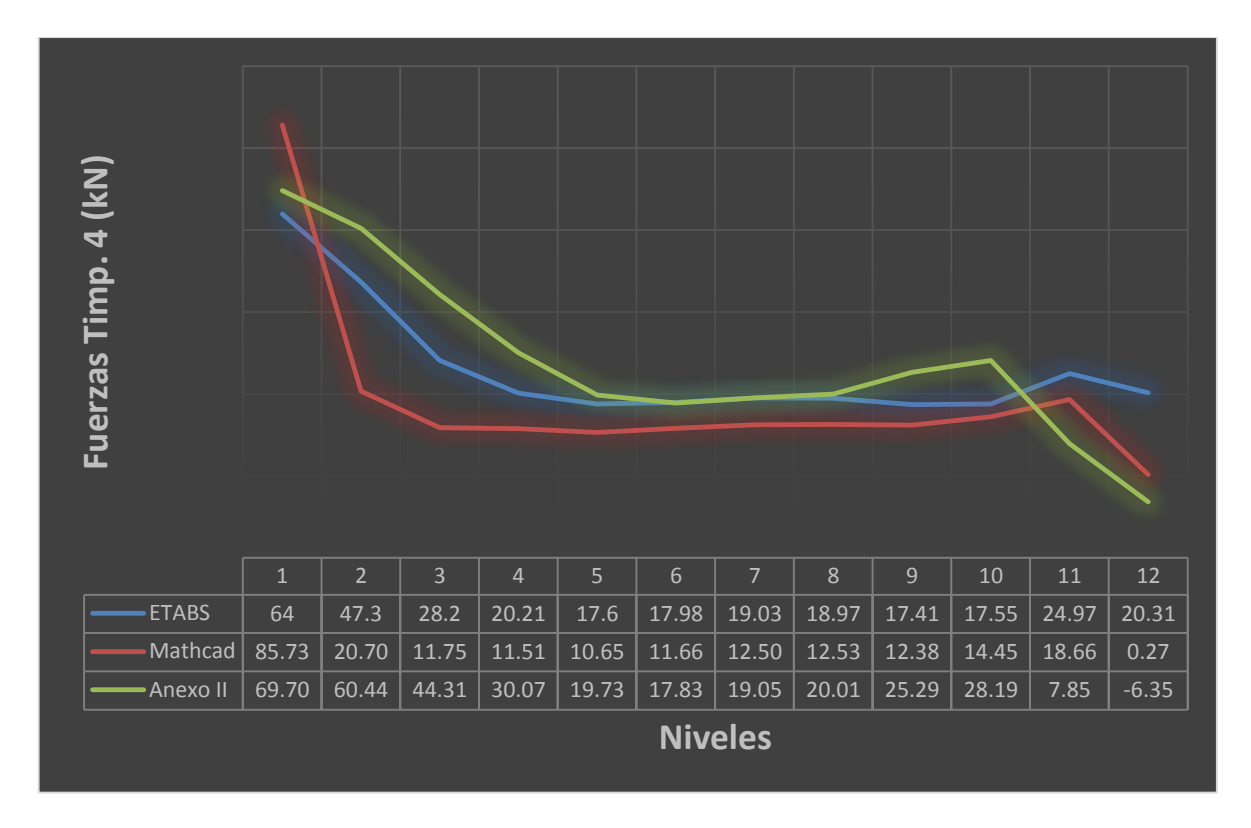

*Fig. (3.34) Fuerza que toma el tímpano 4 por niveles para las distintas vías de solución.*

Para el tímpano 4 las diferencias son notables para el Mathcad, en los niveles 9 y 10 es donde más se aproxima y tiene un 17% de diferencia con el ETABS. Los resultados del Anexo II se corresponden fidedignamente en los niveles del 5 al 8 con los del ETABS.

# **3.3.2. Ejemplo 2**

Del resultado de los desplazamientos para este ejemplo podemos ver que para el primer nivel los desplazamientos son mínimos tanto para el Mathcad como para los dos restantes, sin embargo, cuando pasamos al segundo nivel el Anexo II muestra un desplazamiento de 2.5 cm en "y" y el Mathcad un desplazamiento 2.5 veces más grande mientras la solución ofrecida por el ETABS no tiene mucha variación con respecto a la del primer nivel.

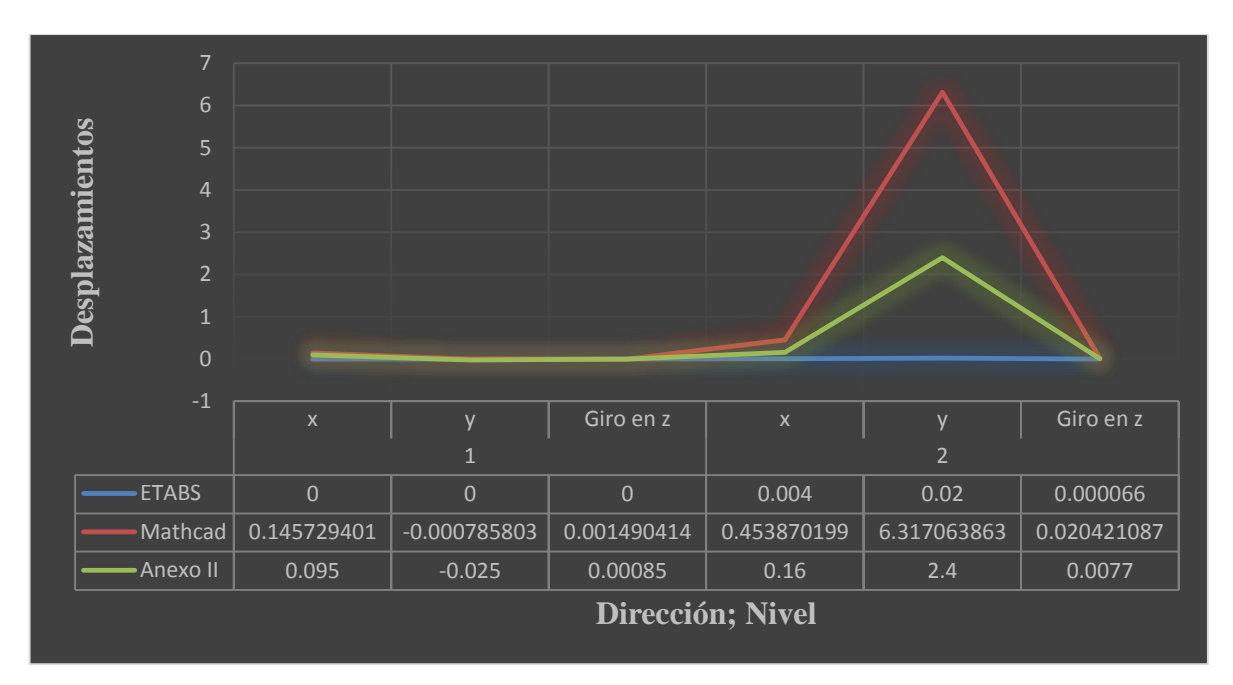

*Fig. (3.35) Desplazamientos en las tres direcciones del plano por niveles.*

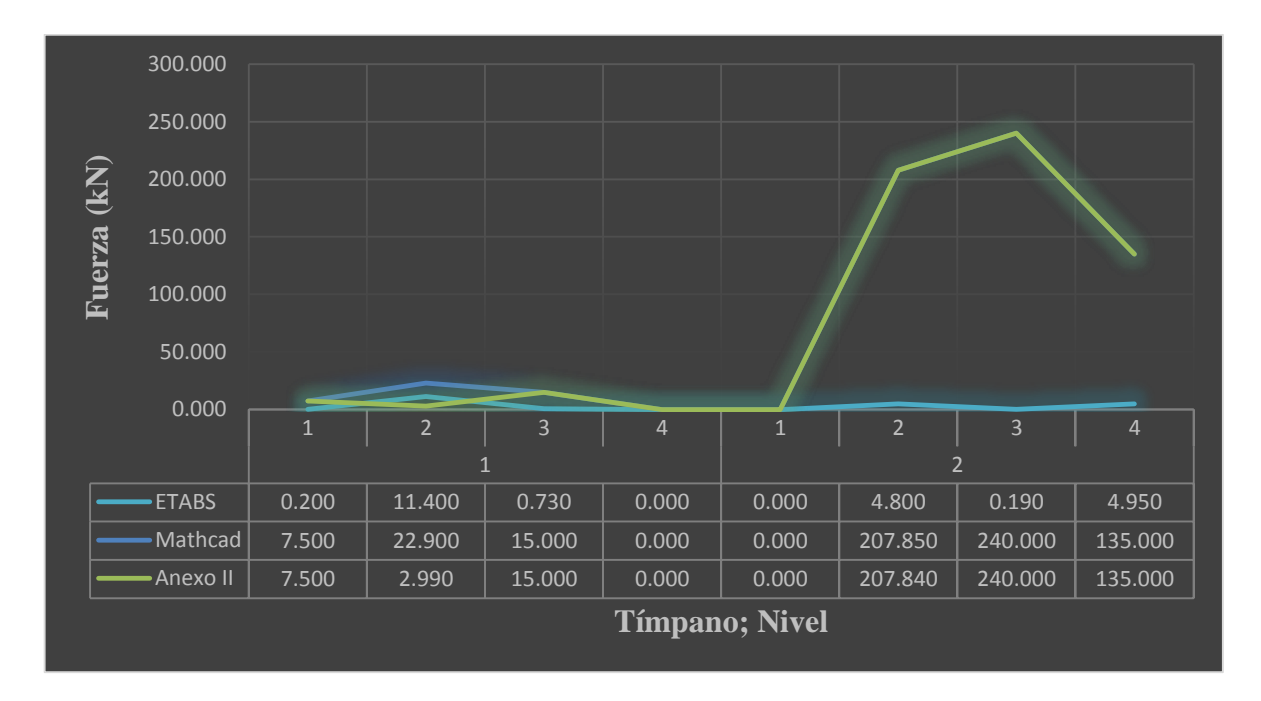

*Fig. (3.36) Fuerza que toma cada tímpano por niveles para las distintas vías de solución.*

Los resultados en fuerzas para el Mathcad y el Anexo II se comportan de igual manera con un incremento notable en los tímpanos 2, 3 y 4 en el segundo nivel, mientras el ETABS no presenta éste.

76

Los resultados carecen de sentido para el Mathcad y la solución clásica del PPG en el Anexo II, esto se hace aún más desconfiable comparando con los resultados del ETABS. La diferencia debe estar marcada por las consideraciones de cada método de solución ya que el PPG es un método limitado en su aplicación y que no considera el efecto de la torsión en los elementos rigidizadores y el MEF es conocido por su confiabilidad y aplicabilidad a cualquier caso de estudio en softwares profesionales de aplicación.

# **3.4. Conclusiones parciales del capítulo**

- 1. El ETABS tiene una interface software-usuario con muchas facilidades para el segundo en cuanto a la modelación y análisis de edificaciones, facilidades de edición del modelo de varias maneras y variados tipos de análisis de acuerdo con los requerimientos del modelo.
- 2. A pesar de que el método PPG programado en Mathcad y la solución clásica del PPG son el mismo método es lógico que existan las diferencias encontradas, pues todo depende de la obtención de la matriz rigidez "r" de los elementos. Siendo el primer acercamiento a la obtención de la matriz rigidez de los elementos verticales resistentes en la propia hoja un importante paso de avance en esta dirección.
- 3. La obtención de los elementos  $r_{ij}$  para los pisos extremos son los que más problema presentan al estar en ellos las diferencias más grandes de las fuerzas obtenidas.
- 4. Para la aplicación de la hoja de análisis por el PPG se debe tener en cuenta que el ejemplo en cuestión cumpla con las hipótesis del método.
- 5. En el rango que se encuentran las diferencias del Mathcad con respecto al ETABS, las solicitaciones obtenidas por medio de la hoja se consideran inaceptables para fines de diseño de los elementos verticales.

# **CONCLUSIONES Y RECOMENDACIONES**

### **Conclusiones**

- 1) La importancia del empleo de los muros de cortante en estructuras de gran altura es evidente, ya que sería difícil edificarlas sin ningún sistema suficientemente rigidizarte que proporcione la estabilidad necesaria ante los diferentes tipos de solicitaciones que están expuestas. Es por eso, que una buena solución es el empleo de los muros de cortante.
- 2) El método PPG por la amplia gama de casos que cubre y su relativa facilidad de ser programado, ofrece ventajas sobre los demás métodos abordados.
- 3) Mathcad es un software que nos permite realizar los cálculos necesarios en cualquier proyecto de ingeniería, esto con una interface que permite la adecuación y personalización del trabajo y facilita la interpretación de los resultados obtenidos.
- 4) La programación del Método Estático Equivalente para el metrado de carga sísmica en Mathcad reduce el margen de error ante los cálculos manuales de interpolación de parámetros y optimiza el tiempo empleado en el metrado de dicha carga.
- 5) El hecho de que la hoja de cálculo incorpore al método PPG la obtención de la matriz rigidez de los elementos, empleando la teoría de los trabajos virtuales y carga unitaria es un elemento novedoso que le da un sentido de mayor utilidad con fines metodológicos que la obtención de dicha matriz en un software.
- 6) El ETABS tiene una interface software-usuario con muchas facilidades para el segundo en cuanto a la modelación y análisis de edificaciones, facilidades de edición del modelo de varias maneras y variados tipos de análisis de acuerdo con los requerimientos del modelo.
- 7) A pesar de que el método PPG programado en Mathcad y la solución clásica del PPG son el mismo método es lógico que existan las diferencias encontradas, pues todo depende de la obtención de la matriz rigidez "r" de los elementos. Siendo el primer acercamiento a la obtención de la matriz rigidez de los elementos verticales resistentes en la propia hoja un importante paso de avance en esta dirección.
- 8) En el rango que se encuentran las diferencias del Mathcad con respecto al ETABS, las solicitaciones obtenidas por medio de la hoja se consideran inaceptables para fines de diseño de los elementos verticales.
- 9) Considerando las diferencias que arrojan los distintos métodos, la matriz rigidez de los elementos obtenida por la hoja muestra resultados más cercanos a la realidad que la matriz propuesta por la solución clásica.

# **Recomendaciones**

- 1) Profundizar en la obtención de la matriz rigidez de los tímpanos, principalmente en el cálculo de los elementos rij de los niveles extremos, partiendo la teoría de los trabajos virtuales y de la carga unitaria.
- 2) Continuar con la elaboración de los acápites que quedan por elaborar del libro electrónico "Análisis y Diseño de Tímpanos de Hormigón Armado" en Mathcad.

# **Bibliografía**

- 1. BAYARSAIKHAN , N., 2009. *APLICACIÓN DE HOJAS DE CÁLCULO EN MATHCAD PARA EL DISEÑO Y REVISIÓN DE ELEMENTOS ESTRUCTURALES DE ACERO..* Santa Clara: s.n.
- 2. ACI 318, 2008. *Building Code Requirements for Structural Concrete (ACI 318-08) and Commentary.* Farmington Hills, MI: American Concrete Institute (ACI).
- 3. Alexis, N., 2011. *Análisis de estructuras de edificios altos..* [En línea] Available at:  $\alpha$ http://ojsrevistaing.uniandes.edu.co/ojs/index.php/revista/article/view/497 [Último acceso: 12 5 2016].
- 4. Ballate, D., 2015. *Diseño de Tímpanos,* Santa Clara: T. D. Facultad de Construcciones, UCLV..
- 5. Baykov, V. & Sigalov, E., 1980. *Estructuras de hormigón armado.* Moscú: Mir.
- 6. Baykov, V. & Sigalov, E., 1986. *Estructuras de Hormigón Armado.* Segunda Edición ed. Moscú: MIR.
- 7. Bazán, E. & Meli, R., 2002. *Diseño sísmico de edificios.* México: Editorial Limusa, S.A de C.V Grupo Noriega Editores.
- 8. Benítez Villatoro, A. J., Campos Rivera, H. L. & Ortega Rivera, J. R., 2005. *GUIA PARA EL DISEÑO ESTRUCTURAL DE EDIFICIOS UTILIZANDO MODELOS TRIDIMENSIONALES,* El Salvador: s.n.
- 9. Blanco Blasco, A., 1999. *Estructuración y Diseño de Edificaciones de Concreto Armado. Lima,.* Lima: Colegio de Ingenieros del Perú. Ediciones Consejo Departamental de Lima. .
- 10. Cardenas., I. M. d. l. A. C., 2014. *Diseno automatizado de cimentaciones superficiales. Hojas de Mathcad.,* Santa Clara: s.n.
- 11. C. a. S., 2015. *CSI Spain.* [En línea] Available at: http://www.csiespana.com/software-features/5/etabs#sidenav-item-5
- 12. Castellón Sarduy, J. C., 2011. *Modelación de un Edificio FORSA tipo B-2D- Esquina y revisión estructural de los muros que o conforman..* s.l.:s.n.
- 13. Castellón, J. C., 2012. *Modlacion de Tímpanos,* santa clara: uclv.
- 14. Construccion, C. d. D. T. C. C. d. l., 2011. *Sistemas de Aislacion Sismica y Disipacion de Energia.,* Chile: s.n.
- 15. Crisafulli, F. J., s.f. *DISENO SISMORRESISTENTE DE CONSTRUCCIONES DE ACERO,* Argentina: s.n.
- 16. Figueroa Castellón, O. & Pino Rodríguez, M. L., s.f. *Modelación Mecánica de Estructuras Isostáticas.* Primera ed. s.l.:s.n.
- 17. Fratelli, M., 1990. *Diseño Estructural en Concreto Armado..* Primera ed. Caracas: Fondo Editorial.
- 18. G., A. P. B. Z. y. N. H. C., 2013. *Analisis y diseno de muros estructurales de concreto , considerando las experiencias de los terremotos de Chile 2010 y Nueva Zelanda 2011,* s.l.: Universidad Catolica Andres Bello.
- 19. Guerrero, M., Isasi Larrea, M. A., Valderrábano, S. & Campos, R., 1999. *Aplicación del método de elemento finito al análisis nodal.* España: s.n.
- 20. Harmsen, T. E., 2003. *Diseño de Estructuras de Concreto Armado.* Tercera ed. Perú: Fondo Editorial 2002.
- 21. Hernández Santana, J. J. & Hernández Caneiro, J. A., 2010. *Hormigón Estructural. Diseño por Estados Límites (Parte I).* Primera ed. Santa Clara: s.n.
- 22. Hernandez, J. J. S., 2012. *Herramientas de avanzada en el diseño estructural.* s.l.:s.n.
- 23. Hernandez, J. y. P. R. y. A. G., 1994. *Metodos de Distribucion de Fuerzas Horizontales en Edificios con Porticos y Timpanos,* s.l.: Reevista de Ciencias Tecnicas, Ingenieria Estructural y Vial.
- 24. Jaramillo, N., 2004. *PORTAL DE PÓRTICOS: UN PROGRAMA DE ELEMENTOS FINITOS BASADO EN LA WEB.* Mérida, Venezuela: Universidad de los Andes.
- 25. Juan & Torrealva, d. l. C., 2001. *500 AÑOS DE CONSTRUCCIONES EN CUBA.* 1ra. ed. Ibiza, 4 - 28009 Madrid: D.V. Chavín, Servicios Gráficos y Editoriales, S.L., para esta edición 2001..
- 26. Labarthe Baca, C., 1984. *"Ductilidad en edificios de concreto reforzado" en Diseño Sísmico de Estructuras de Concreto.* Primera ed. Lima: s.n.
- 27. Lacayo, V. D. J. A., 2015. *ANALISIS DEL COMPORTAMIENTO DE UN EDIFICIO DE MARCOS DE ACERO CON DISIPADORES DE ENERGIA HISTERETICOS ,*  GUATEMALA: s.n.
- 28. Lopez Olvera, M. G., 2005. *DISEÑO DE MUROS DE CORTANTE EN EDIFICIOS ALTOS..* México: s.n.
- 29. Medina Torri, F. & Ruiz Alejo, L., 1987. *Hormigón Estructural II.* La Habana: Pueblo y Educación.
- 30. Medina Torri, F. & Ruiz Alejo, L., 1991. *Hormigón Estructural I.* La Habana: Editorial Pueblo y Educación.
- 31. Mejia, I. L. A. C., 2013. *ANALISIS Y DISENO CON ETABS, SU APLICACION ADECUADA Y COMPROBACION DE RESULTADOS, APLICADO A EDIFICIOS DE CONCRETO ARMADO.,* Guatemala: s.n.
- 32. Meli Piralla, R., 1986. *Diseño Estructural.* La Habana, Cuba: Ediciones Revolucionarias.
- 33. Morales, R., 2004. *Diseño en Concreto Armado..* 2da ed. Lima: Instituto de la Construcción y Gerencia. Fondo Editorial ICG.
- 34. Morfa Recarey, C. A., 2003. *Revista de Ingenieria,* 17(12), pp. 24-38.
- 35. NC: 450, 2006. *450; Edificaciones-Factores de caraga o ponderción-Combinaciones.* Primera ed. La Habana: s.n.
- 36. NC:285, 2003. *Carga de Viento. Método de Cálculo.* Ciudad de La Habana: s.n.
- 37. NC:46, 2014. *Construcciones sismorresistentes. Requisitos básicos para el diseño y construcción.* Cudad de La Habana: s.n.
- 38. NC46:2014, 2014. *Construcciones Sismorresistentes-Requisitos Básicos para el diseño y construcción..* La Habana: s.n.
- 39. Negrín Hernández, A., 2008. *Análisis y Diseño de Edificios Altos (IE605).* s.l.:s.n.
- 40. Negrín, A., 2008. *Análisis y Diseño de Edificios Altos (IE605).* Honduras: s.n.
- 41. Nereyda Pupo, C. A. M. R. A. N. y. R. S., 2011. *Formulacion de un metodo de distribucion de fuerzas horizontales en edificios con entrepiso flexible. Metodo RNA,*  Cuba: Revista de la Construccion.
- 42. Olvera, M. G. L., 2005. *Diseno de Muros de Cortante en Edificios Altos.,* Mexico: Instituto Politecnico Nacional.
- 43. Park, R. & Paulay, T., 1991. *Estructuras de Concreto Reforzado.* México: Editorial Limusa, S.A de C.V Grupo Noriega Editores.
- 44. Pérez, J. L., 2010. *Modelación, análisis y diseño de un edificio multifamiliar construido con el sistema FORSA..* Santa Clara: s.n.
- 45. Proano, M. M. R., s.f. *El Metodo de los Elementos Finitos en el Analisis Estructural de Porticos con Muros de Corte,* Ecuador: Escuela Politecnica del Ejercito.
- 46. Pupo, N., 2004. *Formulacion de un metodo de distribucion de fuerzas horizontales en edificios altos,* Santa Clara: Universidad Central de Las Villas .
- 47. Sintras, N. P., 2010. *Doctorado,* Santa Clara: Santa Clara.
- 48. Velasco, M. B. B., 2013. *SOLUCION CON MUROS DE CORTE PARA EVITAR EFECTOS DE PISO SUAVE EN UNA EDIFICACION, UTILIZANDO STAAD.,*  Guatemala: s.n.

# **ANEXOS**

**Anexo I: Tablas de la NC46:2014 para el cálculo de carga sísmica por el método estático equivalente.**

**Mapa de zonificación sísmica según la NC46: 2014.**

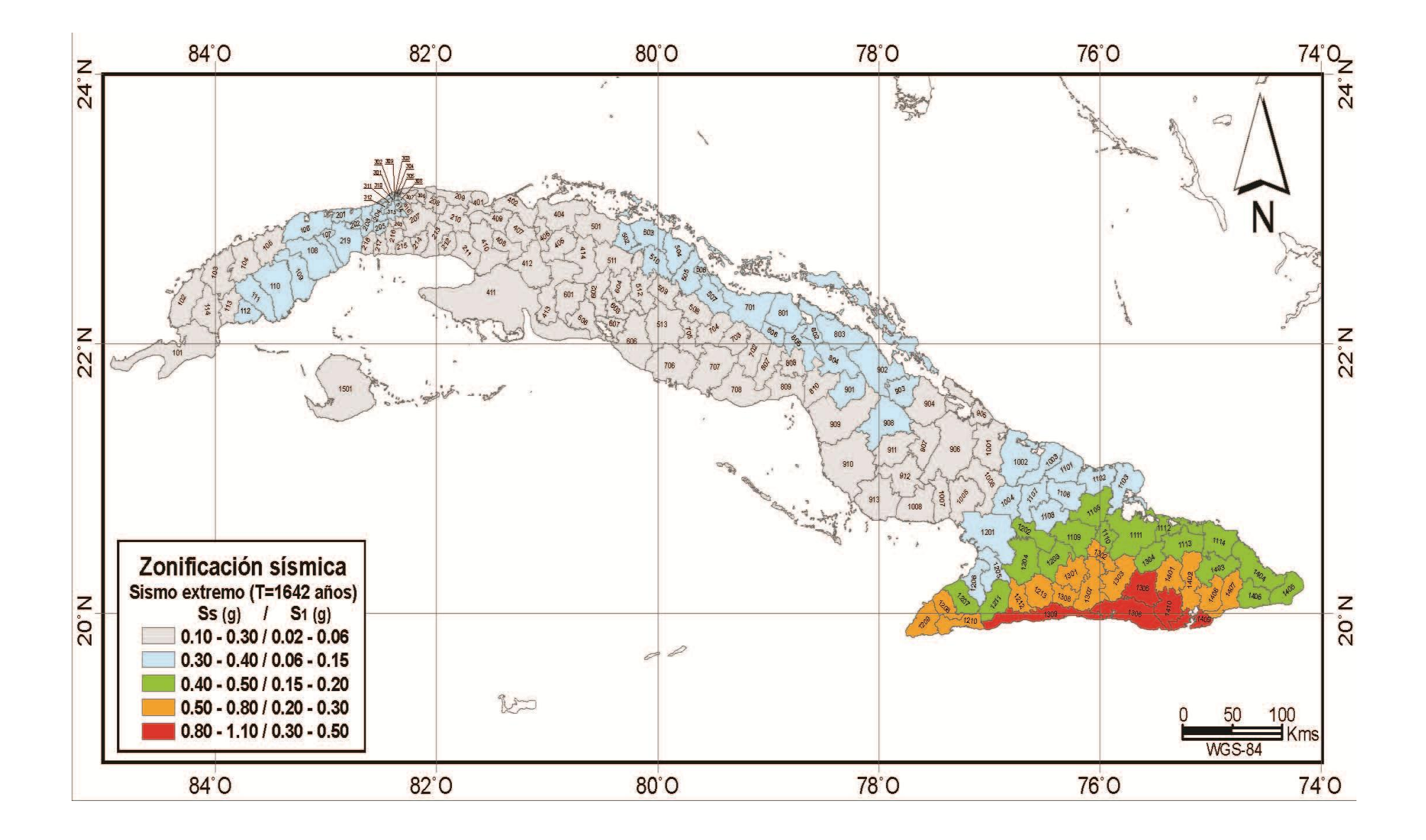

### **Clasificación de las obras según su importancia (NC46: 2014).**

#### **Categoría I:** Obras utilitarias

Construcciones cuyo colapso no induce daños a otras estructuras ni produce pérdidas de vidas humanas. Son las obras que albergan personas de manera incidental, y que no tienen instalaciones de estar, de trabajo o no son habitables; obras auxiliares de infraestructura o provisionales. En esta categoría se incluyen obras como:

- Instalaciones agrícolas o industriales de ocupación incidental

- Almacenes que no deban clasificarse como obras importantes

- Obras auxiliares de redes de infraestructura de ocupación incidental que de fallar no interrumpan el funcionamiento del sistema

#### **Categoría II:** Obras ordinarias

Construcciones de ocupación normal que pueden tolerar daños estructurales que las hagan inoperables como consecuencia de un sismo severo, sin llegar al colapso parcial o desplome, tales como son: bancos, hoteles, edificios de oficinas, apartamentos familiares, edificios públicos y restaurantes, no incluidas en las categorías I, III o IV.

### **Categoría III:** Obras importantes

Estas edificaciones no deben sufrir daños en elementos estructurales y no estructurales, durante la ocurrencia de un sismo severo, de manera que se garantice la integridad de la instalación o edificación, y la protección de la población y el medio ambiente. Son las que albergan o pueden afectar a más de 300 personas; aquellas donde los ocupantes estén restringidos a desplazarse; en las que se prestan servicios importantes (pero no esenciales después de un desastre) a gran número de personas o entidades, obras que albergan valores culturales reconocidos o equipo de alto costo. Se incluyen obras como:

-Obras y edificaciones gubernamentales que no son esenciales.

-Edificios educativos y guarderías o círculos infantiles.

-Instalaciones de salud que no clasifiquen como esenciales.

-Garajes de vehículos de emergencia, prisiones y museos

-Todos los edificios de más de 3000 metros cuadrados de área rentable (excluyendo estacionamientos)

-Teatros, cines, templos, auditorios, mercados, restaurantes y similares que alojen más de 300 personas en un mismo salón o más de 3000 personas en la edificación.

-Graderíos al aire libre donde pueda haber más de 3000 personas a la vez.

-Obras de infraestructura que no sean esenciales incluyendo subestaciones eléctricas, líneas de alto voltaje, circuitos principales de agua, drenajes colectores, puentes de carretera, centrales de telecomunicaciones.

-Obras en las que hay fabricación y/o almacenamiento de materiales tóxicos, explosivos o inflamables (productos de la petroquímica, ácido sulfhídrico, amoniaco, entre otros).

#### **Categoría IV:** Obras esenciales

Son las que deben permanecer esencialmente operativas durante y después de un desastre o evento. No deben sufrir daños estructurales o de otro tipo que las hagan inoperables; o pongan en riesgo a gran cantidad de personas, con la ocurrencia de un sismo severo o extremo. Incluyen los siguientes tipos de obra:

-Instalaciones de salud con servicios de emergencia, de cuidados intensivos y quirófanos -Instalaciones de defensa civil, bomberos, policía y de comunicaciones asociadas con la atención de desastres.

-Centrales telefónicas, de telecomunicación y de radiodifusión así como plantas de energía.

-Aeropuertos, hangares de aeronaves, estaciones ferroviarias y sistemas masivos de transportes.

-Líneas troncales de transmisión eléctrica y sus centrales de operación y control.

-Instalaciones de captación y tratamiento de agua y sus centrales de operación y control.

-Estructuras que formen parte de sus sistemas contra incendio.

-Puentes sobre carreteras de primer orden.

-Instalaciones designadas como refugios para emergencias.

-Instalaciones de importancia estratégica.

-Aquellas obras que las autoridades estatales o municipales específicamente declaren como tales.

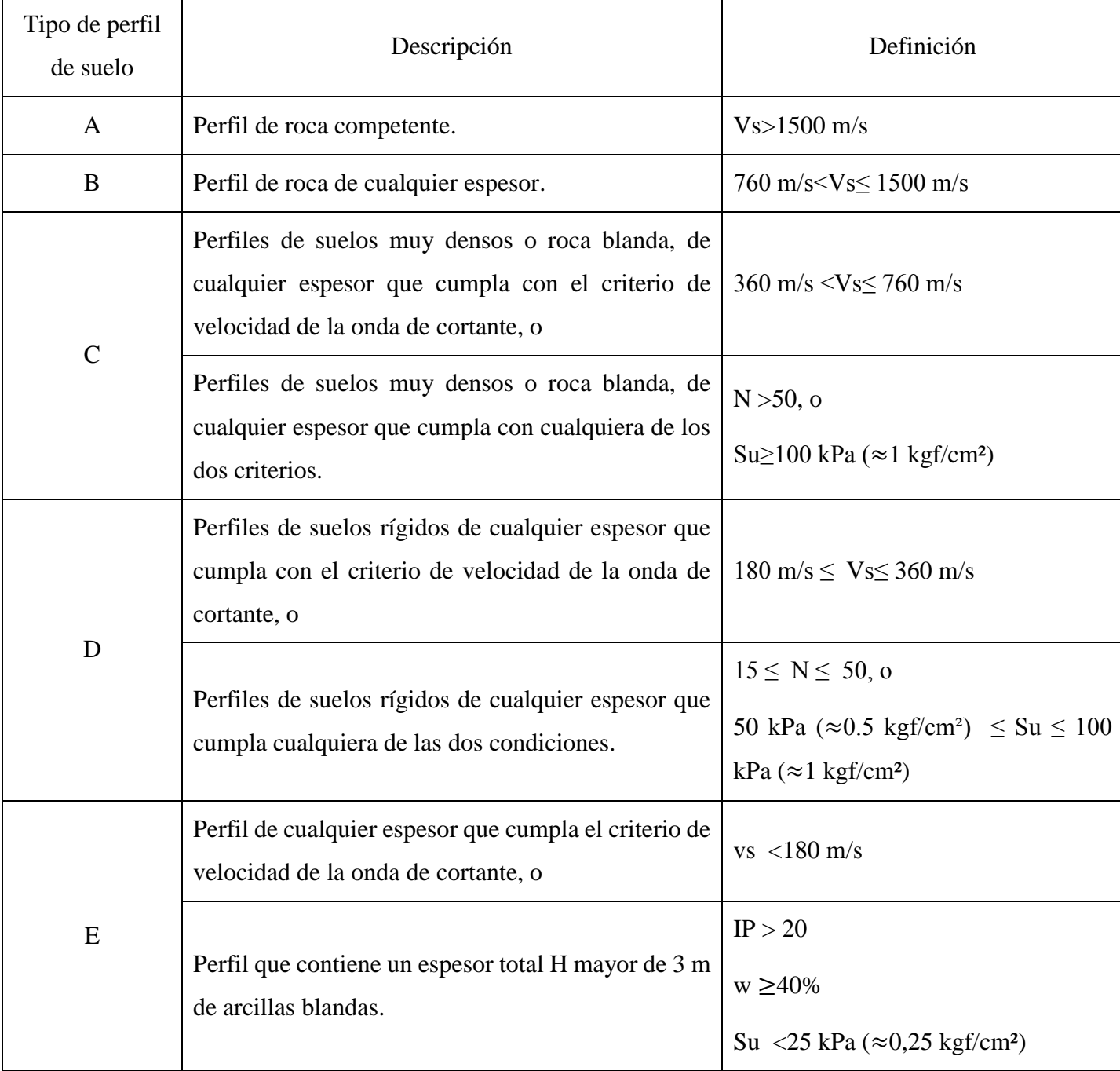

# **Clasificación de los perfiles de suelo (NC46: 2014).**

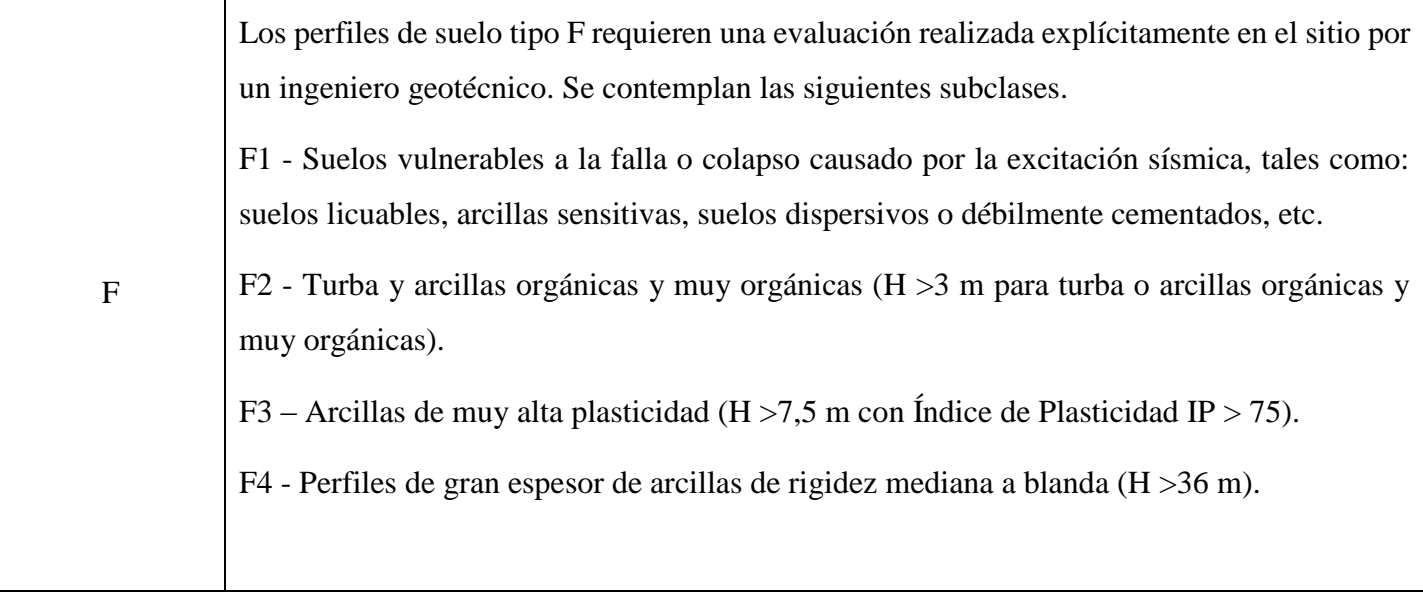

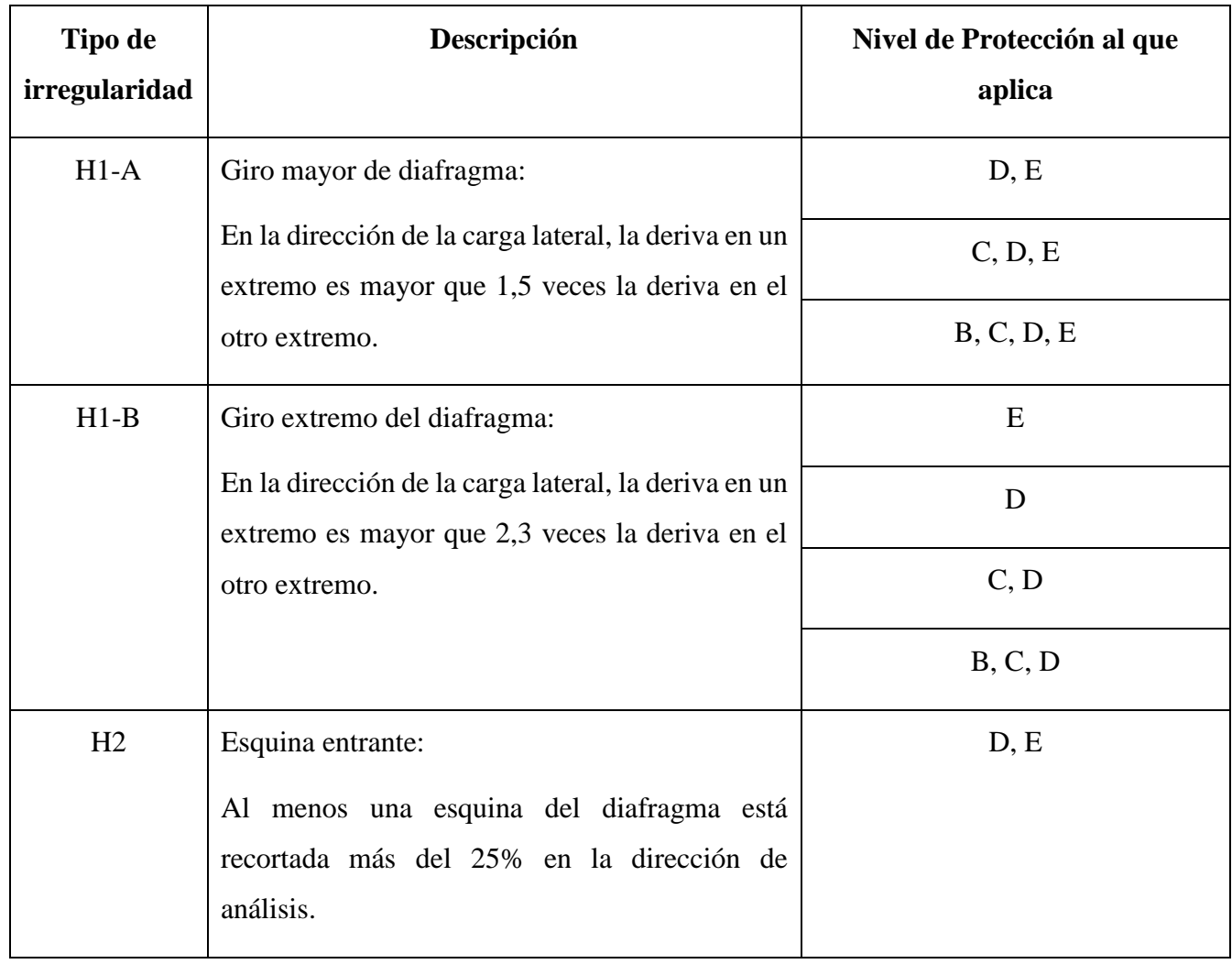

**Características de las irregularidades en planta (NC46: 2014).**

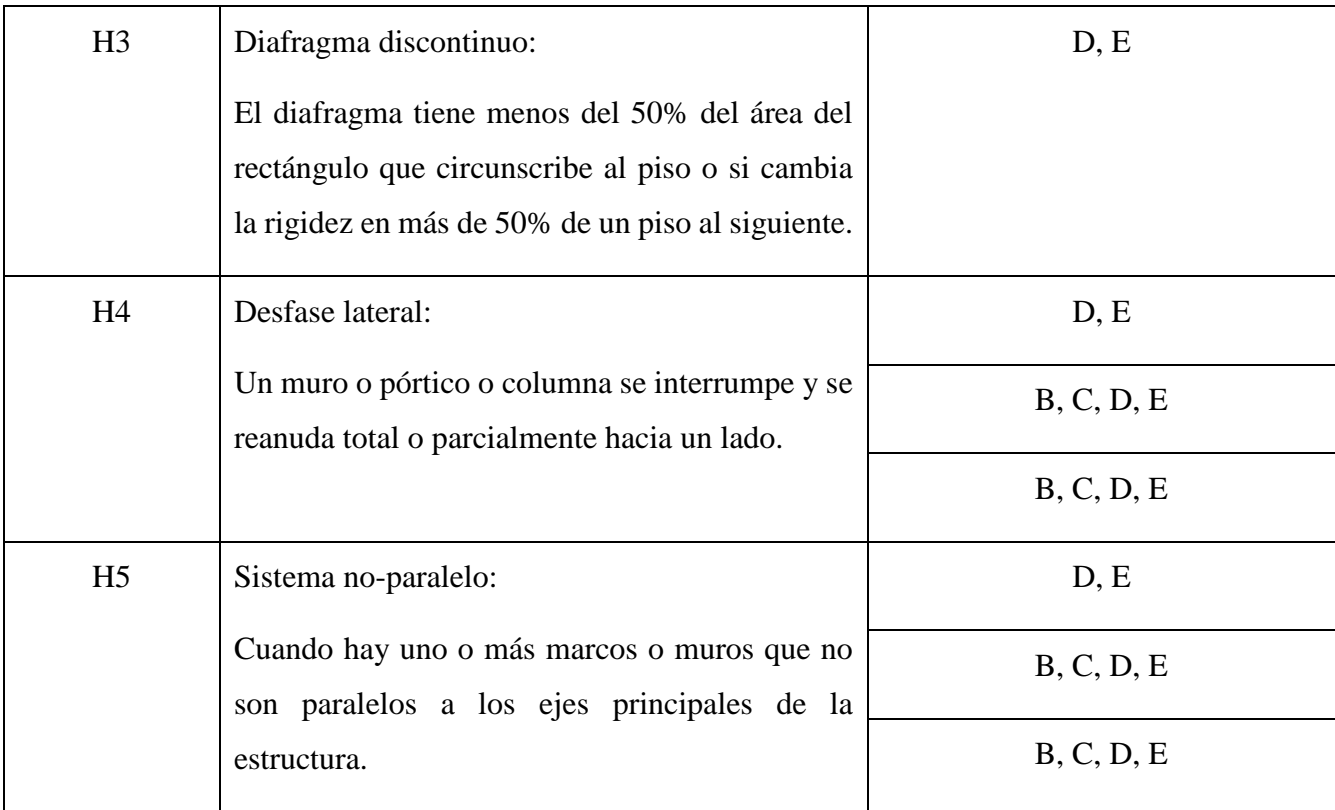

**Características de las irregularidades en elevación (NC46: 2014).**

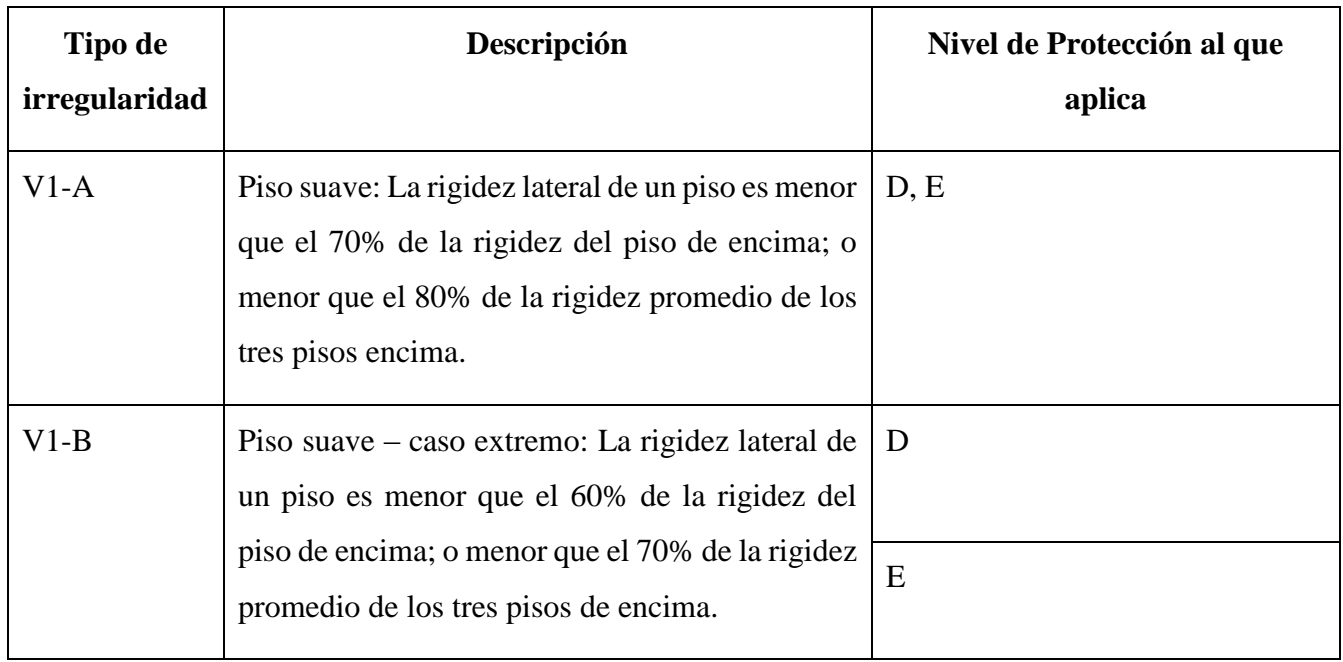

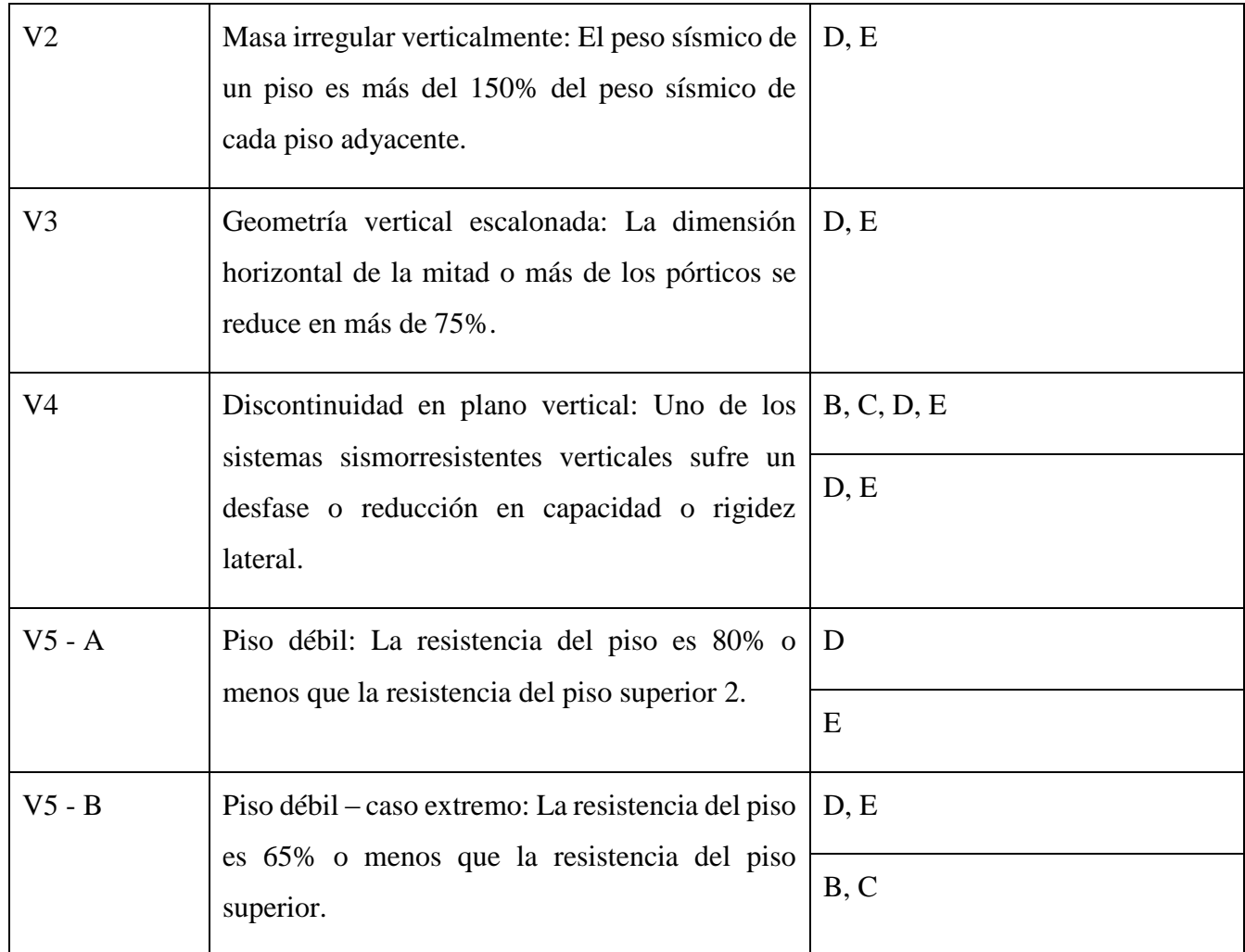

# **Características y clasificación de los sistemas estructurales (NC46: 2014).**

**Sistema de pórticos (E1):** Es un sistema integrado con pórticos de columnas y vigas que soportan toda la carga vertical y además todas las solicitaciones horizontales. Todos los pórticos deben estar unidos entre sí por diafragmas de piso horizontales. Los pórticos pueden ser de hormigón reforzado o acero estructural. Los pórticos, atendiendo a sus capacidades sismorresistentes, pueden ser especiales, intermedios o, en algunos casos, ordinarios.

**Sistema de muros (E2):** Es un sistema formado por losas actuando como diafragmas en el plano horizontal, sostenidas por muros estructurales. Los muros soportarán todas las solicitaciones horizontales y la parte de las solicitaciones verticales que les correspondan por área tributaria (que normalmente excederá el 50% del peso de la estructura). La carga vertical no soportada por los muros podrá ser sostenida por columnas de hormigón armado o acero que no se requiere que tengan la función de resistir solicitaciones horizontales.

Las losas pueden tener vigas incorporadas o ser planas; las vigas no necesitan tener una función sismorresistente. Los muros estructurales actualmente considerados en esta norma pueden ser de hormigón o mampostería reforzada. Los muros estructurales pueden ser ordinarios o especiales atendiendo a sus capacidades sismorresistentes. Para el caso de muros de paneles livianos de madera o planchas de acero, se podrán utilizar aplicando los requerimientos del documento de referencia ASCE 7-10 y consignándolo así en el informe estructural.

**Sistema combinado de pórticos y muros o pórticos arriostrados (E3):** Es un sistema formado por losas actuando como diafragmas horizontales, sostenidas por una combinación de muros estructurales y pórticos. Las solicitaciones horizontales se reparten entre muros y pórticos en función de sus rigideces en el plano vertical. Las losas pueden tener vigas o ser planas. Las vigas de los pórticos tendrán una función sismorresistente. Los muros estructurales pueden ser de hormigón armado o mampostería reforzada. Los muros estructurales pueden ser ordinarios o especiales atendiendo a sus capacidades sismorresistentes.

**Sistema dual (E4):** El sistema E4 es similar al sistema E3 en todos los aspectos, excepto que deberá contener pórticos especiales cuya capacidad residual será al menos el 25% de las solicitaciones sísmicas totales considerando el mismo factor R original. Algunos pórticos pueden ser ordinarios, en cuyo caso no se les asigna al sistema sismorresistente.

**Soportes en voladizo (E5-1):** Estructuras de un solo nivel o que constituyen el nivel superior de otras estructuras en las que columnas y/o muros soportan las cargas verticales y también todas las cargas horizontales actuando como voladizos verticales sin acción de pórtico en la dirección de la carga horizontal. La demanda axial en la columna, considerando sólo combinaciones de sismo, no excederá el 25% de la resistencia axial concéntrica.

**Péndulo invertido (E5-2):** Es un sistema relativamente esbelto en la dirección de la carga horizontal, que soporta la carga vertical y también las fuerzas horizontales actuando esencialmente como voladizo vertical aislado. Además, más del 50% de la masa del sistema está concentrada en el extremo superior y la estabilidad lateral de la masa depende de una restricción al momento. La capacidad de momento flector en el extremo del soporte no será menos que el 50% de la capacidad en la base. La demanda axial en la columna, considerando sólo combinaciones de sismo, no excederá el 15% de la resistencia axial concéntrica.

Importante recordar que estos sistemas ya se habían mencionado con anterioridad en el epígrafe 1.10 del capítulo 1 a modo de comparación con la clasificación de otras normativas.

**Coeficientes para el dicen de sistemas sismorresistentes (NC46: 2014).**

|                     | Sistema estructural        | Normas de<br>Referencia           | $\mathbf{R}$   | $\Omega$ r     | $C_d$          | Límite de altura<br>en metros<br>de<br><b>Nivel</b><br>Protección |             |           |           |
|---------------------|----------------------------|-----------------------------------|----------------|----------------|----------------|-------------------------------------------------------------------|-------------|-----------|-----------|
|                     |                            |                                   |                |                |                | <b>Sísmica</b>                                                    |             |           |           |
|                     |                            |                                   |                |                |                | $\bf{B}$                                                          | $\mathbf C$ | D         | $\bf{E}$  |
| E1                  | <b>SISTEMA DE PÓRTICOS</b> |                                   |                |                |                |                                                                   |             |           |           |
|                     | Pórticos Tipo A            |                                   |                |                |                |                                                                   |             |           |           |
| E1-<br>$\mathbf{A}$ | De hormigón armado         | NC<br>207:2003<br>(Hormigón)      | 6              | $\overline{3}$ | 5,5            | <b>SL</b>                                                         | <b>SL</b>   | <b>SL</b> | <b>SL</b> |
|                     | De acero estructural       | NC 53 -<br>94:1983<br>(Metálicas) | $\overline{7}$ | $\overline{3}$ | 5,5            | <b>SL</b>                                                         | <b>SL</b>   | <b>SL</b> | <b>SL</b> |
|                     | Pórticos Tipo B            |                                   |                |                |                |                                                                   |             |           |           |
| E1-<br>$\bf{B}$     | De hormigón armado         | NC<br>207:2003                    | 4,5            | $\mathfrak{Z}$ | 4,5            | 50                                                                | 30          | 12        | NP        |
|                     | De acero estructural       | NC 53 -<br>94:1983                | $\overline{4}$ | $\overline{3}$ | $\overline{4}$ | 50                                                                | 30          | 12        | NP        |
|                     |                            |                                   |                |                |                |                                                                   |             |           |           |
|                     | Pórticos Tipo C            |                                   |                |                |                |                                                                   |             |           |           |

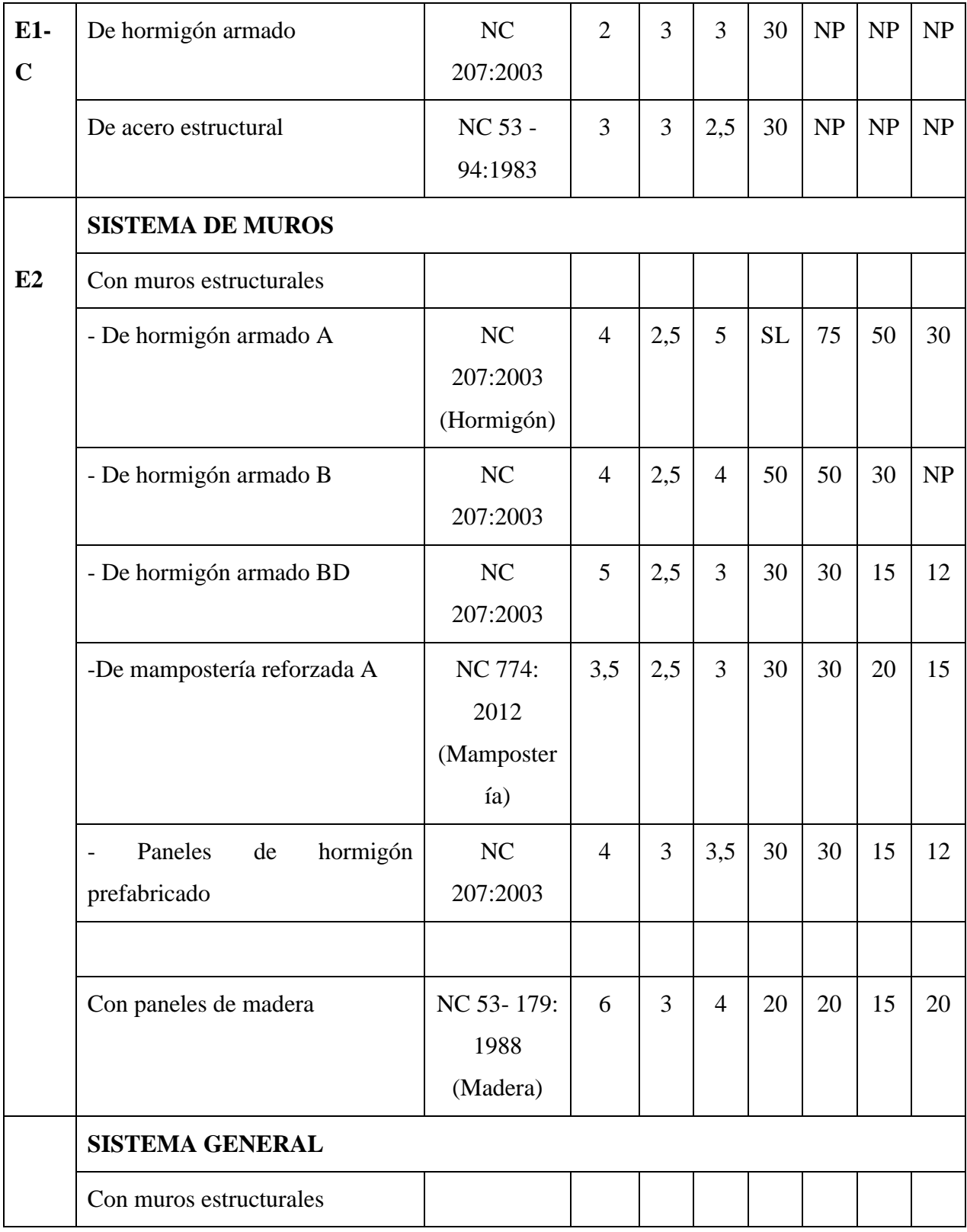

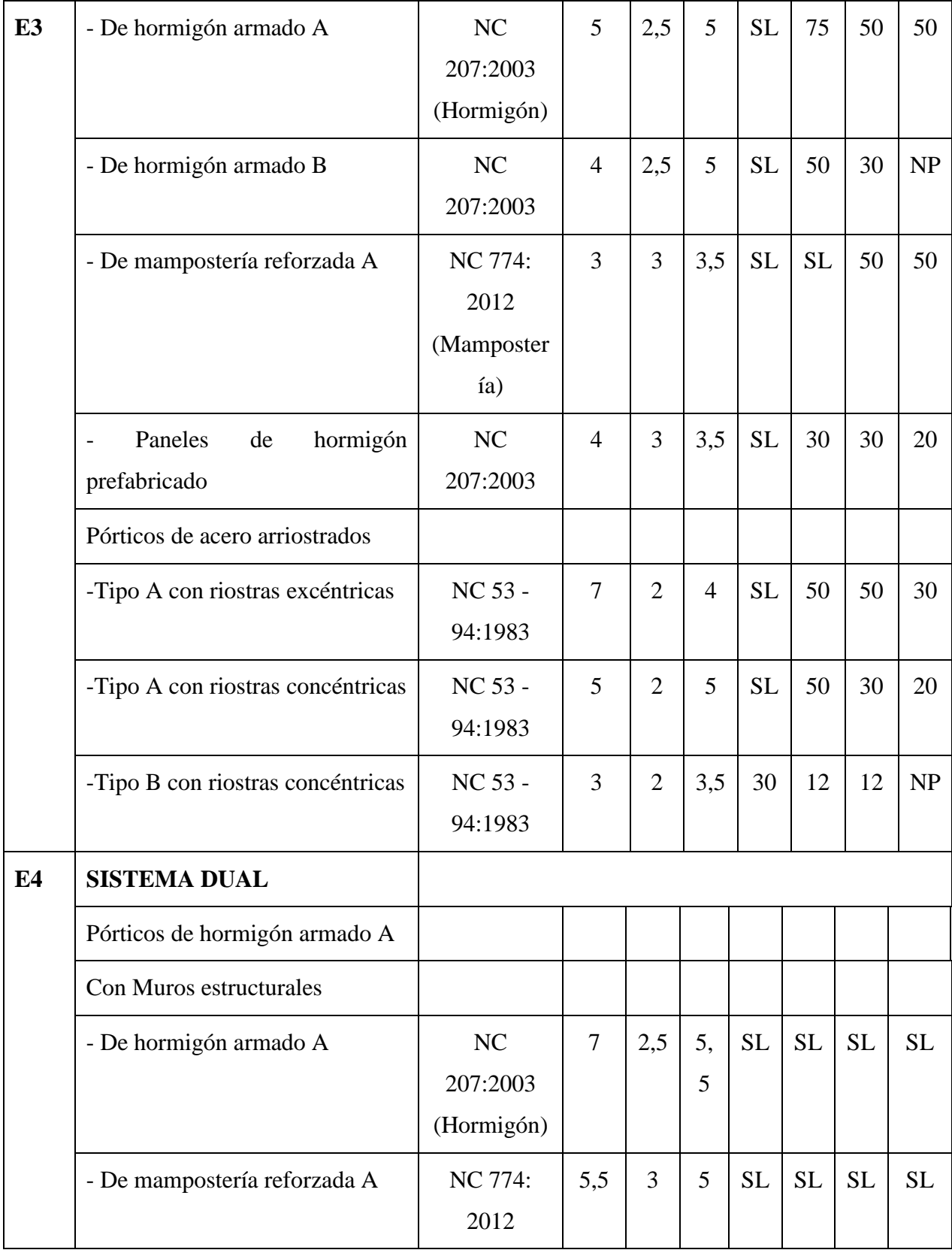
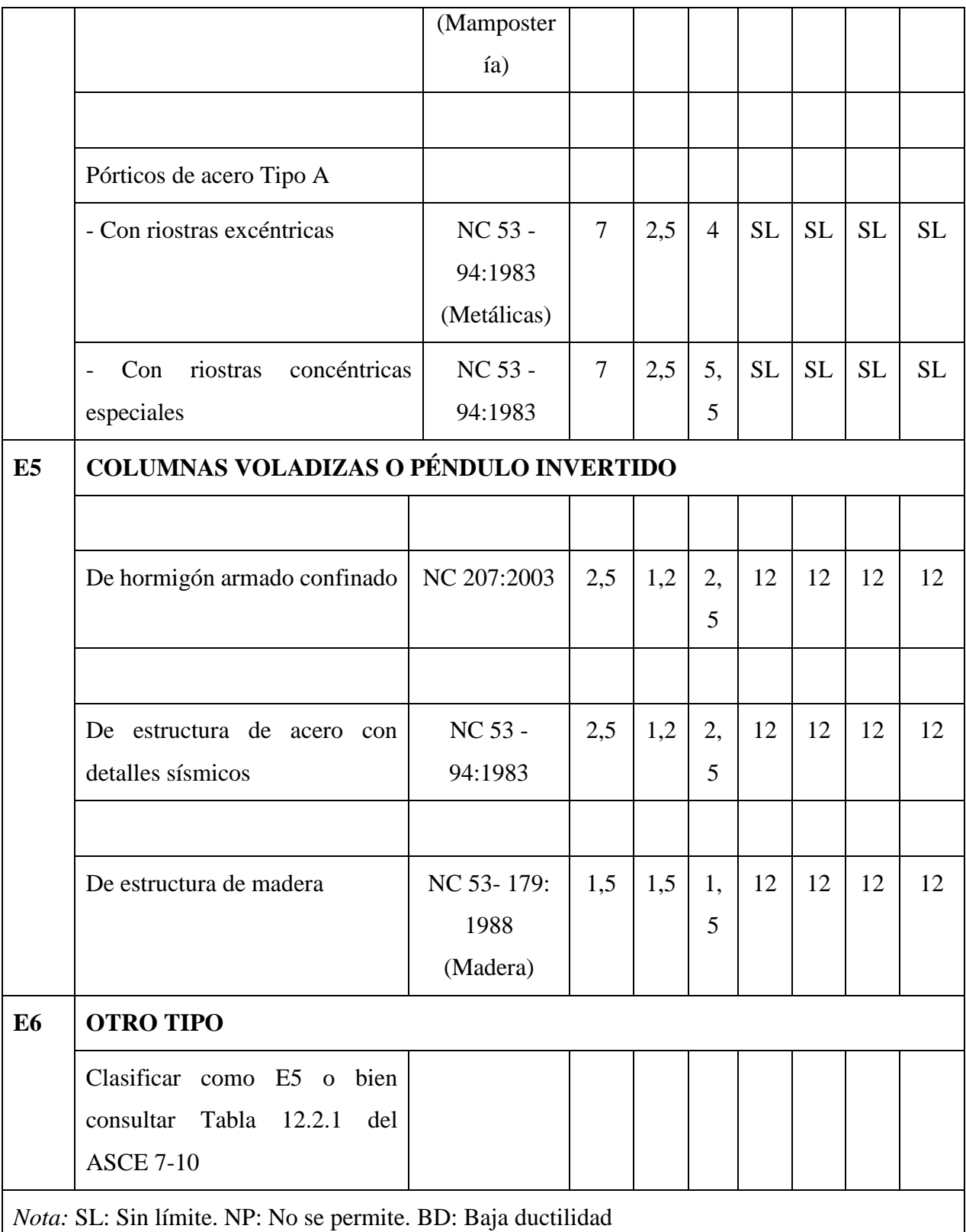

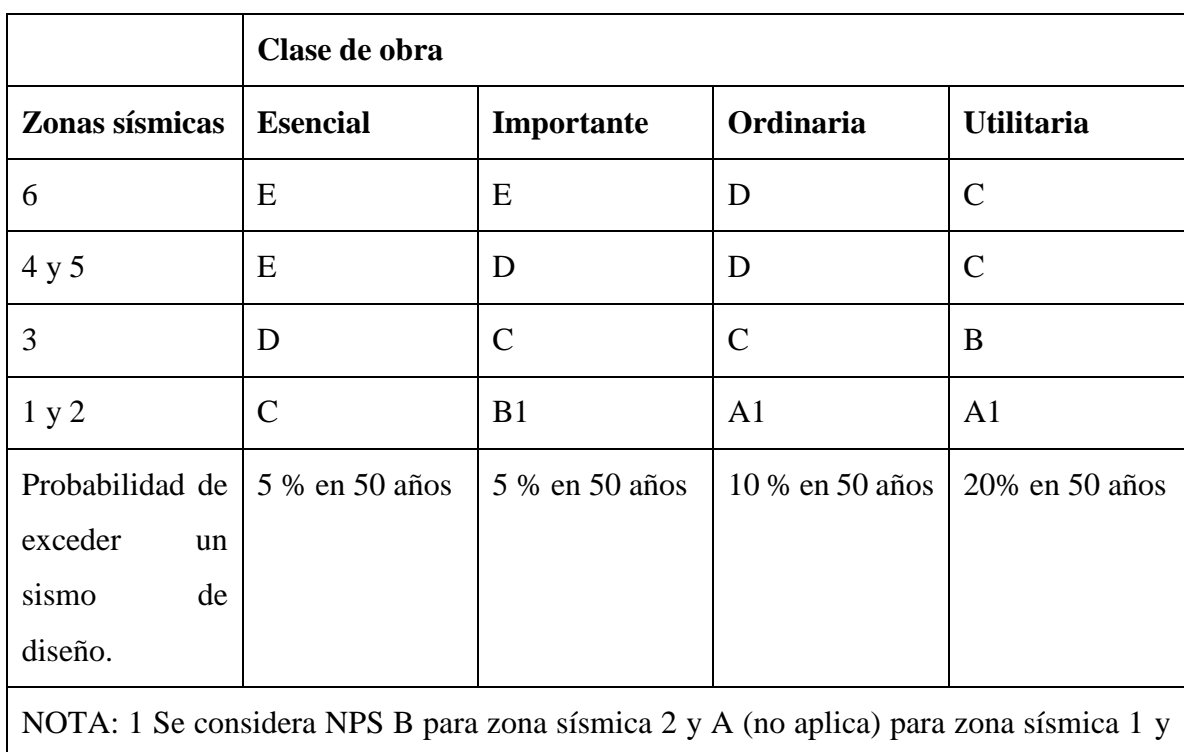

## **Niveles de protección sísmica (NC46: 2014).**

2. Ver comentario a continuación.

## **Peligro sísmico ara todos los municipios del país (NC46: 2014).**

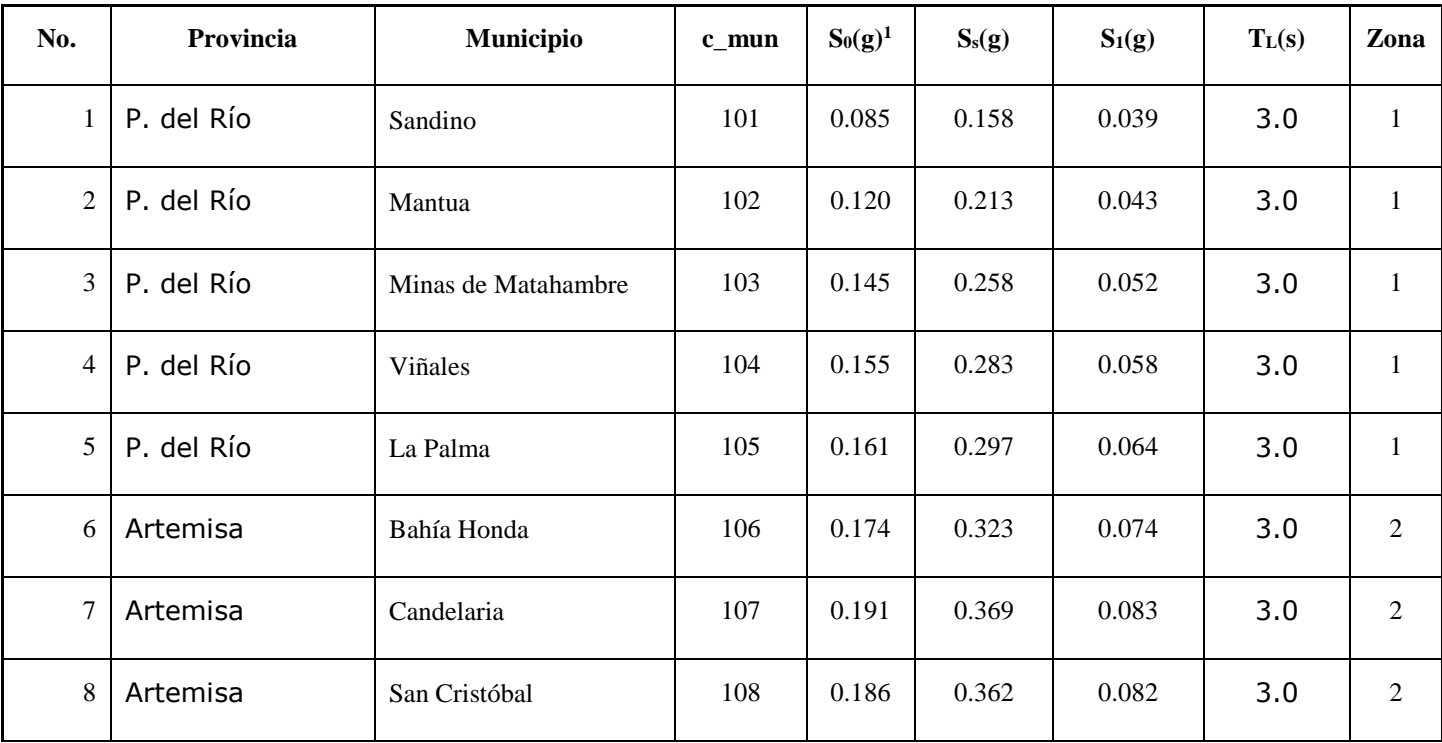

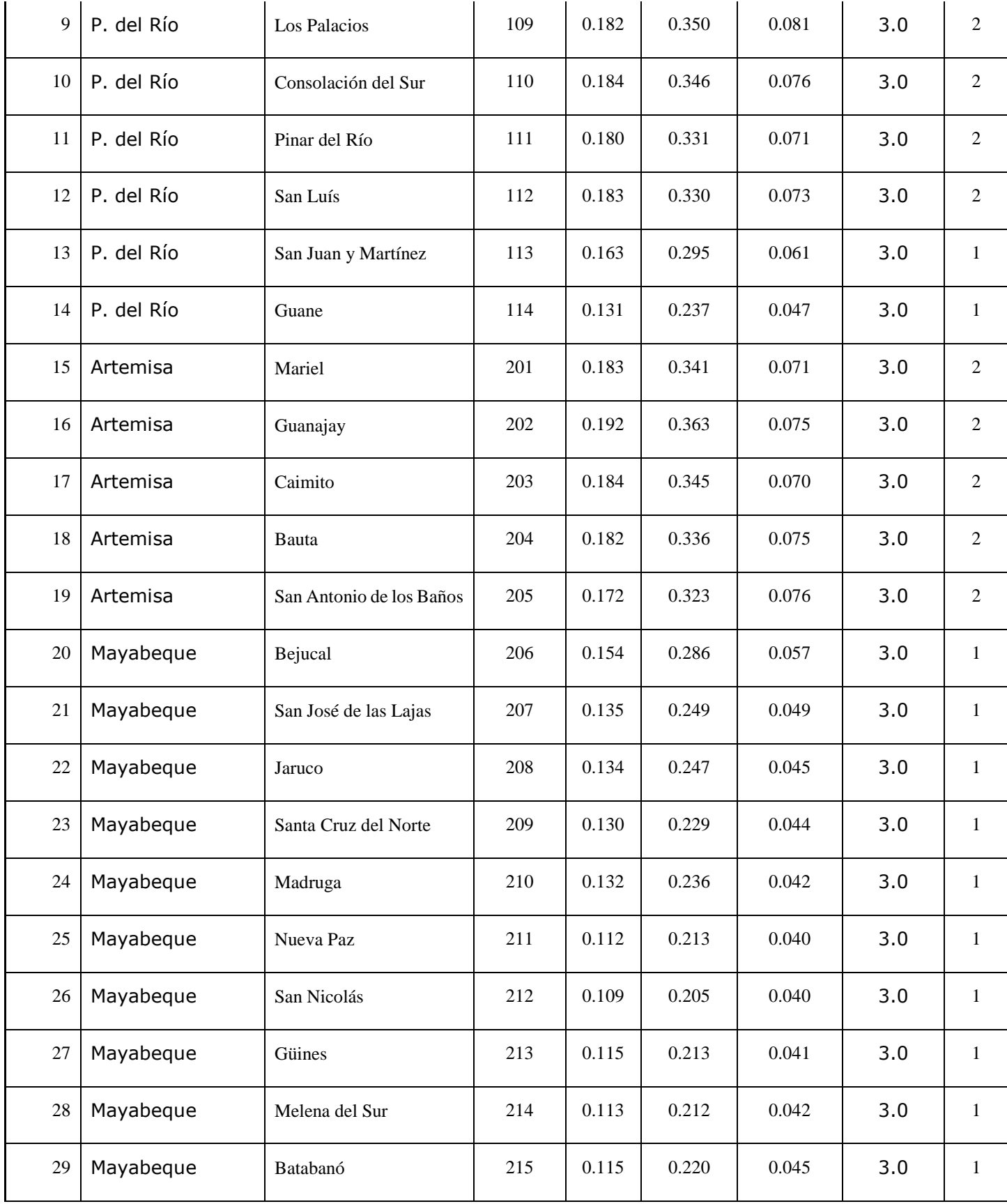

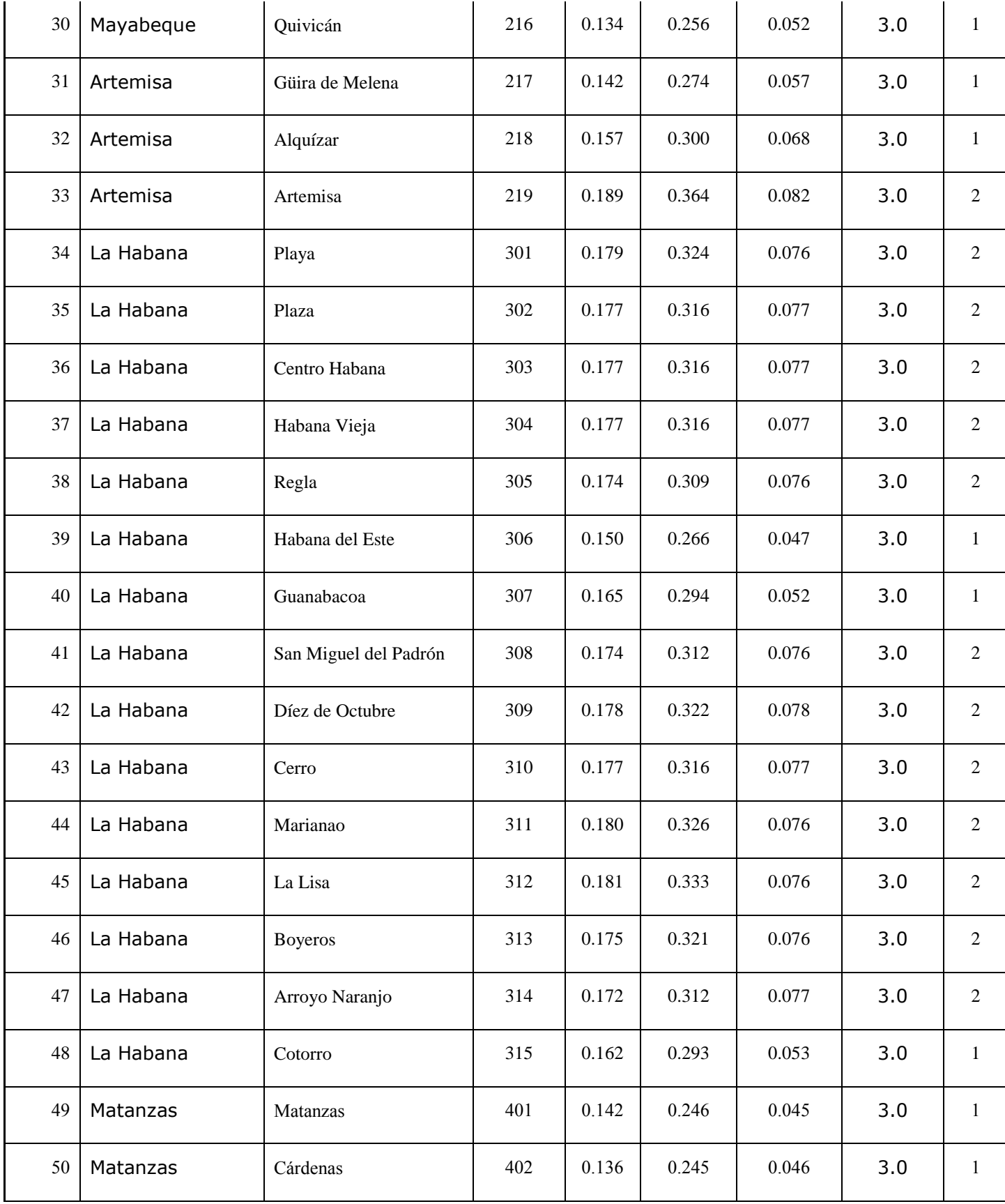

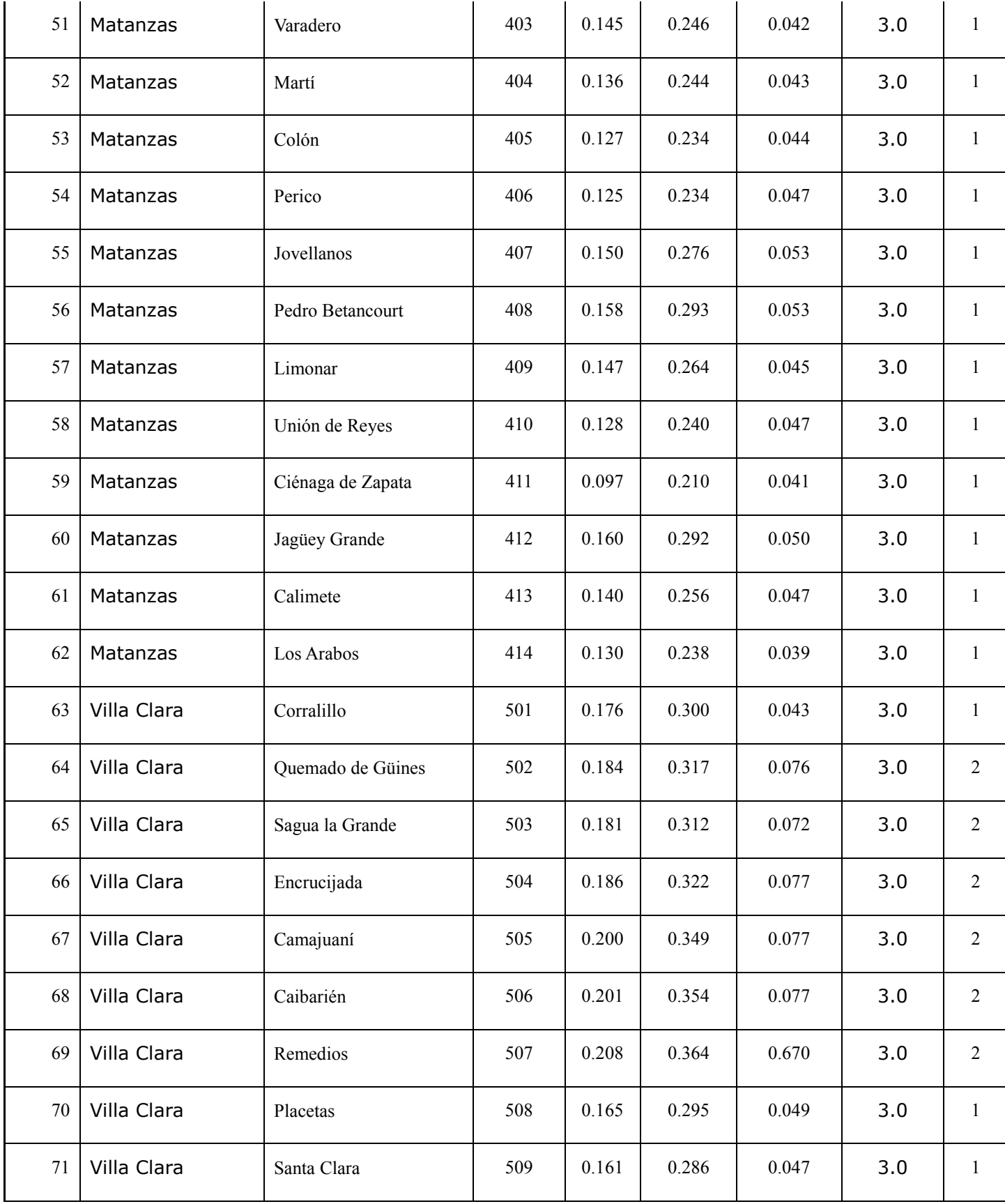

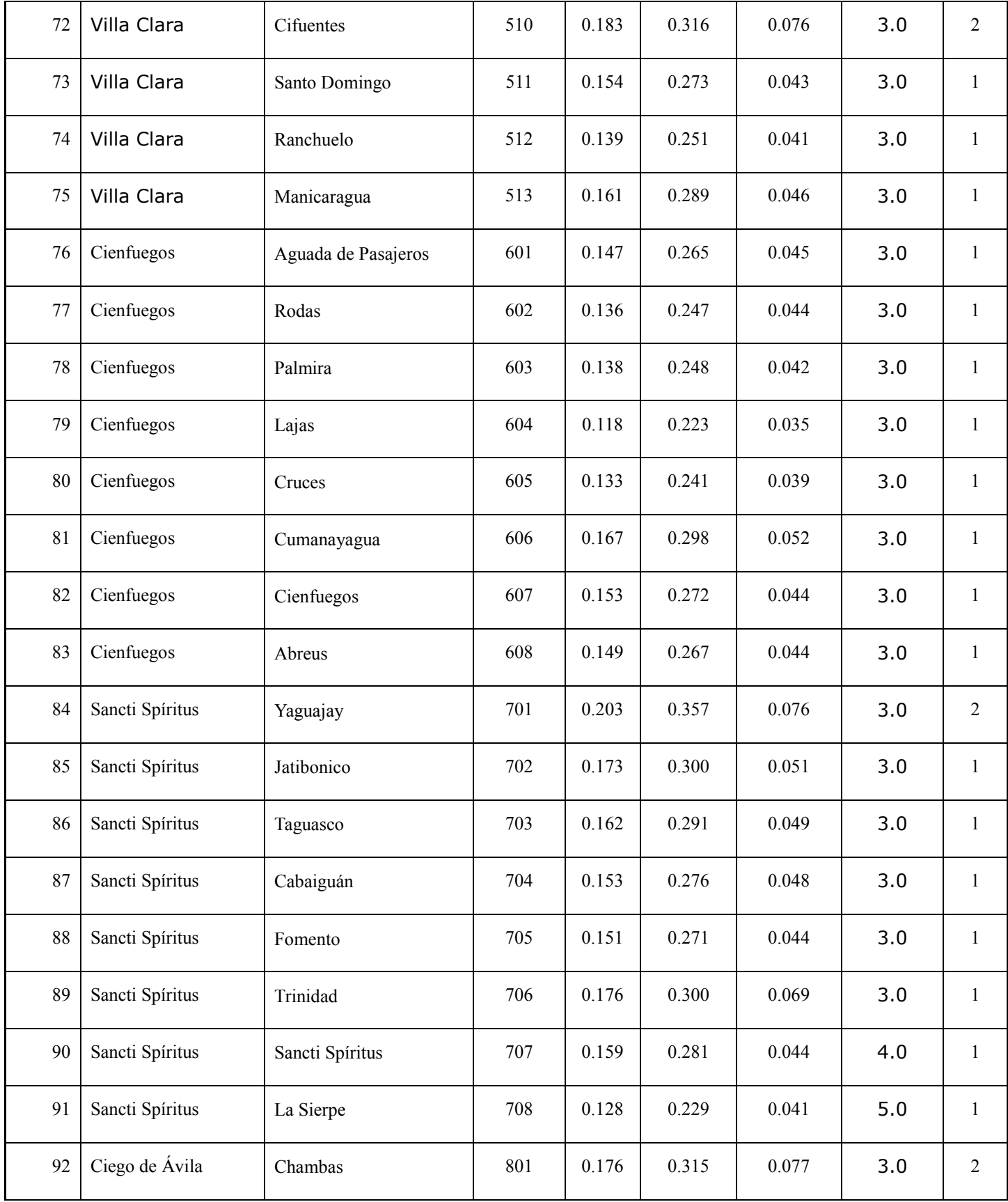

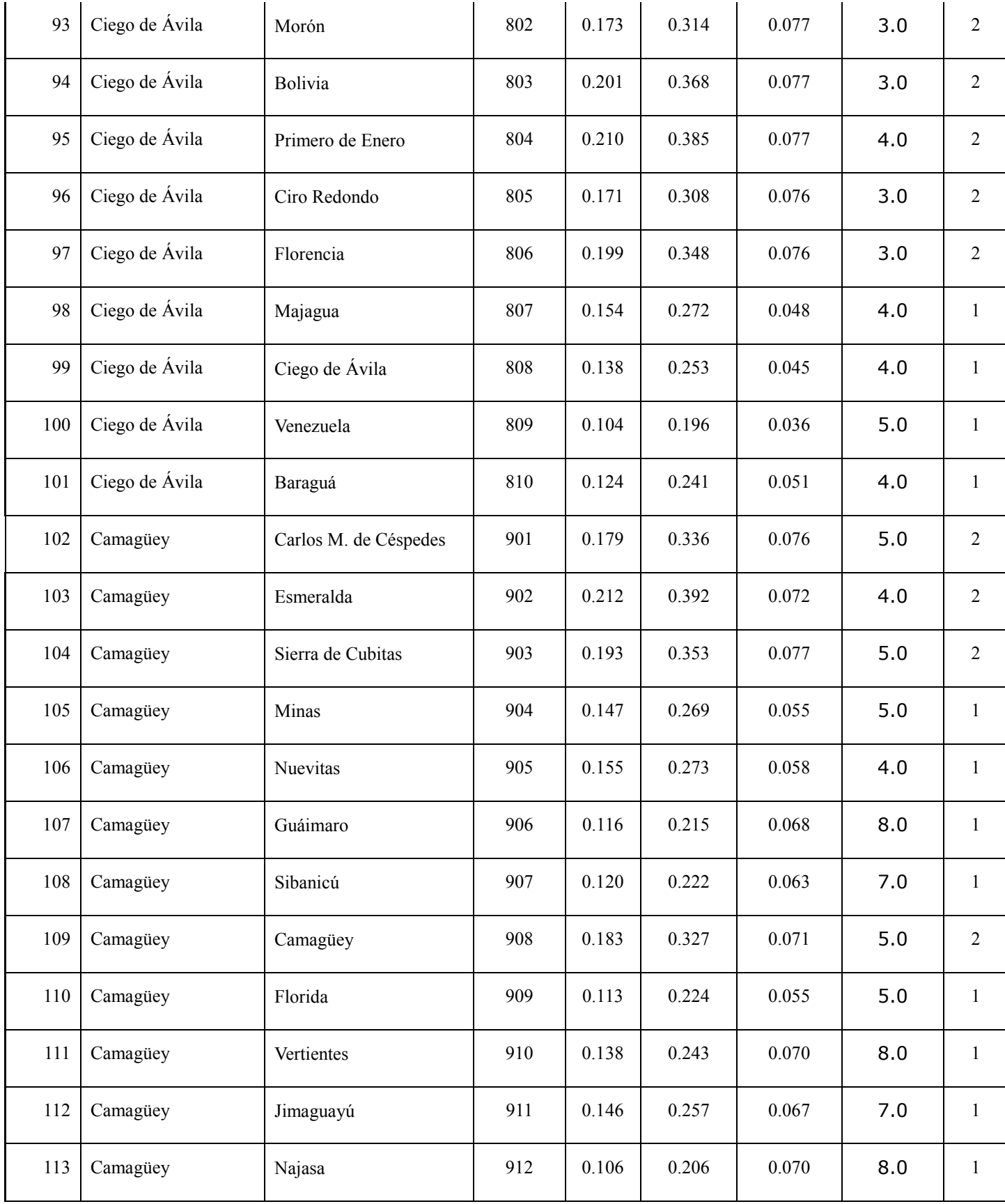

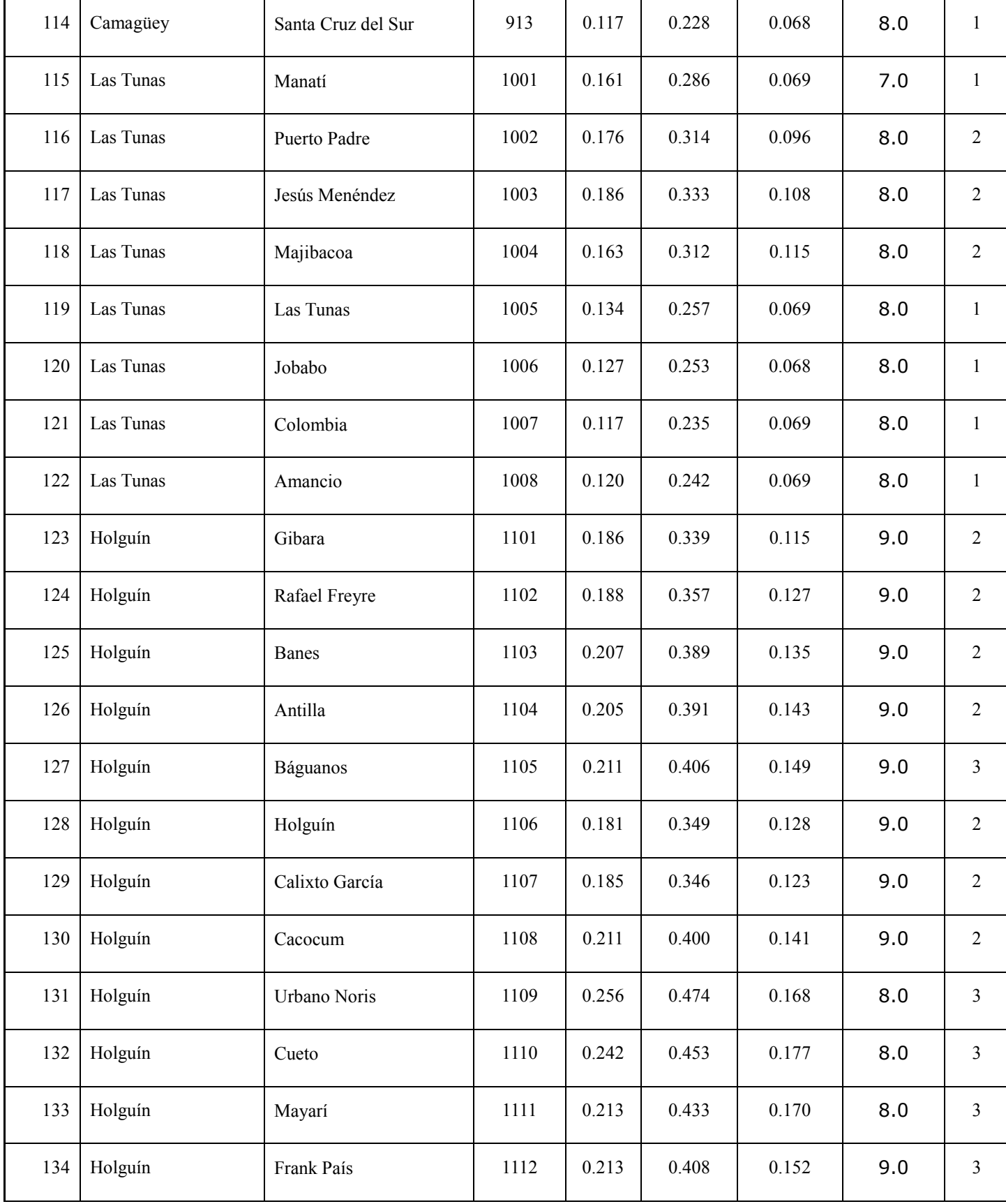

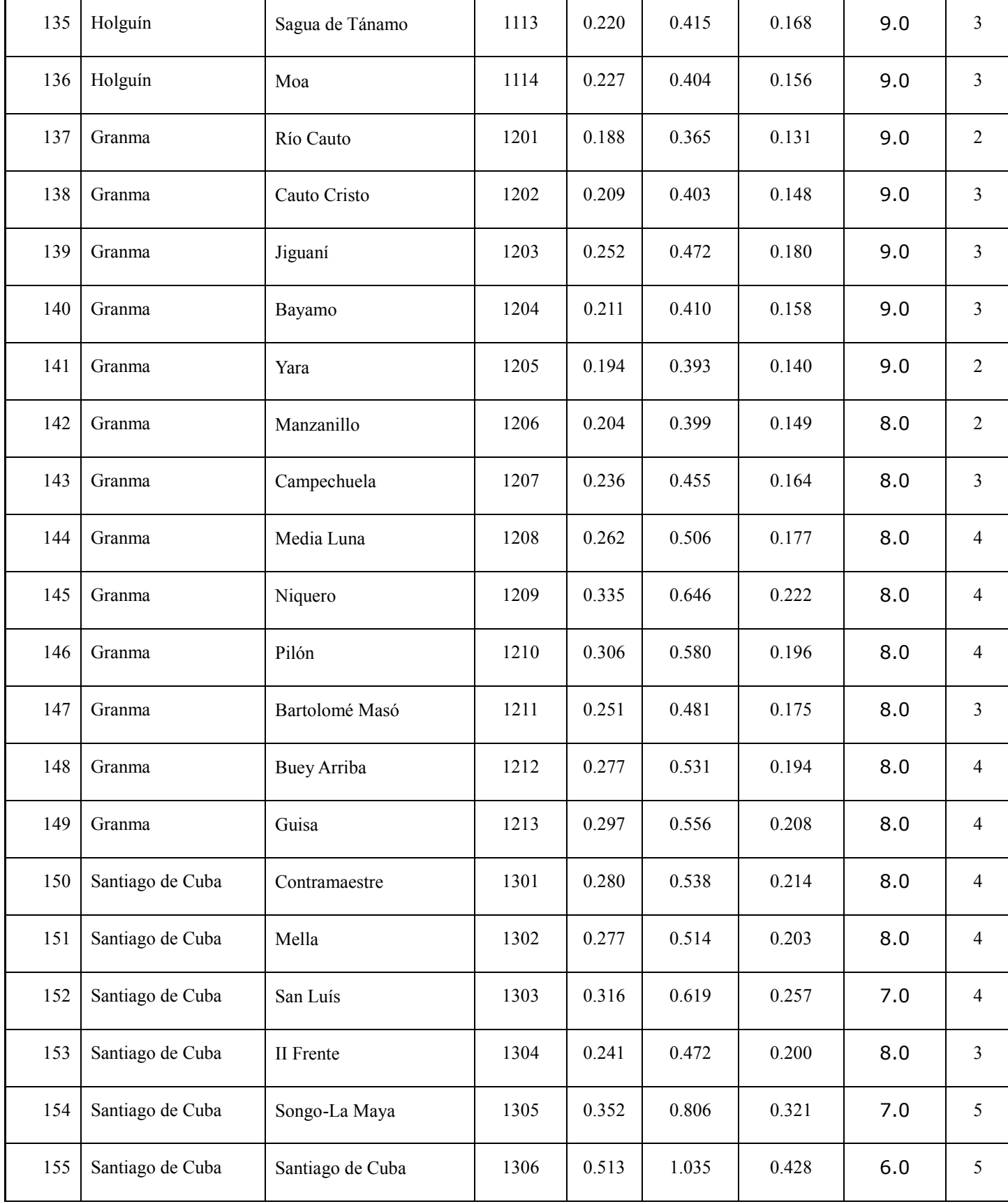

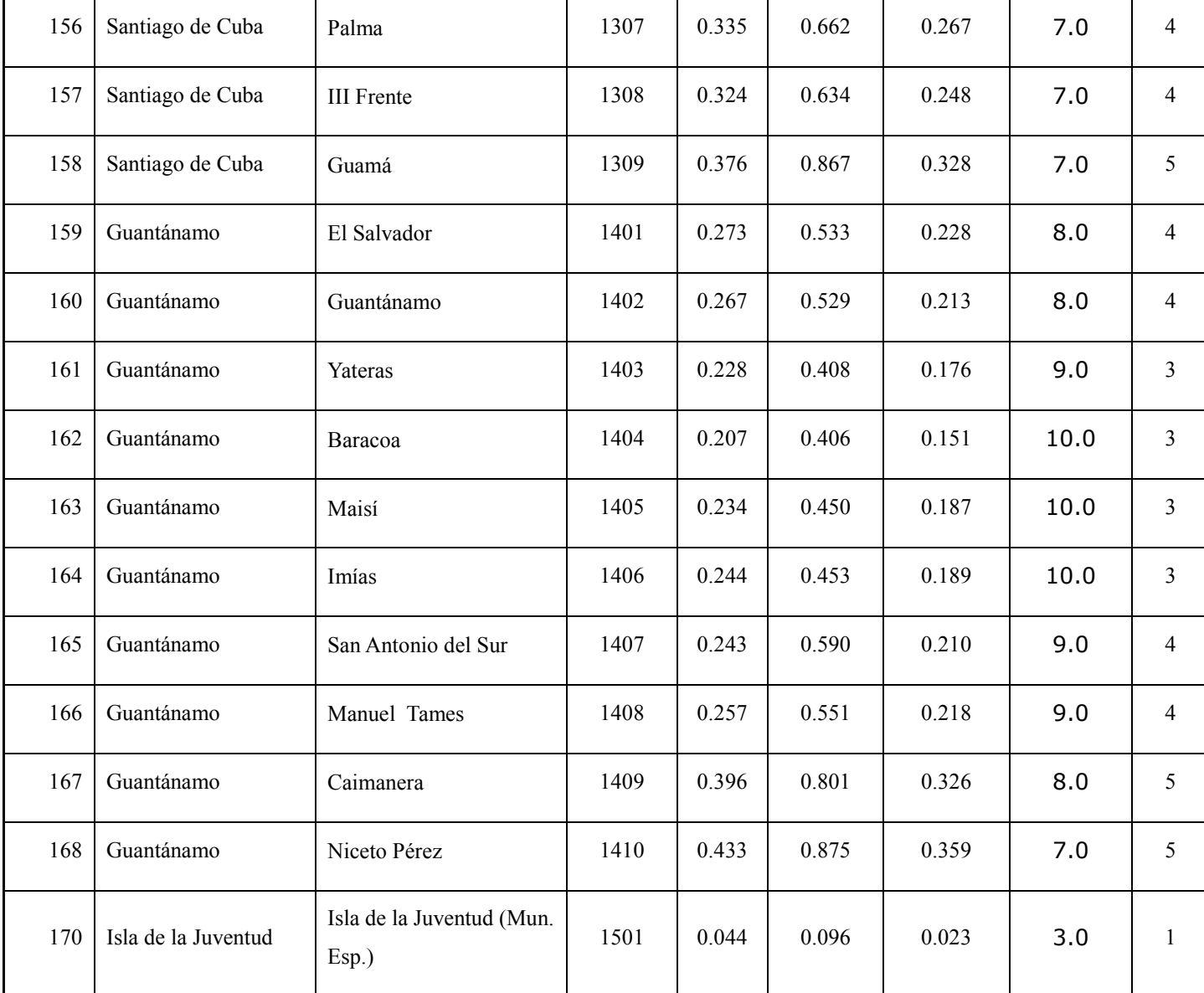

## **Valores de Na y Nv (NC46: 2014).**

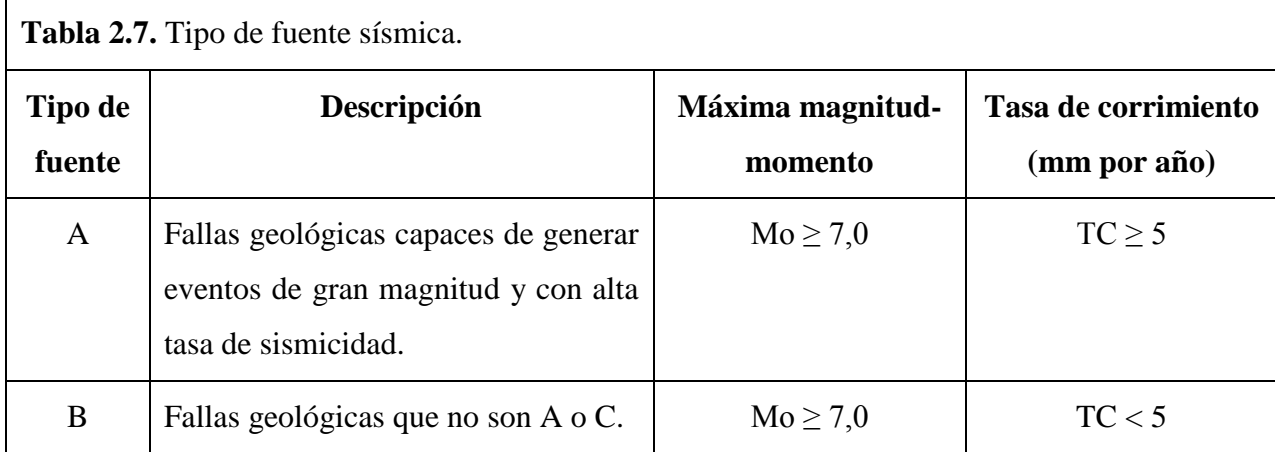

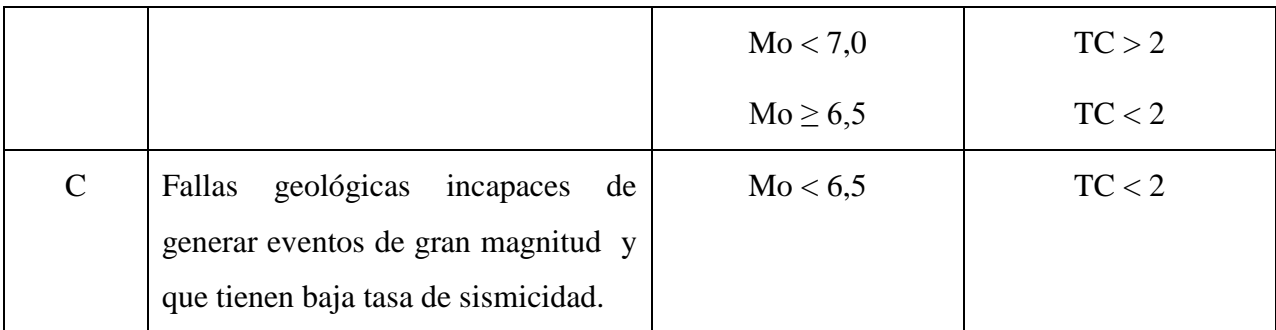

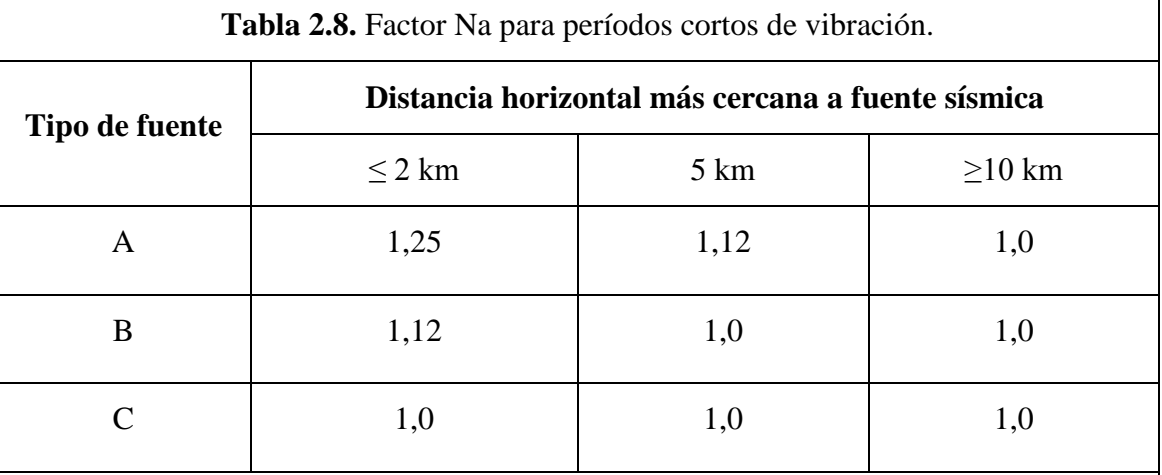

NOTA 1: Tomar la distancia horizontal a la proyección horizontal de la fuente sísmica sobre la superficie; no considerar las porciones del plano de falla cuya profundidad exceda 10 km.

NOTA 2: Utilizar el factor Na que mayor haya salido al cotejar todas las fuentes relevantes.

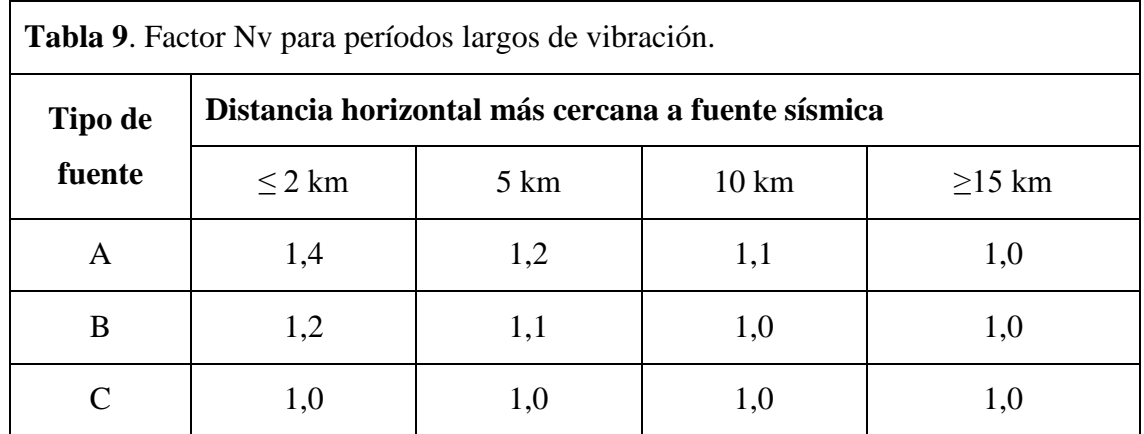

NOTA 1: Tomar la distancia horizontal a la proyección horizontal de la fuente sísmica sobre la superficie; no considerar las porciones del plano de falla cuya profundidad exceda 10 km.

NOTA 2: Utilizar el factor Nv que mayor haya salido al cotejar todas las fuentes relevantes.

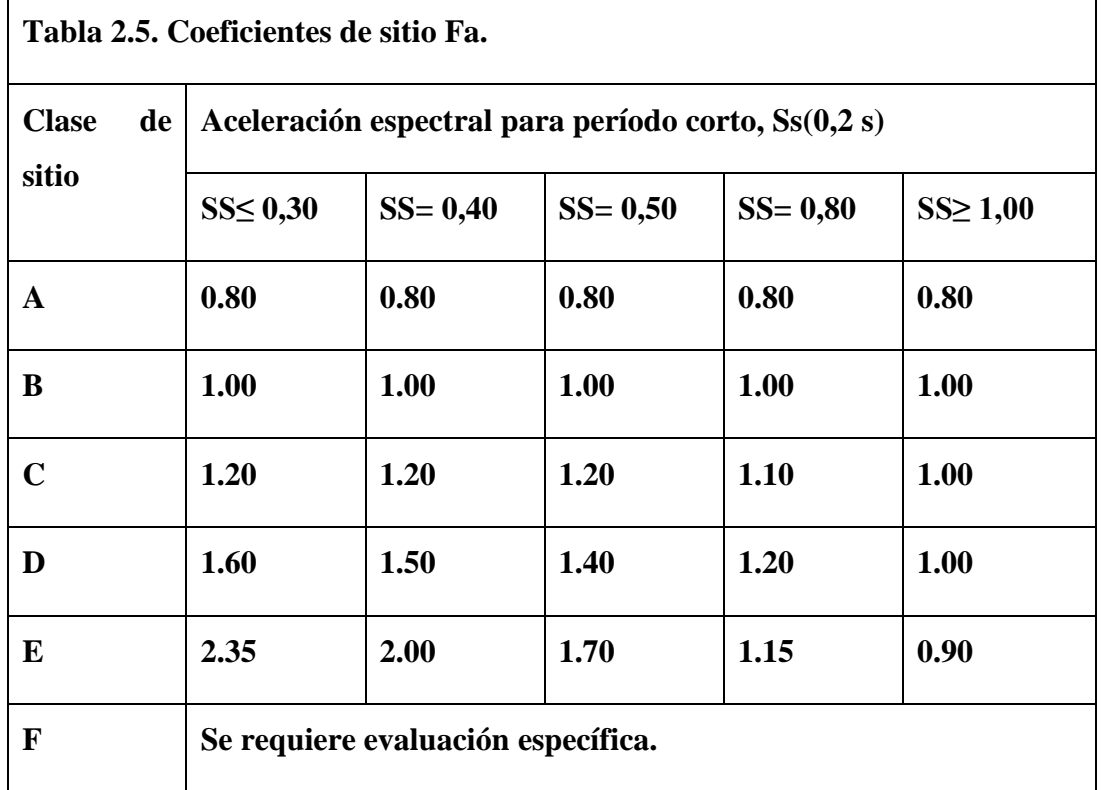

#### **Coeficientes de sitio para períodos de vibraciones cortos y largos.**

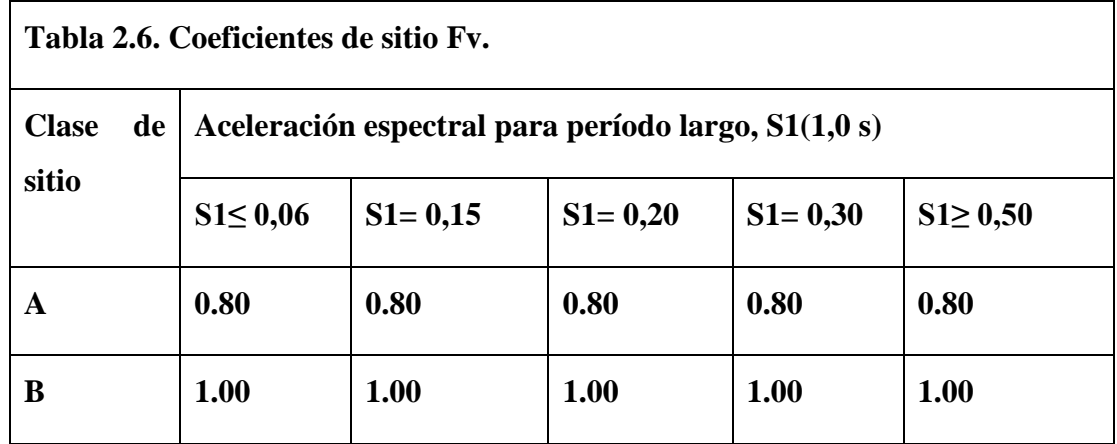

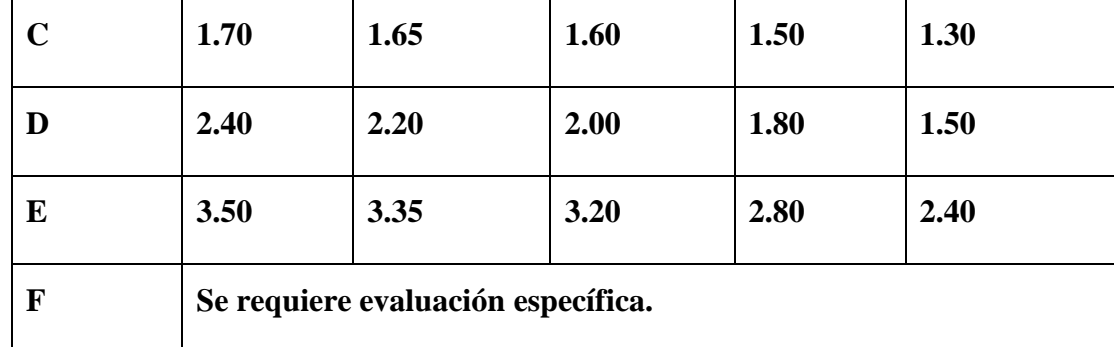

#### **Anexo II**

#### **Ejemplo 1 PPG:**

Determinar los desplazamientos máximos de cada nivel en el edificio cuya planta típica se muestra a continuación. Se conoce que la edificación constará de doce niveles, y que el material empleado en su ejecución será hormigón armado de resistencia igual a 30 MPa. Se empleará como rigidizadores laterales a tres tímpanos de hormigón y la caja de elevadores, despreciándose la contribución de las columnas. Cada una de ellas se considerará doblemente articulada. los niveles tendrán una altura h = 3m de NPT a NPT. De la misma forma se acepta la hipótesis de entrepisos rígidos y que la magnitud de las cargas que obran sobre la estructura son tales que no obligan a trabajar en su rango plástico a los elementos estructurales, razón por la que se desarrollará un análisis lineal de la estructura mediante el Método P.P.G. en su versión original.

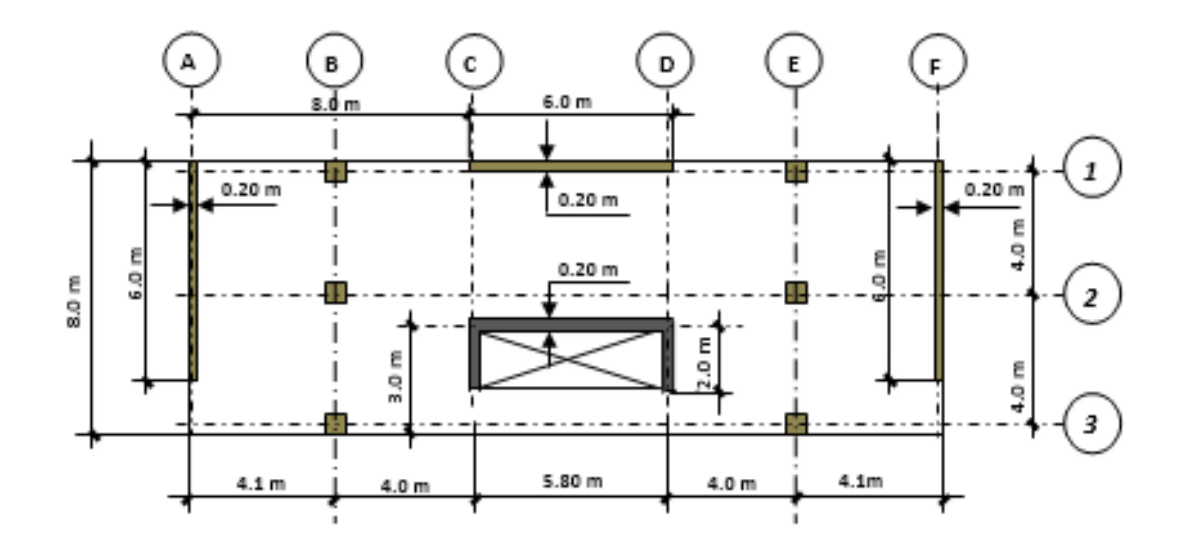

 *Fig. 1.1 Vista en Planta*.

# **Solución**

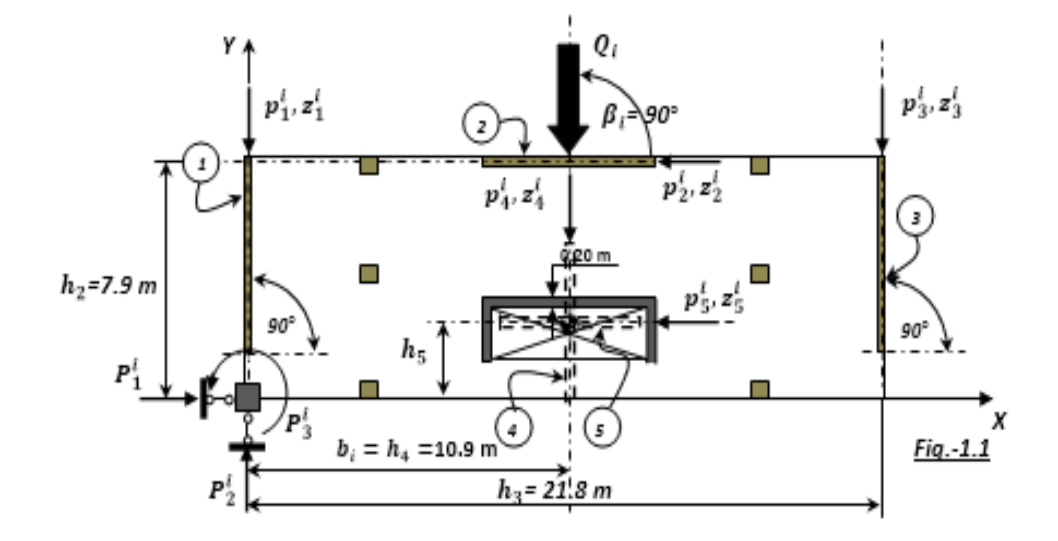

Fig. 1.2 Preparación de la planta para el cálculo de las matrices  $C^t$ , A y  $\widetilde{P}$ 

Formación del cuadro de datos para la confección de las matrices de entrada para aplicar el Método P.P.G:

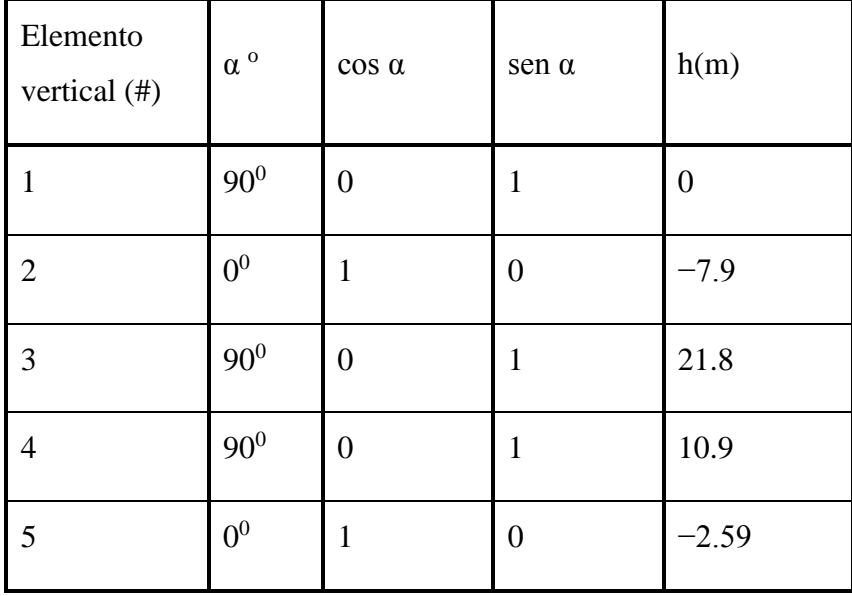

Para determinar el valor de h<sub>3</sub>, es necesario calcular previamente la ubicación del centroide de la sección transversal de la caja de elevadores, dado que los tímpanos virtuales #s. 4 y 5 que lo sustituyen pasan por el referido centroide, figura1.3:

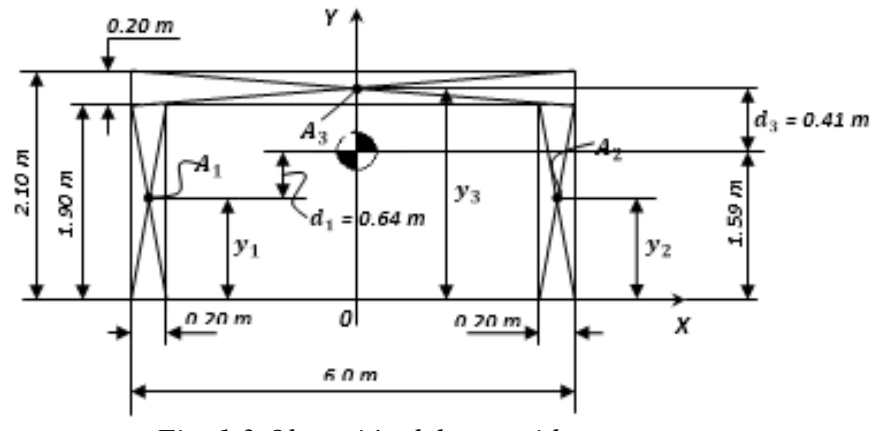

 *Fig. 1.3 Obtención del centroide.*

Determinación de las coordenadas del Centroide

$$
Y_c = \frac{\sum A_i Y_i}{\sum A_i} = \frac{A_1 Y_1 + A_2 Y_2 + A_3 Y_3}{A_1 + A_2 + A_3}
$$
 (1.1)  

$$
A_1 = A_2 = 1.9 \times 0.2 = 0.38 \, m^2; \quad A_3 = 6.0 \times 0.2 = 1.2 \, m^2
$$
  

$$
Y_1 = Y_2 = 0.95 \, m \qquad Y_3 = 2.0 \, m
$$

$$
(\mathcal{M}_\mathcal{A},\mathcal{M}_\mathcal{A},\mathcal
$$

Sustituyendo en la expresión (1.1) los valores para las  $A_1$  y las  $Y_1$  se recibe:

$$
Yc = 1.59 m
$$

Y por la simetría de la figura

$$
x_c = 0.0 m
$$

Determinación de las inercias con respecto a los ejes principales (X, Y)

$$
I_y = I_y^1 + I_y^2 + I_y^3 \qquad (1.2)
$$

 $I_y^1 = I_y^2 = 1.9 \times 0.2^3 / 12 + 0.38 \times 2.9^2 = 3.2 \text{ m}^4$  $I_y^3 = 0.2 x 6.0^3/12 = 3.6 m^4$  $I_y = 2 x 3.2 + 3.6 = 10 m^4$  $I_x = I_x^1 + I_x^2 + I_x^3$  (1.3)  $I_x^1 = I_x^2 = 0.2 x 1.9^3/12 + 0.38 x 0.64^2 = 0.27 m^4$  $I_x^3 = 6.0 x 0.2^3/12 + 1.2 x 0.41^2 = 0.21 m^4$  $I_x = 2 x 0.27 + 0.21 = 0.75 m<sup>4</sup>$ 

 Determinación de las dimensiones en planta de los tímpanos virtuales que sustituyen a la caja de elevadores.

Tímpano #4: 
$$
\frac{bh^3}{12} = 0.75 \, m^4 \therefore h = \sqrt[3]{12 \, x \, 0.75/b} \, y \, b = 0.2 \, m.
$$
  
\n
$$
h = 3.56 \, m
$$
\n
$$
h = 3.56 \, m
$$
\nTímpano #5:  $\frac{bh^3}{12} = 10.0 \, m^4 \therefore h = \sqrt[3]{12 \, x \, 10/b} \, y \, b = 0.2 \, m.$   
\n
$$
h = 8.43 \, m.
$$

1. **Determinación de la presión del viento**  $Q_i$  **por cada nivel para calcular el vector de las cargas** ̃ **en las ligaduras impuestas a cada entrepiso.**

De las Normas de Viento cubanas, sabemos que:

$$
q = q10 * Ct * Ch * Cr * Cs * Cf * Cra (kN/m2) \qquad (1.4)
$$

Donde:

**:** Coeficiente de tiempo o recurrencia.

*Ch* : Coeficiente de altura.

: Coeficiente ráfaga.

Cs: Coeficiente de sitio.

Cf: Coeficiente de forma.

: Coeficiente de reducción de área.

*q*10: Presión Base del viento en la zona.

Puede considerarse a "**q**" como la carga característica del viento.

Para simplificar las operaciones, se considerará que la presión del viento es constante cada tres niveles, razón por la cual se tendrá que interpolar a los valores de los coeficientes de altura de acuerdo con la tabla que brinda la Norma Cubana de viento NC-285:2003.

Para comprender mejor las operaciones que realizaremos, nos auxiliaremos de la figura 1.4. En esta figura se representa un corte esquemático del edificio y la ubicación en altura de las cargas  $\mathbf{Q}_i$  y el valor de los coeficientes de altura que se emplearán cada tres niveles consecutivos, para calcular la presión del viento en los referidos niveles.

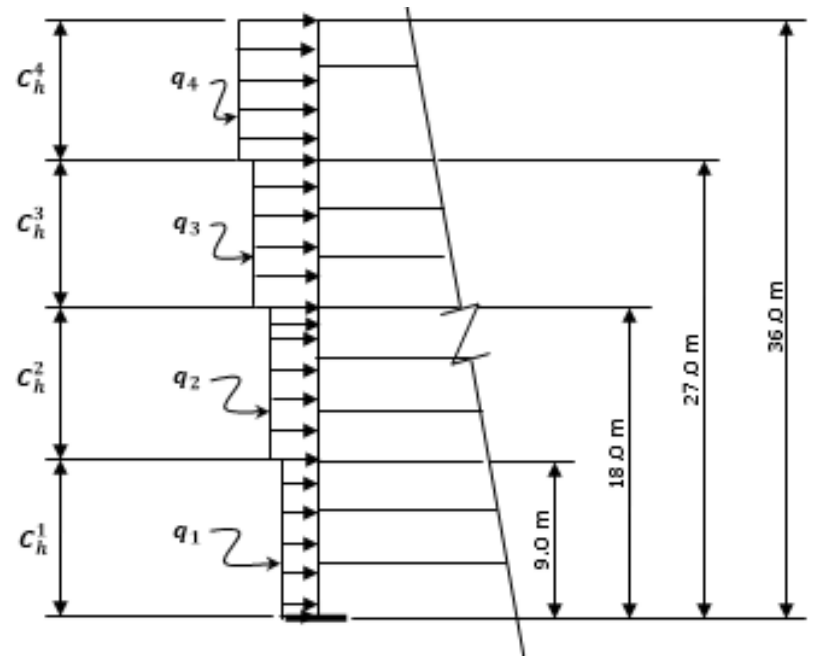

 *Fig. 1.4 Corte en Planta.*

## Determinación del coeficiente de altura  $C_h^i$

Tabla de valores de  $C_H$  según la altura de la edificación y el tipo de terreno según la norma NC-285:2003.

## <u>Cálculo de</u>  $C_h^1$ :

 $C_h^1$  Corresponde a una altura de 9 m, luego hay que interpolar entre 5 y 10 metros de altura de acuerdo con la tabla. Entonces:

$$
h_{10m} - h_{5m} = 5 m \quad \therefore \quad \Delta h = 5 m
$$
  

$$
C_h^{5m} = 0.8, \ C_h^{10m} = 1.0 \quad \therefore \ \Delta C_h = C_h^{10m} - C_h^{5m} = 0.2
$$

Entonces, por cada metro que se incremente la altura (entre 5 y 10 metros) corresponde un  $\Delta C_h = 0.2/5 = 0.04$ . Por lo tanto, para una altura h = 9 m corresponderá:

$$
C_h^{9m} = C_h^{5m} + 4x\Delta C_h = 0.8 + 4x0.04 = 0.96
$$

*Nota: por razones de simplificar los cálculos se tomará este coeficiente para la altura comprendida entre 0 y 9 metros.*

<u>Cálculo de los restantes  $C_h^i$ :</u>

Procediendo de forma similar al asumido en el epígrafe anterior se reciben:

$$
C_h^{18m} = C_h^2 = 1.20
$$
  

$$
C_h^{27m} = C_h^3 = 1.37
$$
  

$$
C_h^{36m} = C_h^4 = 1.47
$$

Determinación de  $C_t$  (coeficiente de tiempo o recurrencia).

Considerando que el período de recurrencia es de 50 años, entonces:

$$
C_t=1.0
$$

Determinación de  $\mathcal{C}_r$  (coeficiente de ráfaga).

Interpolando para una altura de 36 m y para un terreno tipo A, se tiene que:

$$
C_r=11.0
$$

Determinación de  $C_s$  (coeficiente de sitio).

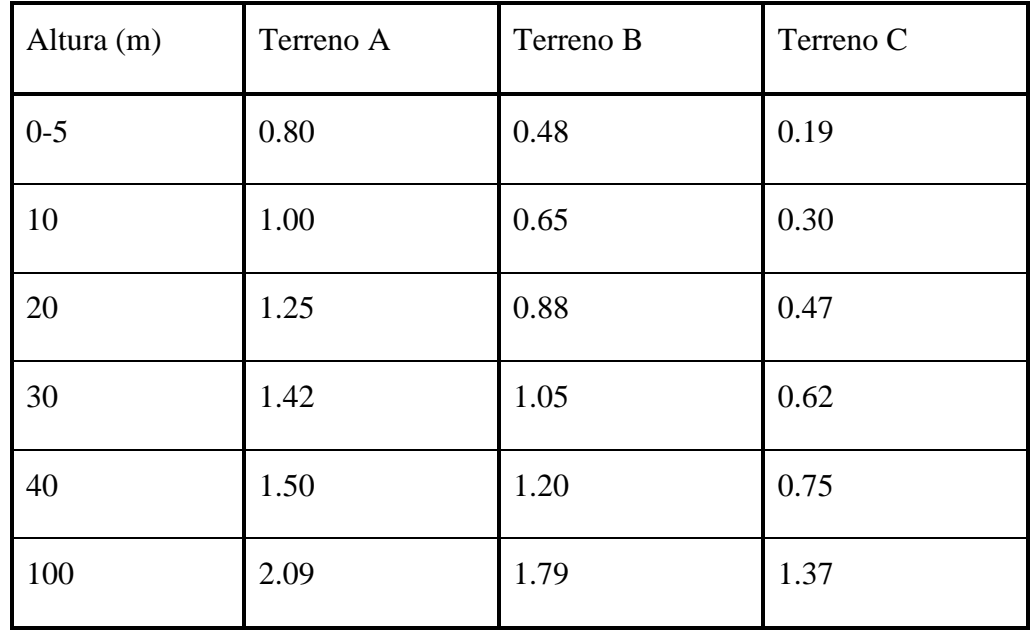

Se considera que el sitio es normal por lo que:

$$
C_r=1.11
$$

Determinación de  $C_f$  (coeficiente de forma).

$$
C_f=1.3
$$

Determinación del **Cra (**Coeficiente de reducción de área)

La mayor dimensión de la pantalla expuesta al viento es de 36 m (su altura), y el punto más elevado de esta superficie son los propios 36 m. Por lo tanto, de acuerdo con el gráfico que brinda la Norma establecemos que:

$$
Cra = 0.77
$$

Presión Base del viento en la zona Occidental  $q10$ 

$$
q10 = 1.3 \ k/m^2
$$

Cálculo de las cargas uniformemente distribuidas  $q_i$  según los distintos niveles (ver figura 1.4):

Ancho de la Pantalla expuesta al viento**:** 22.0 m, luego:

$$
q_i = q10 * Ct * C_h^i * Cr * Cs * Cf * Cra * 22.0 \text{ (kN/m)}
$$
  

$$
q_i = 1.3 * 1.0 * C_h^i * 1.11 * 1.0 * 1.3 * 0.77 * 22.0 \text{ (kN/m)}
$$
  

$$
q_i = 31.78 C_h^i \text{ (kN/m)}
$$

Entonces:

$$
q_1 = 31.78 C_h^1 (kN/m^2) = 31.78 x 0.96 (kN/m^2)
$$
  

$$
q_1 = 30.51 kN/m
$$

De forma análoga:

$$
q_2 = 38.13 \text{ kN/m}
$$
\n
$$
q_3 = 43.34 \text{ kN/m}
$$
\n
$$
q_4 = 46.64 \text{ kN/m}
$$

Cálculo de las cargas  $\boldsymbol{Q}_i$  en cada entrepiso o nivel

$$
Q_1 = q_1 x h = 30.51 x 3.0 = 91.53 kN
$$
  
\n
$$
Q_2 = q_1 x h = 30.51 x 3.0 = 91.53 kN
$$
  
\n
$$
Q_3 = ((q_1 + q_2)/2) x h = 34.32 x 3.0 = 102.96 kN
$$
  
\n
$$
Q_4 = q_2 x h = 38.13 x 3.0 = 114.39 kN
$$
  
\n
$$
Q_5 = q_2 x h = 38.13 x 3.0 = 114.39 kN
$$
  
\n
$$
Q_6 = ((q_2 + q_3)/2) x h = 40.74 x 3.0 = 122.21 kN
$$
  
\n
$$
Q_7 = q_3 x h = 43.34 x 3.0 = 130.02 kN
$$
  
\n
$$
Q_8 = q_3 x h = 43.34 x 3.0 = 130.02 kN
$$
  
\n
$$
Q_9 = ((q_3 + q_4)/2) x h = 44.99 x 3.0 = 134.97 kN
$$
  
\n
$$
Q_{10} = q_4 x h = 46.64 x 3.0 = 139.92 kN
$$
  
\n
$$
Q_{11} = q_4 x h = 46.64 x 3.0 = 139.92 kN
$$
  
\n
$$
Q_{12} = (q_4)/2 x h = 23.32 x 3.0 = 69.96 kN
$$

2. **Determinación** del vector de las cargas  $\tilde{P}$  en las ligaduras impuestas.

Las cargas  $\tilde{P}$  en las ligaduras impuestas al piso "*i*" son las que se presentan a continuación:

$$
P_1^i = Q_i cos \beta_i
$$
  

$$
P_2^i = Q_i sen \beta_i
$$
 (1.5)  

$$
P_3^i = Q_i x b_i
$$

En nuestro caso el ángulo  $\beta_i = 90^\circ$  es igual en todos los niveles. Lo mismo sucede con el brazo  $\mathbf{b}_i = 10.9$  m. Entonces:

$$
\widetilde{P}^t = [P_1^1 \quad P_2^1 \quad P_3^1 \quad P_1^2 \quad P_2^2 \quad P_3^2 \quad P_1^3 \quad P_2^3 \quad P_3^3 \quad P_1^4 \quad P_2^4 \quad P_3^4 \quad \dots
$$
  
\n
$$
P_1^5 \quad P_2^5 \quad P_3^5 \quad P_1^6 \quad P_2^6 \quad P_3^6 \quad P_1^7 \quad P_2^7 \quad P_3^7 \quad P_1^8 \quad P_2^8 \quad P_3^8 \quad \dots
$$
  
\n
$$
P_1^9 \quad P_2^9 \quad P_3^9 \quad P_1^{10} \quad P_2^{10} \quad P_3^{10} \quad P_1^{11} \quad P_2^{11} \quad P_3^{11} \quad P_1^{12} \quad P_2^{12} \quad P_3^{12}]
$$

Según la 1.5, en todos los niveles se verifica que:

$$
cos\beta_i = 0 \quad \text{sen}\beta_i = 1 \quad y \quad b_i = 10.9 \, m
$$

Luego, en todos los niveles:

$$
P_1^i = 0
$$
  

$$
P_2^i = Q_i
$$
  

$$
P_3^i = 10.9 Q_i
$$

Entonces, el vector de las cargas en las ligaduras impuestas será:

$$
\tilde{P}^t =
$$
\n[0 91.53 997.68 0 91.53 997.68 0 102.96 1122.26 0 114.39 1246.85 ...  
\n0 114.35 1246.85 0 122.21 1332.09 0 130.02 1417.22 0 130.02 1417.22 ...  
\n0 134.97 1471.17 0 139.92 1525.13 0 139.92 1525.13 0 69.96 762.56]  
\n3. Determinación de la Matrix de Incidencia "A".

Recordemos que esta matriz es una matriz topológica formada por unos y ceros y que la misma relaciona a los corrimientos de los tímpanos encada nivel expresados por el orden de los tímpanos (las  $y_i$ ) y los expresados por el orden de los niveles, (las  $z_j$ ), luego en esta matriz de incidencia se tendrá que un elemento cualquiera de esta matriz "a<sub>ii</sub>" será igual a la unidad si  $y_i = z_j$ . En el caso de ser  $y_i \neq z_j$ , entonces  $a_{ij} = 0$ .

De esta forma, según la numeración dada a los tímpanos y ordenados por cada nivel, se tendrá que, para cada nivel, existen los siguientes desplazamientos:

*Nivel* #1:  $z_1$ ,  $z_2$ ,  $z_3$ ,  $z_4$   $y$   $z_5$ . *Nivel* #7:  $z_{31}$ ,  $z_{32}$ ,  $z_{33}$ ,  $z_{34}$   $y$   $z_{35}$ .

*Nivel* #2:  $z_6$ ,  $z_7$ ,  $z_8$ ,  $z_9$   $y$   $z_{10}$ . *Nivel* #8:  $z_{36}$ ,  $z_{37}$ ,  $z_{38}$ ,  $z_{39}$   $y$   $z_{40}$ .

*Nivel* #3:  $z_{11}$ ,  $z_{12}$ ,  $z_{13}$ ,  $z_{14}$  y  $z_{15}$ . *Nivel* #9:  $z_{41}$ ,  $z_{42}$ ,  $z_{43}$ ,  $z_{44}$  y  $z_{45}$ .

*Nivel* #4:  $z_{16}$ ,  $z_{17}$ ,  $z_{18}$ ,  $z_{19}$  y  $z_{20}$ . *Nivel* #10:  $z_{46}$ ,  $z_{47}$ ,  $z_{48}$ ,  $z_{49}$  y  $z_{50}$ .

*Nivel* #5:  $z_{21}$ ,  $z_{22}$ ,  $z_{23}$ ,  $z_{24}$  y  $z_{25}$ . *Nivel* #11:  $z_{51}$ ,  $z_{52}$ ,  $z_{53}$ ,  $z_{54}$  y  $z_{55}$ .

*Nivel* #6:  $z_{26}$ ,  $z_{27}$ ,  $z_{28}$ ,  $z_{29}$  y  $z_{30}$ . *Nivel* #12:  $z_{56}$ ,  $z_{57}$ ,  $z_{58}$ ,  $z_{59}$  y  $z_{60}$ .

Estos mismos desplazamientos, pero ordenados verticalmente y siguiendo también el orden dado a los tímpanos, serán los siguientes:

**Tímpano #1: (tabla #1)**

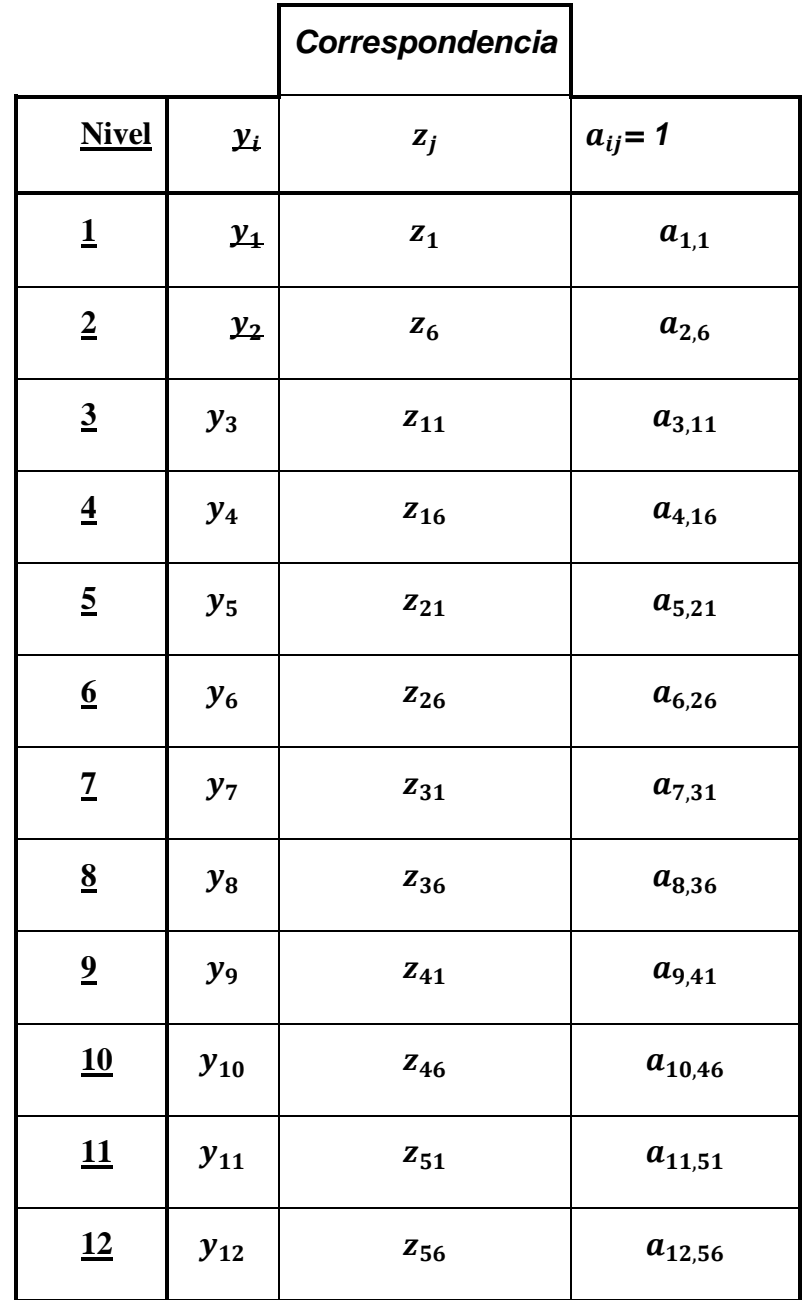

Analizando la correspondencia entre las  $y_i$  y las  $z_j$  y su ley de variación, según se infiere de la tabla anterior confeccionada para el análisis del tímpano #1, se arriba a la conclusión que para los restantes tímpanos la ley de variación es la misma, razón por la cual podemos

confeccionar la tabla, que a continuación presentamos, con los términos de la matriz de incidencia que son iguales a la unidad.

| nivel            | Tímpano #2  | Tímpano #3  | Tímpano #4  | Tímpano #5               |
|------------------|-------------|-------------|-------------|--------------------------|
| $\mathbf{1}$     | $a_{13,2}$  | $a_{25,3}$  | $a_{37,4}$  | $\boldsymbol{a}_{49,5}$  |
| $\overline{c}$   | $a_{14,7}$  | $a_{26,8}$  | $a_{38,9}$  | $a_{50,10}$              |
| 3                | $a_{15,12}$ | $a_{27,13}$ | $a_{39,14}$ | $a_{51,15}$              |
| $\overline{4}$   | $a_{16,17}$ | $a_{28,18}$ | $a_{40,19}$ | $a_{52,20}$              |
| ,5               | $a_{17,22}$ | $a_{28,23}$ | $a_{41,24}$ | $a_{53,25}$              |
| 6                | $a_{18,27}$ | $a_{30,28}$ | $a_{42,29}$ | $a_{54,30}$              |
| $\boldsymbol{7}$ | $a_{19,32}$ | $a_{31,33}$ | $a_{43,34}$ | $a_{55,35}$              |
| 8                | $a_{20,37}$ | $a_{32,38}$ | $a_{44,39}$ | $a_{56,40}$              |
| 9                | $a_{21,42}$ | $a_{33,43}$ | $a_{45,44}$ | $a_{57,45}$              |
| 10               | $a_{22,47}$ | $a_{34,48}$ | $a_{46,49}$ | $\boldsymbol{a}_{58,50}$ |
| 11               | $a_{23,52}$ | $a_{35,53}$ | $a_{47,54}$ | $a_{59,55}$              |
| 12               | $a_{24,57}$ | $a_{36,58}$ | $a_{48,59}$ | $\boldsymbol{a}_{60,60}$ |

**Tabla #2 (Términos de la matriz de Incidencia "***A***" unitarios)** 

Con el resultado de las tablas #s 1 y 2 ya se puede confeccionar la matriz de Incidencia **"A"** entre los corrimientos  $y_i$  y  $z_i$ . Resulta evidente que el orden de esta matriz es de 60x60.

#### **4. Determinación de la matriz :**

Como conocemos, esta matriz es la que permite establecer el equilibrio entre las cargas que ejerce el entrepiso sobre cada tímpano, (las  $p_i$ ), y las que aparecen en las ligaduras impuestas (las  $P_i$ ), bajo la acción de las cargas externas  $Q_i$ .

En efecto, de acuerdo con la expresión 1.6:

$$
\widetilde{P} = C^t \cdot \widetilde{p} \tag{1.6}
$$

Por la expresión 1.7, y para el piso **"i":**

$$
C_i^t = \begin{bmatrix} \cos\alpha_1 & \cos\alpha_2 & \cos\alpha_3 & \cos\alpha_4 & \cos\alpha_5 \\ \sin\alpha_1 & \sin\alpha_2 & \sin\alpha_2 & \sin\alpha_3 & \sin\alpha_4 \\ h_1 & h_2 & h_3 & h_4 & h_5 \end{bmatrix} \tag{1.7}
$$

Teniendo en consideración que a todos los pisos de la estructura analizada llegan los mismos tímpanos, entonces:

$$
C_i^t = C_1^t = C_2^t = C_3^t \dots = C_{12}^t
$$

$$
C_i^t = \begin{bmatrix} 0 & 1 & 0 & 0 & 1 \\ 1 & 0 & 1 & 1 & 0 \\ 0 & -7.9 & 21.8 & 10.9 & -2.59 \end{bmatrix}
$$

La matriz  $C<sup>t</sup>$  de toda la estructura es la que se muestra a continuación.

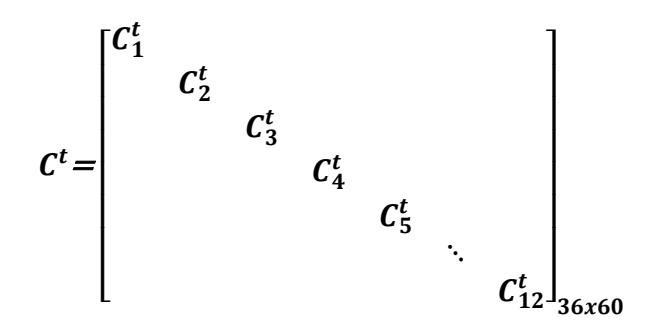

### **5. La matriz Rigidez "**K**" de toda la estructura:**

Para la determinación esta matriz emplearemos la expresión:

$$
K = C^t \cdot A^t \left[ r \right] C \cdot A \tag{1.8}
$$

Como vemos en la expresión anterior, la única matriz que nos falta por determinar para poder efectuar los cálculos definitivos, es la matriz rigidez  $[r]$ . A continuación, se presentan los esquemas de análisis de cada uno de los tímpanos para poder obtener la matriz de referencia. Debemos recordar que los tímpanos #s. 1 y 3 son idénticos y que el 4 y el 5 son tímpanos virtuales sin huecos, que se emplean sustituyendo a la caja de elevadores. De la misma forma se recuerda que todos los tímpanos tienen un espesor de 20 cm.

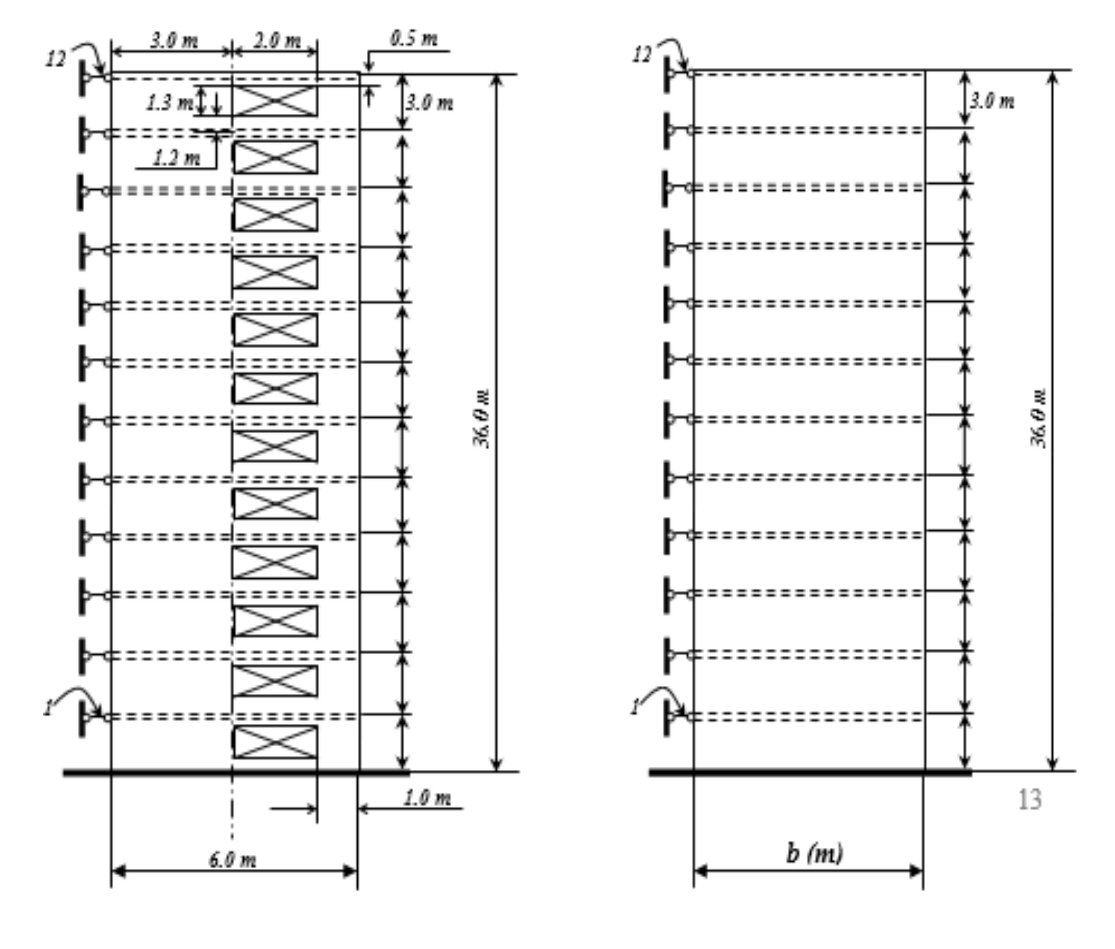

 *Tímpanos 1 y 3. Tímpanos 2, 4 y 5.*

A continuación, se presentan los valores del ancho **"b"** de los tímpanos 2, 4 y 5

Estos tímpanos no están perforados.

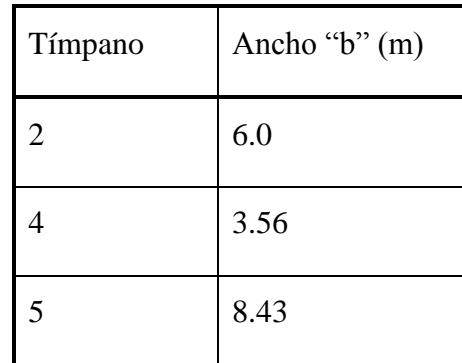

Como conocemos de las anteriores conferencias y de los propios ejemplos desarrollados, la matriz rigidez  $[r]$  es una matriz diagonal donde los términos de esta diagonal son las submatrices de rigidez de cada uno de los rigidizadores laterales (tímpanos en nuestro caso).

Por tratarse de tímpanos de la misma altura que cubren 12 niveles, entonces, según el Método P.P.G., la matriz rigidez de cada tímpano será una matriz cuadrada de 12x12. Entonces la matriz rigidez de toda la estructura  $[r]$ , también es una matriz cuadrada, pero de orden 60x60.

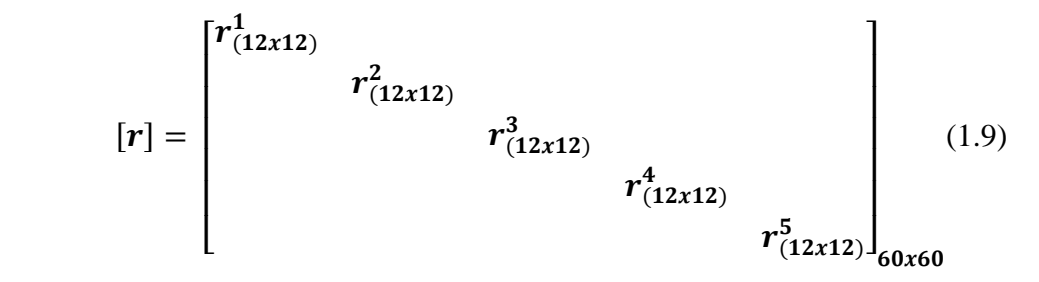

Para calcular la matriz rigidez de cada tímpano, se ha empleado el Método de los Elementos Finitos usando el programa computación SAP 2000-12, comprobando la convergencia de la solución mediante tres corridas consecutivas para cada tímpano, en las que se refinó la malla en cada una de estas corridas.

Como sabemos, la rigidez del tímpano se consigue al permitir un desplazamiento unitario a cada ligadura impuesta, obteniéndose como salida las reacciones que surgen en estas ligaduras como consecuencia de los referidos desplazamientos unitarios.

Las matrices  $r^i_{(12x12)}$  de cada uno de los tímpanos se presentan a continuación.

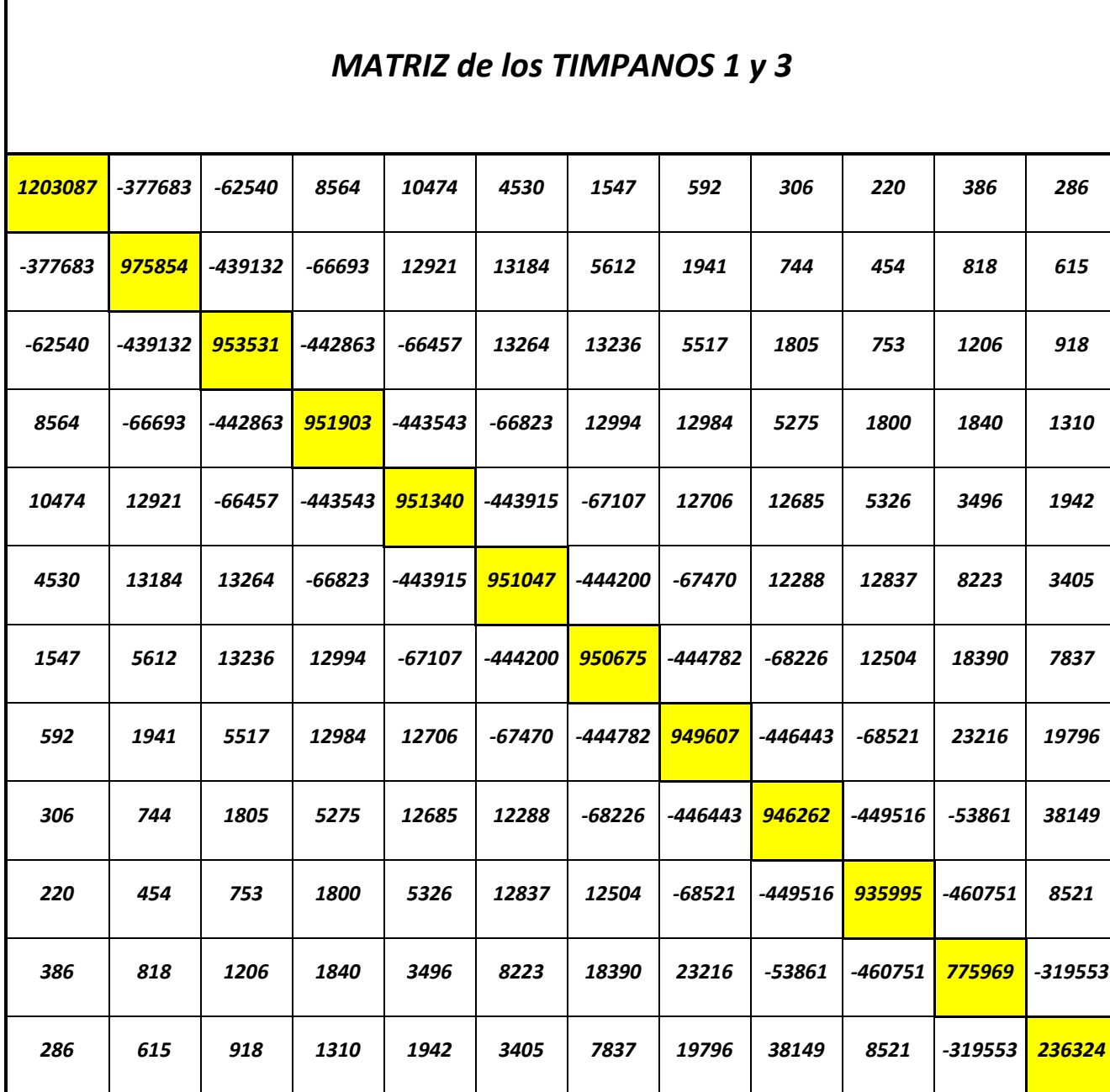

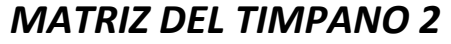

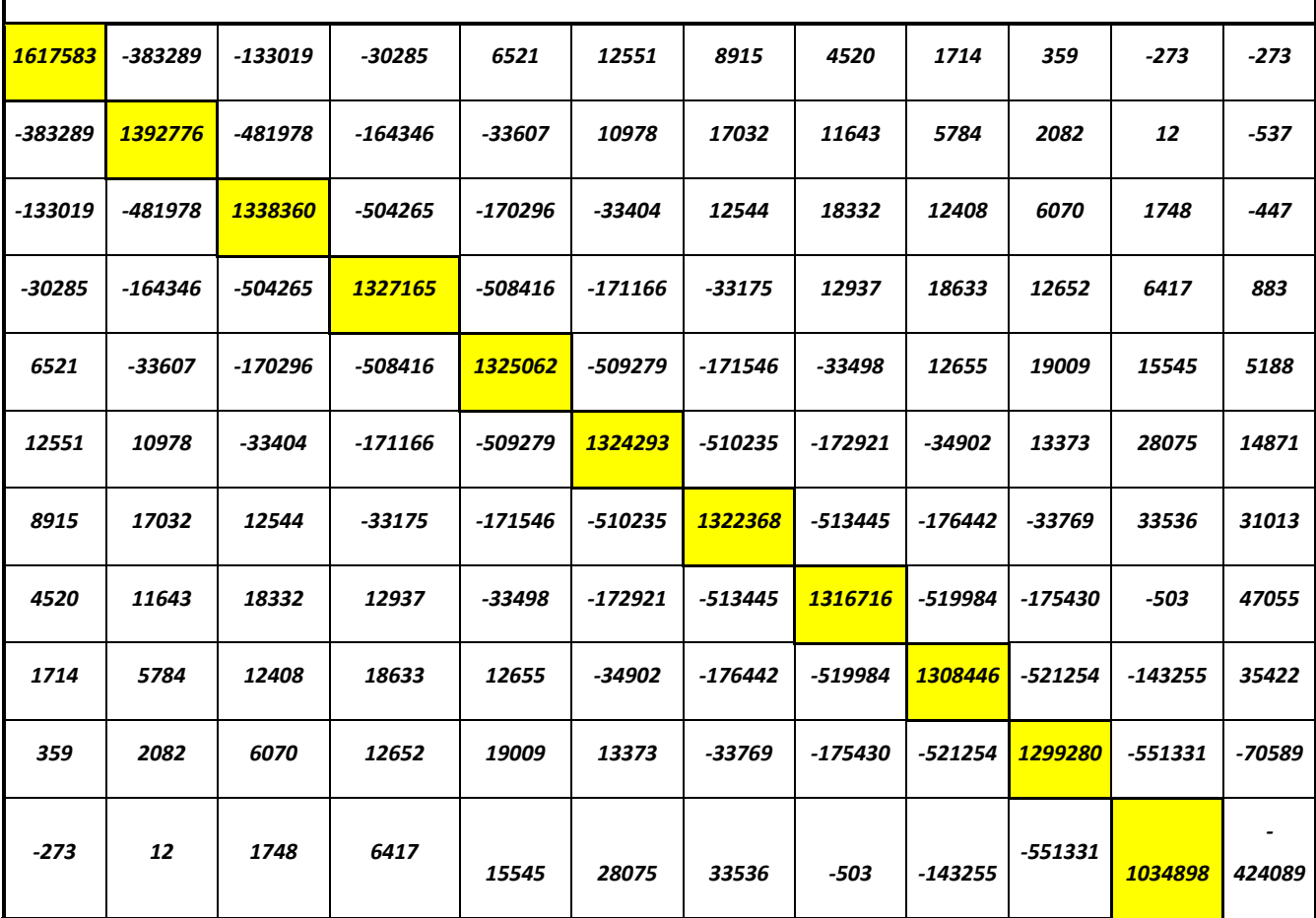

# *MATRIZ TÍMPANO 4*

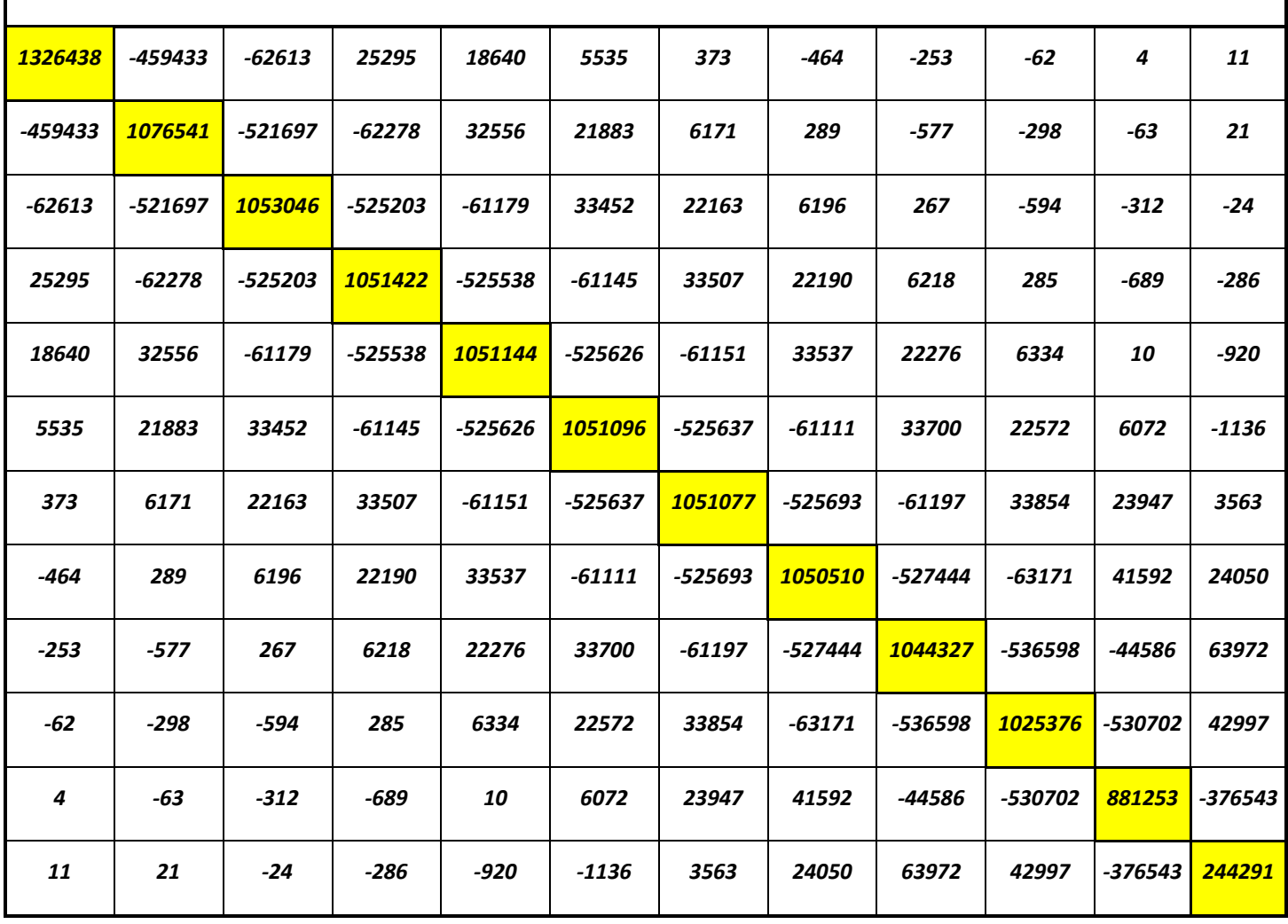

# *MATRIZ TÍMPANO 5*

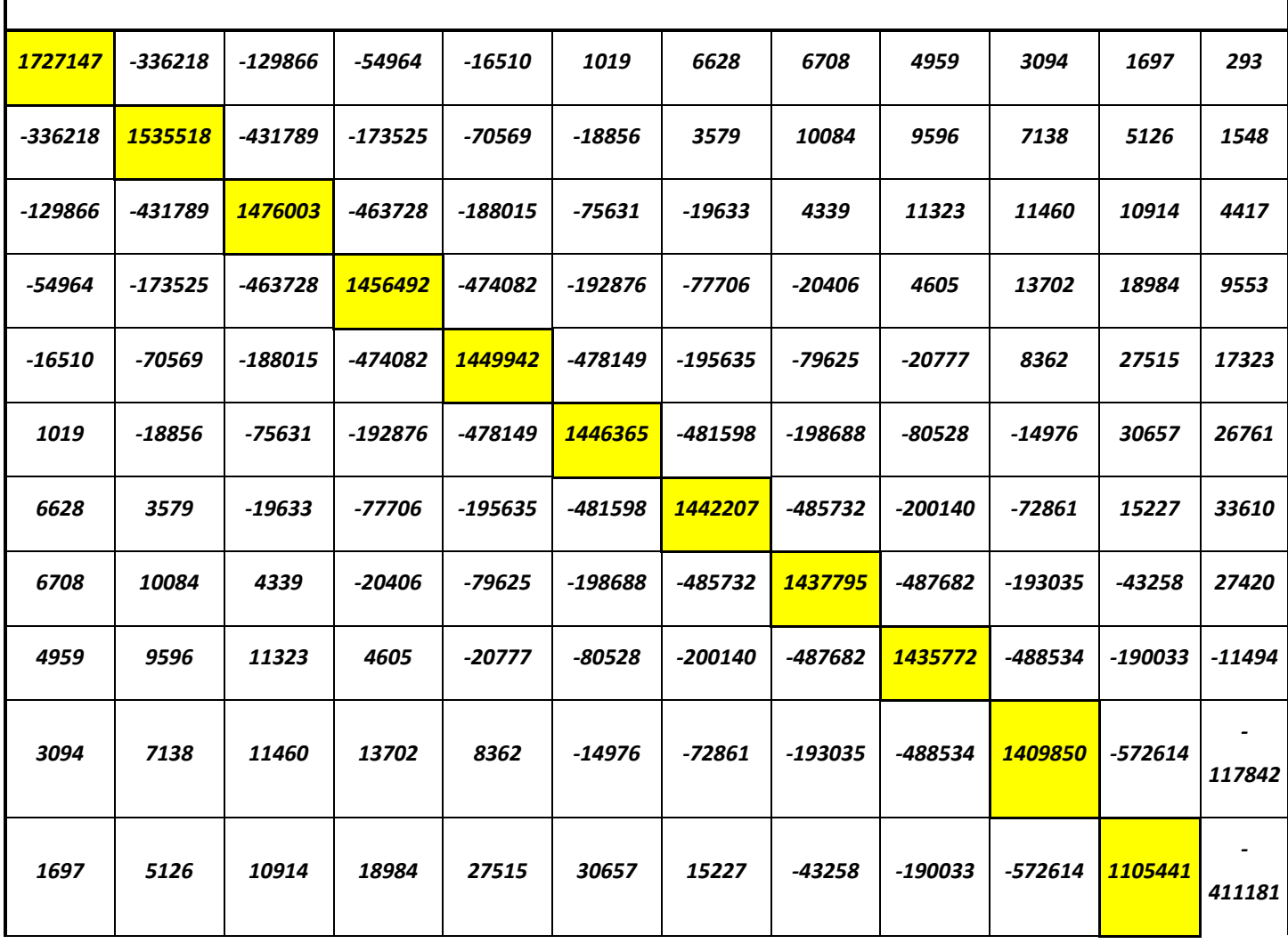

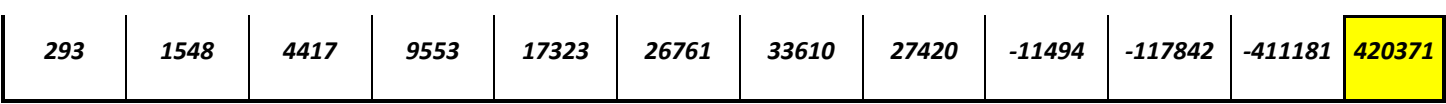

## **6. Determinación de las constantes mecánicas del hormigón (Modulo de deformación secante –para cargas estáticas−, y coeficiente Poisson "")**

Significamos que los programas de computación que se emplearan son los siguientes:

- SAP 2000 (Versión 12), para el cálculo de las rigideces de los tímpanos al emplear el Método de los Elementos Finitos, empleando elementos rectangulares.
- CYPECAD, para el cálculo de los desplazamientos de la estructura que servirán de referencia para compararlos con los obtenidos por el Método P.P.G.

Significamos que ambos programas emplean el mismo Módulo de Deformación **( ),** que se emplea para cargas estáticas, como sucede en el caso de las cargas de viento según nuestras normas.

Según la ACI:

 $E_c = 4700 \sqrt{f'_c}$  (1.10)

Donde:

 $f'_c = 30 \text{ MPa}.$ 

El coeficiente Poisson normalmente empleado para el hormigón oscila entre 0.15 y 0.20

#### **7. Determinación de la matriz Rigidez de toda la Estructura.**

Para determinar a la rigidez usaremos la expresión matricial propia del Método P.P.G., o sea:

$$
K = C^t A^t[r]AC \qquad (1.11)
$$

**8. Determinación del vector de los desplazamientos** ̃ **de los entrepisos.**

El vector de los desplazamientos de los entrepisos **(**̃**)**, podemos obtener a través de la conocida expresión de la ecuación de equilibrio característica del Método de los desplazamientos, la cual se presenta a continuación:

$$
\mathbf{K} \times \widetilde{\mathbf{Z}} = \widetilde{\mathbf{P}} \tag{1.12}
$$

Si despejamos  $\tilde{Z}$  de la expresión anterior se recibe directamente:

$$
\widetilde{\mathbf{Z}} = (\mathbf{K}^{-1})\widetilde{\mathbf{P}} \qquad (1.13)
$$

Observe que se ha invertido directamente a la matriz de Rigidez de toda la estructura *K*. Esto es posible debido a que la misma está asociada a desplazamientos que no están restringidos. A continuación, presentamos la estructura de este vector, así como los valores de cada uno de sus elementos.

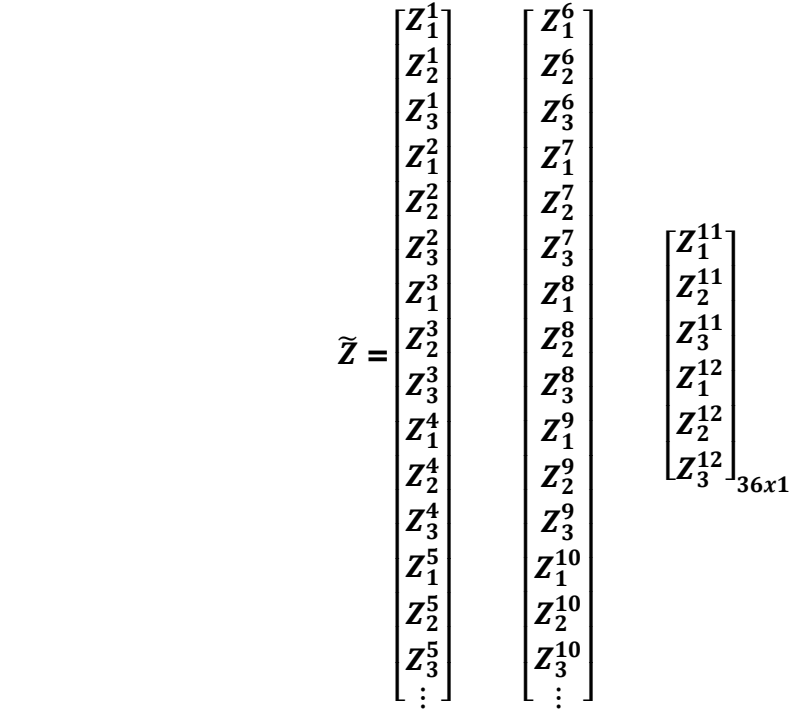

En la expresión anterior, cada uno de los elementos componentes tiene la siguiente lectura: **:** Desplazamiento del entrepiso **"n"** en la dirección de la ligadura impuesta "**i"**. De esta forma, si i = 1, la dirección de la ligadura es la del eje X (global), − véase la Fig.-1.1 de la

página 1−. Si **i** = 2, entonces la dirección de la ligadura impuesta sigue la dirección del global "Y". **i** =3 se corresponde con la ligadura que impide el giro del entrepiso.

En la próxima página se presenta al propio vector  $\tilde{Z}$  con los valores numéricos de cada uno de los desplazamientos anteriormente descritos.

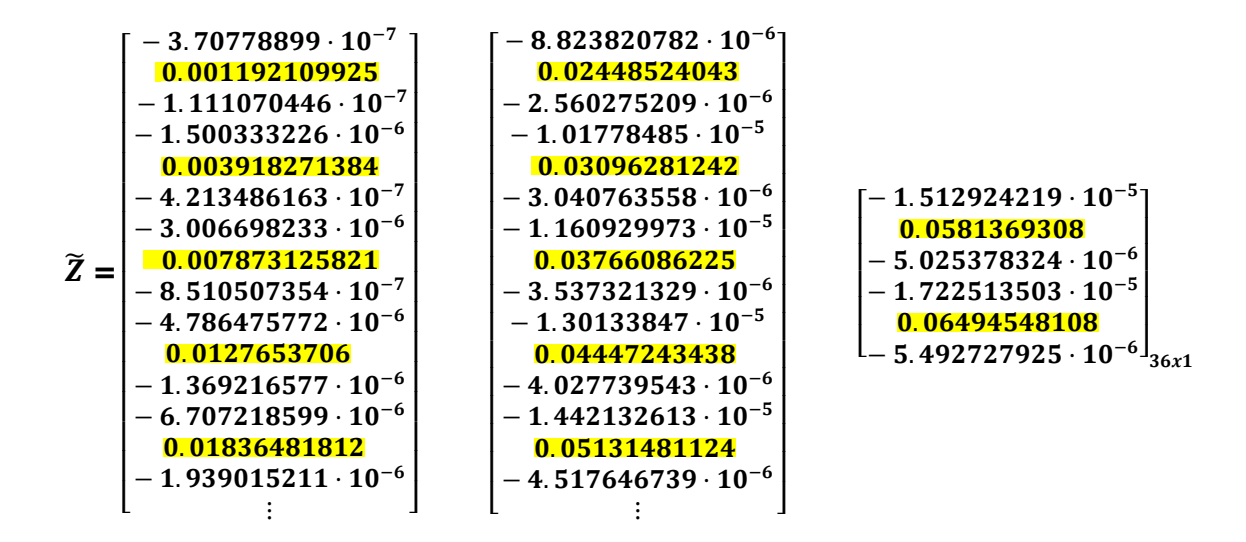

# *Desplazamientos* ̃ *Obtenidos por el MATLAB*

*0.00000000001910 0.00119238342195 0.00000000000168 -0.00000000009370 0.00391857042146 -0.00000000002561 -0.00000000037098 0.00787366518672 -0.00000000008766 -0.00000000053745 0.01276628096531 -0.00000000013071 -0.00000000073728 0.01836615440573 -0.00000000018210 -0.00000000094442 0.02448672482294 -0.00000000023735 -0.00000000123462 0.03096484577684*

*-0.00000000031188 -0.00000000163426 0.03766327847295 -0.00000000041125 -0.00000000216509 0.04447531792549 -0.00000000053943 -0.00000000261273 0.05131818434033 -0.00000000065460 -0.00000000318122 0.05814064450958 -0.00000000079496 -0.00000000396831 0.06495009767511 -0.00000000097794*

#### **Observaciones:**

- **a.** Note como los desplazamientos en sentido perpendicular al eje de simetría de la planta son prácticamente nulos, así como los giros, en cada entrepiso, lo cual era de esperar debido a la simetría de la planta con relación al eje que contiene la dirección de las cargas externas en cada nivel.
- **b.** Note como los desplazamientos en cada nivel van aumentando progresivamente a partir del primero, que es el menor, hasta el último (el nivel 12), donde el desplazamiento alcanza un valor de 0.065 metros, o sea, 1/554 de la altura, lo cual teniendo en cuenta que los rigidizadores trabajan a flexión, − dada la relación ancha del tímpano con respecto a su altura−, adquiere valores lógicos.
- **c.** Los valores de los desplazamientos vienen dados en metros.
## **Ejemplo 2 PPG:**

A continuación, se muestra un ejemplo donde se desarrolla el método PPG para los tímpanos que se muestran en la siguiente elevación, Fig.1.1:

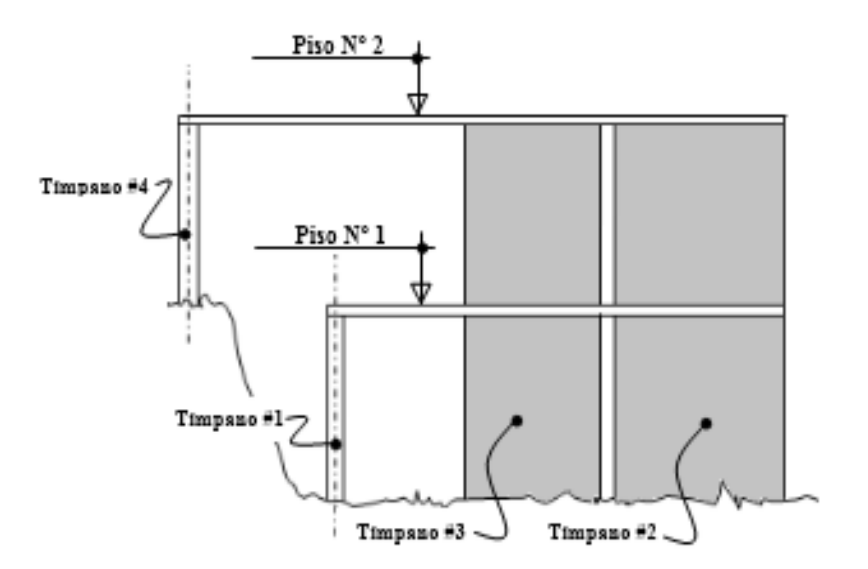

 *Fig. 1.1 Elevación.*

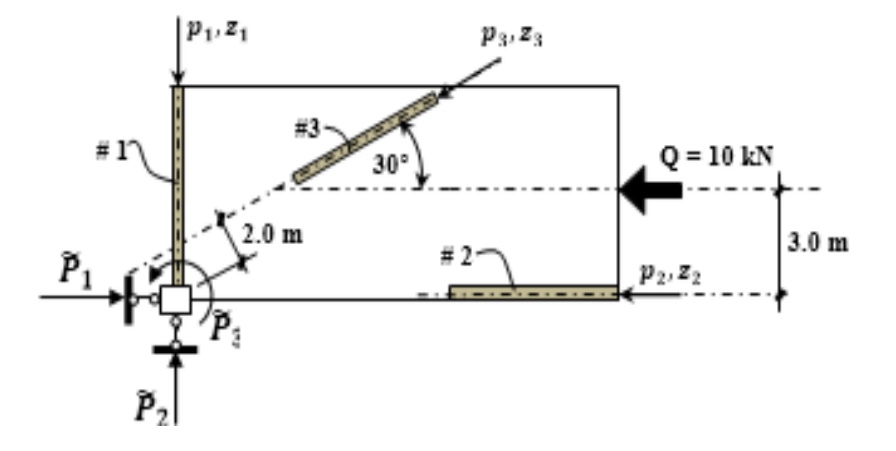

 *Fig. 1.2 Sistema Base del Piso 1.*

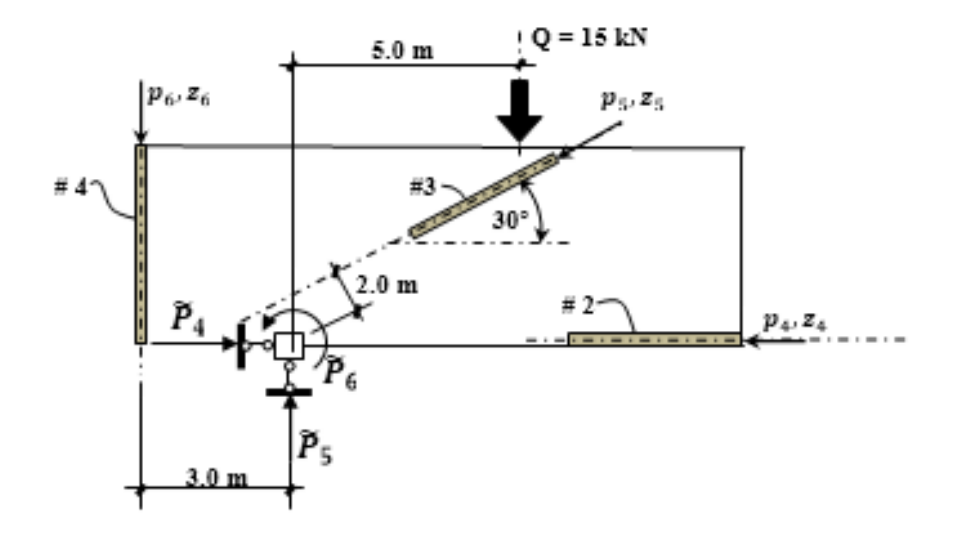

 *Fig. 1.3 Sistema Base del Piso 2.*

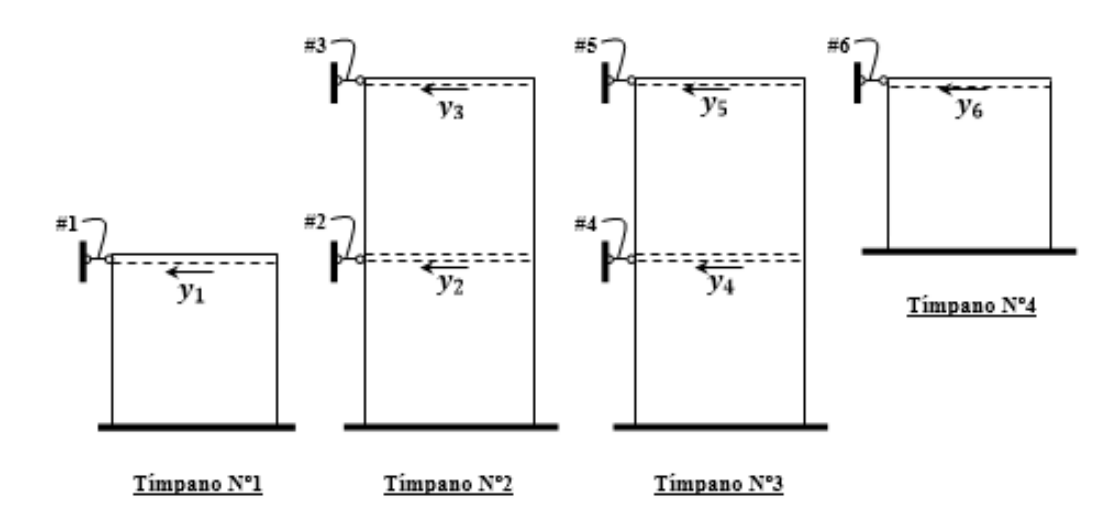

 *Fig. 1.4 Vista en Planta de los Tímpanos.*

Consideramos la estructura (ver figura 1.1), con cuatro elementos verticales (ver figura 1.4) y dos pisos.

*Nota: Los desplazamientos z1, z2,…z6 son los mismos que los y1, y2,… y6, lo único que ordenadas de forma diferente: las primeras (las ), por el piso y las segundas (las ), por los tímpanos.*

Las unidades a utilizar el kN y el cm.

En la siguiente tabla se indican los parámetros de los rigidizadores verticales*:*

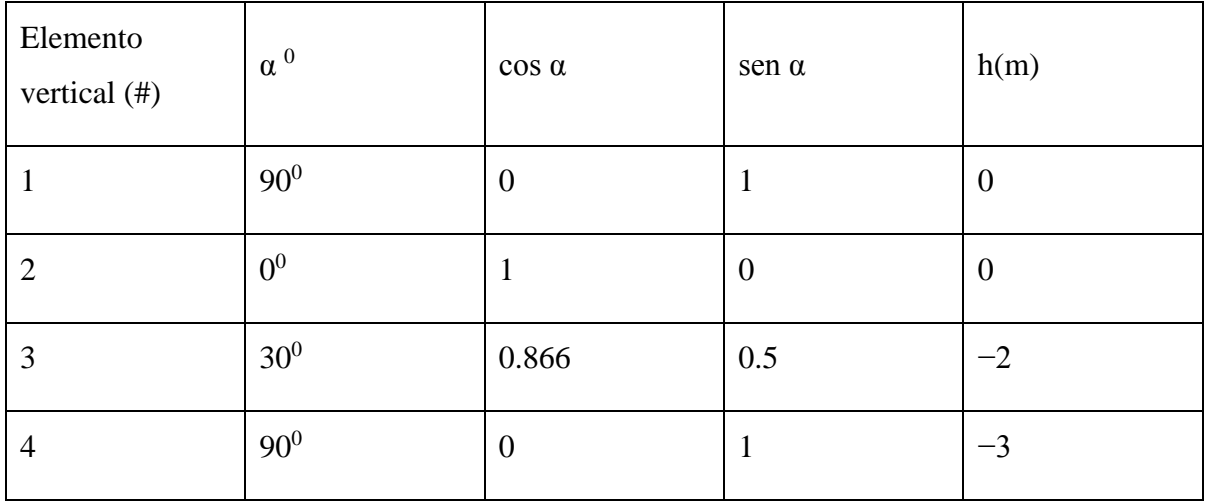

#### **1. Determinación de la matriz Rigidez de los tímpanos.**

Las matrices rigidez *"r"* de cada tímpano se supone ser calculadas por computación. Los resultados supuestos son:

$$
r_1 = [150000] \qquad \qquad r_2 = r_3 = \begin{bmatrix} 200000 & -120000 \\ -120000 & 200000 \end{bmatrix} \qquad \qquad r_4 = [100000]
$$

*Nota: la rigidez de los tímpanos #<sup>s</sup> 1 y 4 son de un solo término por ser la altura de estos rigidizadores de un piso nada más.* 

#### **2. Cálculo de la matriz de incidencia "A".**

Comparando las Fig.1.2 y 1.3 con la 1.4, se infiere que:

$$
y_1 = z_1;
$$
  $y_2 = z_2;$   $y_3 = z_4;$   $y_4 = z_3;$   $y_5 = z_5;$   $y_6 = z_6;$ 

Si sabemos que  $\tilde{y} = A \cdot \tilde{z}$ , entonces las filas de "A" se corresponden con las  $y_i$  y las columnas con las  $z_j$  de la siguiente forma:

$$
A_{ij} = 1 \qquad \begin{aligned} &SI & y_i = z_i \\ &A_{ij} = 0 & & z_i & y_i \neq z_i \end{aligned}
$$

$$
A = \begin{bmatrix} 1 & 0 & 0 & \phi \\ 0 & 1 & 0 & 0 & 0 \\ 0 & 0 & 0 & 1 & 0 & 0 \\ 0 & 0 & 0 & 0 & 0 & y_3 \end{bmatrix}
$$
Elemento vertical  $N^{\circ}$  1  
\n
$$
A = \begin{bmatrix} 1 & 0 & 0 & \phi \\ 0 & 0 & 1 & 0 & 0 \\ 0 & 0 & 1 & 0 & 0 \\ 0 & 0 & 0 & 0 & 1 & 0 \\ 0 & 0 & 0 & 0 & 1 & 0 \\ 0 & 0 & 0 & 0 & 1 & 0 \\ 0 & 0 & 0 & 0 & 1 & 0 \\ 0 & 0 & 0 & 0 & 1 & 0 \\ 0 & 0 & 0 & 0 & 1 & 0 \\ 0 & 0 & 0 & 0 & 1 & 0 \\ 0 & 0 & 0 & 0 & 0 & 1 \end{bmatrix}
$$
Elemento vertical  $N^{\circ}$  3  
\n
$$
y_6
$$
}*Elemento vertical N<sup>°</sup> 4  
\n
$$
z_1 \t z_2 \t z_3 \t z_4 \t z_5 \t z_6
$$
  
\n
$$
P
$$
isso 1  
\n
$$
p
$$
isso 2*

En la anterior partición de *"A",* se ilustran las siguientes **Propiedades Generales** de esta matriz:

- a. Cada submatriz tiene un solo elemento igual a 1; las demás son 0.
- b. Las submatrices que corresponden a pisos y elementos verticales que no están conectadas, son idénticamente nulas. En éste caso son las submatrices correspondientes al elemento vertical #1 y el piso #2, y al elemento vertical #4 y el piso #1.

#### **3. Determinación de la matriz "k"**

La matriz rigidez de los pisos **"***k***"** se encuentra por la fórmula:

$$
k = A^t[r]A \tag{1.1}
$$

Donde:

$$
r = \begin{bmatrix} r_1 & & & & \\ & r_2 & & & \\ & & r_3 & & \\ & & & r_4 \end{bmatrix}
$$

Efectuando la expresión (1.1):

$$
k = \begin{bmatrix} 30 & 0 & 0 & 0 & 0 & 0 \\ 0 & 200 & 0 & -120 & 0 & 0 \\ 0 & 0 & 200 & 0 & -120 & 0 \\ 0 & -120 & 0 & 200 & 0 & 0 \\ 0 & 0 & -120 & 0 & 200 & 0 \\ 0 & 0 & 0 & 0 & 0 & 100 \end{bmatrix} \cdot 10^3
$$

Obsérvese, que esta matriz "*k*" es una matriz simétrica.

Ahora podemos calcular la matriz " $K''$ por la expresión (1.2), o sea:

$$
K = C^t k C \qquad (1.2)
$$

Luego resulta necesario calcular la matriz  $\mathcal{C}^t$  y la  $\mathcal{C}$ ..

### **4. Determinación la matriz**

Por la expresión siguiente y teniendo en cuenta que en nuestro ejemplo hay dos pisos se verifica, ecuación (1.3):

$$
P_1 = p_1 \cos \alpha_1 + p_2 \cos \alpha_2 + \dots + p_j \cos \alpha_j + \dots + p_m \cos \alpha_m
$$
  
\n
$$
P_2 = p_1 \sin \alpha_1 + p_2 \sin \alpha_2 + \dots + p_j \sin \alpha_j + \dots + p_m \sin \alpha_m
$$
  
\n
$$
P_3 = h_1 p_1 + h_2 p_2 + \dots + h_j p_j + \dots + h_m p_m
$$

$$
C^t = \begin{bmatrix} c_1^t & \phi \\ \phi & c_2^t \end{bmatrix} \tag{1.3}
$$

De la ecuación (1.3):

$$
C^{t} = \begin{bmatrix} C_1^t & & & & \\ & C_2^t & & & \\ & & C_3^t & & \\ & & & \ddots & \\ & & & & C_n^t \end{bmatrix}
$$
 (1.4)

$$
C_1' = \begin{bmatrix} 0 & 1 & 0.866 \\ 1 & 0 & 0.5 \\ 0 & 0 & -2 \end{bmatrix} \qquad \qquad C_2' = \begin{bmatrix} 1 & 0.866 & 0 \\ 0 & 0.5 & 1 \\ 0 & -2 & -3 \end{bmatrix}
$$

Luego:

$$
C_{i}^{t} = \begin{bmatrix} 0 & 1 & 0.866 \\ 1 & 0 & 0.5 \\ 0 & 0 & -2 \\ - & - & - & - \\ & & & 1 & 0.866 \\ & & & & 0 \\ & & & & 0 & 0.5 \\ & & & & & 0 \\ & & & & & 0 \\ & & & & & 0 & -2 \\ & & & & & & -3 \\ \end{bmatrix}_{6x6}
$$

# **5. Determinación de la matriz Rigidez de Toda la Estructura.**

$$
K = Ct k C
$$
 (1.5)  

$$
K = \begin{bmatrix} 0 & 1 & 0.866 \\ 1 & 0 & 0.5 \\ 0 & 0 & -2 \\ & & 1 & 0.866 \\ & & & 0 & 0.5 \\ & & & 0 & -2 \\ & & & & 0 & -2 \\ & & & & -3 \end{bmatrix} X
$$

$$
\begin{bmatrix} 30 & 0 & 0 & 0 & 0 & 0 \\ 0 & 200 & 0 & -120 & 0 & 0 \\ 0 & 0 & 200 & 0 & -120 & 0 \\ 0 & -120 & 0 & 200 & 0 & 0 \\ 0 & 0 & -120 & 0 & 200 & 0 \\ 0 & 0 & 0 & 0 & 0 & 100 \end{bmatrix} \cdot 10^3 \begin{bmatrix} 0 & 1 & 0 \\ 1 & 0 & 0 & \varnothing_{3x3} \\ 0.866 & 0.5 & -2 \\ \varnothing_{3x3} & 0.866 & 0.5 & -2 \\ 0 & 1 & -3 \end{bmatrix}
$$

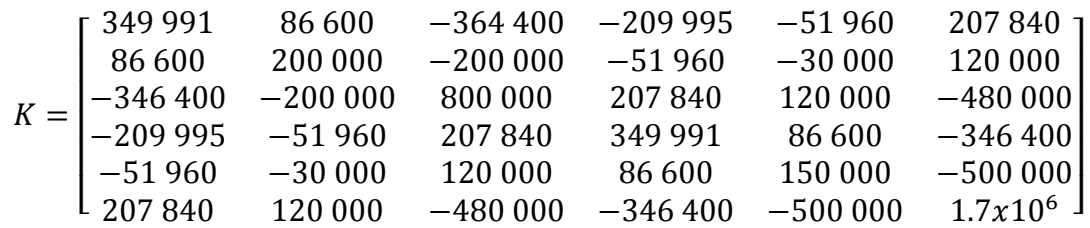

**6. Determinación del Vector de las cargas sobre las ligaduras impuestas al sistema, o**  sea, el Vector  $\widetilde{P}$ 

$$
\tilde{P} = \begin{bmatrix} P_1 \\ P_2 \\ P_3 \\ P_4 \\ P_5 \\ P_6 \end{bmatrix} = \begin{bmatrix} 10 \, kN \\ 0 \\ -30 \, kN \cdot m \\ 0 \\ 15 \, kN \\ 75 \, kN \cdot m \end{bmatrix} \quad \text{(ver las Fig.1.2 y 1.3)}
$$

**7.** Determinación del vector de los desplazamientos de los pisos  $\widetilde{Z}$  mediante la **expresión** 

$$
\tilde{Z} = K^{-1}\tilde{P}
$$
 (1.6)

Efectuando la operación anterior se recibe:

$$
\tilde{Z} = \begin{bmatrix} Z_1 \\ Z_2 \\ Z_3 \\ Z_4 \\ Z_5 \\ Z_6 \end{bmatrix} = \begin{bmatrix} 0.950891 \times 10^{-3} \ m \\ -0.25 \times 10^{-3} \ m \\ 0.853141 \times 10^{-3} \ rad. \\ 0.160973 \times 10^{-2} \ m \\ 0.245923 \times 10^{-1} \ m \\ 0.774743 \times 10^{-2} \ rad. \end{bmatrix}
$$

## **8. Determinación de las cargas del entrepiso sobre los Rigidizadores (Los Tímpanos).**

Sabemos que los desplazamientos de los rigidizadores a nivel de entrepiso vienen dados por la expresión:

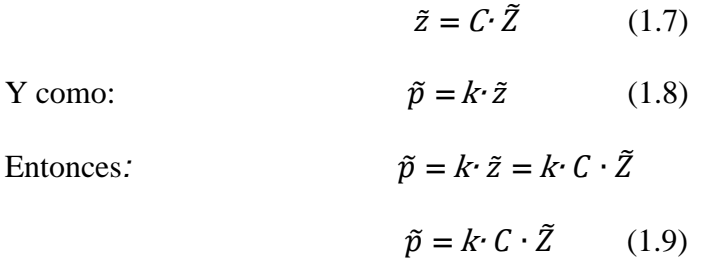

Resolviendo la expresión anterior se recibe finalmente el vector de las acciones del entrepiso sobre cada tímpano:

$$
\tilde{P} = \begin{bmatrix} p_1 \\ p_2 \\ p_3 \\ p_4 \\ p_5 \\ p_6 \end{bmatrix} = \begin{bmatrix} -7.5 \, kN \\ -2.99 \, ^\text{m} \\ 15 \, kN \\ 207.84 \, kN \\ -240.00 \, kN \\ 135.00 \, kN \end{bmatrix}
$$

### **9. Comprobación de los resultados obtenidos.**

La comprobación de los resultados obtenidos puede efectuarse por dos vías. Una de ellas es mediante el desarrollo de la expresión:

$$
\tilde{P} = C^t \tilde{p} \tag{1.10}
$$

Desarrollando la expresión (1.10):

$$
C^{t}\tilde{p} = \begin{bmatrix} 0 & 1 & 0.866 \\ 1 & 0 & 0.5 \\ 0 & 0 & -2 \\ & & & 1 & 0.866 \\ & & & & 0 & 0.5 \\ & & & & 0 & 0.5 \\ & & & & 0 & -2 \\ & & & & & 0 & -2 \\ & & & & & 0 & -2 \\ & & & & & & 1 \end{bmatrix} \begin{bmatrix} -7.5 kN \\ -2.99 \end{bmatrix} = \begin{bmatrix} 10 kN \\ 0 \\ 15 kN \\ -240.00 kN \\ 135.00 kN \end{bmatrix} = \begin{bmatrix} 10 kN \\ 0 \\ -30 kN \cdot m \\ 15 kN \\ 15 kN \\ 75 kN \cdot m \end{bmatrix} = \tilde{P}
$$

Como vemos, se satisface la expresión anterior. La otra vía de comprobación se establece mediante el equilibrio que debe existir entre las cargas *Q* y las fuerzas que ejercen cada tímpano sobre el entrepiso. Para poder aplicar las ecuaciones de equilibrio de la estática entre estas fuerzas, basta que le cambiemos el signo a cada carga  $Q$  y no a las  $\tilde{p}$  por ser menos engorroso. (ver figura 1.5).

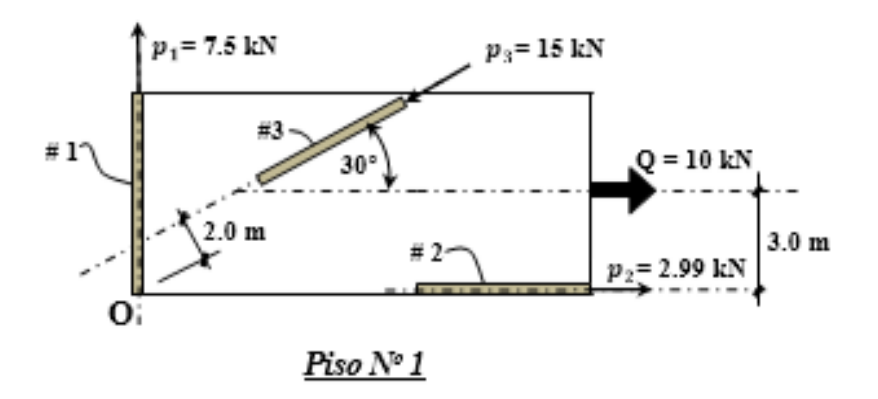

 *Fig. 1.5 Obtención de las fuerzas que ejercen cada tímpano sobre el entrepiso.*

**Equilibrio en el piso 1**

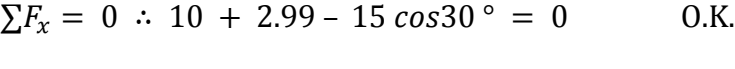

$$
\Sigma F_y = 0
$$
 :: 15 sen30° - 7.5 = 0 O.K.

$$
\sum M_o = 0 \; : \; 2 \cdot 15 - 10 \cdot 3 = 0 \tag{0.K.}
$$

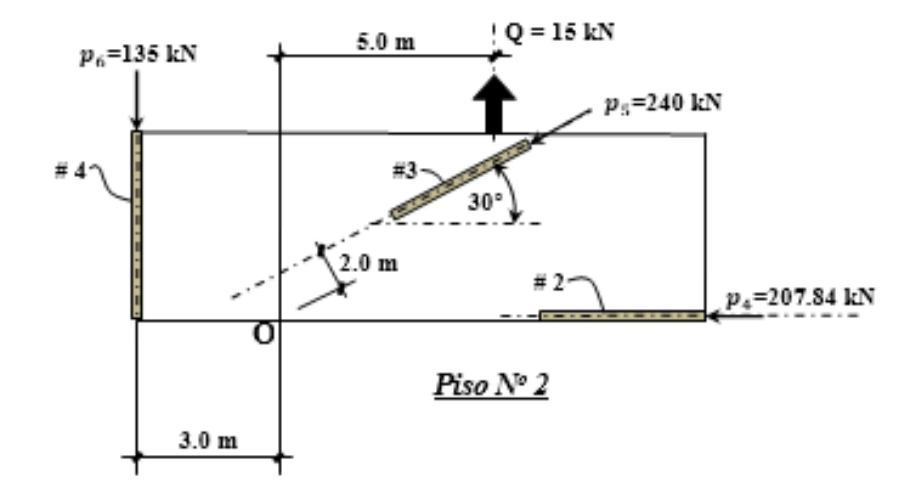

 *Fig. 1.5(a) Obtención de las fuerzas que ejercen cada tímpano sobre el entrepiso.*

# **Equilibrio en el piso 2**

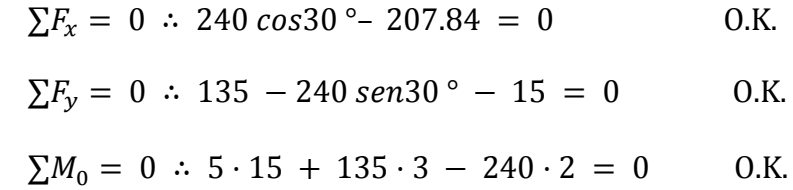

**Anexo III Tablas de comparación entre los diferentes métodos de solución de los desplazamientos y las fuerzas distribuidas por tímpanos en cada nivel.** 

## **Comparación del Ejemplo 1.**

| Nivel          | Desplazamiento | Desplazamiento | Desplazamiento  | Dif. entre | Dif. entre | Dif. entre | % Dif.        | % Dif.                 | % Dif.        |
|----------------|----------------|----------------|-----------------|------------|------------|------------|---------------|------------------------|---------------|
|                | ETABS (cm)     | Mathcad (cm)   | Anexo II $(cm)$ | 1 y 2      | 2 y 3      | 1 y 3      | Entre $1 y 2$ | Entre $2 \text{ y } 3$ | Entre $1 y 3$ |
|                | $\mathbf{1}$   | 2              | $\overline{3}$  |            |            |            |               |                        |               |
| 1              | 0.1            | 0.08           | 0.12            | 0.02       | 0.04       | $-0.02$    | 20.00         | 32.91                  | $-16.13$      |
| $\overline{2}$ | 0.32           | 0.28           | 0.39            | 0.04       | 0.11       | $-0.07$    | 12.50         | 28.55                  | $-18.34$      |
| $\overline{3}$ | 0.64           | 0.57           | 0.79            | 0.07       | 0.22       | $-0.15$    | 11.60         | 28.14                  | $-18.72$      |
| $\overline{4}$ | 1.04           | 0.93           | 1.28            | 0.11       | 0.34       | $-0.24$    | 10.31         | 26.93                  | $-18.54$      |
| 5              | 1.49           | 1.36           | 1.84            | 0.13       | 0.48       | $-0.35$    | 8.65          | 25.89                  | $-18.87$      |
| 6              | 1.98           | 1.84           | 2.45            | 0.14       | 0.61       | $-0.47$    | 7.25          | 25.00                  | $-19.14$      |
| 7              | 2.5            | 2.35           | 3.10            | 0.15       | 0.75       | $-0.60$    | 6.15          | 24.23                  | $-19.26$      |
| 8              | 3.03           | 2.88           | 3.77            | 0.15       | 0.89       | $-0.74$    | 4.96          | 23.54                  | $-19.55$      |
| 9              | 3.56           | 3.43           | 4.45            | 0.13       | 1.02       | $-0.89$    | 3.71          | 22.93                  | $-19.96$      |
| 10             | 4.09           | 3.98           | 5.13            | 0.11       | 1.15       | $-1.04$    | 2.60          | 22.37                  | $-20.30$      |
| 11             | 4.61           | 4.54           | 5.81            | 0.07       | 1.27       | $-1.20$    | 1.48          | 21.88                  | $-20.71$      |
| 12             | 5.16           | 5.10           | 6.50            | 0.06       | 1.40       | $-1.34$    | 1.17          | 21.48                  | $-20.55$      |

*Tabla III.1 Comparación de los desplazamientos entre los diferentes métodos de solución.*

| Nivel           | Fza. Timp. $1 \text{ y } 3$ | Fza. Timp.1 y 3 | Fza. Timp. $1 \text{ y } 3$ | Dif. entre | Dif. entre | Dif. entre | % Dif.        | % Dif.                 | % Dif.      |
|-----------------|-----------------------------|-----------------|-----------------------------|------------|------------|------------|---------------|------------------------|-------------|
|                 | $ETABS$ (kN)                | Mathcad (kN)    | Anexo II $(kN)$             | 1 y 2      | 2 y 3      | 1 y 3      | entre $1 y 2$ | Entre $2 \text{ y } 3$ | Entre 1 y 3 |
|                 |                             | $\overline{2}$  | $\overline{3}$              |            |            |            |               |                        |             |
| $\mathbf{1}$    | 35.2                        | 2.90            | 10.88                       | 32.30      | 7.98       | 24.32      | 91.76         | 73.35                  | 69.08       |
| $\overline{2}$  | 41.13                       | 35.42           | 15.52                       | 5.71       | $-19.90$   | 25.61      | 13.88         | $-56.18$               | 62.26       |
| 3               | 51.0                        | 45.60           | 29.26                       | 5.40       | $-16.34$   | 21.74      | 10.58         | $-35.83$               | 42.62       |
| $\overline{4}$  | 55.4                        | 51.44           | 42.14                       | 3.96       | $-9.30$    | 13.26      | 7.15          | $-18.08$               | 23.93       |
| $5\overline{)}$ | 55.32                       | 51.87           | 47.37                       | 3.45       | $-4.50$    | 7.95       | 6.23          | $-8.67$                | 14.36       |
| 6               | 54.17                       | 55.63           | 52.24                       | $-1.46$    | $-3.39$    | 1.93       | $-2.62$       | $-6.09$                | 3.57        |
| $\overline{7}$  | 56.01                       | 58.76           | 55.52                       | $-2.75$    | $-3.24$    | 0.49       | $-4.68$       | $-5.51$                | 0.87        |
| 8               | 56.23                       | 58.74           | 54.93                       | $-2.51$    | $-3.81$    | 1.30       | $-4.28$       | $-6.49$                | 2.31        |
| 9               | 55.8                        | 61.30           | 54.81                       | $-5.50$    | $-6.48$    | 0.99       | $-8.97$       | $-10.58$               | 1.77        |
| 10              | 59.3                        | 62.74           | 55.84                       | $-3.44$    | $-6.90$    | 3.46       | $-5.48$       | $-10.99$               | 5.84        |
| 11              | 62.14                       | 60.63           | 1.51                        | 1.51       | 5.37       | $-3.86$    | 2.43          | 8.13                   | $-5.84$     |
| 12              | 61.8                        | 34.84           | 26.96                       | 26.96      | 3.38       | 23.58      | 43.62         | 8.84                   | 38.15       |

*Tabla III.2 Comparación de las fuerzas en los tímpanos 1 y 3 entre los diferentes métodos de solución.*

| <b>Nivel</b>            | Fuerza Timp.3  | Fuerza Timp.3 | Fuerza Timp.3  | Dif. entre | Dif. entre | Dif. entre | % Dif.        | % Dif.                 | % Dif.                 |
|-------------------------|----------------|---------------|----------------|------------|------------|------------|---------------|------------------------|------------------------|
|                         | $ETABS$ $(kN)$ | Mathcad (kN)  | Anexo I $(kN)$ | 1 y 2      | 2 y 3      | 1 y 3      | entre $1 y 2$ | Entre $2 \text{ y } 3$ | Entre $1 \text{ y } 3$ |
|                         |                | 2             | $\overline{3}$ |            |            |            |               |                        |                        |
| $\mathbf{1}$            | 64             | 85.73         | 69.70          | $-21.73$   | $-16.03$   | $-5.70$    | $-25.35$      | $-18.70$               | $-8.18$                |
| $\overline{2}$          | 47.3           | 20.70         | 60.44          | 26.60      | 39.74      | $-13.14$   | 56.24         | 65.75                  | $-21.74$               |
| $\overline{\mathbf{3}}$ | 28.2           | 11.75         | 44.31          | 16.45      | 32.56      | $-16.11$   | 58.33         | 73.48                  | $-36.36$               |
| $\boldsymbol{4}$        | 20.21          | 11.51         | 30.07          | 8.70       | 18.56      | $-9.86$    | 43.05         | 61.73                  | $-32.79$               |
| $\overline{5}$          | 17.6           | 10.65         | 19.73          | 6.95       | 9.09       | $-2.13$    | 39.52         | 46.06                  | $-10.82$               |
| 6                       | 17.98          | 11.66         | 17.83          | 6.32       | 6.17       | 0.15       | 35.18         | 34.61                  | 0.86                   |
| $\overline{7}$          | 19.03          | 12.50         | 19.05          | 6.53       | 6.55       | $-0.02$    | 34.34         | 34.40                  | $-0.10$                |
| 8                       | 18.97          | 12.53         | 20.01          | 6.44       | 7.48       | $-1.04$    | 33.94         | 37.37                  | $-5.19$                |
| $\boldsymbol{9}$        | 17.41          | 12.38         | 25.29          | 5.03       | 12.91      | $-7.88$    | 28.91         | 51.06                  | $-31.16$               |
| 10                      | 17.55          | 14.45         | 28.19          | 3.10       | 13.75      | $-10.64$   | 17.68         | 48.76                  | $-37.75$               |
| 11                      | 24.97          | 18.66         | 7.85           | 6.31       | $-10.81$   | 17.12      | 25.26         | $-57.93$               | 68.55                  |
| 12                      | 20.31          | 0.27          | $-6.35$        | 20.04      | $-6.63$    | 26.66      | 98.66         | $-2434.70$             | 131.29                 |

*Tabla III.3 Comparación de las fuerzas el tímpano 4 entre los diferentes métodos de solución.*

## **Comparación del Ejemplo 2**

| <b>Nivel</b> | <b>Dirección</b> | Desp.<br><b>ETABS</b> (cm) | Desp.<br><b>Mathcad</b> (cm) | <b>Desp. Anexo</b><br>II(cm) | Dif. $1-2$ | Dif. 2-3 | Dif. 3-1 | $%$ Dif. 1- | %Dif.<br>$2 - 3$ | %Dif.<br>$3 - 1$ |
|--------------|------------------|----------------------------|------------------------------|------------------------------|------------|----------|----------|-------------|------------------|------------------|
|              | X                |                            | 0.145729401                  | 0.095                        | 0.1457     | 0.0507   | 0.095    | 100         | 34.81            | 100              |
|              |                  |                            | $-0.000785803$               | $-0.025$                     | $-0.0008$  | 0.0242   | $-0.025$ | 100         | 96.8             | 100              |
|              | Giro z           | $\theta$                   | 0.001490414                  | 0.00085                      | 0.0015     | 0.0006   | 0.00085  | 100         | 42.96            | 100              |
| 2            | X                | 0.004                      | 0.453870199                  | 0.16                         | 0.4499     | 0.2939   | 0.156    | 99.11       | 64.74            | 97.5             |
|              |                  | 0.02                       | 6.317063863                  | 2.4                          | 6.2971     | 3.9171   | 2.38     | 99.68       | 62.00            | 99.17            |
|              | Giro z           | 0.000066                   | 0.020421087                  | 0.0077                       | 0.0204     | 0.0127   | 0.007634 | 99.67       | 62.28            | 99.14            |

*Tabla III.2 Comparación de los desplazamientos en las diferentes direcciones para cada solución.*

*Tabla III.2 Comparación de las fuerzas en los tímpanos entre los diferentes métodos de solución.*

| <b>Nivel</b>   | <b>Tímpano</b> | <b>Fza. ETABS</b><br>(kN) | <b>Fza. Mathcad</b><br>(kN) | <b>Fza. Anexo</b><br>(kN) | Dif. 1-2 | Dif. 2-3  | Dif. 3-1 | $%$ Dif.<br>$1 - 2$ | $%$ Dif.<br>$2 - 3$ | %Dif.<br>$3 - 1$ |
|----------------|----------------|---------------------------|-----------------------------|---------------------------|----------|-----------|----------|---------------------|---------------------|------------------|
|                |                | 0.200                     | 7.500                       | 7.500                     | 7.300    | 0.000     | $-0.200$ | 97.33               | 0.000               | $-2.667$         |
|                | ◠              | 11.400                    | 22.900                      | 2.990                     | 11.500   | $-19.910$ | 8.510    | 50.218              | $-86.943$           | 74.649           |
|                | 3              | 0.730                     | 15.000                      | 15.000                    | 14.270   | 0.000     | $-0.730$ | 95.133              | 0.000               | $-4.867$         |
|                |                | 0.000                     | 0.000                       | 0.000                     | 0.000    | 0.000     | 0.000    | 0.000               | 0.000               | 0.000            |
| $\overline{2}$ |                | 0.000                     | 0.000                       | 0.000                     | 0.000    | 0.000     | 0.000    | 0.000               | 0.000               | 0.000            |
|                | ◠              | 4.800                     | 207.850                     | 207.840                   | 203.050  | $-0.010$  | $-4.790$ | 97.691              | $-0.005$            | $-2.305$         |
|                | 3              | 0.190                     | 240.000                     | 240.000                   | 239.810  | 0.000     | $-0.190$ | 99.921              | 0.000               | $-0.079$         |
|                |                | 4.950                     | 135.000                     | 135.000                   | 130.050  | 0.000     | $-4.950$ | 96.333              | 0.000               | $-3.667$         |